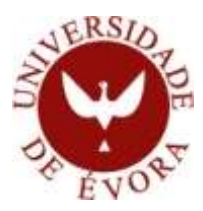

CURSO DE MESTRADO EM ENGENHARIA INFORMÁTICA

# **ANÁLISE E DESENVOLVIMENTO DE FERRAMENTAS COMPUTACIONAS PARA O PROCESSAMENTO DE LÍNGUA PORTUGUESA**

**VOL. II**

# José Eduardo de Carvalho Rosado Saianda

**Orientador**: Prof. Doutor Paulo Miguel Torres Duarte Quaresma

Évora, Dezembro de 2011

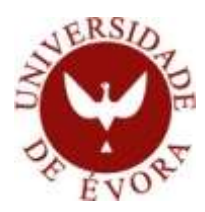

CURSO DE MESTRADO EM ENGENHARIA INFORMÁTICA

# **ANÁLISE E DESENVOLVIMENTO DE FERRAMENTAS COMPUTACIONAS PARA O PROCESSAMENTO DE LÍNGUA PORTUGUESA**

**VOL. II**

# José Eduardo de Carvalho Rosado Saianda

**Orientador**: Prof. Doutor Paulo Miguel Torres Duarte Quaresma

Évora, Dezembro de 2011

# **ÍNDICE**

<span id="page-4-0"></span>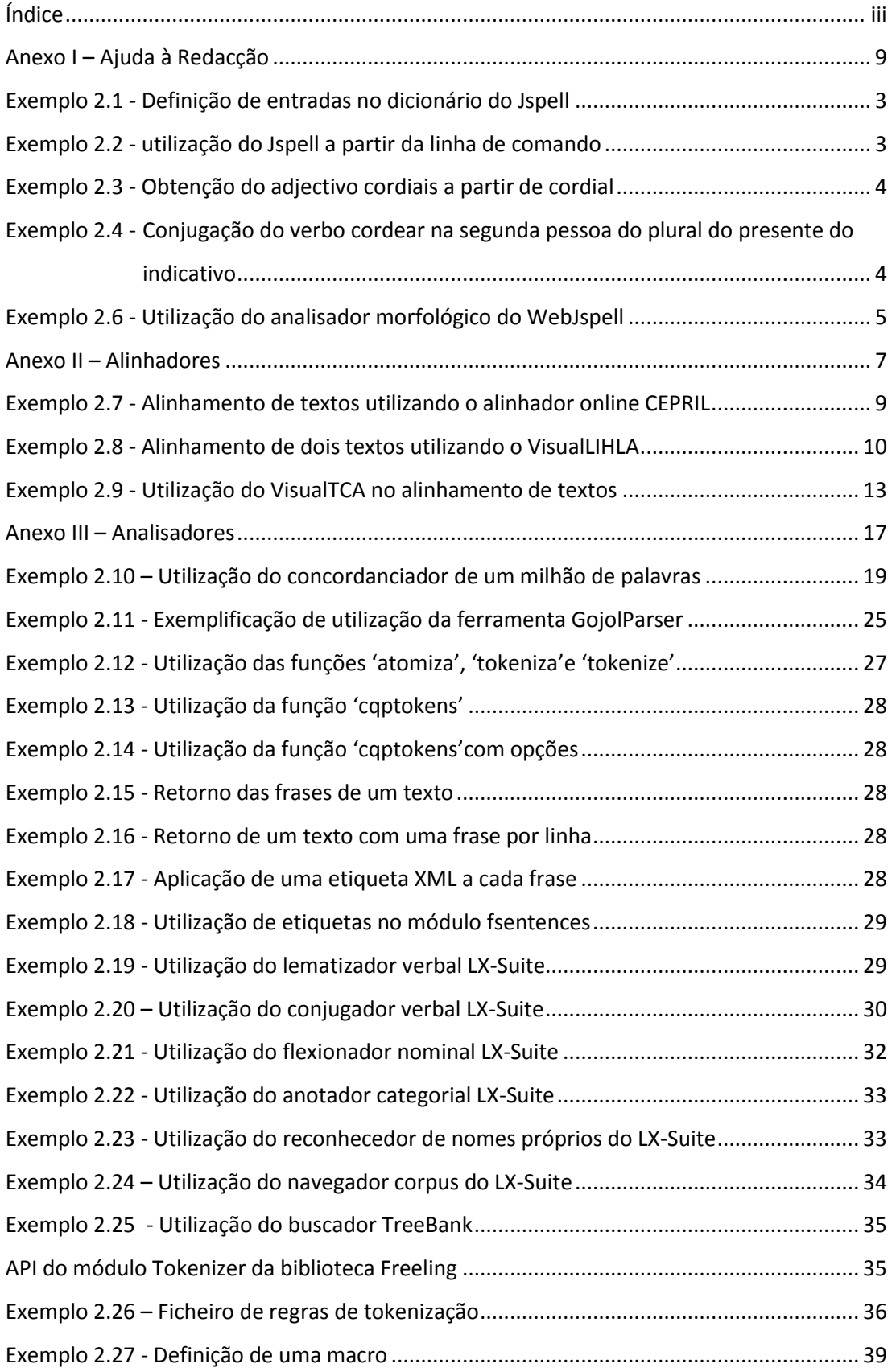

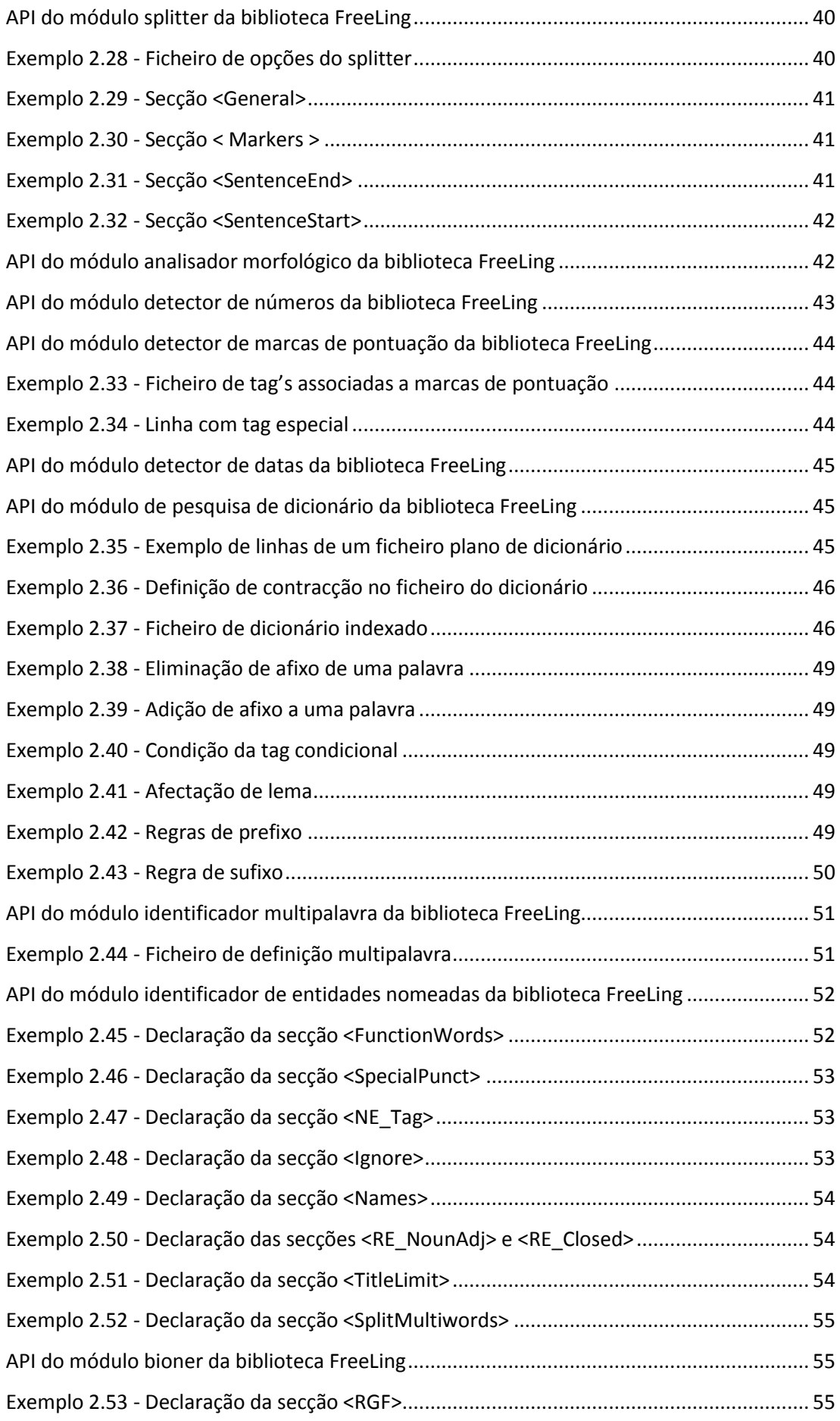

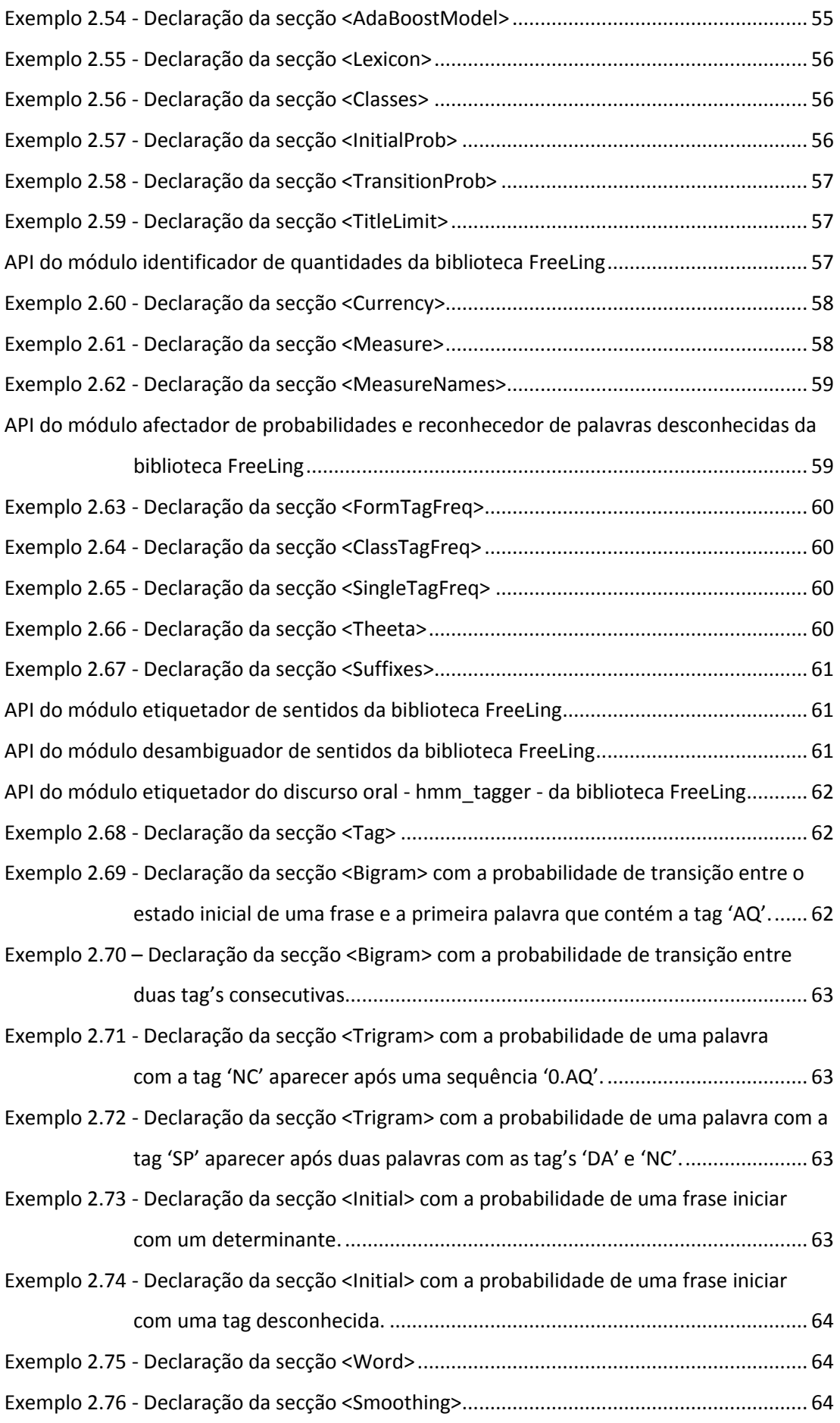

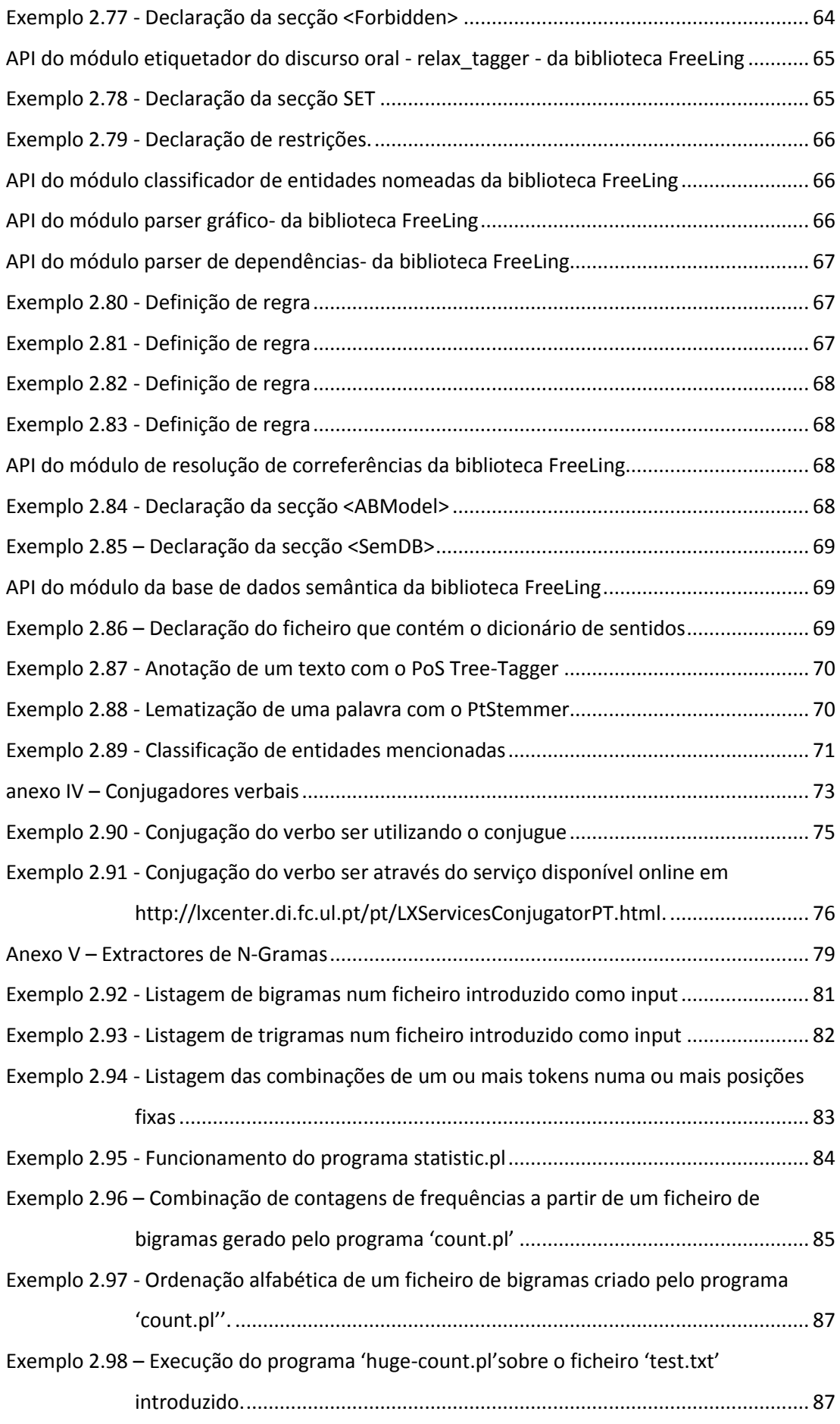

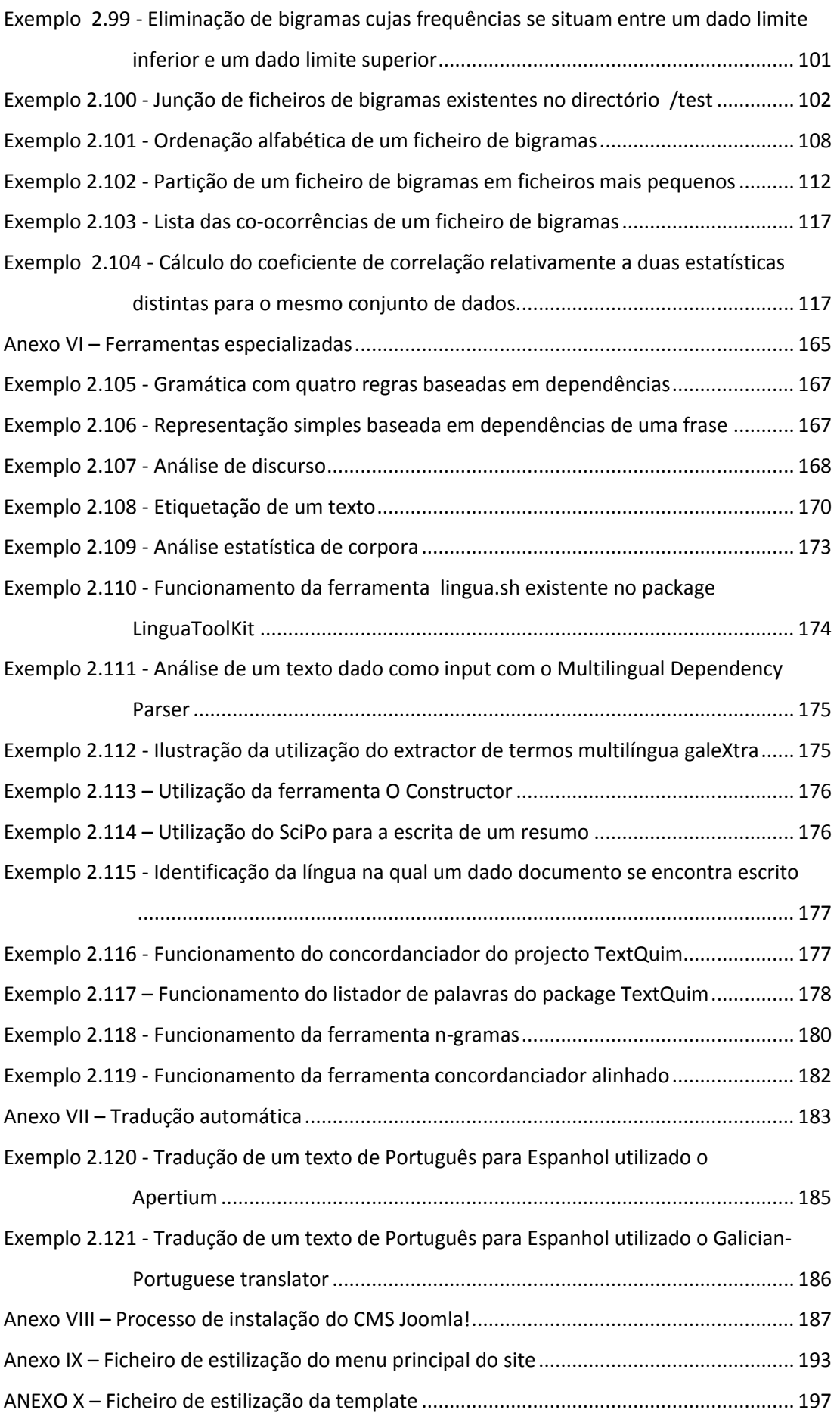

<span id="page-10-0"></span>ANEXO I - AJUDA À REDACÇÃO

### <span id="page-12-0"></span>**EXEMPLO 2.1 - DEFINIÇÃO DE ENTRADAS NO DICIONÁRIO DO JSPELL**

Considerar/CAT=v,T=inf,TR=\_/XYPLcv/

```
o/CAT=art,G=m,N=s/p/
```
seguinte/CAT=a\_nc,G=2,N=s/pm/ comentário...

exemplo/CAT=nc,G=m,N=s/p/

Como o exemplo ilustra cada linha é constituída por quatro partes distintas:

- 1. lema;
- 2. lista de propriedades morfológicas;
- 3. conjunto de identificadores de regras de derivação ou flexão;
- 4. comentários.

Analisemos a última linha do nosso exemplo:

- CAT=nc a categoria é *nome comum*;
- G=m o género é *masculino*;
- N=s o número é *singular*;
- p indica que a palavra pode formar plural (*exemplos*) utilizando a regra 'p'mostrada abaixo.

#### <span id="page-12-1"></span>**EXEMPLO 2.2 - UTILIZAÇÃO DO JSPELL A PARTIR DA LINHA DE COMANDO**

\$ jspell –d português –a

@(#) International Jspell Version 1.00b1, 11/07/2001

```
coreana
```
 $*$  coreana 0 : lex(coreano, [CAT=adj,N=s,G=m], [], [G=f], [])

Neste exemplo, após a primeira linha que nos indica o número da versão do programa, temos mais duas linhas:

- uma em que indicamos a palavra que pretendemos analisar;
- outra onde o jspell nos fornece informação acerca da palavra pretendida (o asterisco que aparece no início desta linha indica que a palavra existe no dicionário, que é gerada a partir do lema(adjectivo) 'coreano'modificando o género para o feminimo).

#### <span id="page-13-0"></span>**EXEMPLO 2.3 - OBTENÇÃO DO ADJECTIVO CORDIAIS A PARTIR DE CORDIAL**

cordiais

\* cordiais 0 : lex(cordial, [CAT=adj,N=s,G=\_], [] , [N=p], [])

Este exemplo mostra que 'cordiais' pode ser obtido a partir do adjectivo 'cordial' (sem género), alterando o número para o plural.

## <span id="page-13-1"></span>**EXEMPLO 2.4 - CONJUGAÇÃO DO VERBO CORDEAR NA SEGUNDA PESSOA DO PLURAL DO PRESENTE DO INDICATIVO**

cordeais

 $\stackrel{\triangle}{\sim}$  cordeais 0 : lex(cordear, [CAT=v,T=inf,Tr=t], [], [P=2,N=p,T=p], [])  $\blacktriangle$ 

Neste caso, 'cordeais' corresponde à conjugação do verbo 'cordear' na segunda pessoa do plural, do presente do indicativo.

# **EXEMPLO 2.5 - RESPOSTA DO JSPELL A CASOS DE PALAVRAS QUE NÃO EXISTEM NO DICIONÁRIO**

crodeais

& crodeais 0:

CORDEIAS : lex(cordear, [CAT=v,T=inf,Tr=t], [] , [P=2,N=p,T=p], []) RODEIAS : lex(rodear,  $[CAT=v, T=inf, Tr=$ ],  $[]$ ,  $[P=2, N=p, T=p]$ ,  $[]$ 

Este exemplo permite-nos verificar o que acontece quando pedimos ao Jspell informações acerca de palavras que não existem no dicionário (é colocado um '& ' antes da palavra desconhecida, são procuradas palavras aproximada àquela que procuramos e é-nos dada informação acerca dessas palavras).

### <span id="page-14-0"></span>EXEMPLO 2.6 - UTILIZAÇÃO DO ANALISADOR MORFOLÓGICO DO WEBJSPELL

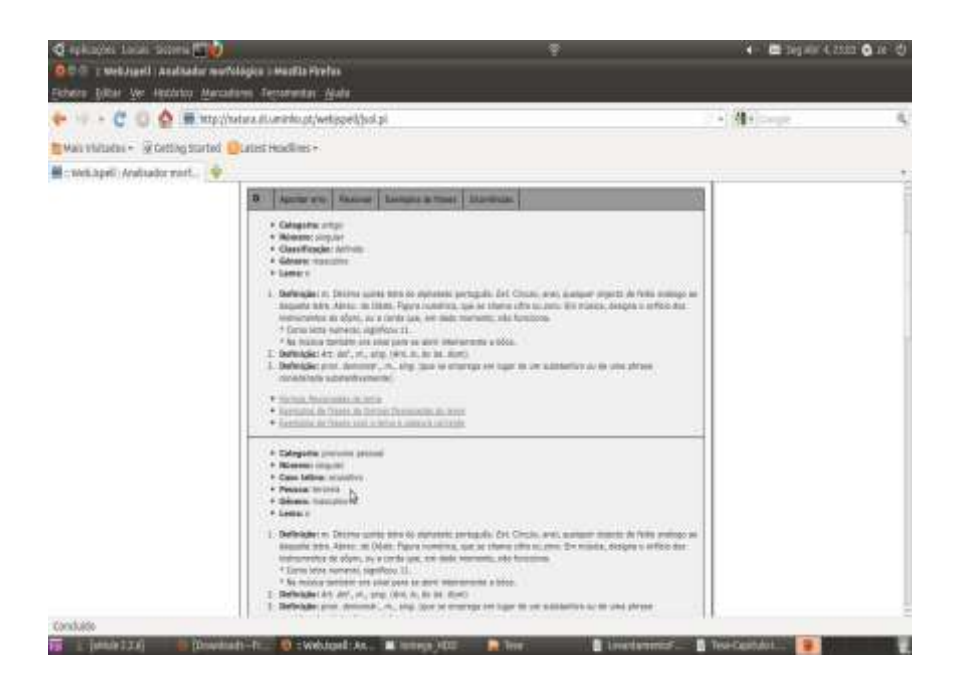

<span id="page-16-0"></span>**ANEXO II - ALINHADORES** 

#### <span id="page-18-0"></span>**EXEMPLO 2.7 - ALINHAMENTO DE TEXTOS UTILIZANDO O ALINHADOR ONLINE CEPRIL**

#### \*\*\* Link: 1 - 1 \*\*\*

Turin European Council 29 March 1996 Presidency Conclusions .EOS EUROPÄISCHER RAT TURIN 29. MÄRZ 1996 SCHLUSSFOLGERUNGEN DES VORSITZES .EOS

.EOP

\*\*\* Link: 1 - 1 \*\*\*

The European Council began its proceedings by exchanging ideas with Mr Klaus Hänsch, President of the European Parliament, on the main subjects for discussion at this meeting. .EOS

Der Europäische Rat hat zunächst einen Gedankenaustausch mit dem Präsidenten des Europäischen Parlaments, Herrn Klaus Hänsch, über die wichtigsten auf dieser Tagung zur Erörterung anstehenden Themen geführt. .EOS

.EOP

#### Interpretação dos resultados

- *\*\*\** início de um trecho alinhado;
- *Link*:
	- 1 1 Um trecho do primeiro texto corresponde a exatamente um trecho do segundo texto.
	- 0 1: Um trecho do segundo texto não possui equivalente no primeiro texto.
	- 1 0: Um trecho do primeiro texto não possui equivalente no segundo texto.
	- 2 1: Dois trechos do primeiro texto são equivalentes a um trecho do segundo texto.
	- 1 2: Um trecho do primeiro texto é equivalente a dois trechos do segundo texto.
	- 2 2: Dois trechos do primeiro texto são equivalentes a dois trechos do segundo texto.
- *The European Council ...* Início do trecho do primeiro texto.
- *Der Europäische Rat ...* Início do trecho do segundo texto*.*
- *.EOS* Marcador de final de unidade menor (no caso, frase).
- *.EOP* Marcador de final de unidade maior (no caso, parágrafo).

### <span id="page-19-0"></span>**EXEMPLO 2.8 - ALINHAMENTO DE DOIS TEXTOS UTILIZANDO O VISUALLIHLA**

#### Textos originais

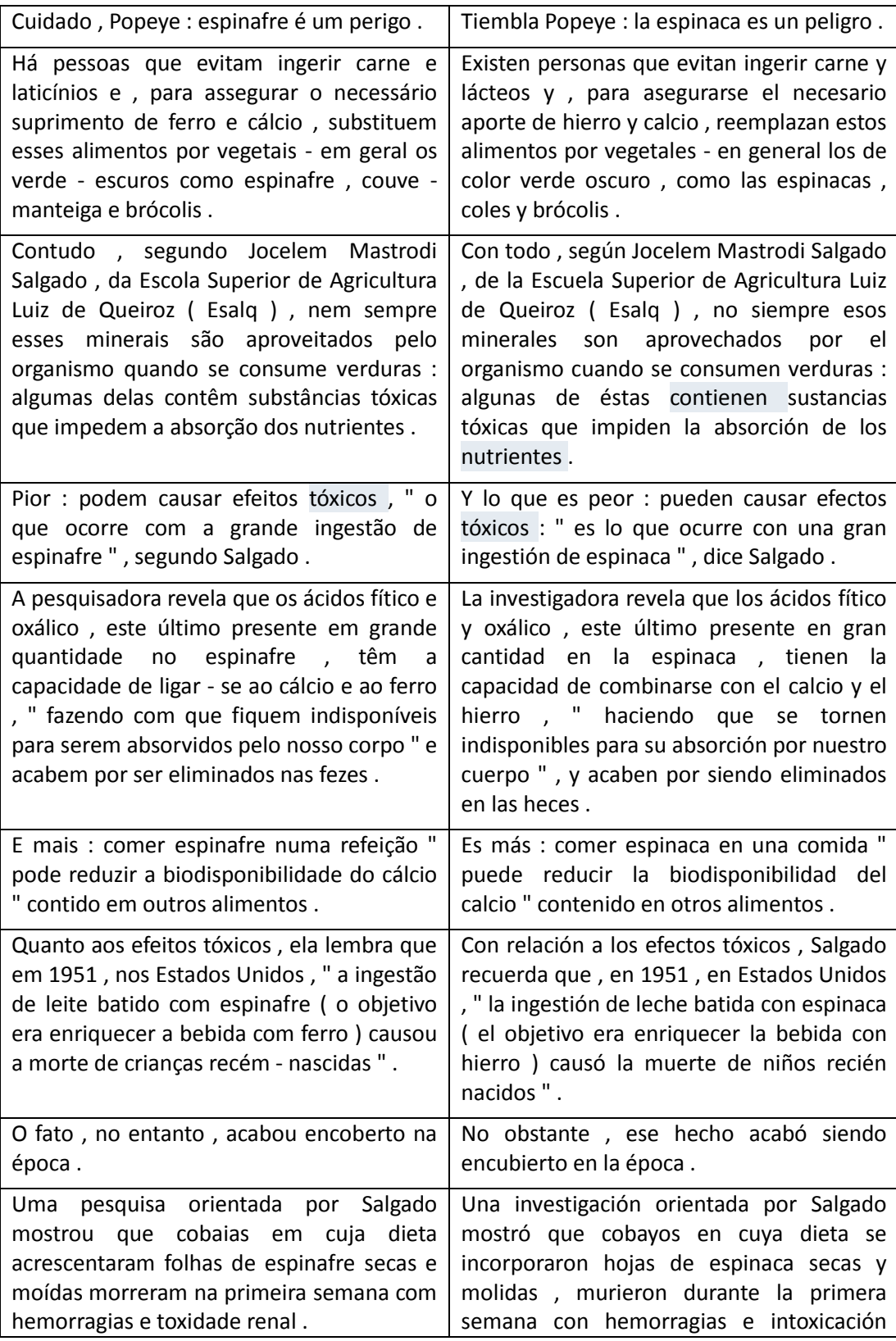

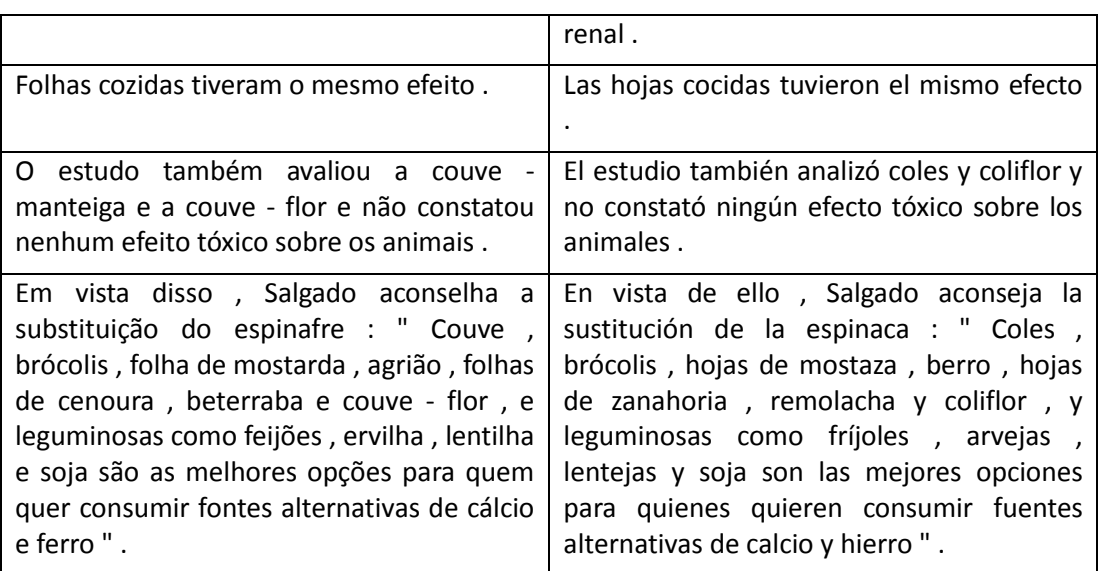

### Textos analisados

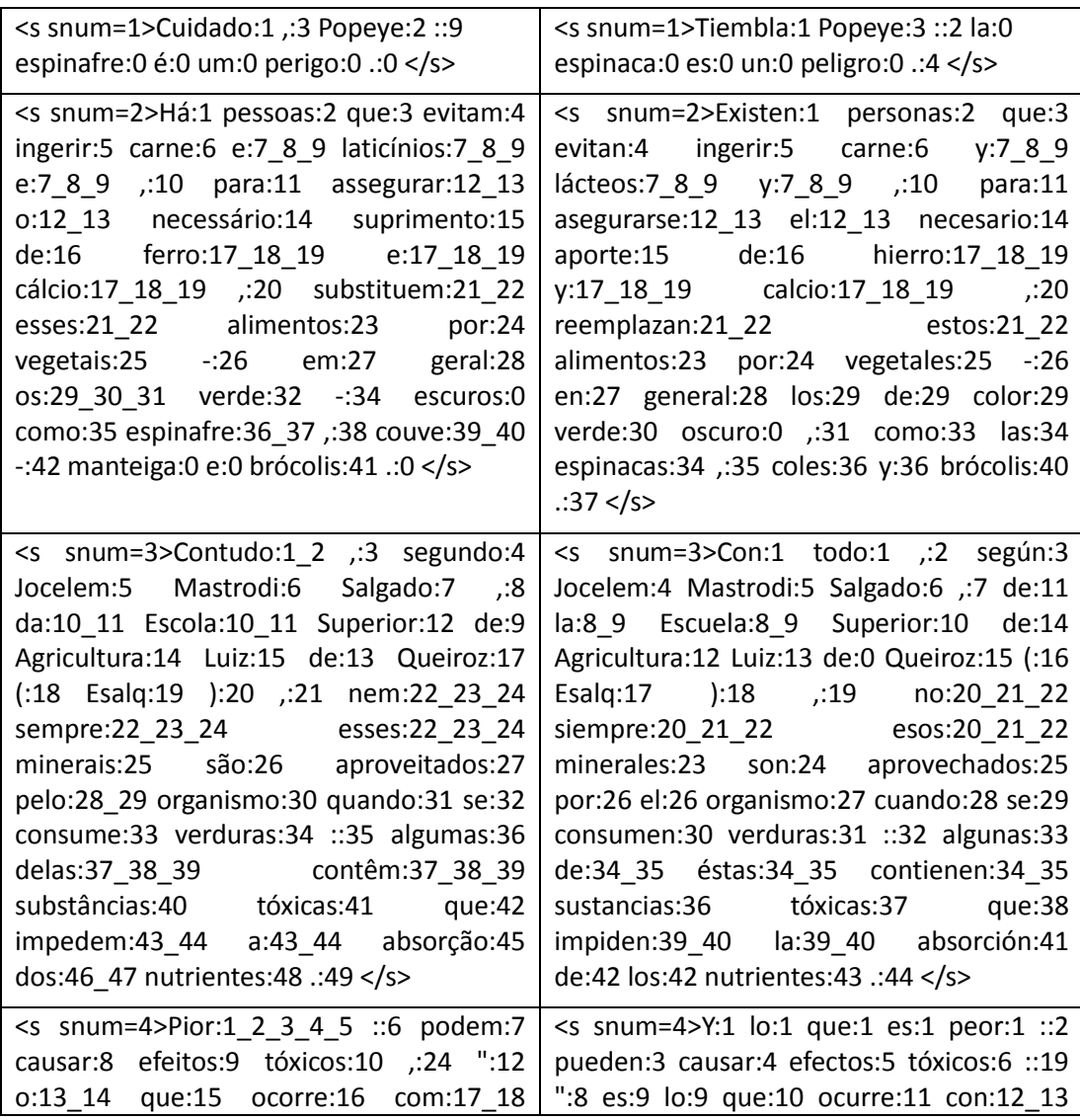

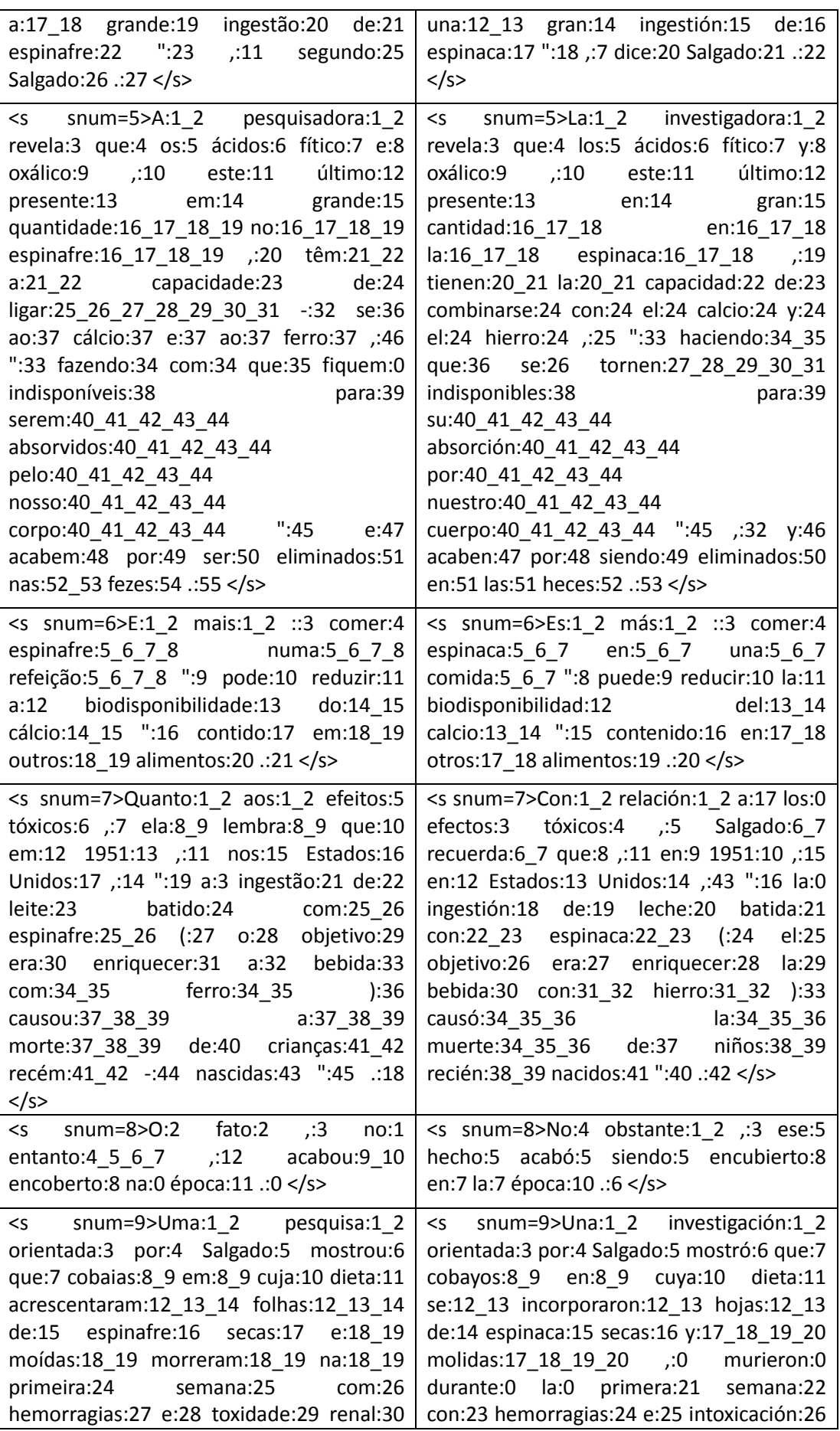

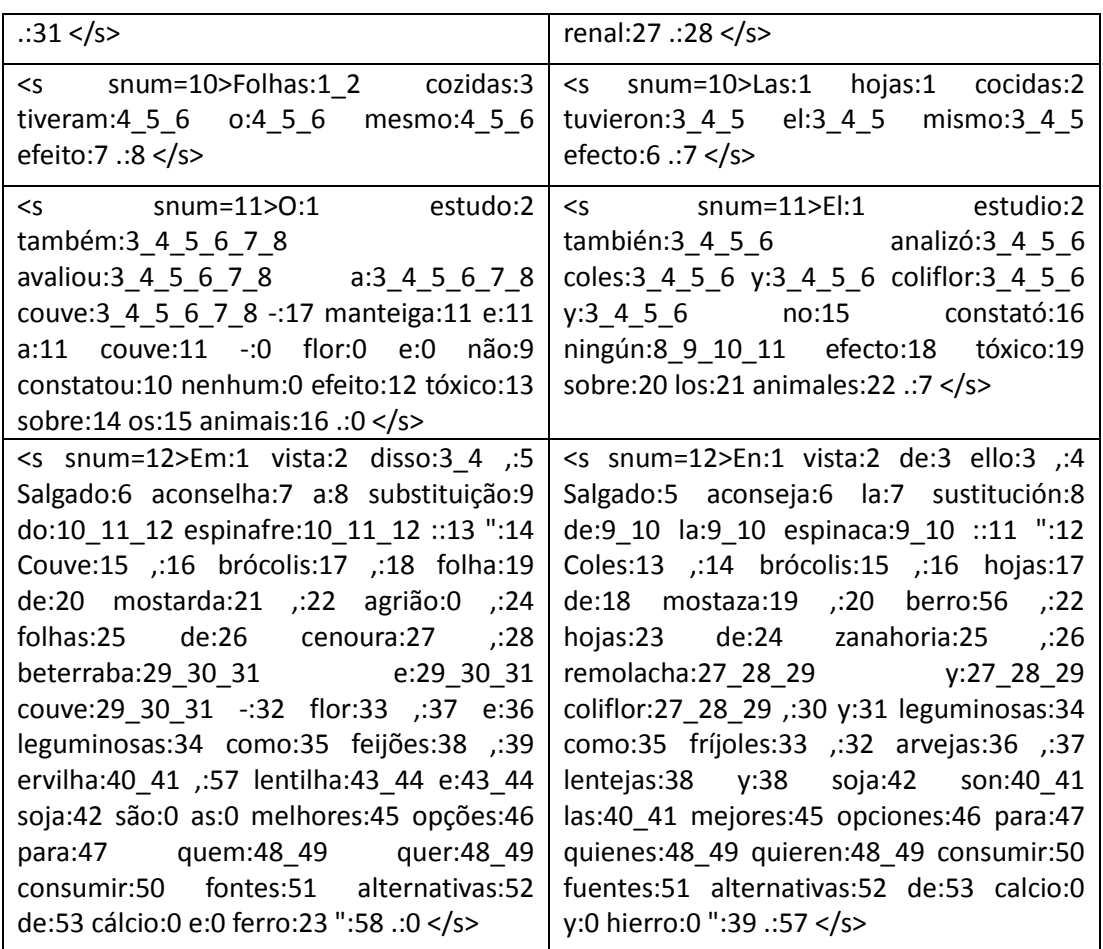

# <span id="page-22-0"></span>EXEMPLO 2.9 - UTILIZAÇÃO DO VISUALTCA NO ALINHAMENTO DE TEXTOS

#### Textos originais

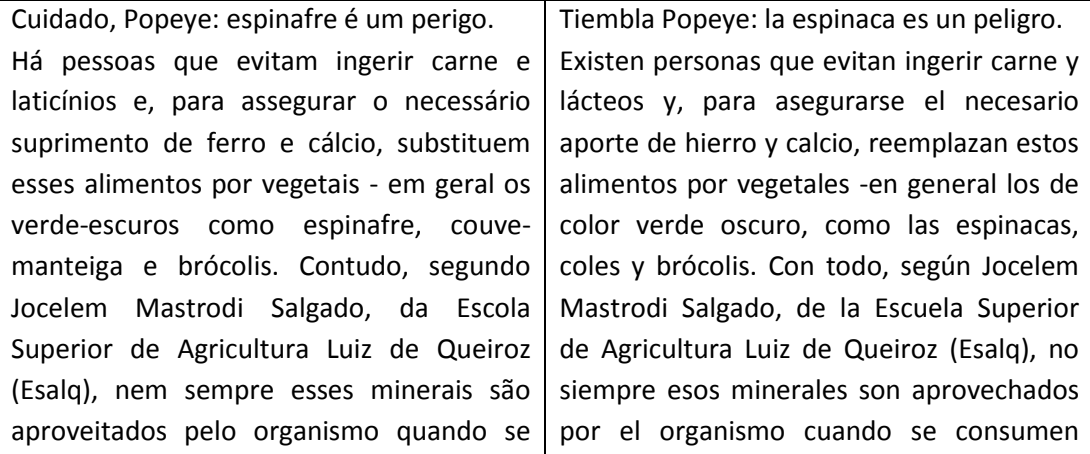

consume verduras: algumas delas contêm substâncias tóxicas que impedem a absorção dos nutrientes. Pior: podem causar efeitos tóxicos, "o que ocorre com a grande ingestão de espinafre", segundo Salgado.

A pesquisadora revela que os ácidos fítico e oxálico, este último presente em grande quantidade no espinafre, têm a capacidade de ligar-se ao cálcio e ao ferro, "fazendo com que fiquem indisponíveis para serem absorvidos pelo nosso corpo" e acabem por ser eliminados nas fezes. E mais: comer espinafre numa refeição "pode reduzir a biodisponibilidade do cálcio" contido em outros alimentos. Quanto aos efeitos tóxicos, ela lembra que em 1951, nos Estados Unidos, "a ingestão de leite batido com espinafre (o objetivo era enriquecer a bebida com ferro) causou a morte de crianças recém-nascidas".

O fato, no entanto, acabou encoberto na época. Uma pesquisa orientada por Salgado mostrou que cobaias em cuja dieta acrescentaram folhas de espinafre secas e moídas morreram na primeira semana com hemorragias e toxidade renal. Folhas cozidas tiveram o mesmo efeito. O estudo também avaliou a couve-manteiga e a couve-flor e não constatou nenhum efeito tóxico sobre os animais. Em vista disso, Salgado aconselha a substituição do espinafre: "Couve, brócolis, folha de mostarda, agrião, folhas de cenoura, beterraba e couve-flor, e leguminosas como feijões, ervilha, lentilha e soja são as melhores opções para quem quer consumir fontes alternativas de cálcio e ferro".

verduras: algunas de éstas contienen sustancias tóxicas que impiden la absorción de los nutrientes.

Y lo que es peor: pueden causar efectos tóxicos: "es lo que ocurre con una gran ingestión de espinaca", dice Salgado. La investigadora revela que los ácidos fítico y oxálico, este último presente en gran cantidad en la espinaca, tienen la capacidad de combinarse con el calcio y el hierro, "haciendo que se tornen indisponibles para su absorción por nuestro cuerpo", y acaben por siendo eliminados en las heces.

Es más: comer espinaca en una comida "puede reducir la biodisponibilidad del calcio" contenido en otros alimentos. Con relación a los efectos tóxicos, Salgado recuerda que, en 1951, en Estados Unidos, "la ingestión de leche batida con espinaca (el objetivo era enriquecer la bebida con hierro) causó la muerte de niños recién nacidos". No obstante, ese hecho acabó siendo encubierto en la época.

Una investigación orientada por Salgado mostró que cobayos en cuya dieta se incorporaron hojas de espinaca secas y molidas, murieron durante la primera semana con hemorragias e intoxicación renal. Las hojas cocidas tuvieron el mismo efecto. El estudio también analizó coles y coliflor y no constató ningún efecto tóxico sobre los animales. En vista de ello, Salgado aconseja la sustitución de la espinaca: "Coles, brócolis, hojas de mostaza, berro, hojas de zanahoria, remolacha y coliflor, y leguminosas como fríjoles, arvejas, lentejas y soja son las mejores opciones para quienes quieren consumir fuentes alternativas de calcio y hierro".

### Textos analisados

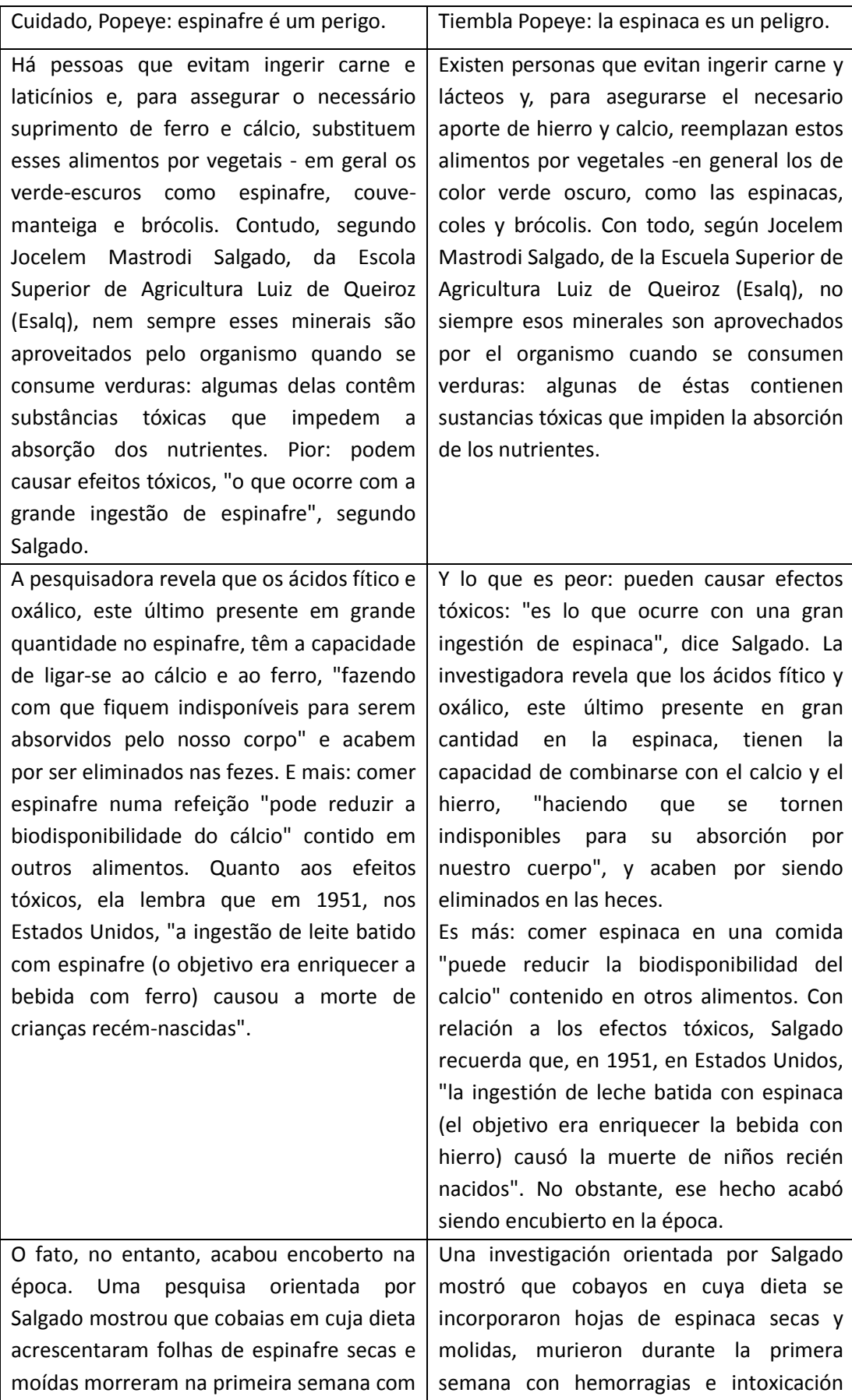

hemorragias e toxidade renal. Folhas cozidas tiveram o mesmo efeito. O estudo também avaliou a couve-manteiga e a couve-flor e não constatou nenhum efeito tóxico sobre os animais. Em vista disso, Salgado aconselha a substituição do espinafre: "Couve, brócolis, folha de mostarda, agrião, folhas de cenoura, beterraba e couve-flor, e leguminosas como feijões, ervilha, lentilha e soja são as melhores opções para quem quer consumir fontes alternativas de cálcio e ferro".

renal. Las hojas cocidas tuvieron el mismo efecto. El estudio también analizó coles y coliflor y no constató ningún efecto tóxico sobre los animales. En vista de ello, Salgado aconseja la sustitución de la espinaca: "Coles, brócolis, hojas de mostaza, berro, hojas de zanahoria, remolacha y coliflor, y leguminosas como fríjoles, arvejas, lentejas y soja son las mejores opciones para quienes quieren consumir fuentes alternativas de calcio y hierro".

## <span id="page-26-0"></span>**ANEXO III - ANALISADORES**

#### <span id="page-28-0"></span>**EXEMPLO 2.10 – UTILIZAÇÃO DO CONCORDANCIADOR DE UM MILHÃO DE PALAVRAS**

Ao inserirmos a palavra 'computador' no formulário que nos é apresentado obtivemos o seguinte resultado:

Concordância de amostra do Banco do Português (http://lael.pucsp.br/corpora/bp/conc)

Data: Mon Feb 28 13:39:39 BRT 2011 Palavra de busca: computador Colocado à direita: Horizonte: Colocado à esquerda: Horizonte:

 1 ado ((riu))... ele era controlado por um micro um computador esse cara... viVIA no país MAIS liberal

 2 ; reestruturação no depto. vendas; implantação do computador nos serviços rotineiros; atendimento à

 3 interessada em fazer?"... porque eles tinha esse computador lá no escritório fazia um ano eles num.

 4 num fosse... EU a dizer "PAULO vamo/ mexer nesse computador... PAULO vamo/ mexer nesse computador"

 5 mexer nesse computador... PAULO vamo/ mexer nesse computador" o Paulo ele dormia na aula... EU LHE {

 6 você já /tá apresentando estrutura preliminar em computador" ahn aí eu fiquei doida né?... quando e

7 ei que achava que a gente devia investir mesmo no computador porque enfim

 8 i quando eles começaram a investir na história do computador... MAS AÍ eu também já fiquei de saco c

 9 o computaDOR NEM ELES eles ficava só frescando no computador... NAda de útil...

 10 o ele MEte o DÓlar ali dentro... conta ... tem um computador ele digita ...o valor e manda ((vozes d

11 um computador... esse computadorZInho ... (porque)

po

12 ... nem o próprio computador SAbe

19

 13 disso daquilo daquilo então... eu PEgo... jogo no computador... FAço todo o formulário... todo::s it

 14 as 'administradoras"? De que forma a tecnologia ( computador ou novos eletrodomésticos) tem ajudado

 15 s (170 mil títulos) perfeitamente cadastrados num computador. Compra em torno de 30 livros por seman

 16 mensagem eletrônica. Quero lembrar-lhes que o meu computador só aceita mensagens antecedidas por uma

 17 rte a outra do planeta pelo toque de uma tecla de computador ou de telefone celular.

 18 produção de um livro, quatro podem ser feitas num computador caseiro: preparação do texto, revisão,

 19 da a Júpiter, em uma espaçonave controlada por um computador inteligente chamado HAL.

20 . Estoque controlado por computador

 21 ça, a farmácia passou a controlar os estoques por computador, e os pedidos de reposição são feitos o

 22 ateleiras de madeira atrás do balcão. No lugar do computador, está uma charmosa caixa registradora.

 23 "O computador não chama o cliente. É o bom atendiment

 24 curou se adaptar às novas tendências. "Comprei um computador para controlar o estoque e dois termina

 25 s tempos. O andamento do conserto é registrado no computador, e o cliente espera a conclusão do serv

 26 ente facilidades (como um catálogo de produtos no computador). Frases como "não podemos" ou "não ent

27 s meses, as declarações passaram a ser feitas por computador.

 28 xiliado por Computador / Manufatura Auxiliada por computador / Engenharia Auxiliado por Computador.

 29 se pode ter o controle de produção com auxílio do computador, sem que isso signifique CAM. O conceit

30 e outras aplicações de engenharia e manufatura em computador é, basicamente:

 31 omputador), não é apenas uma forma de desenhar no computador, mas uma forma de modelar o seu desenho

 32 tador, mas uma forma de modelar o seu desenho por computador. Ele nos dá a possibilidade de verifica

33 rios via Web e Seagate Crystal Reports Web em seu computador..

34 r, Netscape Navigator, ou Mosaic instalado em seu computador.

35 tenha os seguintes aplicativos instalados em seu computador.

36 rios via Web e Seagate Crystal Reports Web em seu computador..

37 um dos seguintes servidores Web instalados em seu computador:

38 Mosaic instalado em seu computador.

 39 Como o protótipo local está contido no seu computador, desde o início do ciclo de desenvolvim

 40 onfirme a capacidade do sistema de conectar o seu computador à fonte de dados. Lance mão de um utili

 41 onfirme a capacidade do sistema de conectar o seu computador à fonte de dados. Lance mão de um utili

 42 selecionou e da velocidade do computador. Depois de instalados os pacotes,

43 quais portas de impressora estão disponíveis no computador. Selecione

 44 Informe o nome do computador em que a impressora está diretamente li

 45 no campo "Computador remoto'' e o nome da fila no computador remoto que é 46 computador. Aparecerá uma tela contendo o boot e o 47 rnativamente, se você tem MS-DOS instalado em seu computador, você 48 CRHL. Dependendo da configuração do computador e do tipo de instalação

49 Nome da máquina: O nome de seu computador, um nome qualquer.

50 cionados são carregados através da rede até o seu computador, e são

51 fornecidos a seu computador através de um sistema servidor

de NFS.

52 desejar instalar o Conectiva Red Hat Linux em um computador que

53 uso. Se você comprar um computador com software pré-instalado,

é bem

 54 partições FAT32. Se o seu computador tiver uma partição FAT32, pode-se 55 System (ou BIOS) do próprio computador.

21

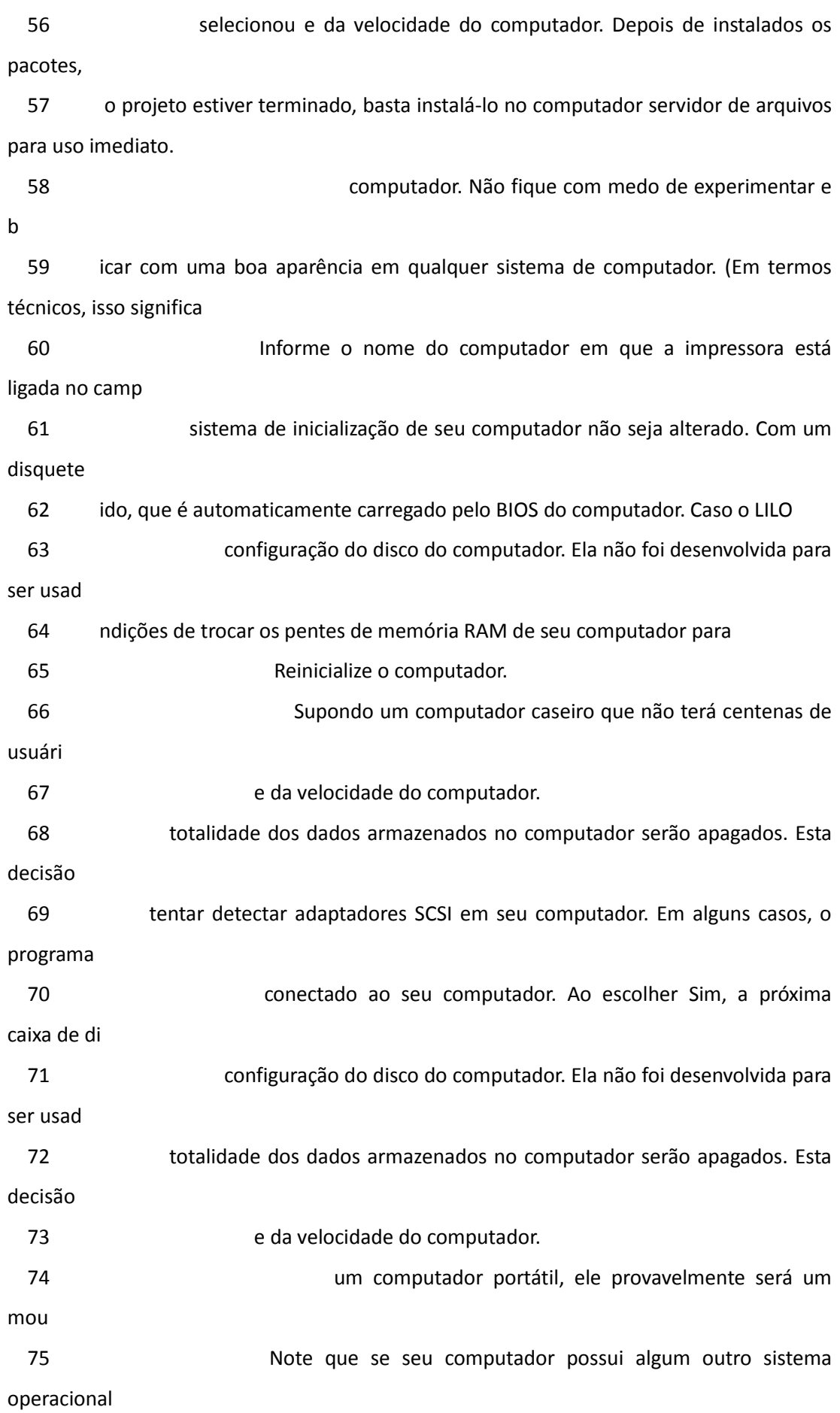

 $\overline{22}$ 

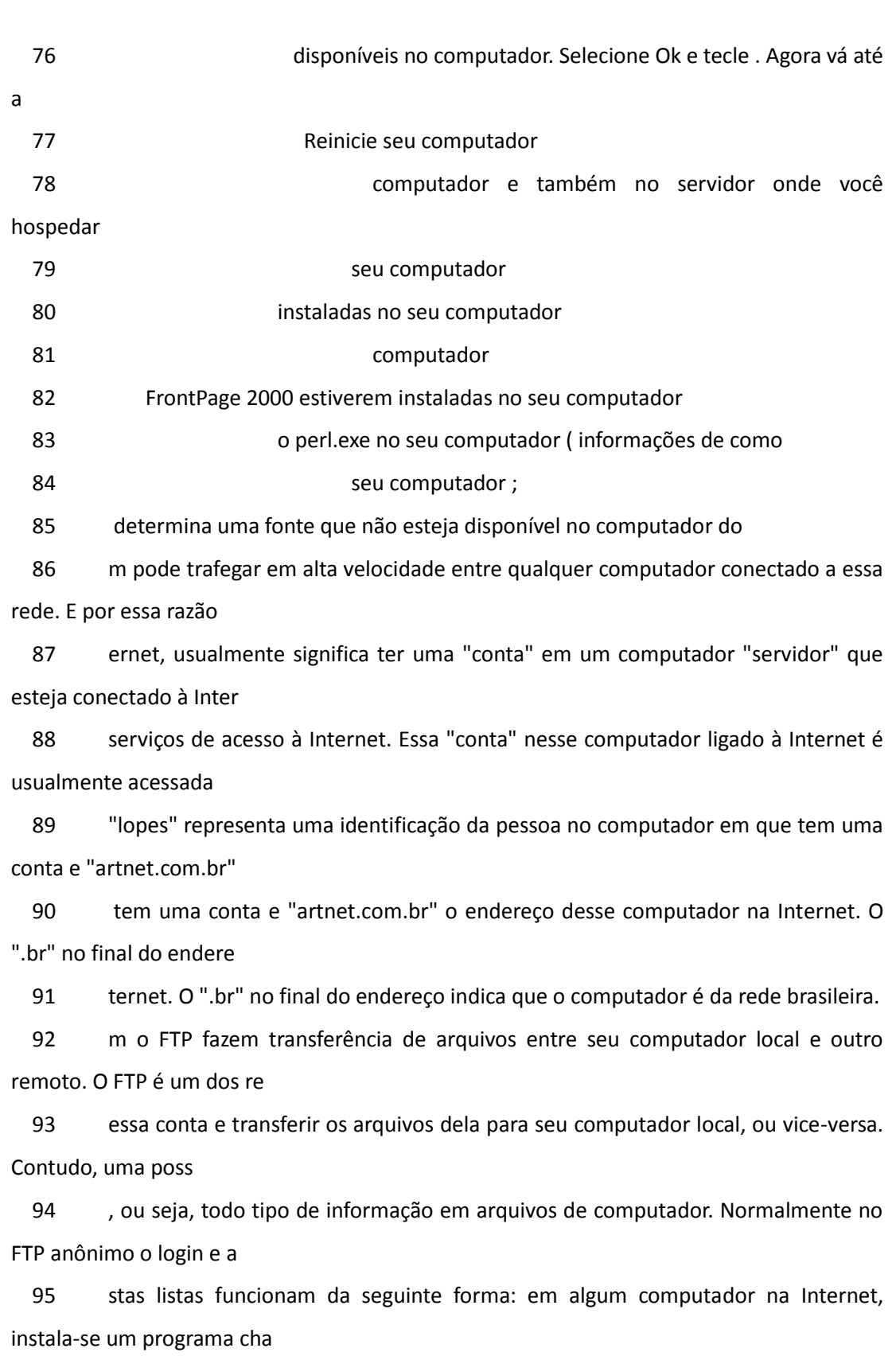

 96 ciais para Gopher que podem ser instalados no seu computador caso você disponha de conexões TCP/IP e

 97 o Sistema Remate-Ouro desenvolveu um programa de computador exclusivo para o mercado de leilões. De

23

 98 tamente automatizados possuem terminais ligados a computador de grande porte, localizado no Cesec. M

 99 nefícios, a substituição de papéis e rotinas pelo computador liberou funcionários para o relacioname

 100 , via telex, informações imediatas fornecidas por computador, sobre os prazos de produção, recebimen

 101 Como pioneiro na introdução do computador no sistem bancário brasileiro, o Brades

102 âneo e transmite instruções em áudio e vídeo, via computador.

103 s pordutos e serviços que o Bradesco oferece, via computador.

 104 iços, oferecendo dados atualizados diretamente do computador, de acordo com as necessidades de cada

 105 eletrônica de extratos, com a emissão direta pelo computador, propiciando maior rapidez na expedição

 106 dia e noite e 89 microestações de satélite ao seu computador central, na Cidade de Deus. De norte a

 107 e as empresas cedentes transmitam e recebam dados computador a computador, já atinge 50% da Carteira

 108 cedentes transmitam e recebam dados computador a computador, já atinge 50% da Carteira.

 109 (gerenciador de linhas de comunicação, ligando ao computador central as Agências, PAB, "ATM" e dema

 110 o Sistema Remate-Ouro desenvolveu um programa de computador exclusivo para o mercado de leilões. De

111 los, das palavras, das revisões, do auxílio com o computador, foram parceiros na construção de conhe

### <span id="page-34-0"></span>**EXEMPLO 2.11 - EXEMPLIFICAÇÃO DE UTILIZAÇÃO DA FERRAMENTA GOJOLPARSER**

Dado como *input* o texto "O primeiro fabricante mundial de «ratos» para computador, a empresa suíça Logitech, apresentou esta semana numa feira especializada." o GojolParser produz o seguinte *output*:

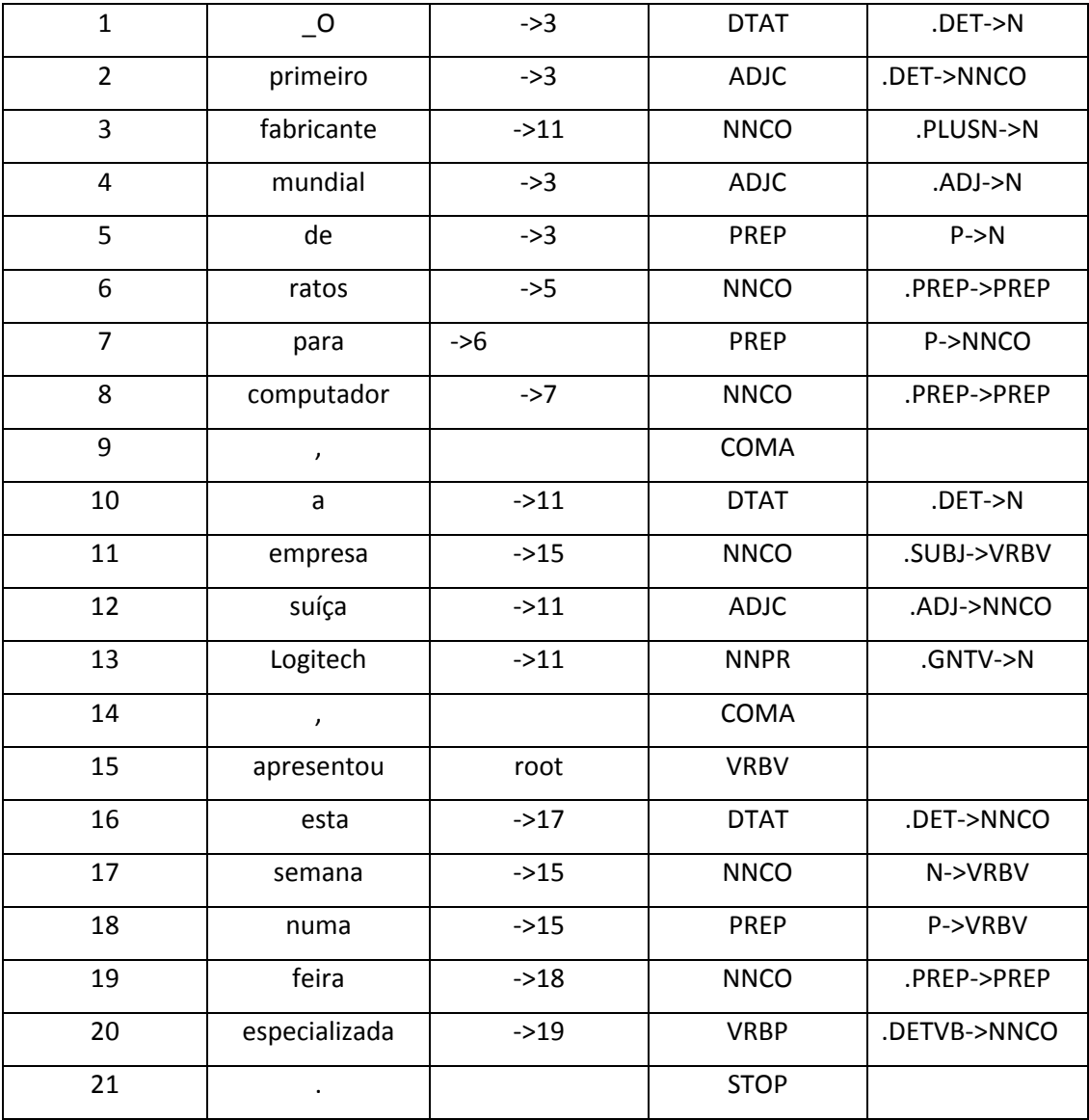

(S

Tree output for the same :

```
 (.SUBJ
(N
 (.PLUSN
  (N
   (N
     (N
      (.DET
       (DTAT _O))
      (N
       (.DET
        (ADJC primeiro))
       (NNCO fabricante)))
     (.ADJ
      (ADJC mundial)))
   (P
    (PREP de)
     (.PREP
      (N
       (NNCO ratos)
       (P
        (PREP para)
        (.PREP
         (NNCO computador))))))))
 (COMA ,)
 (N
  (N
   (.DET
    (DTAT a))
   (N
     (NNCO empresa)
     (.ADJ
```
(ADJC suíça))))
```
(.GNTV
    (NNPR Logitech)))))
(COMA, )(VRBV apresentou)
(N)(.DET
  (DTAT esta))
(NNCO semana))
(P)(PREP numa)
 (.PREP
  (N)(NNCO feira)
   (.DETVB
    (VP
     (VRBP especializada)
     (STOP .)))))))
```
### EXEMPLO 2.12 - UTILIZAÇÃO DAS FUNÇÕES 'ATOMIZA', 'TOKENIZA'E 'TOKENIZE'

```
my @atomos = atomiza($texto); # tb chamada 'tokenize'
my $atomos_um_por_linha = tokeniza($texto);
my $atomos_separados_por_virgula =
tokeniza({fs=>','},$texto);
```
## **EXEMPLO 2.13 - UTILIZAÇÃO DA FUNÇÃO 'CQPTOKENS'**

cqptokens( { irs => "\n\n" }, "file" );

### **EXEMPLO 2.14 - UTILIZAÇÃO DA FUNÇÃO 'CQPTOKENS'COM OPÇÕES**

cqptokens( $\{$  enc => ":utf8"}, "file" ); # enc => charset # outenc => charset

### **EXEMPLO 2.15 - RETORNO DAS FRASES DE UM TEXTO**

@frases = frases(\$texto);

### **EXEMPLO 2.16 - RETORNO DE UM TEXTO COM UMA FRASE POR LINHA**

\$frases = separa\_frases(\$texto);

#### **EXEMPLO 2.17 - APLICAÇÃO DE UMA ETIQUETA XML A CADA FRASE**

xmlsentences({st=> "tag"}, text)

#### **EXEMPLO 2.18 - UTILIZAÇÃO DE ETIQUETAS NO MÓDULO FSENTENCES**

nomes das etiquetas (s => 's', p=>'p', t=>'text')

- t: 0 nenhuma
	- 1 numeracao
	- f ficheiro [DEFAULT]
- p: 0 nenhuma
	- 1 numeracao 1 nivel [DEFAULT]
	- 2 numercao 2 niveis (N.N)
- s: 0 nenhuma
	- 1 numeração 1 nível [DEFAULT]
	- 2 numeração 2 níveis (N.N)
	- 3 numeração 3 níveis (N.N.N)

#### **EXEMPLO 2.19 - UTILIZAÇÃO DO LEMATIZADOR VERBAL LX-SUITE**

Ao introduzir como *input* a forma verbal 'sido' o programa devolve o seguinte *output*:

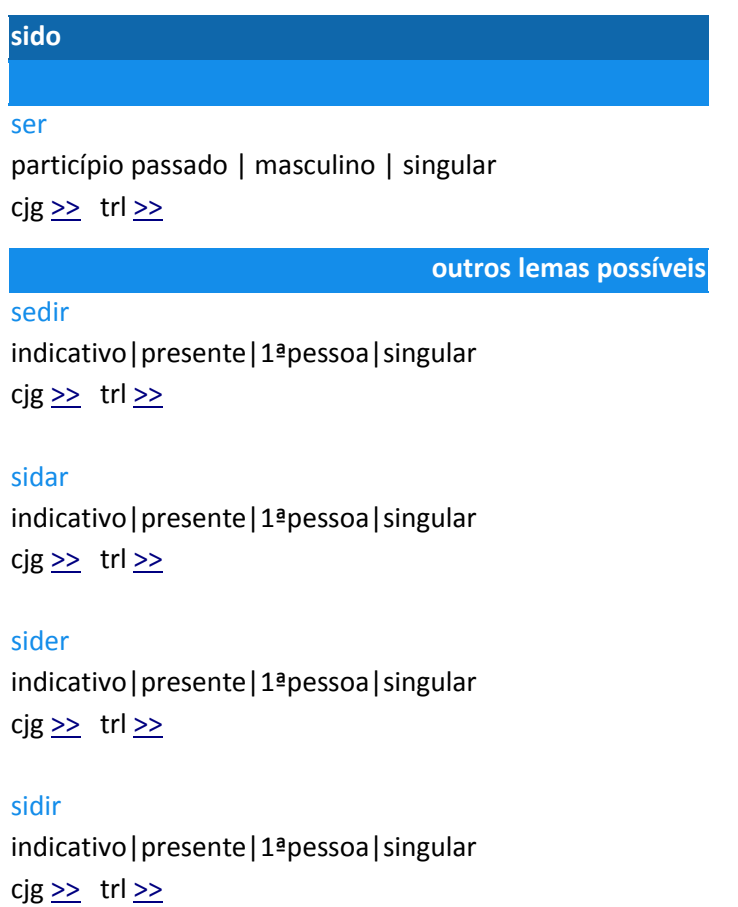

# **EXEMPLO 2.20 – UTILIZAÇÃO DO CONJUGADOR VERBAL LX-SUITE**

Ao introduzir como *input* o verbo 'ser' o programa devolve o seguinte *output*:

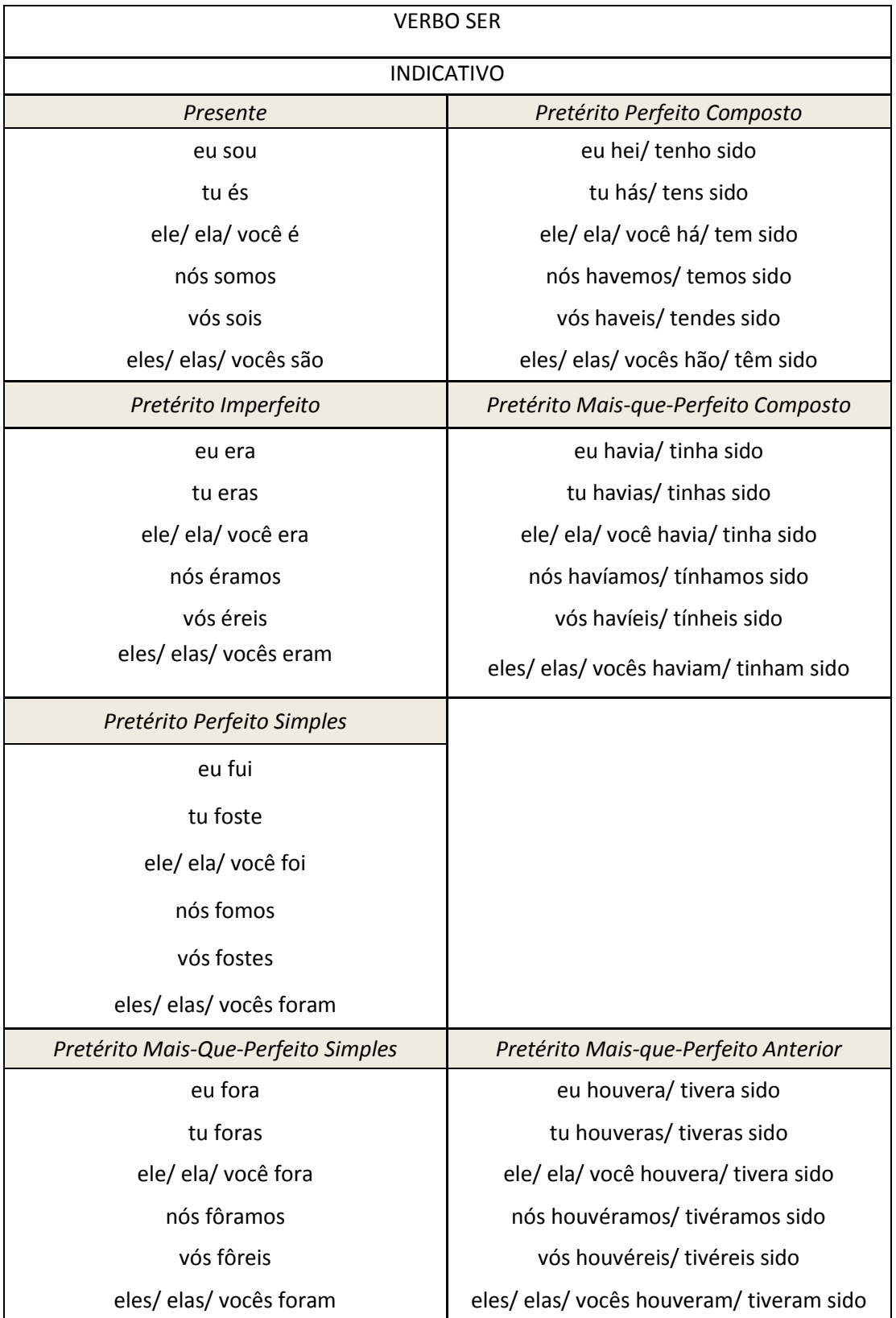

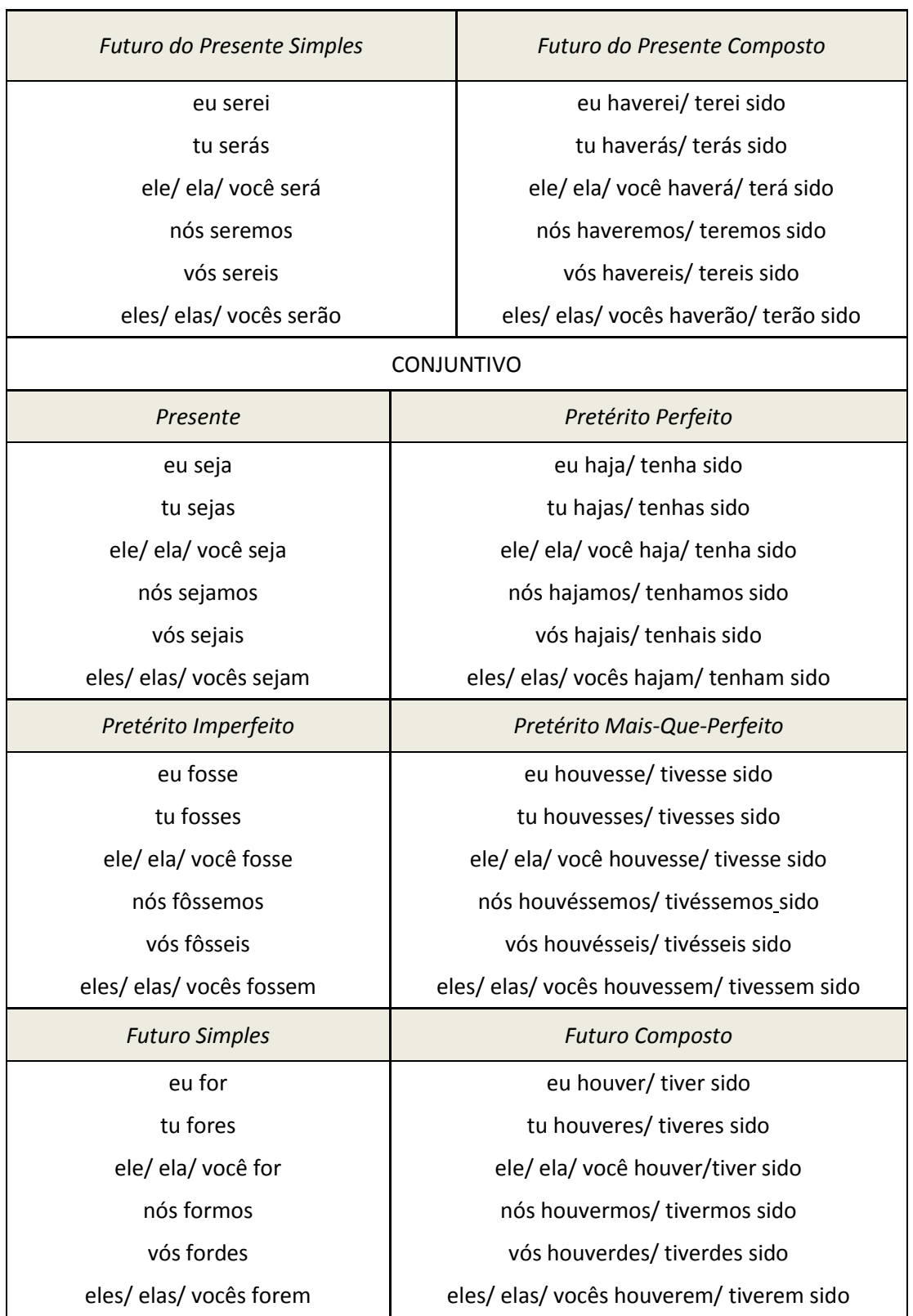

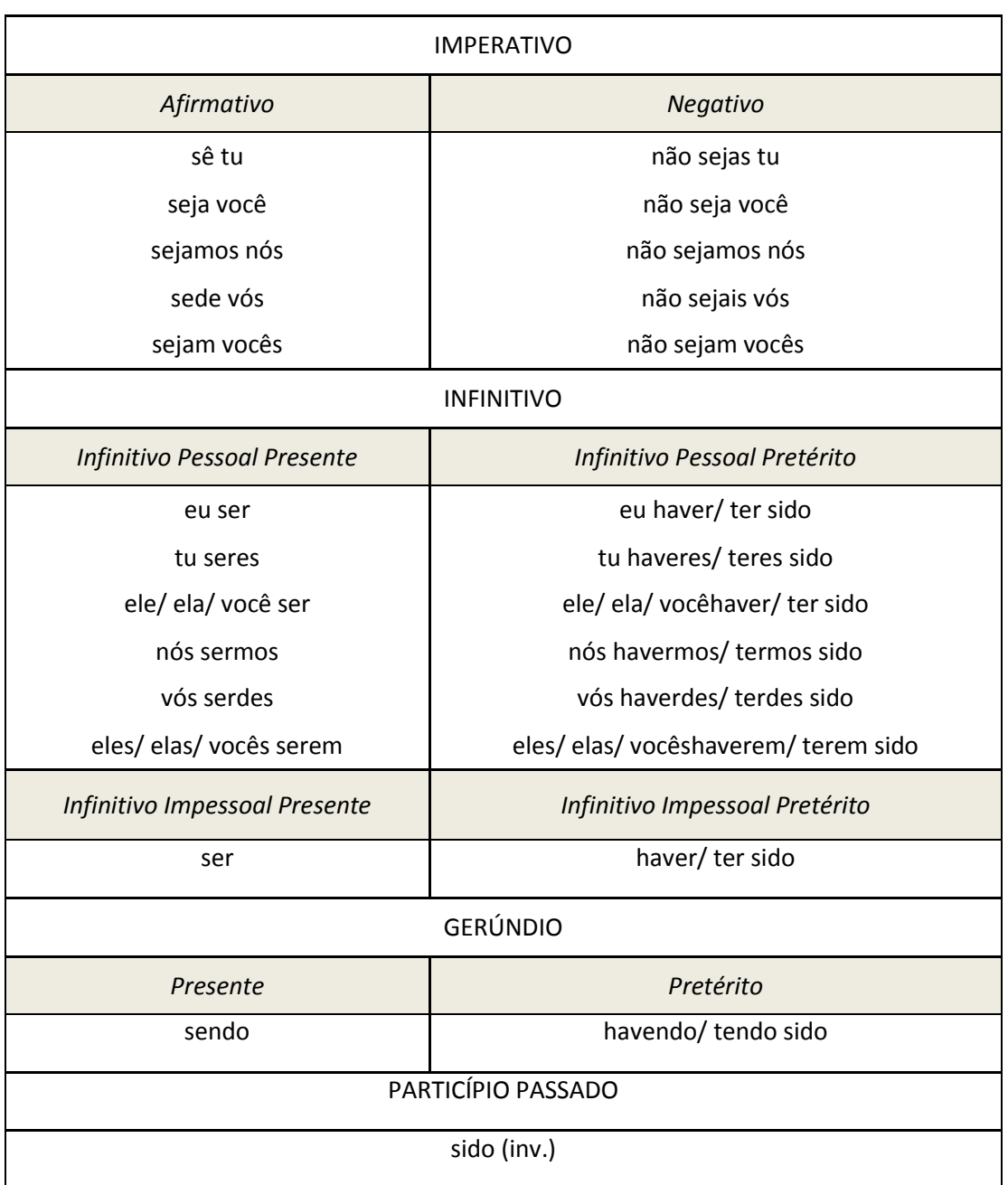

# **EXEMPLO 2.21 - UTILIZAÇÃO DO FLEXIONADOR NOMINAL LX-SUITE**

Ao introduzir a palavra 'imperatrizes', escolhendo o género 'Masculino' e número 'Singular' obtemos o seguinte resultado:

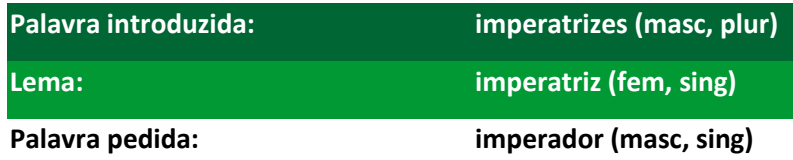

#### **EXEMPLO 2.22 - UTILIZAÇÃO DO ANOTADOR CATEGORIAL LX-SUITE**

Ao introduzirmos o texto "A uma certa distância todos se parecem... Bonitos, cheirosos e educados. Ao se aproximar, o mau hálito e o sapato gasto influênciam nossa mente a conspirar e mal tratar aleatoriamente, puro preconceito!

Imaginar vivermos num mundo de distintos personagens onde ser diferente talvez seja o normal.", o Anotador Categorial apresenta o seguinte resultado:

<p><s> \\*"/"/CN#?? A/PREP uma/UM#fs certa/CERTO/ADJ#fs distância/DISTÂNCIA/CN#fs todos/QNT#mp se/CL#gn3 parecem/PARECER/V#pi- 3p ...\*//PNT </s> <s> Bonitos/PNM ,\*//PNT cheirosos/CHEIROSO/ADJ#mp e/CJ educados/EDUCAR,EDUCADO/PPA#mp .\*//PNT </s> <s> a\_/LPREP1 o/LPREP2 se/CL#gn3 aproximar/APROXIMAR/V#inf-nInf ,\*//PNT o/DA#ms mau/MAU/ADJ#ms hálito/HÁLITO/CN#ms e/CJ o/DA#ms sapato/SAPATO/CN#ms gasto/GASTAR,GASTO/PPA#ms influênciam/?/V#? nossa/POSS#fs mente/MENTE/CN#fs a/PREP conspirar/CONSPIRAR/V#INFnInf e/CJ mal/ADV tratar/TRATAR/V#inf-nInf aleatoriamente/ADV ,\*//PNT puro/PURO/ADJ#ms preconceito/PRECONCEITO/CN#ms !\*//PNT </s> <s> Imaginar/PNM vivermos/VIVER/V#INF-1p em\_/PREP um/UM#ms mundo/MUNDO/CN#ms de/PREP distintos/DISTINTO/CN#mp personagens/PERSONAGEM/CN#fp onde/REL ser/SER/V#inf-nInf diferente/DIFERENTE/ADJ#gs talvez/ADV seja/SER/V#pc-3s o/DA#ms

normal/NORMAL/ADJ#ms ./PNT "\*//PNT </s></p>

#### **EXEMPLO 2.23 - UTILIZAÇÃO DO RECONHECEDOR DE NOMES PRÓPRIOS DO LX-SUITE**

Ao introduzirmos como *input* o texto "Hoje, o João Silva foi ao football.", seleccionando a opção 'baseado em nomes' a ferramenta apresenta o seguinte resultado:

Hoje, o João Silva foi ao football

apresentando com uma cor diferente o nome próprio.

# **EXEMPLO 2.24 – UTILIZAÇÃO DO NAVEGADOR CORPUS DO LX-SUITE**

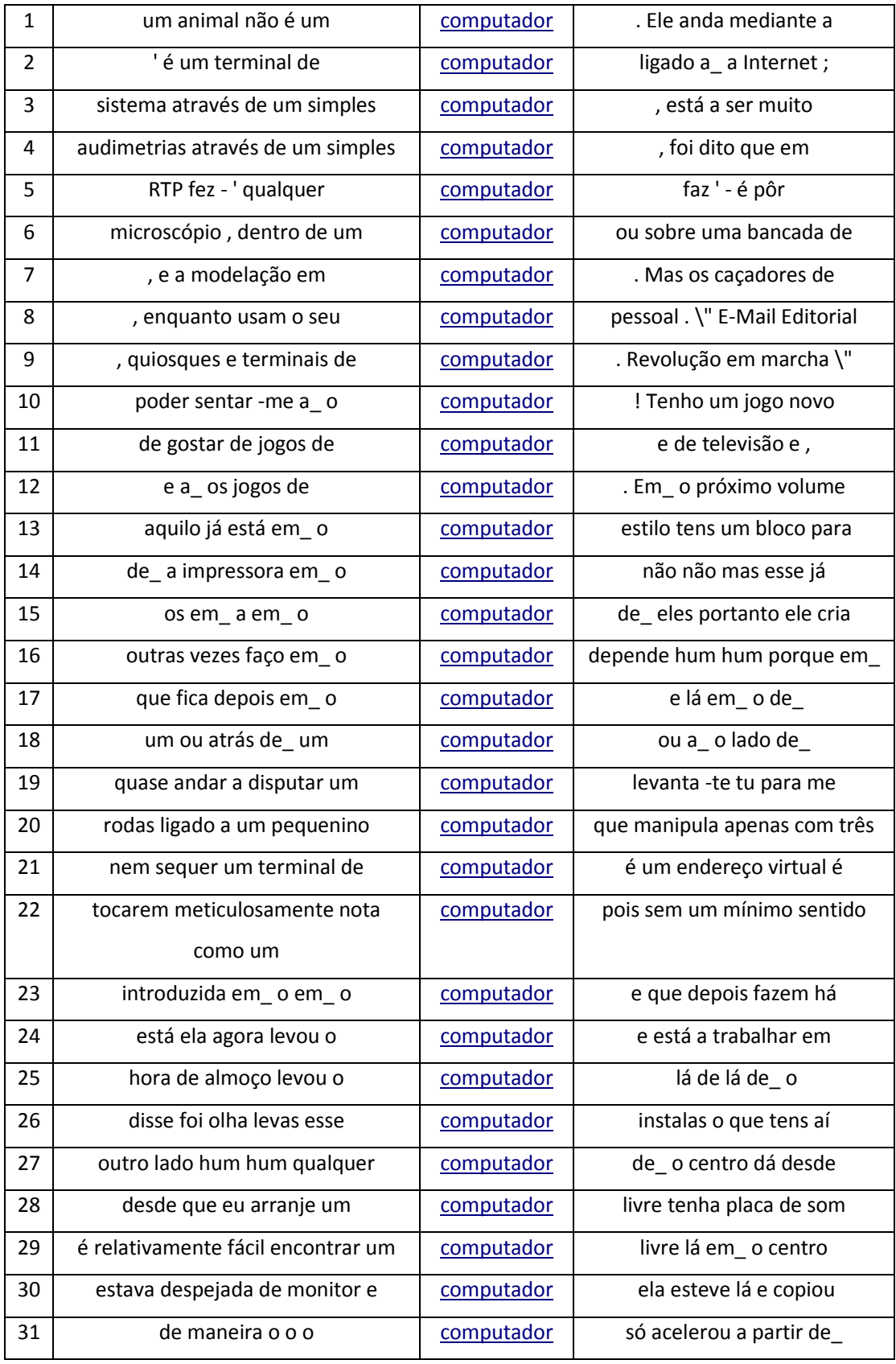

### **EXEMPLO 2.25 - UTILIZAÇÃO DO BUSCADOR TREEBANK**

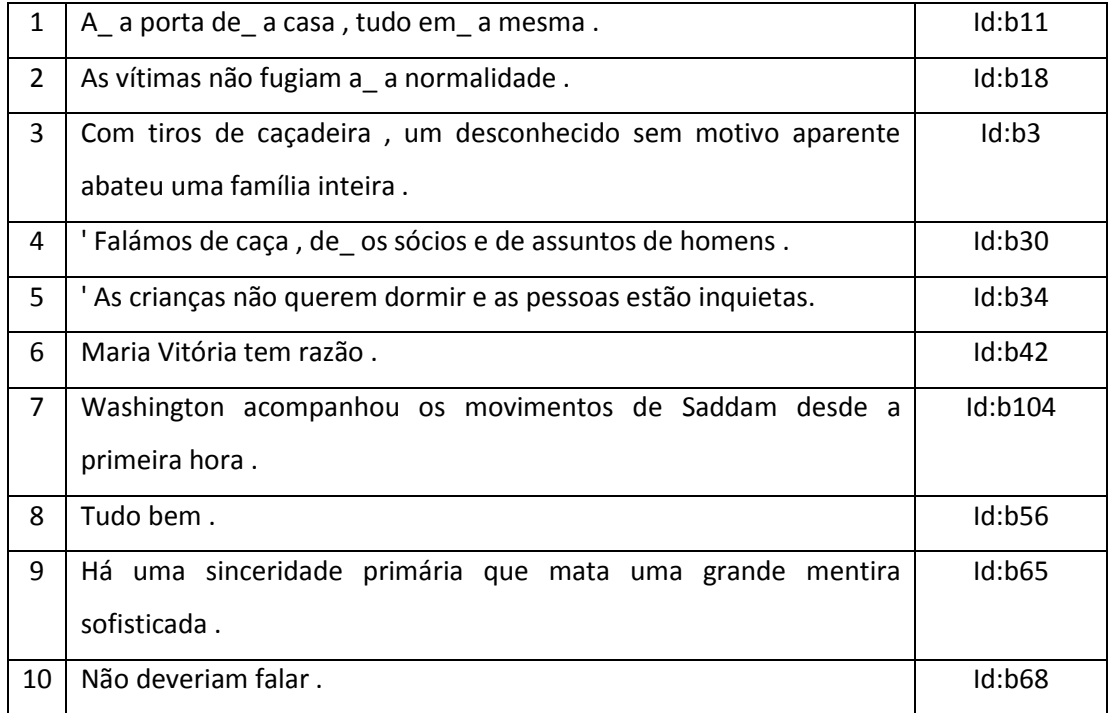

Quando inreoduzimos como *input* a expressão 'S < VP' obtemos o seguinte *output*:

### **API DO MÓDULO TOKENIZER DA BIBLIOTECA FREELING**

class tokenizer {

public:

/// Constructor, receives the name of the file with tokenization rules

tokenizer(const std::string &);

/// tokenize string with default options

std::list<word> tokenize(const std::string &);

/// tokenize string with default options, accumulating byte-offset of words

std::list<word> tokenize(const std::string &, unsigned long &);

};

### **EXEMPLO 2.26 – FICHEIRO DE REGRAS DE TOKENIZAÇÃO**

```
## macros to be used in RegExps rules
<Macros>
ALPHA [^\]<>[(\.,";:?!¿¡«»'`)^@~|}{_/\\+=&$#*+%\s\d\-] 
ALPHANUM [^\]<>[(\.,";:?!¿¡«»'`)^@~|}{_/\\+=&$#*+%\s\-]
NOALPHANUM [\]<>[(\.,";:?!¿¡«»'`)^@~|}{_/\\+=&$#*+%\s\-]
PARTNUM [^\]<>[(";:?!¿¡«»'`)^@~|}{\s]
OTHERS [\]<>[(\.,";:?!¿¡«»'`)^@~|}{_/\\+=&$#*+%\-]
</Macros>
```
## Tokenization rules. They are applied in the order of definition. ## The first matching the \*beginning\* of the line is applied ## and a token built. The process is repeated until the line ## has been completely processed. ## -The first field in the rule is the rule name. If it starts ## with a "\*", the RegExp will only produce a token if the ## match is found in abbreviation list <Abbreviations> below. ## -The second field in the rule is the substring to form the token/s with ## It may be 0 (the match of the whole expression) or any number ## from 1 to the number of substrings (up to 9). A token will be ## created for each substring from 1 to the specified value. ## -The third field is the regexp to match against the line ## <RegExps> INDEX\_SEQUENCE 0 (\.{4,}|-{2,}|\\*{2,}|\_{2,}|/{2,})  $INTIALS1 \quad 1 ([A-Z](\).[A-Z])+)(\..\).$  $INTIALS2$  0  $([A-Z]\$ NAMES\_CODES 0 ({PARTNUM}\*[0-9]{PARTNUM}\*{ALPHANUM}) THREE\_DOTS  $0 (\lambda, \lambda, \lambda)$ QUOTES 0 (``|<<|>>|'') MAILS  $0 \{ALPHANUM\} + ([\n \{ALPHANUM\} +)^* @{ALPHANUM\} + ([\n \{ALPHANUM\} +)^*$ URLS  $0$  ((mailto:|(news|http|https|ftp|ftps)://)[\w\.\-]+|^(www(\.[\w\-]+)+)) KEEP\_COMPOUNDS 0 {ALPHA}+([' \-]{ALPHA}+)+

\*ABREVIATIONS1 0 (({ALPHA}+\.)+)(?!\.\.)

\*ABREVIATIONS2 0 ({ALPHA}+\.)(?!\.\.)

0 {ALPHANUM}+ **WORD** 

OTHERS\_C 0 {OTHERS}

</RegExps>

## Abbreviations. The dot is not tokenized separately

## in the cases listed below.

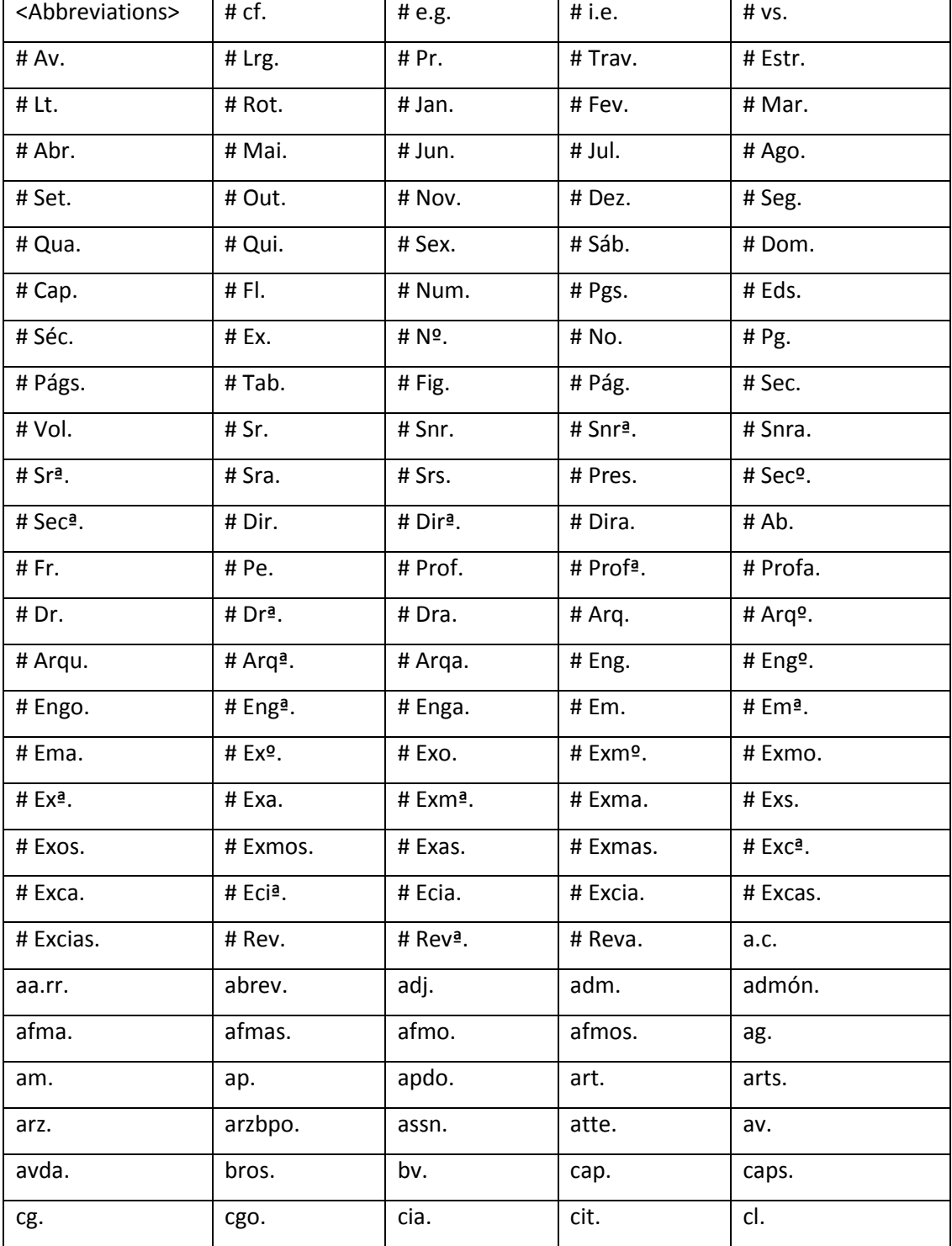

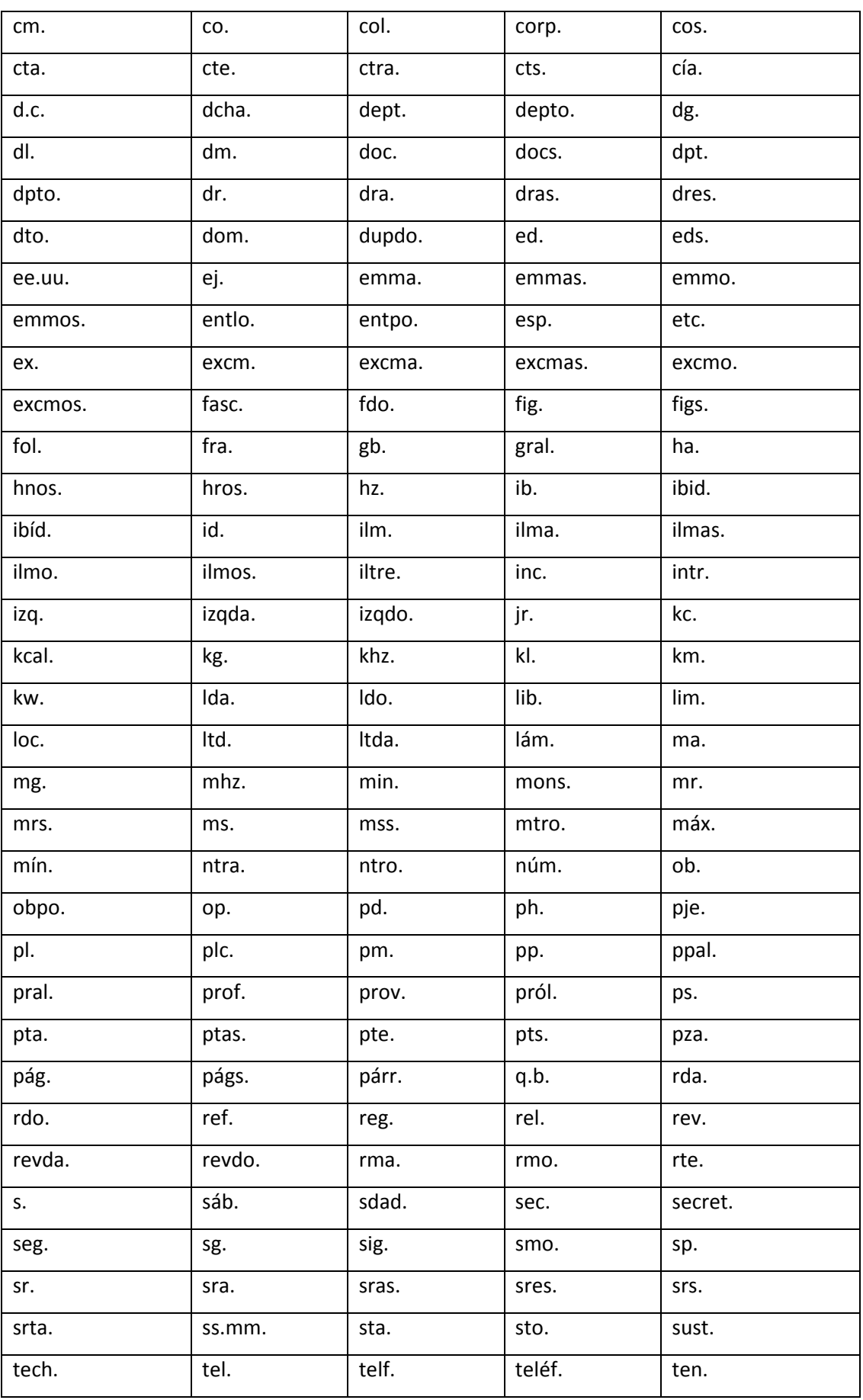

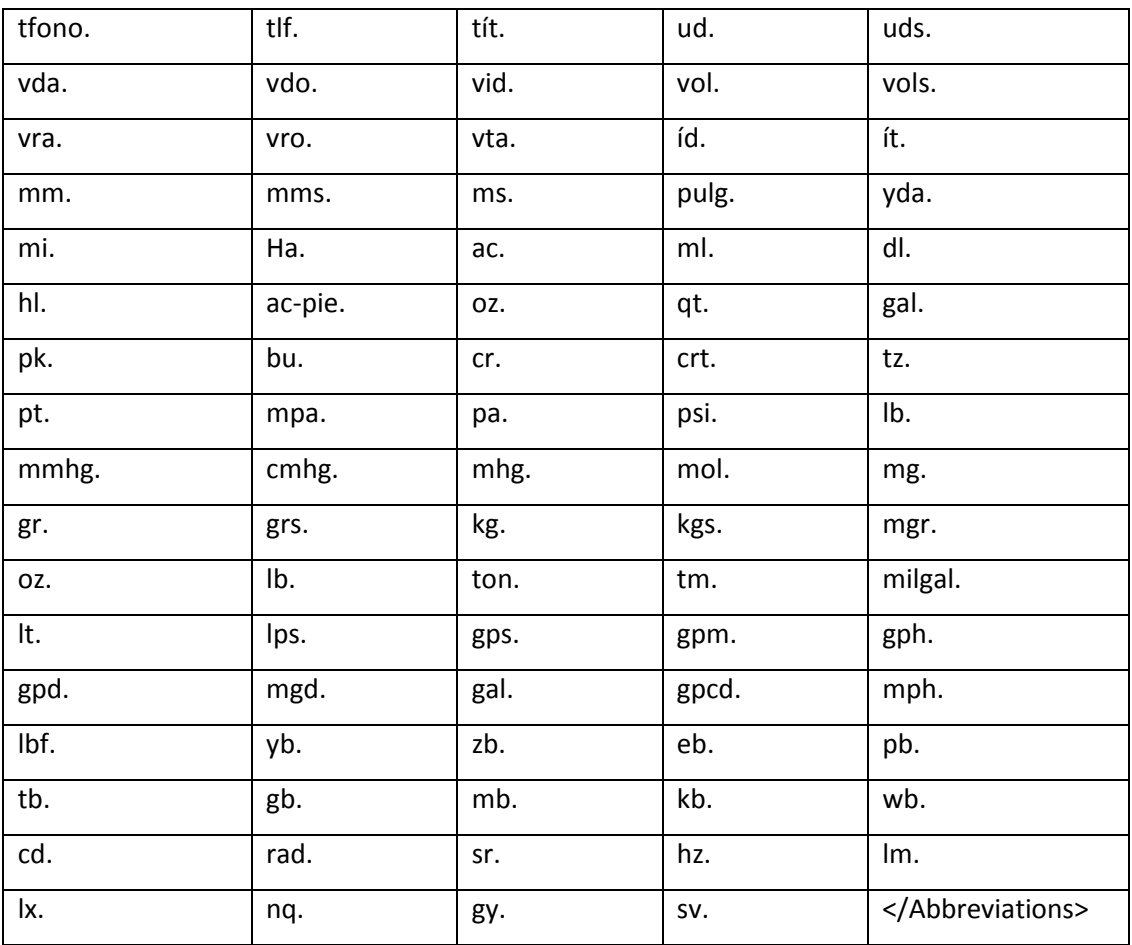

# **EXEMPLO 2.27 - DEFINIÇÃO DE UMA MACRO**

ALPHA [A-Za-z];

### API DO MÓDULO SPLITTER DA BIBLIOTECA FREELING

class splitter {

public:

/// Constructor. Receives a file with the desired options

splitter(const std::string &);

/// Add list of words to the buffer, and return complete sentences

/// that can be build.

/// The boolean states if a buffer flush has to be forced (true) or

/// some words may remain in the buffer (false) if the splitter

/// wants to wait to see what is coming next.

std::list<sentence> split(const std::list<word> &, bool);

 $\cdot$ 

### EXEMPLO 2.28 - FICHEIRO DE OPÇÕES DO SPLITTER

<General> AllowBetweenMarkers 1 MaxLines 0 </General> <Markers>  $\mathbf{u}$  and  $\left( \ \right)$  $\{\}$  $/* * /$ </Markers> <SentenceEnd>  $\overline{0}$  $.09$  $\mathbf{1} \mathbf{0}$ </SentenceEnd> <SentenceStart> </SentenceStart>

### **EXEMPLO 2.29 - SECÇÃO <GENERAL>**

<General>

AllowBetweenMarkers 0

MaxLines 0

</General>

Se a opção *AllowBetweenMarkers* estiver desligada (0), nunca será introduzida uma divisão frásica que esteja dentro de parêntesis.

Se, pelo contrário, esta opção estiver ligada (1), será permitido ter uma frase dentro de parêntesis.

A opcção *MaxLines* permite declarar quantas linhas de texto são lidas antes de forçar o *split* de uma frase entre parêntesis. Um valor de zero significa que nunca haverá split.

É de notar que esta opção só tem efeito se a opção *AllowBetweenMarkers* tiver o valor um.

### **EXEMPLO 2.30 - SECÇÃO < MARKERS >**

<Markers>  $\mathbf{u}$   $\mathbf{u}$ ( ) { } /\* \*/ </Markers>

### **EXEMPLO 2.31 - SECÇÃO <SENTENCEEND>**

<SentenceEnd> . 0 ? 1 ! 0 </SentenceEnd>

### EXEMPLO 2.32 - SECÇÃO <SENTENCESTART>

<SentenceStart> ċ. İ </SentenceStart>

#### API DO MÓDULO ANALISADOR MORFOLÓGICO DA BIBLIOTECA FREELING

```
class maco {
public:
/// Constructor. Receives a set of options.
maco(const maco_options &);
/// analyze and enrich given sentences.
void analyze(std::list<sentence> &);
};
```

```
class maco_options {
```
public:

/// Language analyzed

std::string Lang;

/// Submodules to activate

bool AffixAnalysis, MultiwordsDetection,

NumbersDetection, PunctuationDetection,

DatesDetection, QuantitiesDetection,

DictionarySearch, ProbabilityAssignment;

/// kind of NER wanted (NER\_BASIC, NER\_BIO, NER\_NONE)

int NERecognition;

/// Names of data files to provide to each submodule.

std::string LocutionsFile, QuantitiesFile, AffixFile,

ProbabilityFile, DictionaryFile,

NPdataFile, PunctuationFile;

/// Extra parameters for Number Detection module

std::string Decimal, Thousand;

/// Extra parameters for Probability Assignment module

double ProbabilityThreshold;

/// constructor

maco\_options(const std::string &);

/// Option setting methods provided to ease perl interface generation.

/// Since option data members are public and can be accessed directly

/// from C++, the following methods are not necessary, but may become

/// convenient sometimes.

/// The order of the parameters is the same they are defined above.

void set\_active\_modules(bool,bool,bool,bool,bool,bool,bool,bool,int,bool);

void set\_data\_files(const std::string &,const std::string &,

const std::string &,const std::string &,

const std::string &, const std::string &,

const std::string &,const std::string &);

void set\_nummerical\_points(const std::string &,const std::string &);

void set\_threshold(double);

}

#### **API DO MÓDULO DETECTOR DE NÚMEROS DA BIBLIOTECA FREELING**

class numbers {

public:

/// Constructor: receives the language code, and the decimal

/// and thousand point symbols

numbers(const std::string &, const std::string &, const std::string &);

/// Detect number expressions in given sentence

void annotate(sentence &);

};

### **API DO MÓDULO DETECTOR DE MARCAS DE PONTUAÇÃO DA BIBLIOTECA FREELING**

class punts {

public: /// Constructor: receives data file name punts(const std::string &); /// Detect punctuation in given sentence void annotate(sentence &); };

## **EXEMPLO 2.33 - FICHEIRO DE TAG'S ASSOCIADAS A MARCAS DE PONTUAÇÃO**

! Fat , Fc : Fd ... Fs

#### **EXEMPLO 2.34 - LINHA COM TAG ESPECIAL**

<Other> Fz

#### **API DO MÓDULO DETECTOR DE DATAS DA BIBLIOTECA FREELING**

class dates { public: /// Constructor: receives the language code dates(const std::string &); /// Detect date/time expressions in given sentence void annotate(sentence &); };

#### **API DO MÓDULO DE PESQUISA DE DICIONÁRIO DA BIBLIOTECA FREELING**

class dictionary { public: /// Constructor dictionary(const std::string &, const std::string &, bool, const std::string &); /// Get analysis for a given form, and add them /// to given analysis list void search\_form(const std::string &, std::list<analysis> &); /// Analyze words in given sentence void annotate(sentence &); }

### **EXEMPLO 2.35 - EXEMPLO DE LINHAS DE UM FICHEIRO PLANO DE DICIONÁRIO**

casa casa NCFS000 casar VMIP3S0 casar VMM02S0 backs back NNS back VBZ

### **EXEMPLO 2.36 - DEFINIÇÃO DE CONTRACÇÃO NO FICHEIRO DO DICIONÁRIO**

del de+el SPS+DA

Esta linha expressa que sempre que a forma *del* seja encontrada, será substituída com duas palavras: *de* e *el*.

Cada uma das duas formas é pesquisada no dicionário e associada a qualquer *tag* que emparelhe a sua *tag* expressa no terceiro campo.

### **EXEMPLO 2.37 - FICHEIRO DE DICIONÁRIO INDEXADO**

### //////////////////////////////////////////////////////////

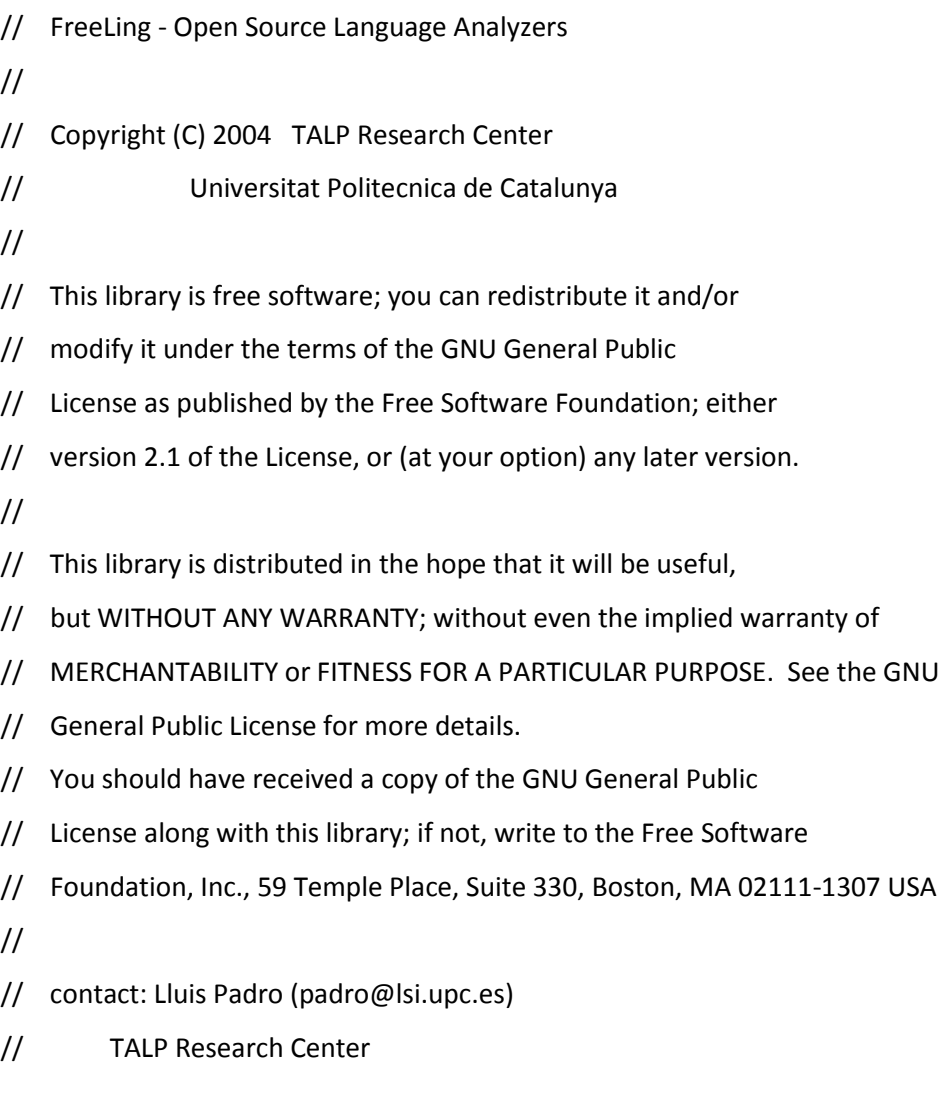

// despatx C6.212 - Campus Nord UPC

```
// 08034 Barcelona. SPAIN
```
//

////////////////////////////////////////////////////////////////

////////////////////////////////////////////////////////////////

// // Indexate a raw-text dictionary in a BerkeleyDB database // // Data read from stdin. argv[1] specifies the name of the DB to be created. // Expected format for raw text file (read from stdin): // // key1 data1 // key2 data2 // ... //

```
////////////////////////////////////////////////////////////////
```
#include <iostream> #include <string> #include <db\_cxx.h> #include <cstdlib>

using namespace std;

int main(int argc, char \*argv[])

{

 int res, nlin; string s, s\_form, s\_analysis; Dbt key, data;

// create database

Db mydbase(NULL,DB\_CXX\_NO\_EXCEPTIONS);

if ((res=mydbase.open(NULL,argv[1],NULL,DB\_HASH,DB\_CREATE,0644))) {

mydbase.err(res,"Error %d while creating database

```
'%s'",res,argv[1]);
  exit(res);
 }
```

```
 // read stdin and insert records in database
 for (nlin=0; getline(cin,s); nlin++) {
  // split line in key+data
  s_form=s.substr(0,s.find(" "));
  s_analysis=s.substr(s.find(" ")+1);
  // build db record
  key.set_data((void *)s_form.c_str());
  key.set_size(s_form.length());
  data.set_data((void*)s_analysis.c_str());
  data.set_size(s_analysis.length());
```

```
 // insert record in DB.
   res = mydbase.put(NULL, &key, &data, DB_NOOVERWRITE);
   if (res == DB_KEYEXIST) {
    mydbase.err(res,"Unexpected duplicate key %s at line %d",
                            s_form.c_str(),nlin);
    exit(res);
  }
 }
 if ((res=mydbase.close(0))) {
   mydbase.err(res,"Error %d while closing database",res);
   exit(res);
 }
}
```
#### **EXEMPLO 2.38 - ELIMINAÇÃO DE AFIXO DE UMA PALAVRA**

crucecita - cecita = cru

#### **EXEMPLO 2.39 - ADIÇÃO DE AFIXO A UMA PALAVRA**

 $cru + z = cruz$ 

#### **EXEMPLO 2.40 - CONDIÇÃO DA TAG CONDICIONAL**

cruz é NCFS

#### **EXEMPLO 2.41 - AFECTAÇÃO DE LEMA**

R+A, A+L, R+mente

#### **EXEMPLO 2.42 - REGRAS DE PREFIXO**

anti \* ^NC AQ0CN0 0 0 1 A+L 0 –

Esta regra diz que 'anti' deveria ser removido do início da palavra, nada (\*) deveria ser adicionado e a raíz resultante deveria ser encontrada com uma tag 'NC'.

Se todas as condições anteriores forem satisfeitas, a palavra deverá receber a tag 'AQ0CN0' e o afixo (anti) mais o lema como o lema da palavra prefixada.

Por exemplo, a palavra *antimisiles* emparelha com esta regra:

 *misiles* seria encontrado no dicionário com lema *misil* e tag 'NCMP000', seguidamente à palavra será associado o lema *antimisil* (A+L = anti + misil) e a tag 'AQ0CN0'.

#### **EXEMPLO 2.43 - REGRA DE SUFIXO**

cecita z | za ^NCFS NCFS00A 0 0 1 L 0 les \* ^V \* 0 1 0 L 1 \$\$+les:\$\$+PP

A primeira regra de sufixo (*cecita*), diz que uma regra de sufixo será aplicada a palavras desconhecidas, para ver se um nome feminino singular válido é obtido quando se substitui o sufixo *cecita* com *z* ou *za*.

Este é o caso de *crucecita* (diminutivo de *cruz*).

Se uma tal forma básica for encontrada, a palavra original é analisada como forma de diminutivo sufixado.

Não é necessária re-tokenização.

A segunda regra (*les*) aplica-se a todas as palavras e tenta verificar se uma formal verbal válida é obtida quando se remove o sufixo *les.* É o caso de palavras tais como *viles*.

Neste caso, a informação de re-tokenização diz que se eventualmente a tag *verb* for selecionada para esta palavra, ela poderá ser re-tokenizada em duas palavras:

- a forma verbal base referida como *\$\$, vi* no exemplo;
- a palavra *les*

As *tag's* para estas novas palavras são expressas depois de ':'.

A forma base deve manter a sua *tag PoS* (isto é o que significa o segundo '*\$\$*') e a segunda palavra pode ter qualquer tag que inicie com '*PP'* e que esteja no dicionário.

Deste modo, para a palavra *viles* obteríamos a sua análise de adjectivo, mais o seu verbo, mais o pronome clítico a partir da seguinte regra de sufixo:

viles vil AQ0CP0 ver VMIS1S0.

A segunda análise leva em conta a informação da re-tokenização. Assim, se o *tagger* PoS selecionar a análise VMI (e a opção **TaggerRetokenize** estiver activa) a palavra será retokenizada em:

- vi ver VMIS1S0
- les ellos PP3CPD00

#### **API DO MÓDULO IDENTIFICADOR MULTIPALAVRA DA BIBLIOTECA FREELING**

```
class automat {
public:
/// Constructor
automat();
/// Detect patterns in given sentence
void annotate(sentence &);
};
```
class locutions: public automat {

public:

/// Constructor, receives the name of the file

/// containing the multiwords to recognize.

locutions(const std::string &);

};

#### **EXEMPLO 2.44 - FICHEIRO DE DEFINIÇÃO MULTIPALAVRA**

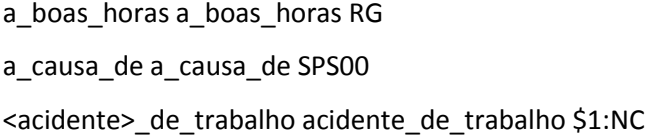

A *tag* pode ser especificada directamente, ou como uma referência à *tag* de componentes multipalavra.

Neste exemplo, a última especificação de multipalavra constrói uma multipalavra com qualquer das formas 'acidente de trabalho' ou 'acidentes de trabalho'.

A *tag* de multipalavra será a da primeira forma (\$1) que inicia com NC.

Aquela afectará à multipalavra a *tag* correcta (singular/plural), dependendo do facto de a forma ser *acidente* ou *acidentes*.

#### **API DO MÓDULO IDENTIFICADOR DE ENTIDADES NOMEADAS DA BIBLIOTECA FREELING**

class np: public ner, public automat { public: /// Constructor, receives a configuration file. np(const std::string &); /// ("annotate" is inherited from "automat") void annotate(sentence &); };

### **EXEMPLO 2.45 - DECLARAÇÃO DA SECÇÃO <FUNCTIONWORDS>**

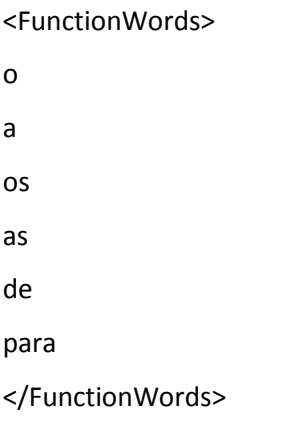

# **EXEMPLO 2.46 - DECLARAÇÃO DA SECÇÃO <SPECIALPUNCT>**

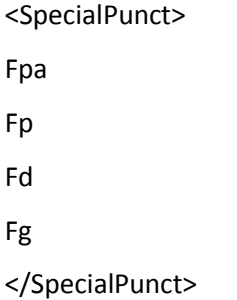

# **EXEMPLO 2.47 - DECLARAÇÃO DA SECÇÃO <NE\_TAG>**

<NE\_Tag> NP00000 </NE\_Tag>

## **EXEMPLO 2.48 - DECLARAÇÃO DA SECÇÃO <IGNORE>**

<Ignore> i 0 RB 1 english 1 dutch 1

spanish 1

</Ignore>

## **EXEMPLO 2.49 - DECLARAÇÃO DA SECÇÃO <NAMES>**

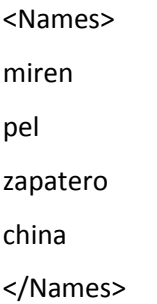

# **EXEMPLO 2.50 - DECLARAÇÃO DAS SECÇÕES <RE\_NOUNADJ> E <RE\_CLOSED>**

<RE\_NounAdj> ^(NN\$|NNS|JJ) </RE\_NounAdj> <RE\_Closed>  $\wedge$ (D|IN|C) </RE\_Closed>

# **EXEMPLO 2.51 - DECLARAÇÃO DA SECÇÃO <TITLELIMIT>**

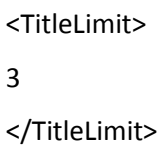

### EXEMPLO 2.52 - DECLARAÇÃO DA SECÇÃO <SPLITMULTIWORDS>

<SplitMultiwords> no </SplitMultiwords>

### API DO MÓDULO BIONER DA BIBLIOTECA FREELING

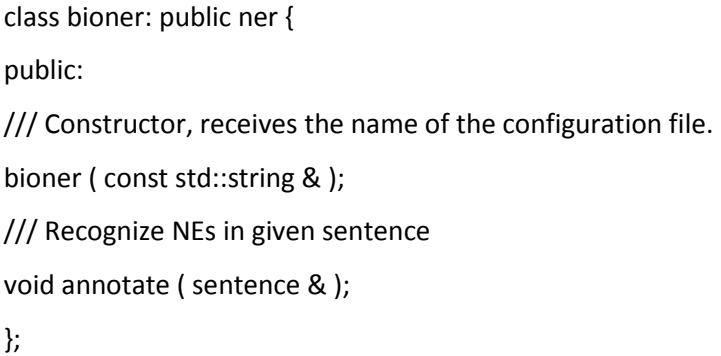

# EXEMPLO 2.53 - DECLARAÇÃO DA SECÇÃO <RGF>

 $<$  RGF  $>$ ner.rgf  $<$ / $RGF$  >

## EXEMPLO 2.54 - DECLARAÇÃO DA SECÇÃO <ADABOOSTMODEL>

<AdaBoostModel> ner.abm </AdaBoostModel>

### **EXEMPLO 2.55 - DECLARAÇÃO DA SECÇÃO <LEXICON>**

<Lexicon> ner.lex

</Lexicon>

## **EXEMPLO 2.56 - DECLARAÇÃO DA SECÇÃO <CLASSES>**

<Classes> 0 B 1 I 2 O </Classes>

### **EXEMPLO 2.57 - DECLARAÇÃO DA SECÇÃO <INITIALPROB>**

<InitialProb> B 0.200072 I 0.0 O 0.799928 </InitialProb>

### **EXEMPLO 2.58 - DECLARAÇÃO DA SECÇÃO <TRANSITIONPROB>**

<TransitionProb> B B 0.00829346 B I 0.395481 B O 0.596225 I B 0.0053865 I I 0.479818 I O 0.514795 O B 0.0758838 O I 0.0 O O 0.924116

</TransitionProb>

## **EXEMPLO 2.59 - DECLARAÇÃO DA SECÇÃO <TITLELIMIT>**

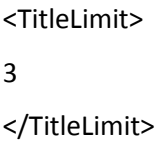

#### **API DO MÓDULO IDENTIFICADOR DE QUANTIDADES DA BIBLIOTECA FREELING**

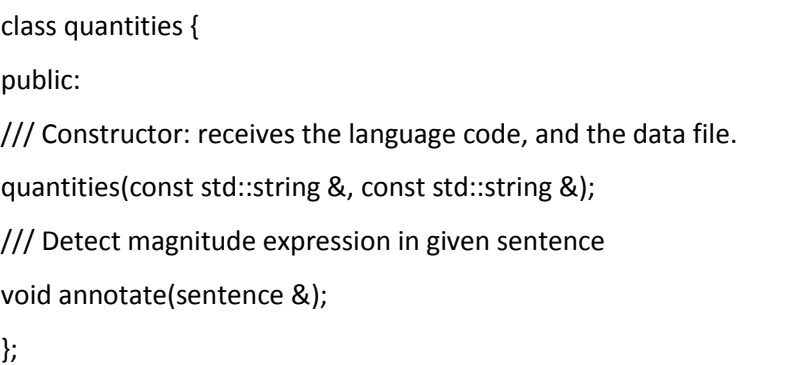

### **EXEMPLO 2.60 - DECLARAÇÃO DA SECÇÃO <CURRENCY>**

<Currency> **CUR** </Currency>

### **EXEMPLO 2.61 - DECLARAÇÃO DA SECÇÃO <MEASURE>**

<Measure>

CUR USD

CUR FRF

LN mm

SP ft/s

</Measure>

Este exemplo mostra a declaração de quatro variáveis:

- USD é do tipo CUR (moeda);
- FRF é do tipo CUR (moeda);
- mm é do tipo LN (comprimento);
- ft/s é do tipo SP (velocidade).

### EXEMPLO 2.62 - DECLARAÇÃO DA SECÇÃO <MEASURENAMES>

<MeasureNames>

french <franc>FRF\$2:N

<franc>FRF\$1:N

<dollar> USD \$1:N

american <dollar> USD \$2:N

us\_<dollar> USD \$2:N

<milimeter> mm \$1:N

<foot> per second ft/s \$1:N

<foot>\_Fh\_second ft/s \$1:N

<foot>\_Fh\_s ft/s \$1:N

<foot>\_second ft/s \$1:N

</MeasureNames>

Esta secção reconhecerá strings tais como:

- 234 french francs CUR FRF:234 Zm;
- one dollar CUR USD:1 Zm;
- two\_hundred\_fifty\_feet\_per\_second SP\_ft/s:250 Zu.

# API DO MÓDULO AFECTADOR DE PROBABILIDADES E RECONHECEDOR DE PALAVRAS **DESCONHECIDAS DA BIBLIOTECA FREELING**

class probabilities {

public:

/// Constructor: receives the language code, the name of the file

// containing probabilities, and a threshold.

probabilities(const std::string &, const std::string &, double);

/// Assign probabilities to all analysis of each word in sentence

void annotate(sentence &);

/// Assign probabilities to all analysis of given word

void annotate word(word &);

 $\}$ 

### **EXEMPLO 2.63 - DECLARAÇÃO DA SECÇÃO <FORMTAGFREQ>**

<FormTagFreq> japonesas AQ-NC AQ 1 NC 0

</FormTagFreq>

### **EXEMPLO 2.64 - DECLARAÇÃO DA SECÇÃO <CLASSTAGFREQ>**

<ClassTagFreq> AQ-NC AQ 2361 NC 2077 </ClassTagFreq>

# **EXEMPLO 2.65 - DECLARAÇÃO DA SECÇÃO <SINGLETAGFREQ>**

<SingleTagFreq> AQ 7462 </SingleTagFreq>

### **EXEMPLO 2.66 - DECLARAÇÃO DA SECÇÃO <THEETA>**

<Theeta>

0.00834

</Theeta>

### **EXEMPLO 2.67 - DECLARAÇÃO DA SECÇÃO <SUFFIXES>**

<Suffixes> orada 133 AQ0FSP 17 VMP00SF 8 NCFS000 108 </Suffixes>

#### **API DO MÓDULO ETIQUETADOR DE SENTIDOS DA BIBLIOTECA FREELING**

class senses { public: /// Constructor: receives the name of the dictionary file and a boolean. senses(const std::string &, bool); /// sense annotate selected analysis for each word in given sentences void analyze(std::list<sentence> &); };

#### **API DO MÓDULO DESAMBIGUADOR DE SENTIDOS DA BIBLIOTECA FREELING**

class disambiguator {

public:

/// Constructor. Receives a relation file for UKB, a sense dictionary,

/// and two UKB parameters: epsilon and max iteration number.

disambiguator(const std::string &, const std::string &, double, int);

/// word sense disambiguation for each word in given sentences

void analyze(std::list<sentence> &);

}.

#### **API DO MÓDULO ETIQUETADOR DO DISCURSO ORAL - HMM\_TAGGER - DA BIBLIOTECA**

### **FREELING**

class hmm\_tagger: public POS\_tagger {

public:

/// Constructor

hmm\_tagger(const std::string &, const std::string &, bool, unsigned int);

/// disambiguate given sentences

void analyze(std::list<sentence> &);

};

### **EXEMPLO 2.68 - DECLARAÇÃO DA SECÇÃO <TAG>**

<Tag> 0 0.03747 AQ 0.00227 NC 0.18894 x 1.07312e-06 </Tag>

**EXEMPLO 2.69 - DECLARAÇÃO DA SECÇÃO <BIGRAM> COM A PROBABILIDADE DE TRANSIÇÃO ENTRE O ESTADO INICIAL DE UMA FRASE E A PRIMEIRA PALAVRA QUE CONTÉM A TAG 'AQ'.**

<Bigram> 0.AQ 0.01403 </Bigram>
#### **EXEMPLO 2.70 – DECLARAÇÃO DA SECÇÃO <BIGRAM> COM A PROBABILIDADE DE**

**TRANSIÇÃO ENTRE DUAS TAG'S CONSECUTIVAS.**

<Bigram> AQ.NC 0.16963 </Bigram>

# **EXEMPLO 2.71 - DECLARAÇÃO DA SECÇÃO <TRIGRAM> COM A PROBABILIDADE DE UMA PALAVRA COM A TAG 'NC' APARECER APÓS UMA SEQUÊNCIA '0.AQ'.**

<Trigram> 0.AQ.NC 0.204081 </Trigram>

**EXEMPLO 2.72 - DECLARAÇÃO DA SECÇÃO <TRIGRAM> COM A PROBABILIDADE DE UMA PALAVRA COM A TAG 'SP' APARECER APÓS DUAS PALAVRAS COM AS TAG'S 'DA' E 'NC'.**

<Trigram> DA.NC.SP 0.33312 </Trigram>

**EXEMPLO 2.73 - DECLARAÇÃO DA SECÇÃO <INITIAL> COM A PROBABILIDADE DE UMA FRASE INICIAR COM UM DETERMINANTE.**

<Initial> 0.DA -1.744857 </Initial>

# **EXEMPLO 2.74 - DECLARAÇÃO DA SECÇÃO <INITIAL> COM A PROBABILIDADE DE UMA**

#### **FRASE INICIAR COM UMA TAG DESCONHECIDA.**

<Initial> 0.x -10.462703 </Initial>

### **EXEMPLO 2.75 - DECLARAÇÃO DA SECÇÃO <WORD>**

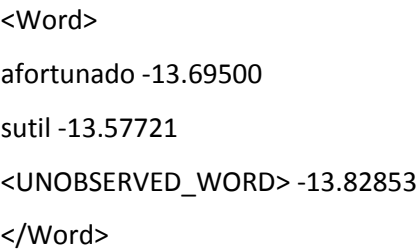

# **EXEMPLO 2.76 - DECLARAÇÃO DA SECÇÃO <SMOOTHING>**

<Smoothing> c1 0.120970620869314 c2 0.364310868831106 c3 0.51471851029958 </Smoothing>

# **EXEMPLO 2.77 - DECLARAÇÃO DA SECÇÃO <FORBIDDEN>**

<Forbidden> \*.PT.NC 0.DT.VMI SP.PP.NC </Forbidden>

#### **API DO MÓDULO ETIQUETADOR DO DISCURSO ORAL - RELAX\_TAGGER - DA BIBLIOTECA**

# **FREELING**

class relax\_tagger : public POS\_tagger { public: /// Constructor, given the constraint file and config parameters relax tagger(const std::string &, int, double, double, bool, unsigned int); /// disambiguate sentences void analyze(std::list<sentence> &); };

#### **EXEMPLO 2.78 - DECLARAÇÃO DA SECÇÃO SET**

DetMasc = DA0MS0 DA0MP0 DD0MS0 DD0MP0 DI0MS0 DI0MP0 DP1MSP DP1MPP DP2MSP DP2MPP DT0MS0 DT0MP0 DE0MS0 DE0MP0 AQ0MS0 AQ0MP0; VerbPron = <dar\_cuenta> <atrever> <arrepentir> <equivocar> <inmutar> <morir> <ir> <manifestar> <precipitar> <referir> <venir>; Animal = [00008019] [00862484] [00862617] [00862750] [00862871] [00863425] [00863992] [00864099] [00864394] [00865075] [00865379] [00865569] [00865638] [00867302] [00867448] [00867773] [00867864] [00868028] [00868297] [00868486] [00868585] [00868729] [00911889] [00985200] [00990770] [01420347] [01586897] [01661105] [01661246] [01664986] [01813568] [01883430] [01947400] [07400072] [07501137];

# **EXEMPLO 2.79 - DECLARAÇÃO DE RESTRIÇÕES.**

-8.143 DA\* (1 VMI\*) – esta restrição significa que a probabilidade de uma palavra ser um determinante definido (DA\*), se a próxima palavra for uma forma pessoal de um verbo (VMI\*) é muito pequena.

# **API DO MÓDULO CLASSIFICADOR DE ENTIDADES NOMEADAS DA BIBLIOTECA FREELING**

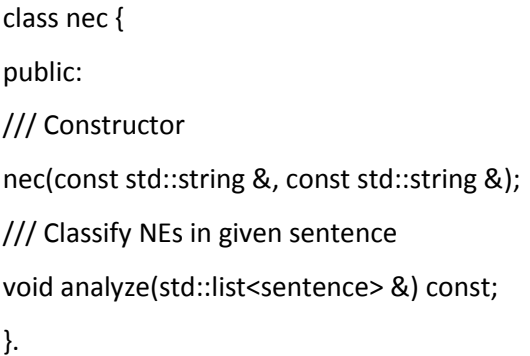

# **API DO MÓDULO PARSER GRÁFICO- DA BIBLIOTECA FREELING**

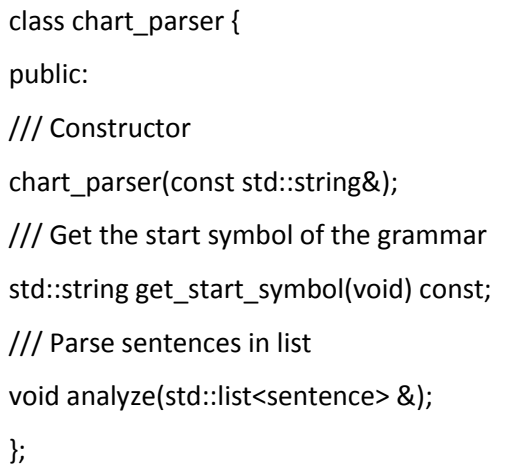

## **API DO MÓDULO PARSER DE DEPENDÊNCIAS- DA BIBLIOTECA FREELING**

class dep\_txala : public dependency\_parser { public: /// constructor dep\_txala(const std::string &, const std::string &); /// Enrich all sentences in given list with a depenceny tree. void analyze(std::list<sentence> &); };

#### **EXEMPLO 2.80 - DEFINIÇÃO DE REGRA**

verb-phr subj d.label=np\* d.side=left

Esta regra significa que se um nó *verb-phr* tiver um filho à sua esquerda, com uma etiqueta iniciando com *np*, esta dependência deverá ser etiquetada como *subj*.

#### **EXEMPLO 2.81 - DEFINIÇÃO DE REGRA**

verb-phr obj d.label=np\* d:sn.tonto=Edible p.lemma=eat|gulp

Esta regra siginifica que se um nó *verb-phr* tiver *eat* ou *gulp* como lema, e um descendente com uma etiqueta que inicia com *np,* contendo um filho com a etiqueta *sn* que tem a propriedade *Edible* em EWNTop ontology, esta dependência deverá possuir a etiqueta *obj.*

#### **EXEMPLO 2.82 - DEFINIÇÃO DE REGRA**

verb-phr iobj d.label=pp\* d.lemma=to|for Es.label=np\*

Esta regra significa que se um *verb-phr* tiver um descendente, cuja etiqueta inicia com *pp* (frase preposicional) e lema *to* ou *for*, e houver um filho do mesmo pai, que seja uma frase nominal (*np\**), esta dependência deverá ser etiquetada com *iobj.*

#### **EXEMPLO 2.83 - DEFINIÇÃO DE REGRA**

verb-phr dobj d.label=pp\* d.lemma=to|for As.label!=np\*

Esta regra significa que se um *verb-phr* tiver um descendente com uma etiqueta que inicia com *pp* (frase preposicional) e lema *to* ou *for* e todos os outros filhos do mesmo pai não forem frases nominais (*np\**), esta dependência deverá ser etiquetada com *dobj*.

#### **API DO MÓDULO DE RESOLUÇÃO DE CORREFERÊNCIAS DA BIBLIOTECA FREELING**

class coref { public: /// Constructor coref(const std::string &, const int); /// Classify in coreference chains noun phrases in given document void analyze(document &) const; };

#### **EXEMPLO 2.84 - DECLARAÇÃO DA SECÇÃO <ABMODEL>**

<ABModel> coref.abm </ABModel>

# EXEMPLO 2.85 - DECLARAÇÃO DA SECÇÃO <SEMDB>

<SEMDB> SenseFile ../senses16.db WNFile ../../common/wn16.db </SEMDB>

### API DO MÓDULO DA BASE DE DADOS SEMÂNTICA DA BIBLIOTECA FREELING

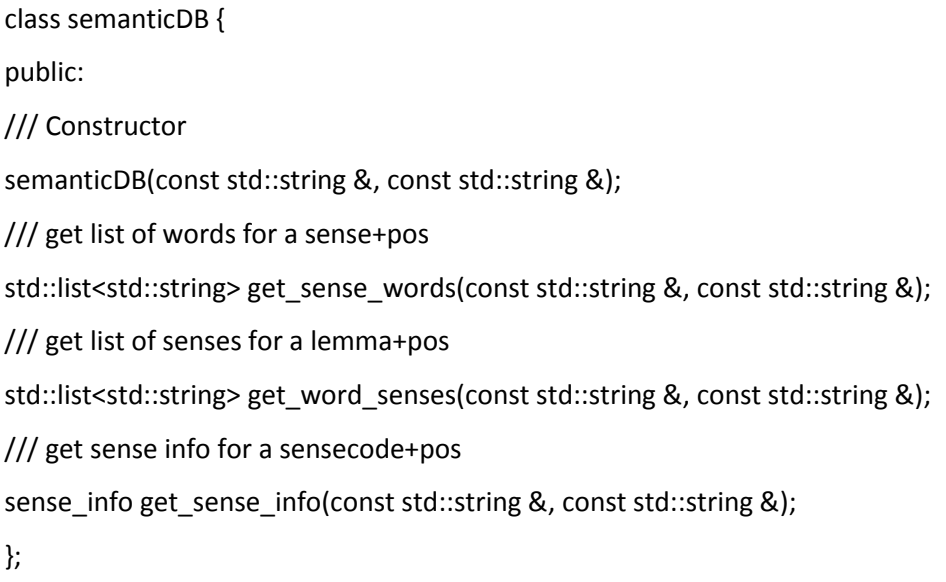

#### EXEMPLO 2.86 - DECLARAÇÃO DO FICHEIRO QUE CONTÉM O DICIONÁRIO DE SENTIDOS

W:cebolla:N 05760066 08734429 08734702 S:07389783:N chaval chico joven mozo muchacho

# **EXEMPLO 2.87 - ANOTAÇÃO DE UM TEXTO COM O POS TREE-TAGGER**

Ao introduzir como *input* o seguinte texto 'O TreeTagger é fácil de utilizar.', obtemos o seguinte *output*:

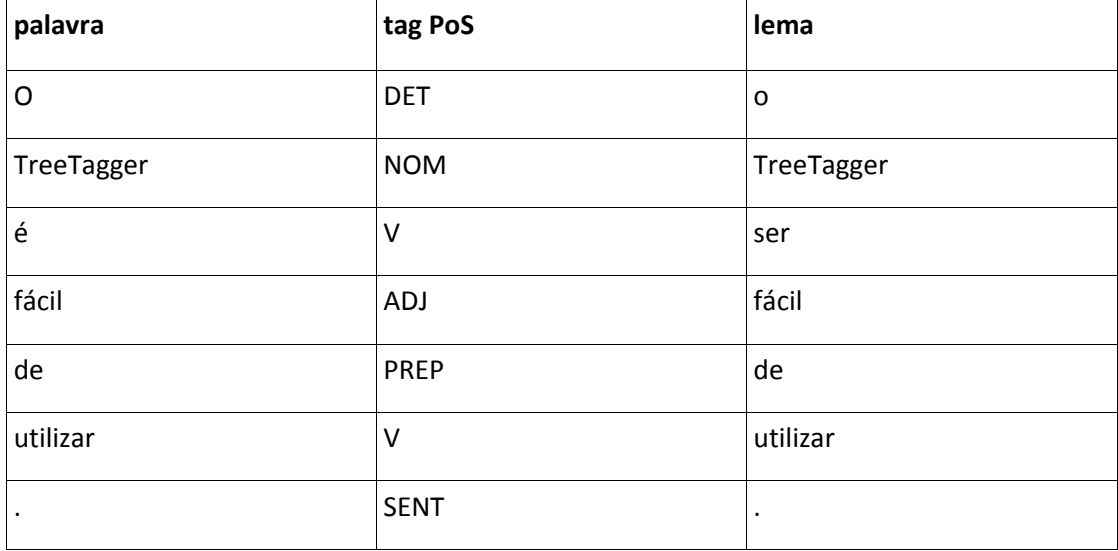

DET – determinante NOM – nome comum / próprio V – verbo ADJ – adjectivo PREP – preposição SENT – separador de orações

# **EXEMPLO 2.88 - LEMATIZAÇÃO DE UMA PALAVRA COM O PTSTEMMER**

Ao introduzirmos a palavra 'optimamente' o PtStemmer devolve-nos o seguinte resultado:

Stem: optim

#### **EXEMPLO 2.89 - CLASSIFICAÇÃO DE ENTIDADES MENCIONADAS**

Considere-se a frase: 'Eu moro na Rua de Angola.'

A SASKIA classificou previamente a entidade *Angola* como sendo *LOCAL/HUMANO/PAIS*. A aplicação de uma regra gramatical dedicada à captura de ruas vai mudar a classificação da entidade nomeada *Angola* para *LOCAL/HUMANO/RUA*, devido à presença da expressão *Rua da* antes da entidade nomeada.

**ANEXO IV - CONJUGADORES VERBAIS** 

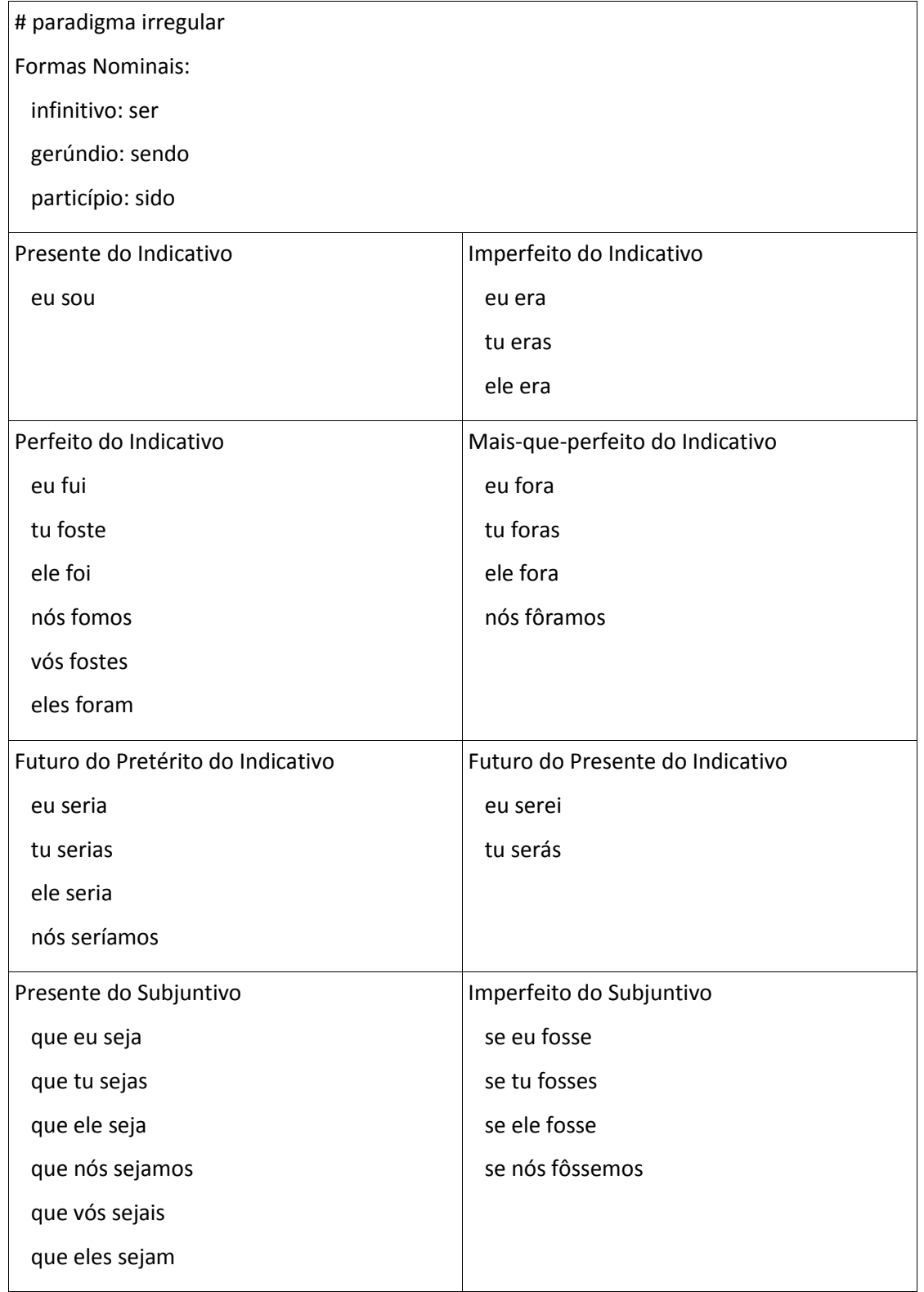

# **EXEMPLO 2.90 - CONJUGAÇÃO DO VERBO SER UTILIZANDO O CONJUGUE**

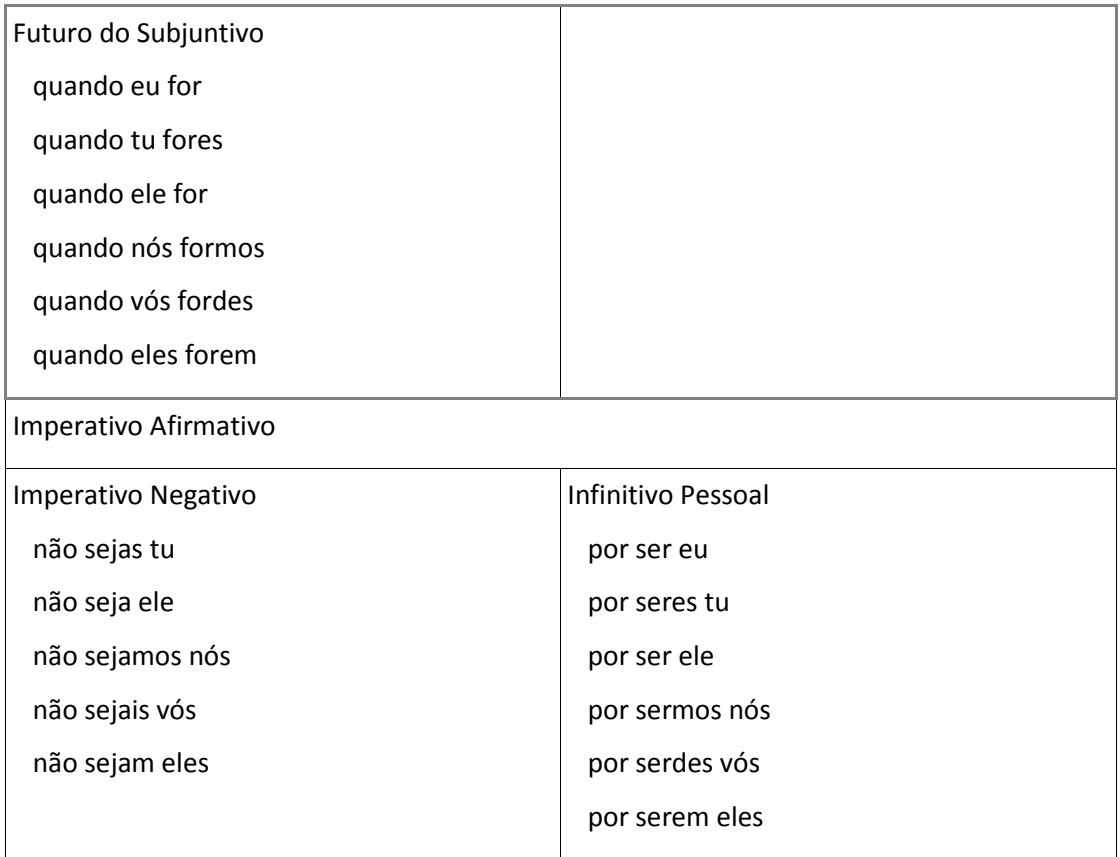

# **EXEMPLO 2.91 - CONJUGAÇÃO DO VERBO SER ATRAVÉS DO SERVIÇO DISPONÍVEL**

# **ONLINE EM HTTP://LXCENTER.DI.FC.UL.PT/PT/LXSERVICESC[ONJUGATOR](http://lxcenter.di.fc.ul.pt/pt/LXServicesConjugatorPT.html)PT.HTML.**

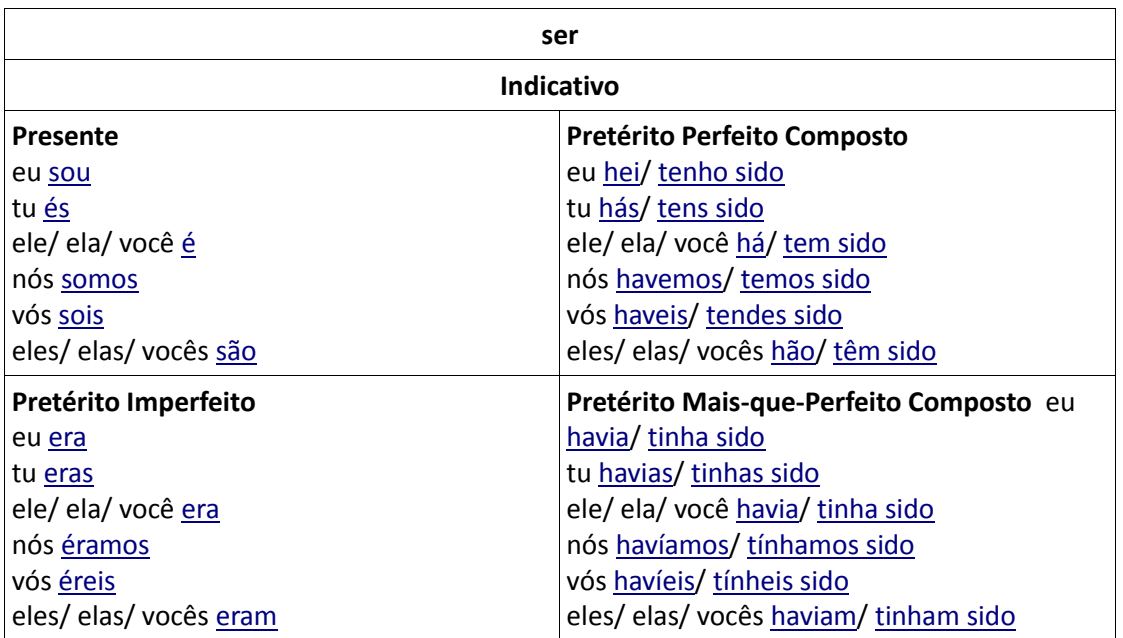

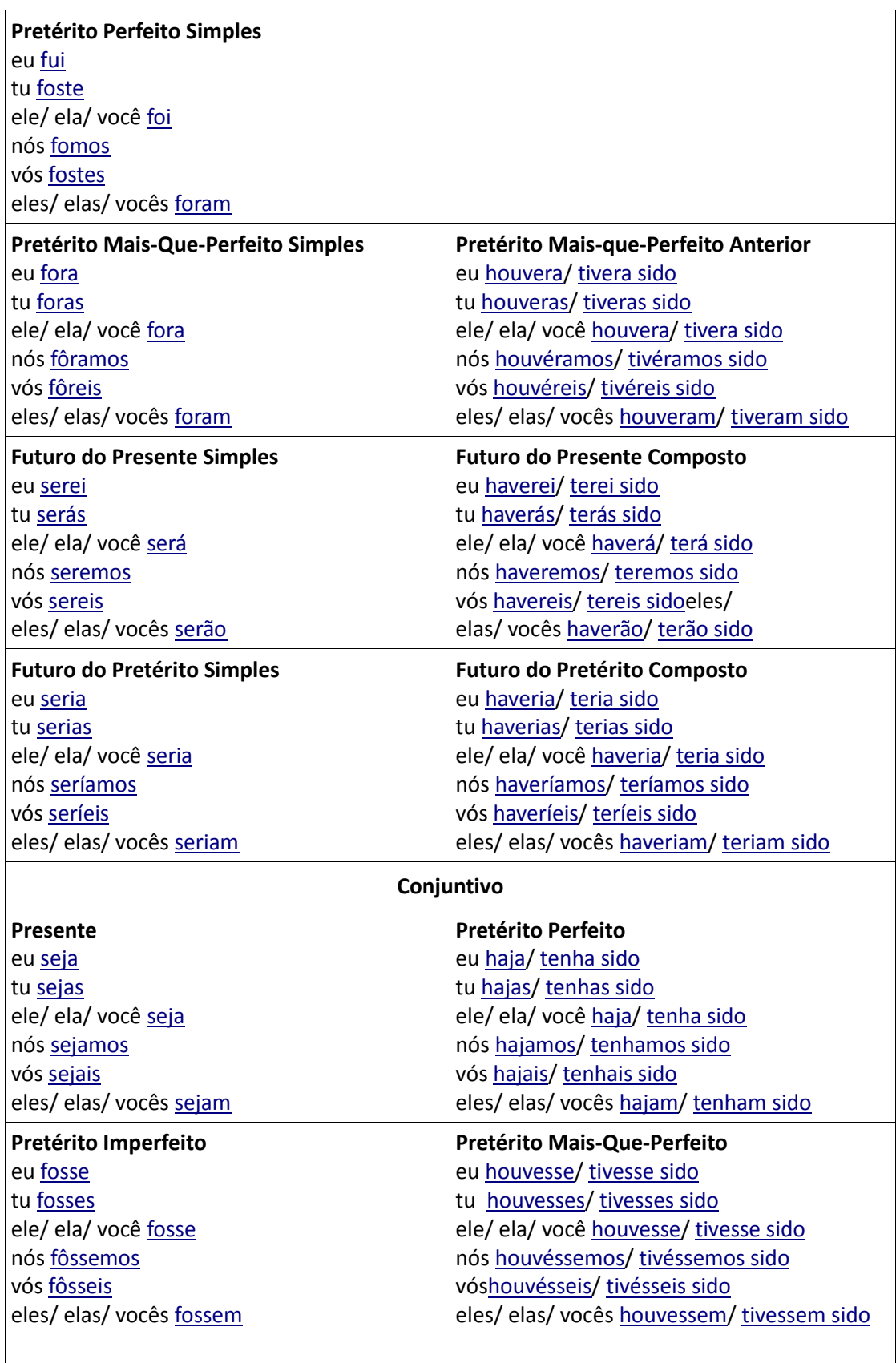

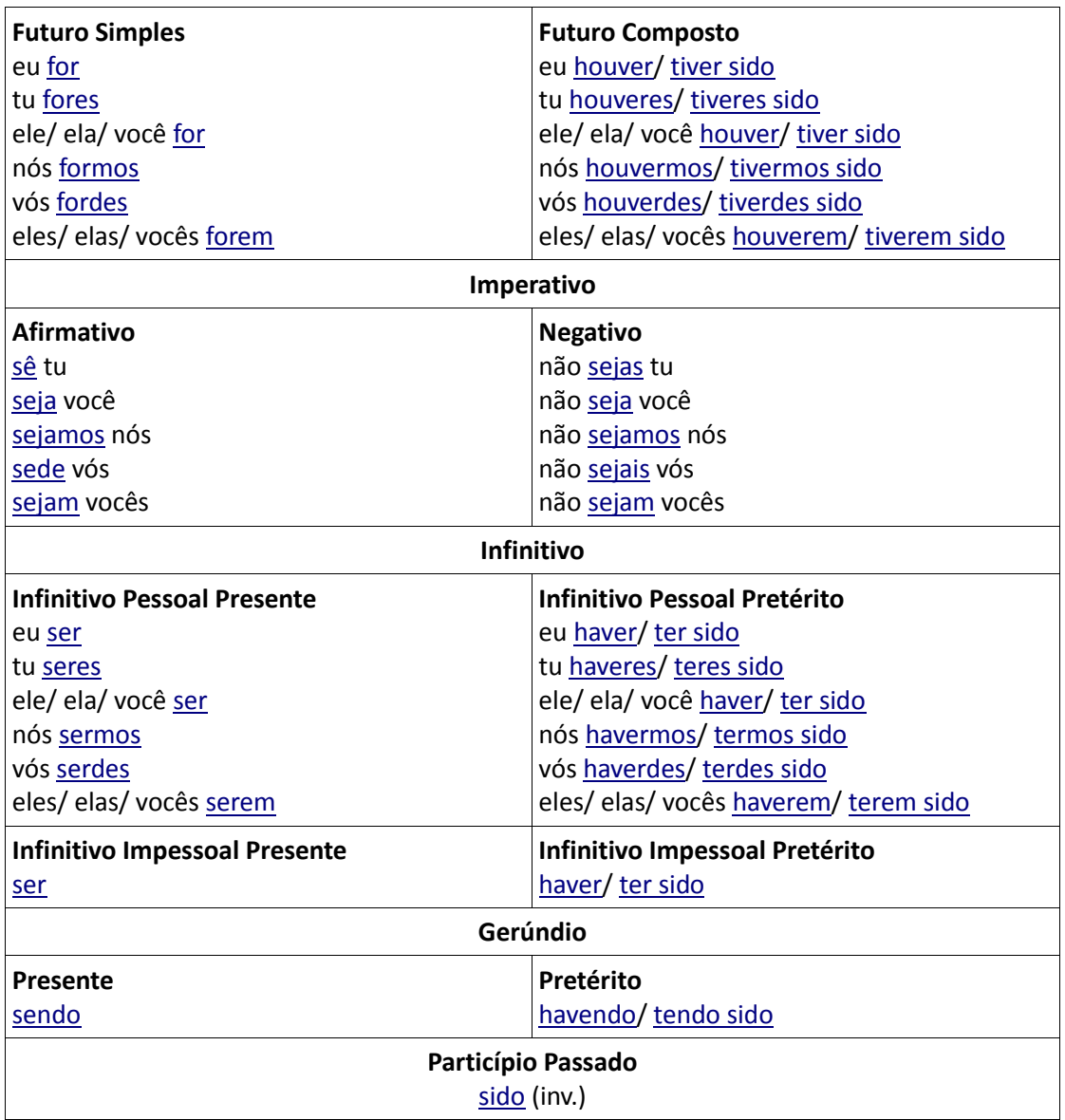

**ANEXO V - EXTRACTORES DE N-GRAMAS** 

# **EXEMPLO 2.92 - LISTAGEM DE BIGRAMAS NUM FICHEIRO INTRODUZIDO COMO INPUT**

Suponhamos que temos um ficheiro denominado 'text.txt' com a seguinte informação:

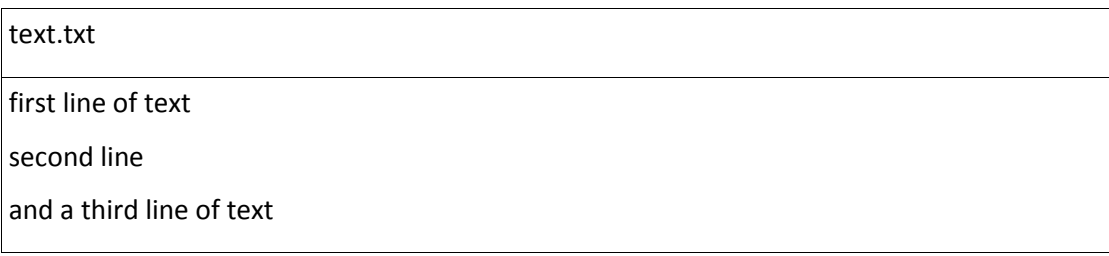

Queremos armazenar os resultados do programa 'count.pl' num ficheiro 'text.cnt'.

Após a execução do comando 'count.pl test.cnt test.txt', o ficheiro 'text.cnt' terá o seguinte conteúdo:

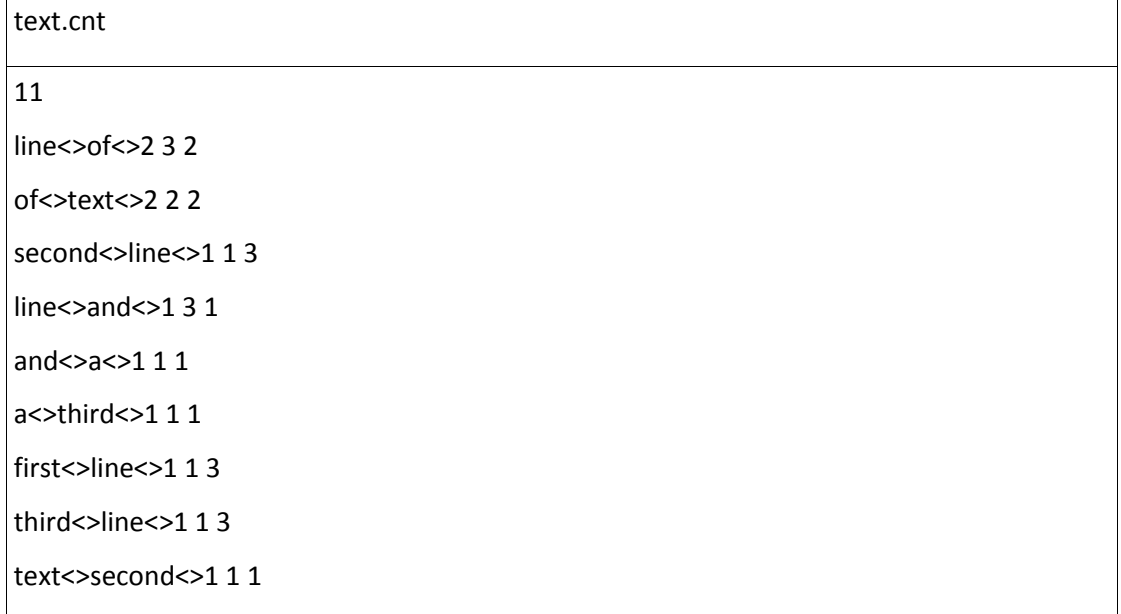

Este ficheiro mostra-nos que no total existem onze bigramas no ficheiro de origem.

As restantes linhas mostram os bigramas encontrados.

De notar que cada linha termina com três números.

Por exemplo, na linha 1 do ficheiro temos line<>of<>2 3 2, o que significa que o bigrama line<>of ocorre duas vezes no ficheiro de input,

o segundo número indica o número de bigramas em que o token 'line' aparece do lado esquerdo.

Neste caso, 'line' aparece três vezes à esquerda de bigramas (duas cópias do bigrama line<>of e uma vez no bigrama line<>and).

A leitura das restantes linhas é efectuada do mesmo modo.

#### **EXEMPLO 2.93 - LISTAGEM DE TRIGRAMAS NUM FICHEIRO INTRODUZIDO COMO INPUT**

Considere-se o mesmo ficheiro de *input* do exemplo explicitado no anexo CXIII.

Após a execução do comando 'count.pl --ngram 3 test.cnt text.txt' o ficheiro test.cnt terá o seguinte conteúdo:

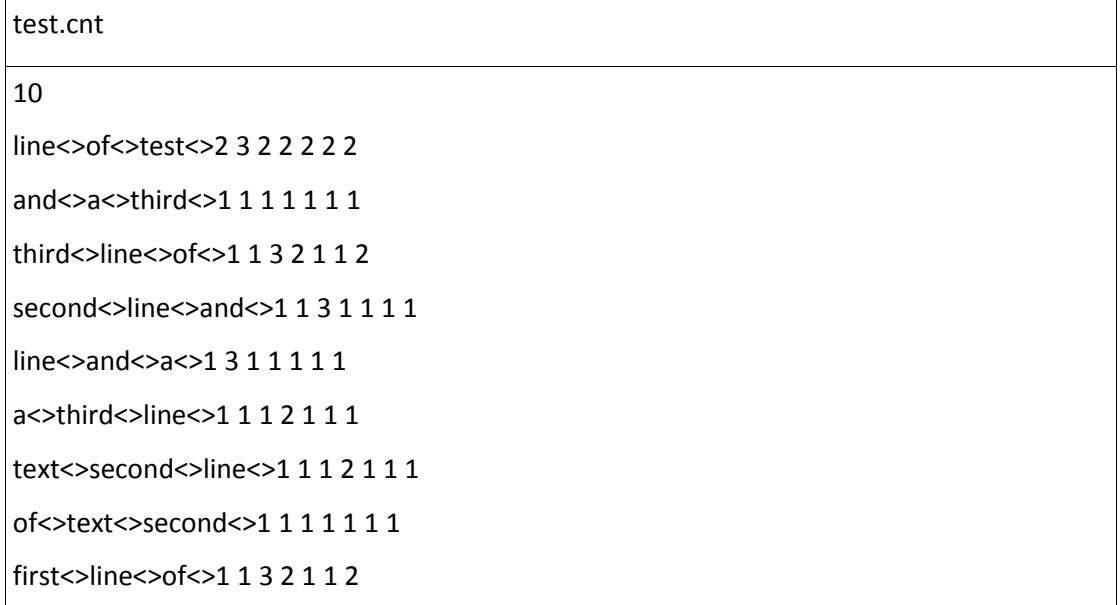

O número que aparece na primeira linha diz-nos que existem dez trigramas no ficheiro de origem.

O primeiro trigrama é 'line<>of<>text<>'constituído pelos *tokens* 'line','of' e 'text'.

De notar que neste caso aparecem mais números a seguir a cada trigrama do que no exemplo descrito no anexo CXIII.

Contudo, o primero número que aparece a seguir a cada trigrama tem o mesmo significado do exemplo anterior, ou seja, o número de vezes que o trigrama ocorre no texto.

Os segundo, terceiro e quarto valores dizem respeito ao número de trigramas nos quais, no caso do primeiro trigrama, os *tokens* 'line', 'of' e 'test' aparecem nas primeira, segunda e terceira posições respectivamente.

Deste modo, 'line' ocorre como o *token* na primeira posição em três trigramas, que correspondem a duas cópias de line<>of<>text<> e a uma cópia de line<>and<>a<>.

Do mesmo modo, os tokens 'of' e 'text' aparecem como o segundo e terceiro tokens respectivamente de dois bigramas, que correspondem a duas cópias de line<>of<>text<>.

O quinto número corresponde ao número de bigramas nos quais 'line'ocorre como o primeiro *token* e 'of' como o segundo *token*.

Existem apenas dois trigramas nesta situação que são as duas cópias de 'line<>of<>text'.

O sexto valor corresponde ao número de bigramas nos quais 'line'ocorre como o *token* na terceira posição.

Finalmente, o sétimo valor corresponde ao número de bigramas nos quais o *token* 'of'ocorre na segunda posição e o *token* 'text' ocorre na terceira posição.

# **EXEMPLO 2.94 - LISTAGEM DAS COMBINAÇÕES DE UM OU MAIS TOKENS NUMA OU MAIS POSIÇÕES FIXAS**

Suponhamos agora que se executa o comando 'count.pl --get\_freq\_combo freq\_combo.txt test.cnt test.txt'onde o ficheiro 'text.txt' é aquele indicado no exemplo 2.92. Neste caso, temos a geração de dois ficheiros:

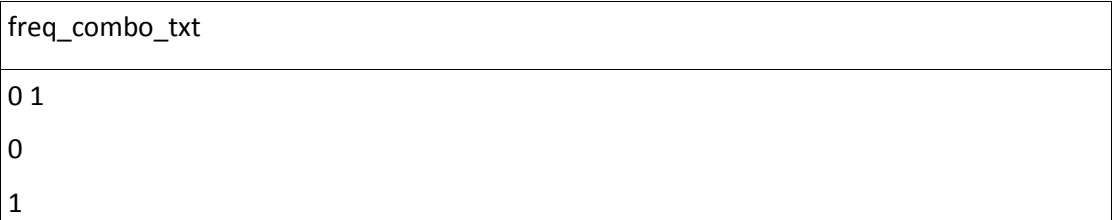

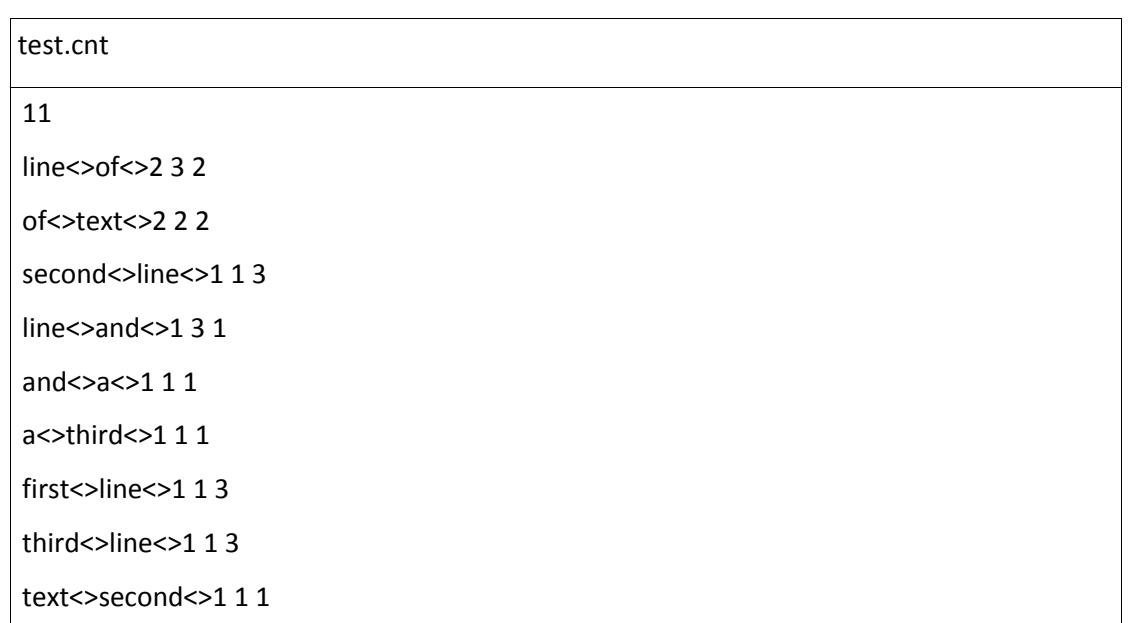

Convém lembrar que quando a opção '—ngram' é omitida, o programa utiliza o valor definido por defeito, 2.

#### **EXEMPLO 2.95 - FUNCIONAMENTO DO PROGRAMA STATISTIC.PL**

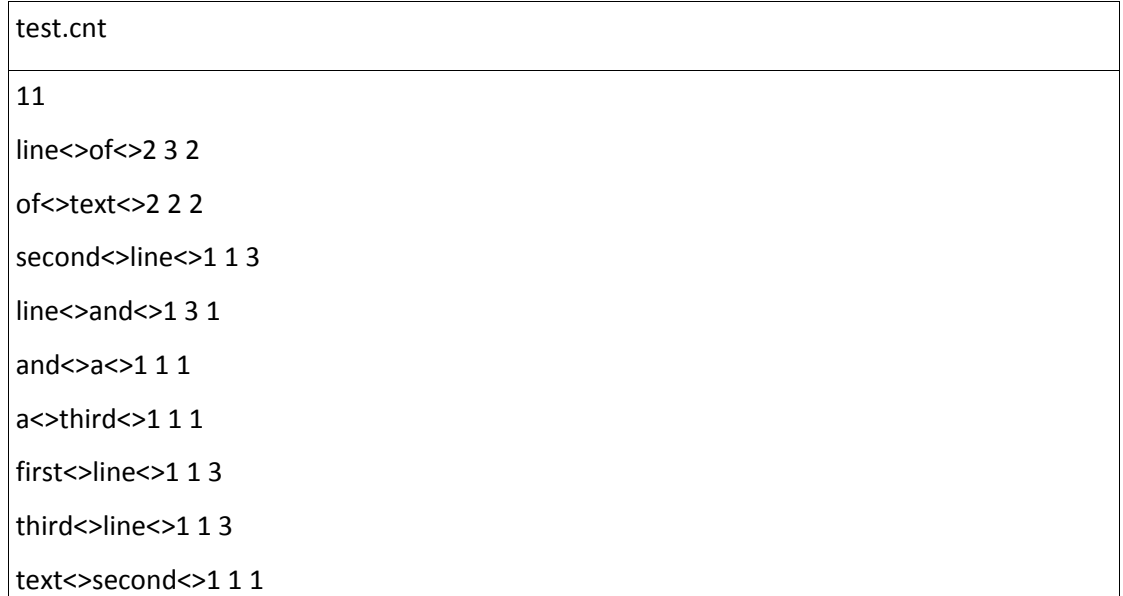

Suponhamos que o nosso ficheiro de *input* é o seguinte:

Depois de executar o comando *statistic.pl dice test.dice test.cnt*, o ficheiro *test.dice* terá o seguinte conteúdo:

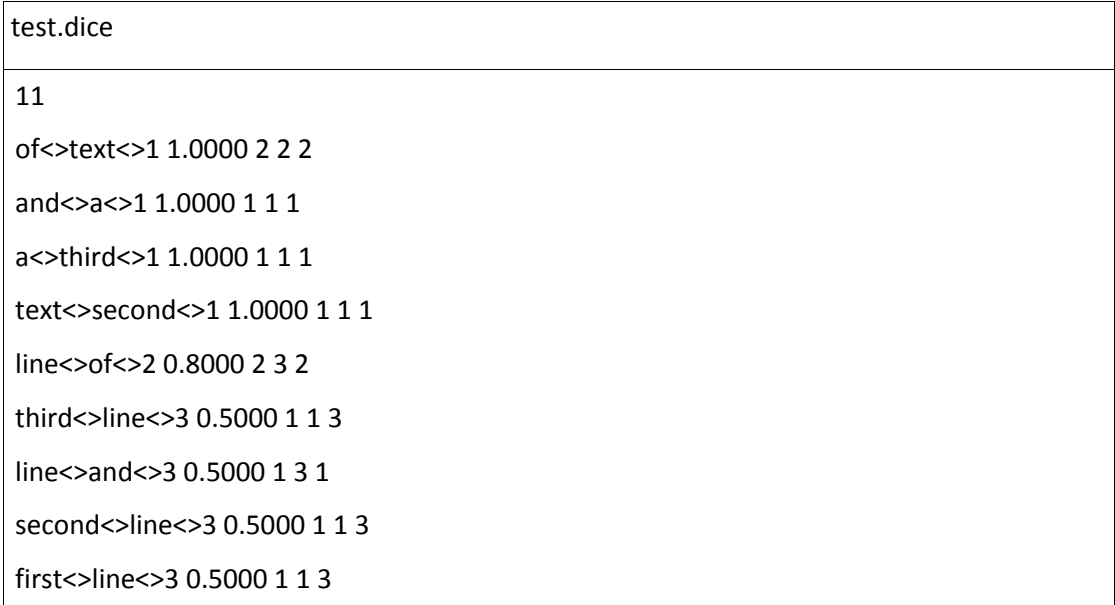

Tal como nos exemplos 2.92, 2.93 e 2.94, o primeiro valor que aparece, dez, corresponde ao número de bigramas.

O primeiro número que aparece imediatamente a seguir ao bigrama corresponde à sua classificação.

O próximo número que aparece, 1.0000, corresponde ao valor calculado pela estatística *dice*.

Os três números finais são os valores associados a cada bigrama no ficheiro 'test.cnf'.

# **EXEMPLO 2.96 – COMBINAÇÃO DE CONTAGENS DE FREQUÊNCIAS A PARTIR DE UM FICHEIRO DE BIGRAMAS GERADO PELO PROGRAMA 'COUNT.PL'**

Suponhamos que temos o ficheiro de bigramas gerado pelo programa *count.pl* no exemplo 2.92:

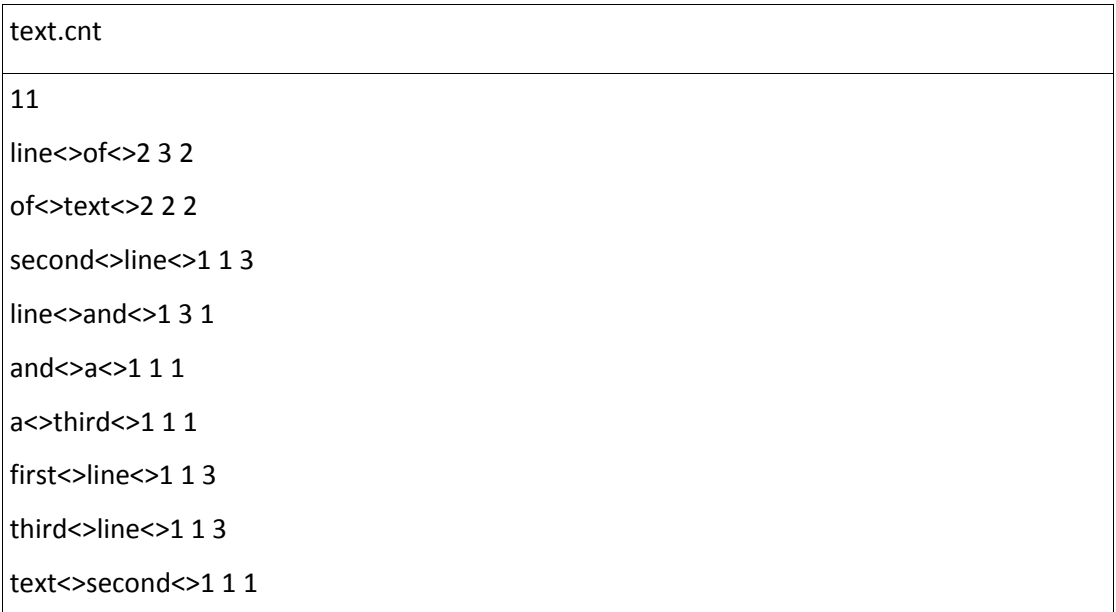

Se executarmos o comando '*combig.pl text.cnt'* obtemos o seguinte resultado:

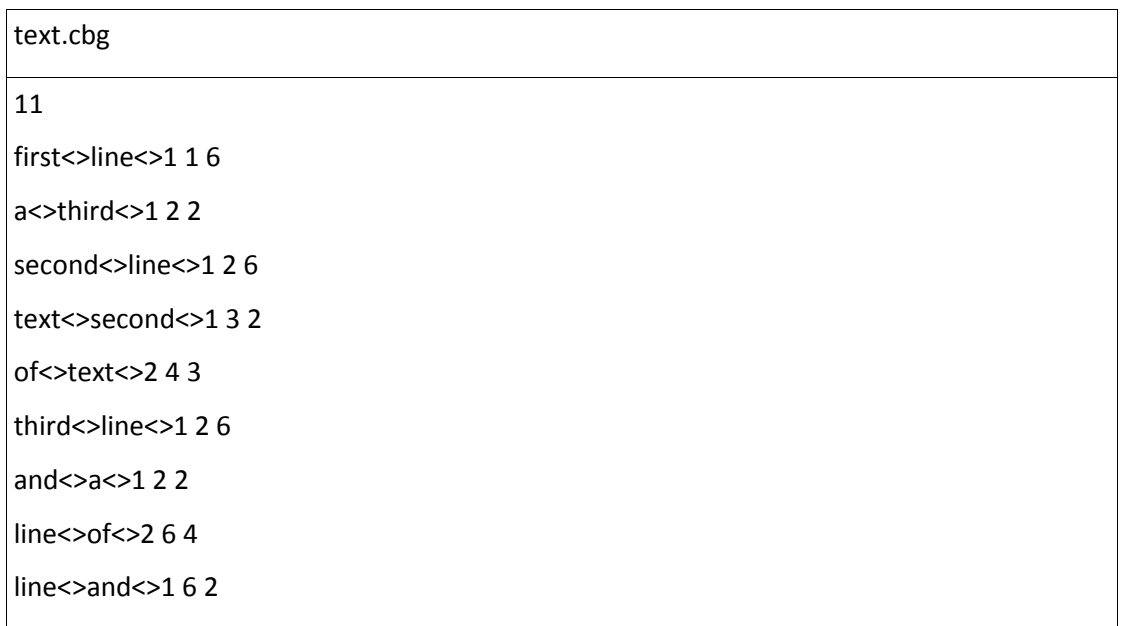

Estes resultados podem ser interpretados do seguinte modo:

 se os bigramas *word1<>word2<>n11 n1p np1* e *word2<>word1<>m11 m1p mp1* forem encontrados no ficheiro de *input,* então o programa '*combig.pl*'' trata-os como um simples bigrama desordenado

*word1<>word2<> n11+ m11 n1p+ mp1 np1+ m1p* 

onde o novo bigrama mostra uma tabela de contigência combinada, na qual a ordem das palavras não importa.

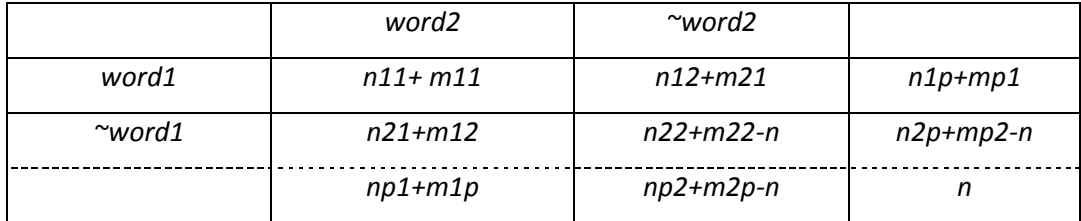

# **EXEMPLO 2.97 - ORDENAÇÃO ALFABÉTICA DE UM FICHEIRO DE BIGRAMAS CRIADO**

**PELO PROGRAMA 'COUNT.PL''.**

Consideremos o seguinte comando:

*count2huge.pl –split 3 teste.cnt /test.*

Sendo o ficheiro teste.cnt o mesmo que foi considerado nos anexos anteriores, o *output* gerado pelo comando anterior consiste na criação de um ficheiro '*count2huge*'no directório '/*test*' com o seguinte conteúdo:

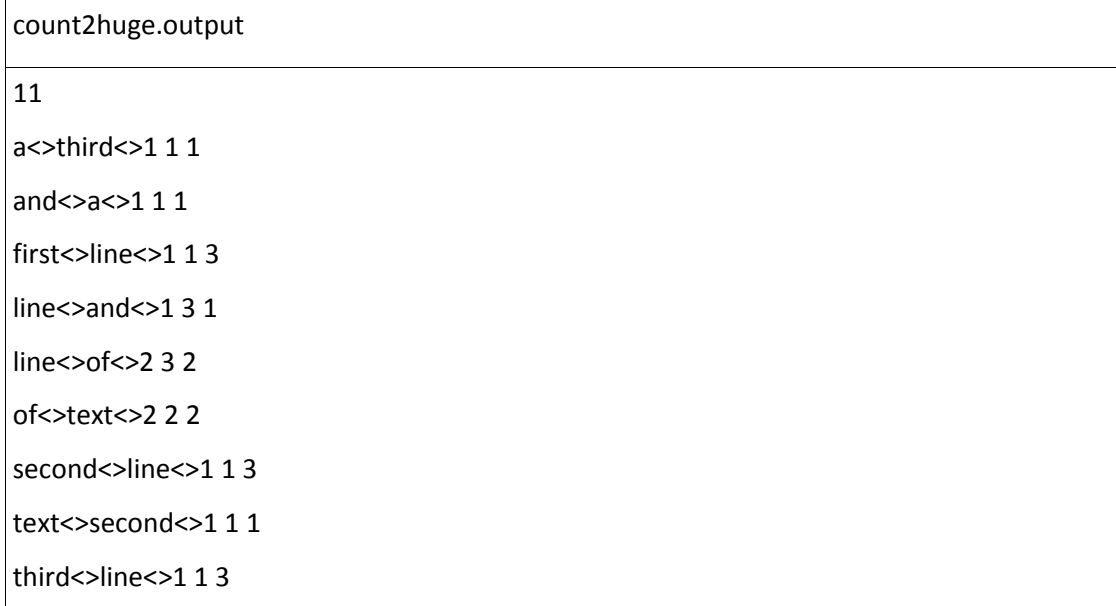

# **EXEMPLO 2.98 – EXECUÇÃO DO PROGRAMA 'HUGE-COUNT.PL'SOBRE O FICHEIRO**

**'TEST.TXT'INTRODUZIDO.**

Suponhamos que o ficheiro de *input* fornecido ao programa '*huge-count.pl*'é o seguinte:

Em 1896, no sertão da Bahia, teve início um dos acontecimentos mais impressionantes e sangrentos de toda a história do Brasil: a Campanha de Canudos. Quatro expedições foram enviadas durante um ano contra mais de vinte mil habitantes da região: índios, mulatos, caboclos, pretos... sertanejos dirigidos pelo beato Antônio Conselheiro e munidos apenas de paus, pedras e armas rústicas. Os soldados traziam metralhadoras, granadas e canhões. Estavam poderosamente armados e eram numericamente muitas vezes superiores aos

revoltosos, mas perdiam todas as batalhas. A resistência do sertanejo assombrava o país, e a derrota de Canudos tornou-se para o Exército e para a República uma questão de honra nacional.

"Antônio Conselheiro chegou aqui fazendo muitos milagres, todo mundo se incutindo com as graças dele, achando que ele era um verdadeiro profeta de Deus. Mas "deixa" que ele era revoltado contra a República. Ele não queria a república, queria a monarquia, o tempo dos reis da monarquia. Quando achou-se com o povo do nordeste ao lado dele, ele que se revoltou contra o governo. Aí o governo da Bahia teve de pedir auxílio ao governo do Rio de Janeiro, que mandou o canhão de guerra e o exército de lá. Veio com um tal de Marechal Bittencourt, que foi quem venceu Antônio Conselheiro."

Vitalício José dos Santos, romeiro de Monte Santo - nascido em 1936. Época de mudanças

A passagem da monarquia para a república, no final do século XIX, foi um período de muita agitação nacional. A libertação dos escravos em 1888 fora o golpe fatal na monarquia. No ano seguinte, o golpe militar do dia 15 de novembro, liderado pelo marechal Deodoro da Fonseca, proclamou a República. O novo regime trazia a promessa de uma organização de homens livres e iguais perante a lei. As eleições democráticas dariam a todos o direito político de escolher seus dirigentes, e o trabalho livre traria salários. Eram mudanças radicais, que pareciam acabar com antigos privilégios. Já se esperava um levante monarquista. Mas nunca de um grupo de desvalidos... Canudos representou o imprevisto. Para o governo, o nordeste só poderia se beneficiar com a nova ordem. No entanto, em pleno sertão, homens lutavam até a morte em nome dessa rejeição. O desconhecido sertão

Até o início da guerra, as elites do litoral e do sul ignoravam o que fosse o sertão: uma estranha pátria sem dono, abandonada pelas leis e instituições, vivendo sob o jugo da terra e dos latifundiários. Para compreender a revolta era necessário que o sertão viesse à tona, numa nova tradução. Foi essa a grande proeza do jornalista e engenheiro militar Euclides da Cunha, ao publicar seu livro "Os Sertões", em 1902. Uma obra contundente, que destruía o sonho brasileiro da república e da civilização branca europeizada. O livro "Os Sertões" nasceu de uma reportagem sobre a Guerra de Canudos para o jornal "O Estado de São Paulo". Euclides da Cunha foi cobrir o evento, em 1897, como enviado de guerra.

"Um dia, à tardinha, Antônio Conselheiro chegou aqui na Fazenda Rosada, na casa de Joaquim Macambira. Perguntou se por ali não tinha uma capelinha onde se rezasse o terço na boca da noite e o ofício de madrugada. Disseram que tinha, aí avisaram aquele pessoal ao redor e também minha mãe - que naquele tempo ainda era moça - e minha avó. Foi quando o convidaram para vir e fazer a igreja de Santo Antônio. Continuaram a crescer a rua, foram aumentando e começaram a ficar por ali. Tinha muita gente, era bom para fazer negócio, bom pra ganhar dinheiro. O Conselheiro mesmo pagava para trabalhar naquelas obras, que eram muito bem feitas. Minha avó se chamava Josefa Maria de Jesus. E minha mãe, Joana Batista de Jesus. Elas eram de um povo que naquele tempo gostava muito de reza. Ave Maria! Se tinha uma trezena de Santo Antônio, elas vinham as 13 noites! E foi nessa data que minha mãe se casou. Quando teve o primeiro filho, Antônio Conselheiro foi quem batizou."

João Reginaldo de Mattos, "João de Régis" - nascido em 1909.

"Não faltava gente para chegar ao Conselheiro... Ele fez muitos milagres aqui, acompanhando esse povo... era com carregamento de pedras, era com madeiras. Sei até de um caso de parto. Ele dava remédio para mulheres que não se despachavam. Ele dava

remédio e salvava... tudo isso... Ele fazia milagre." João Siqueira Santos, "Ioiô da Professora" - nascido em 1911.

"Meu avô não acreditava nesse milagroso Antônio Conselheiro! Ele não acreditava nisso porque "como é que um Deus, um comedor de feijão vai dizer que é Deus? Essa, não!... Se vocês quiserem ir, que vão só! Eu sou aquele que não vou!" Vitalício José dos Santos.

"Papai casou-se lá em Canudos. Mamãe tinha aquela vozona cheia... Ela era morena, mas era bonita, mesmo. Uma cabocla bonita. Cantava na segunda voz. Minha avó e as outras tiravam hinos e ela respondia. O Conselheiro dizia: 'Cantem meus filhos!' Homens e mulheres, todos cantavam."

Josefa dos Santos, "D. Zefinha" - nascida em 1919.

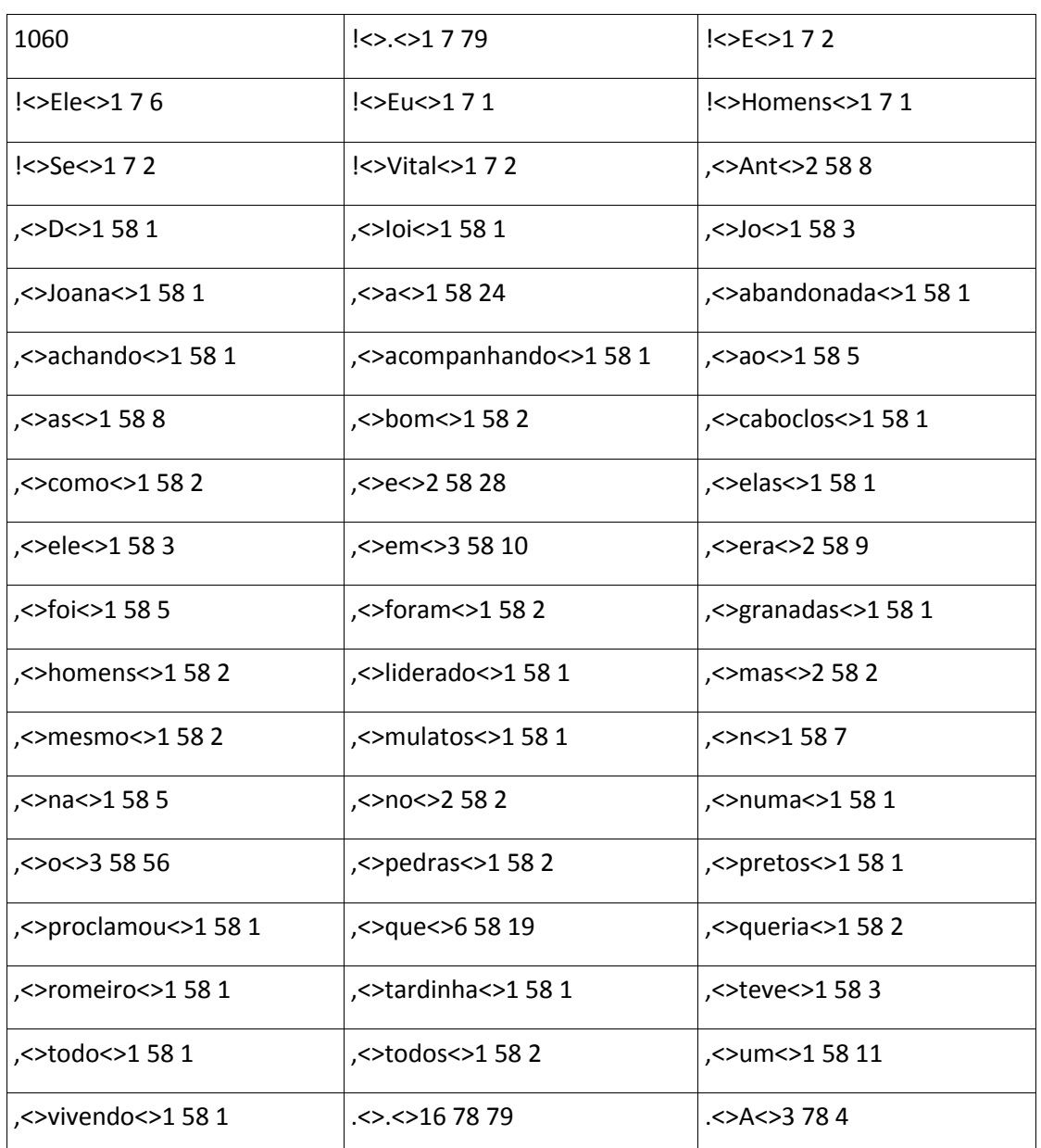

Após a execução do commando *'huge-count.pl --tokenlist --split 3 /home/ze/test text.txt'* obtemos o seguinte resultado:

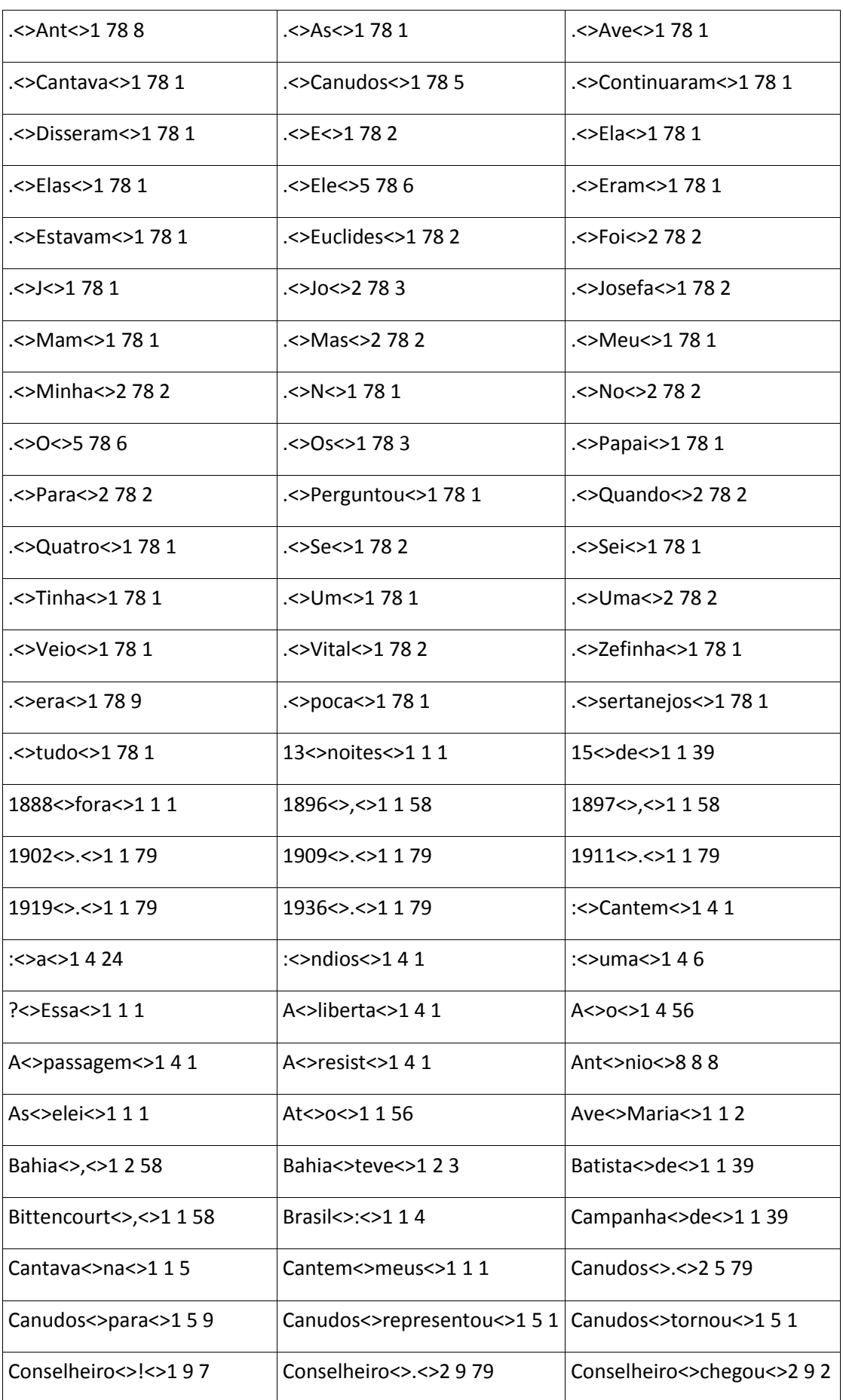

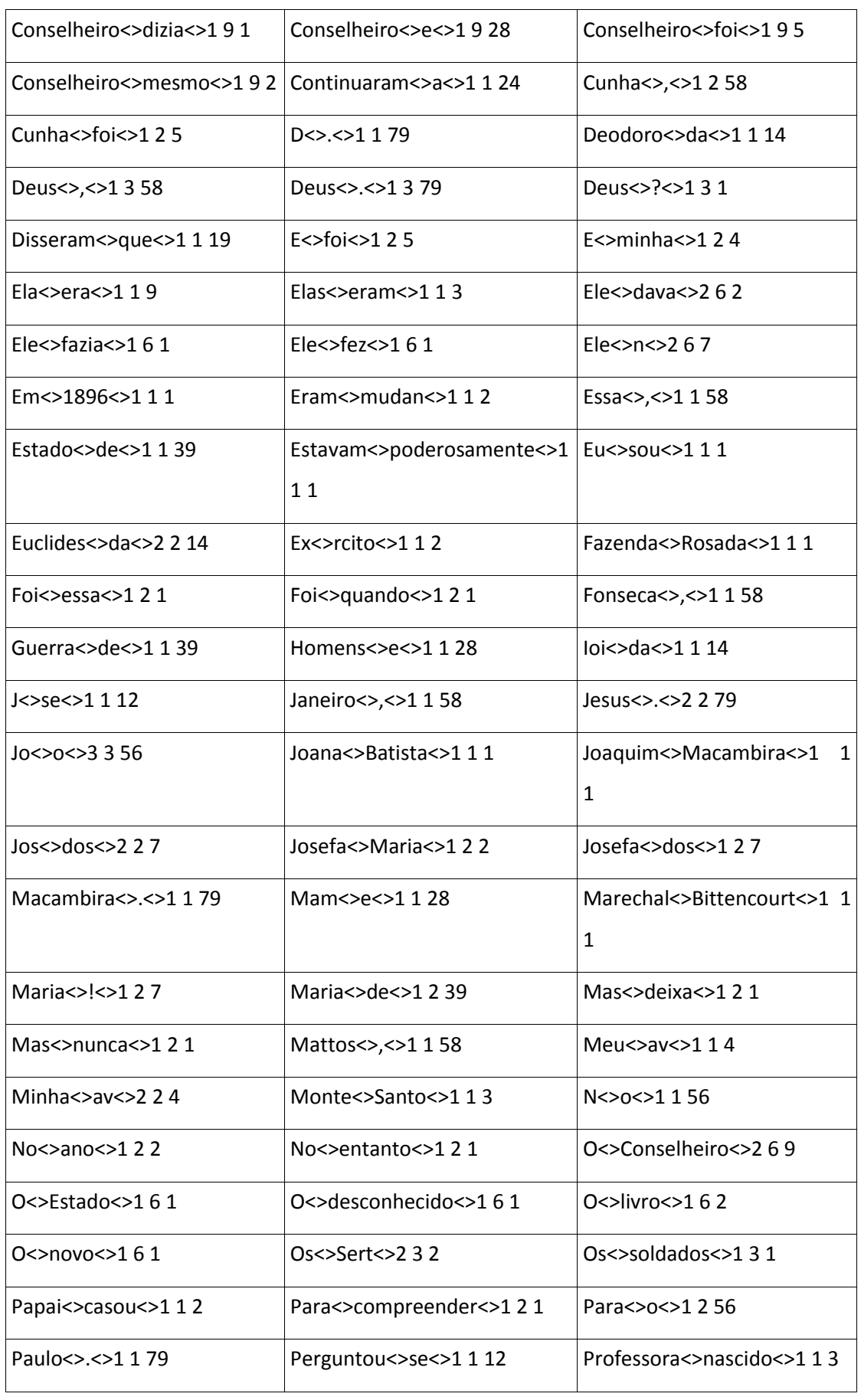

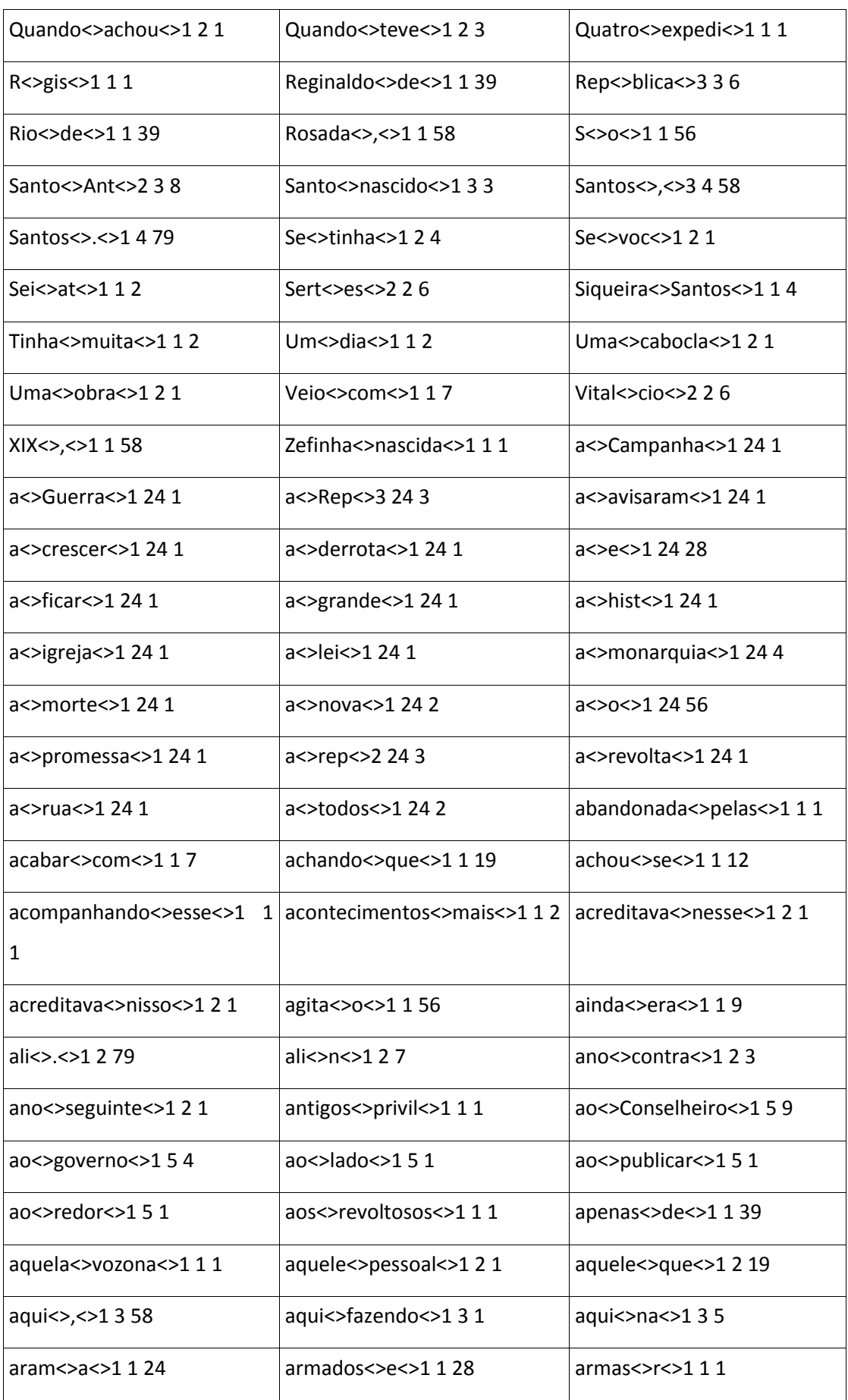

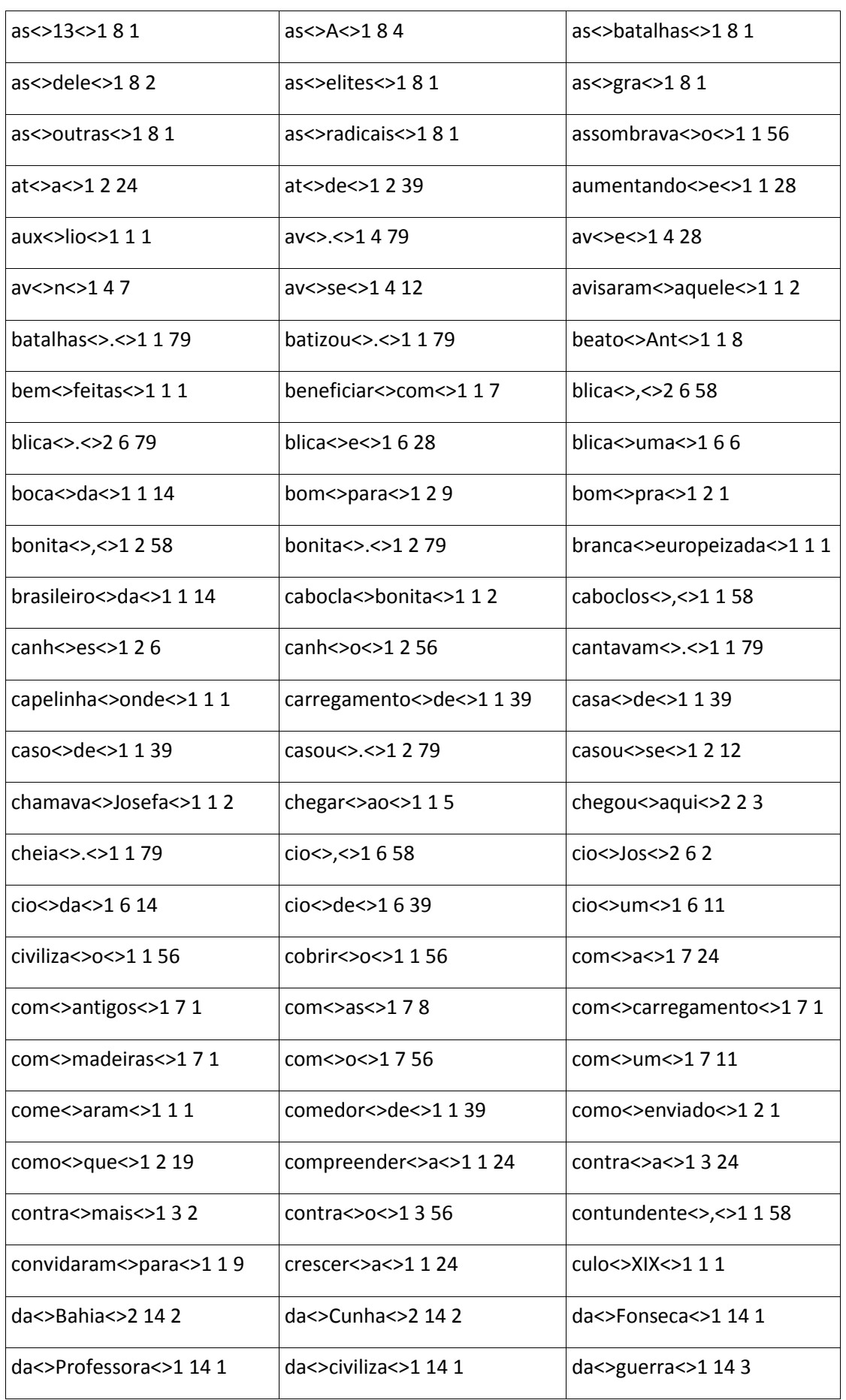

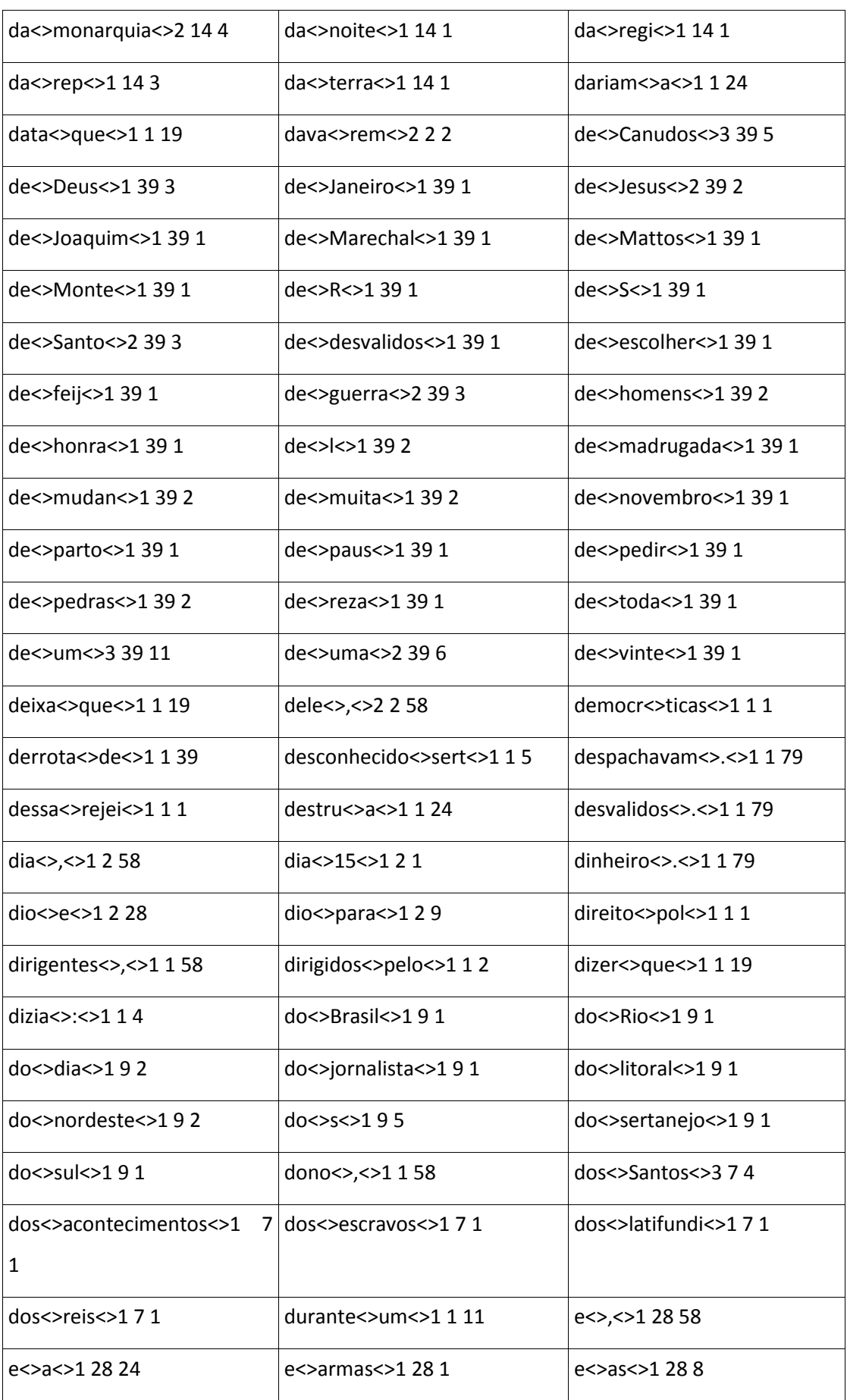

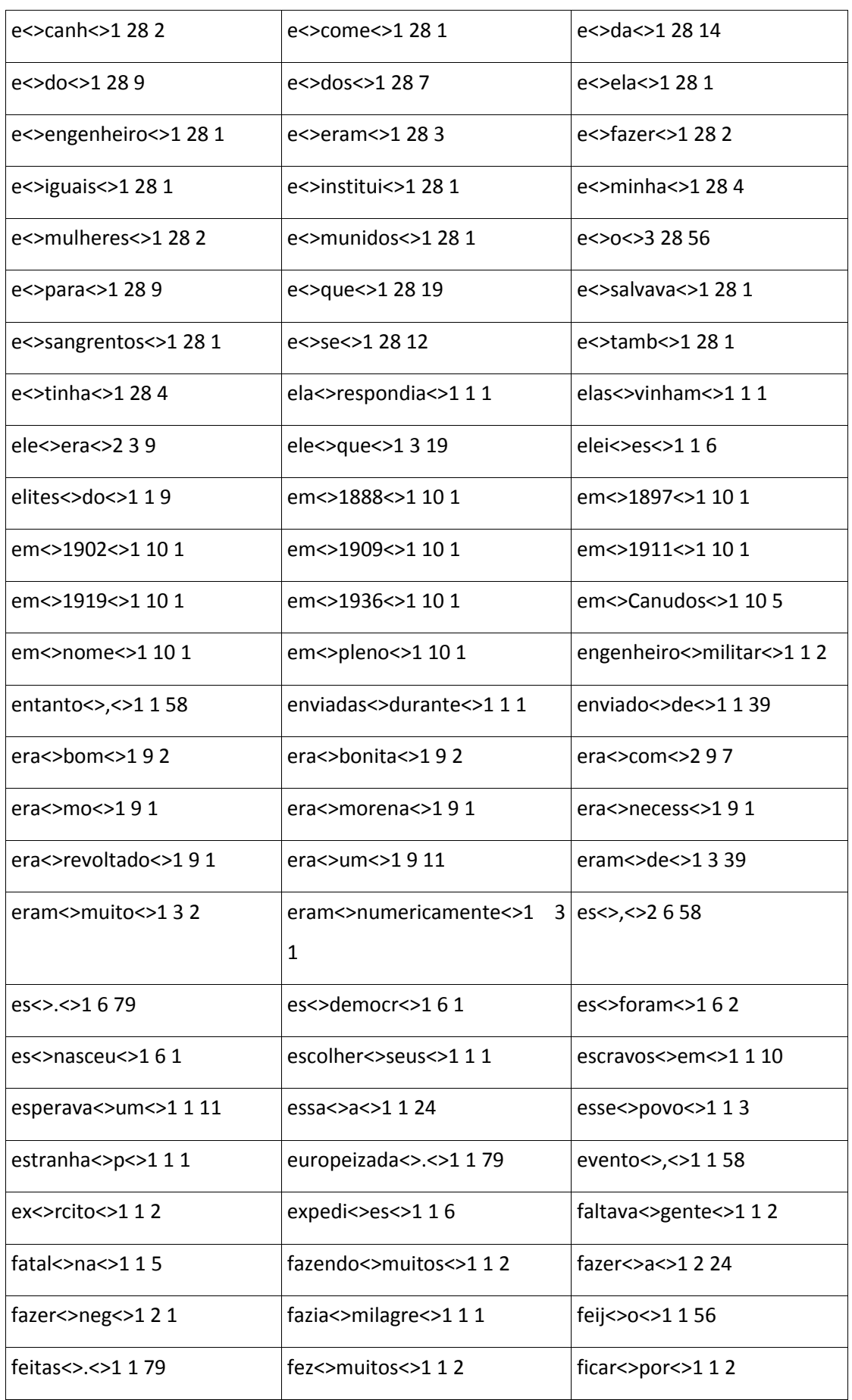

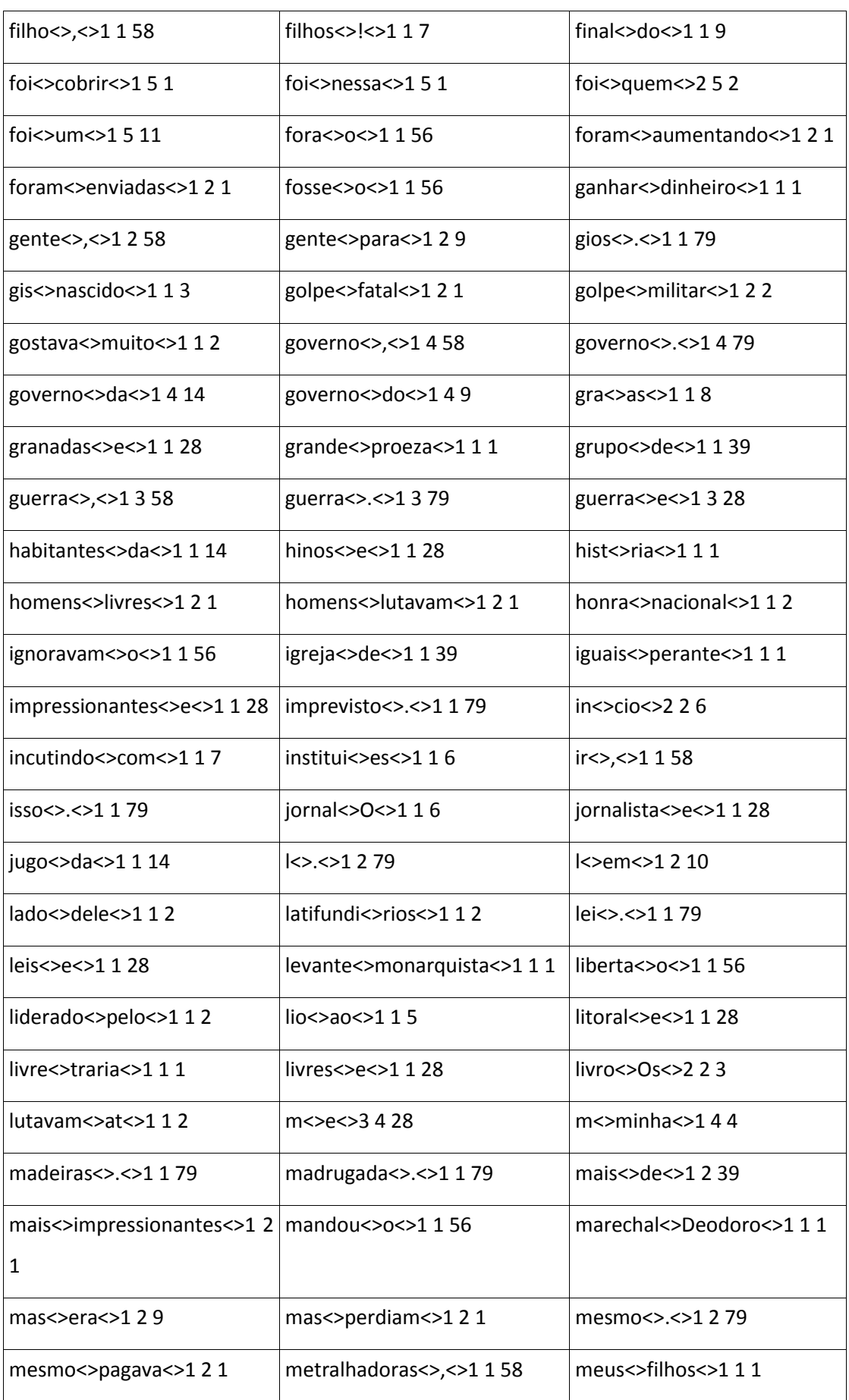

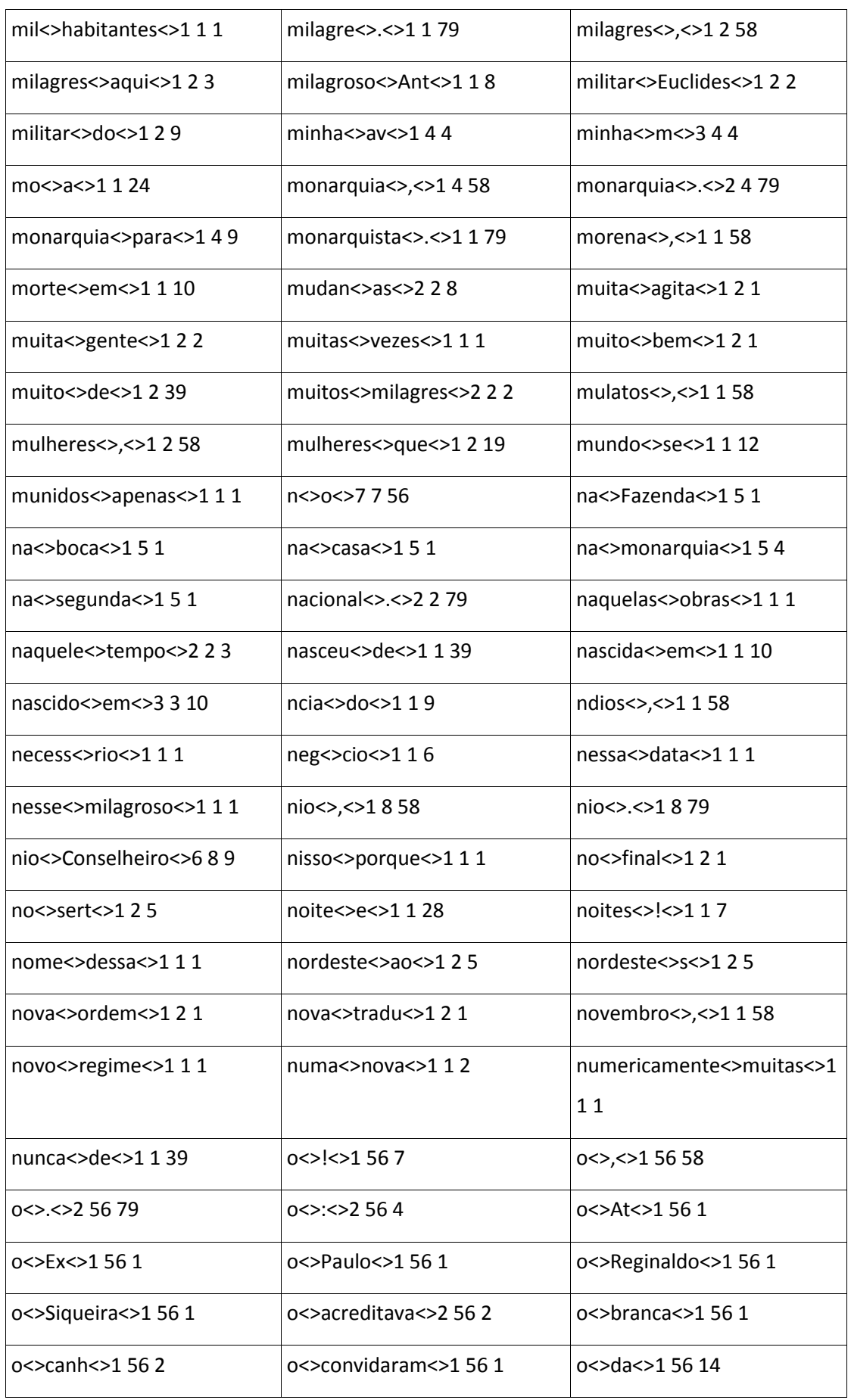

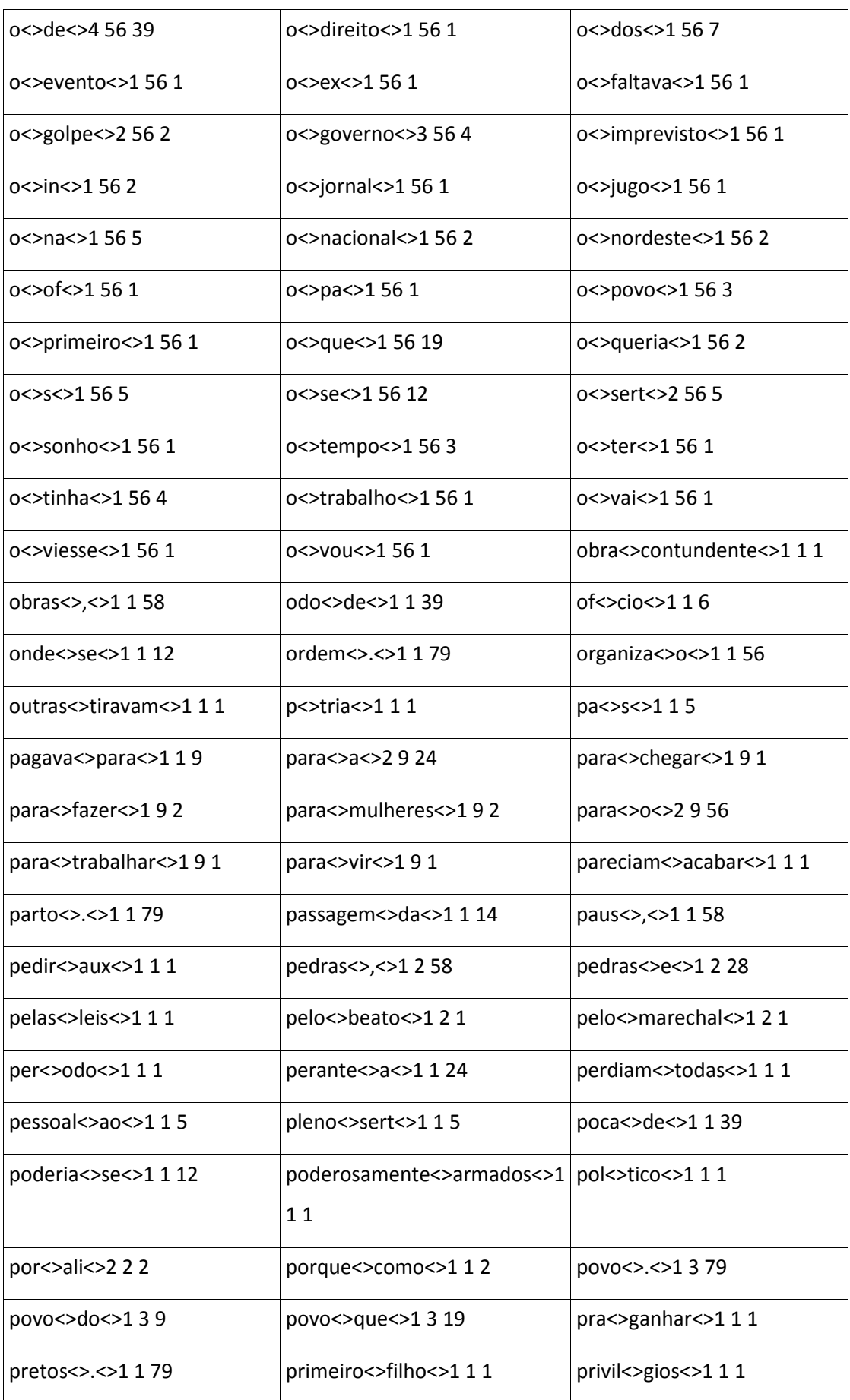
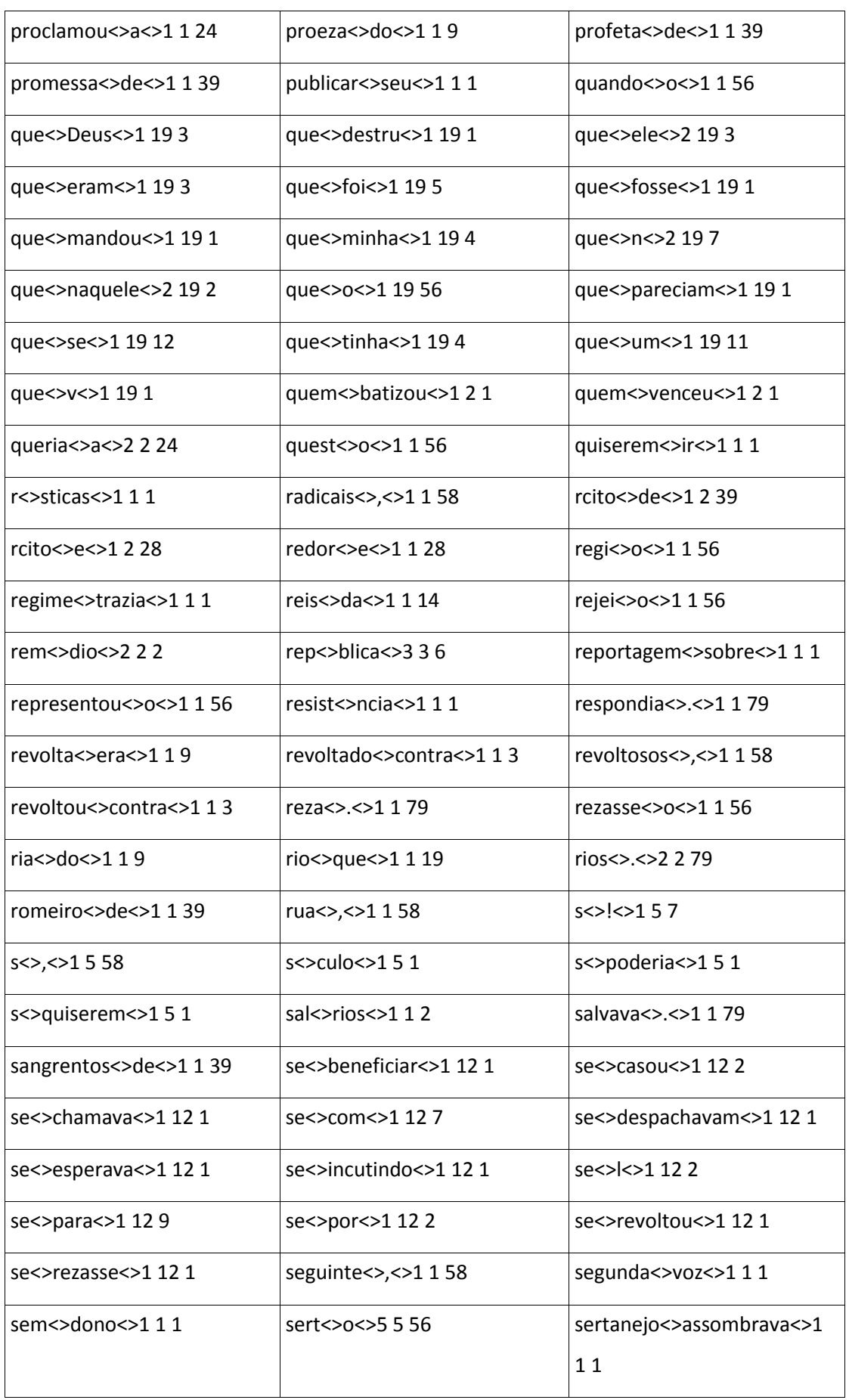

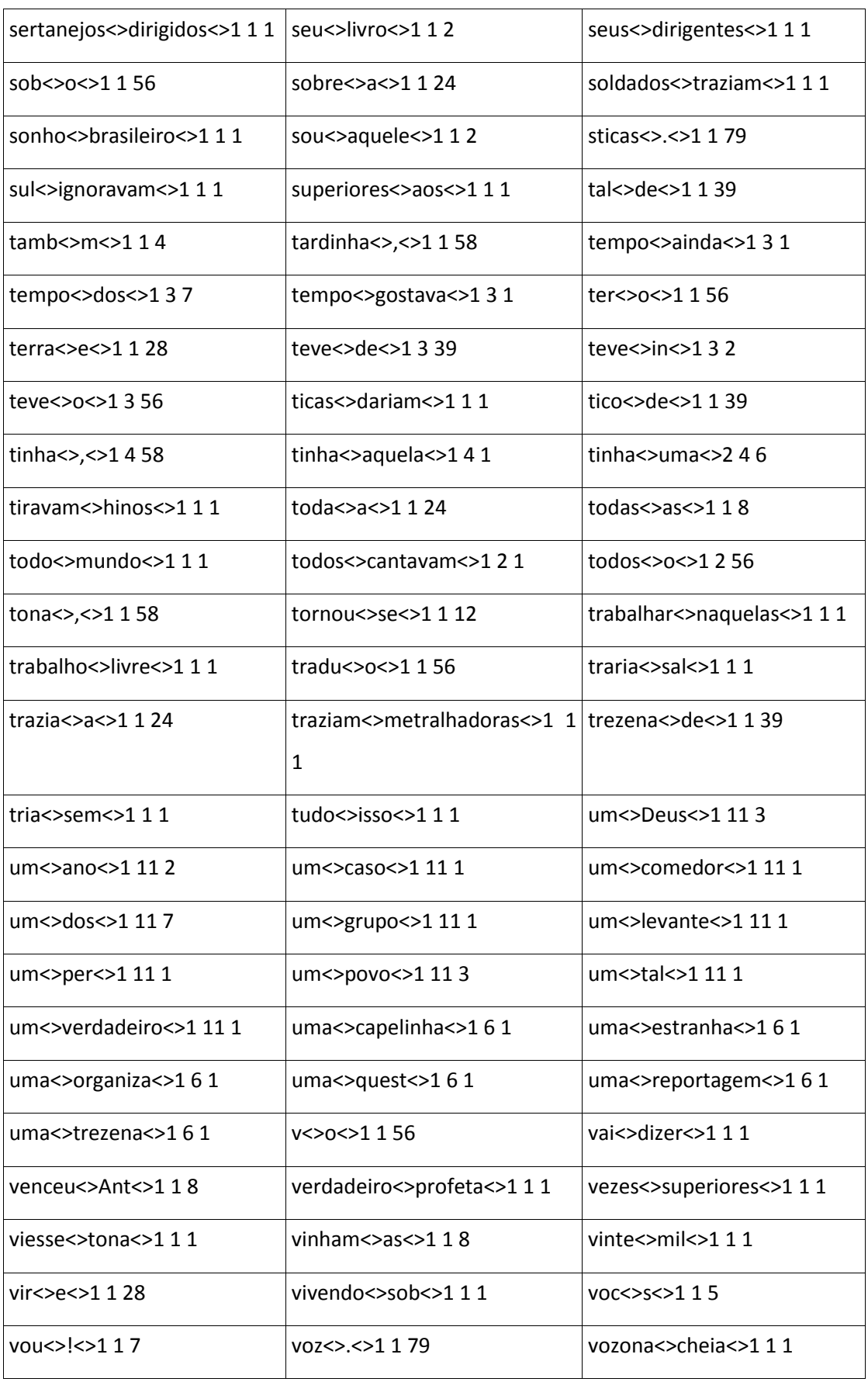

# **EXEMPLO 2.99 - ELIMINAÇÃO DE BIGRAMAS CUJAS FREQUÊNCIAS SE SITUAM ENTRE UM DADO LIMITE INFERIOR E UM DADO LIMITE SUPERIOR**

Se executarmos o comando *'huge-delete.pl –-frequency 3 –-ufrequency 50 test.txt /test',*  onde *'test.txt'* contém o *output* gerado no exemplo 2.95, que se encontra no anexo CXVI, e '/test' é o directório onde serão armazenados os resultados do *output* do comando especificado, obteremos naquele directório um ficheiro de *output* com o seguinte conteúdo:

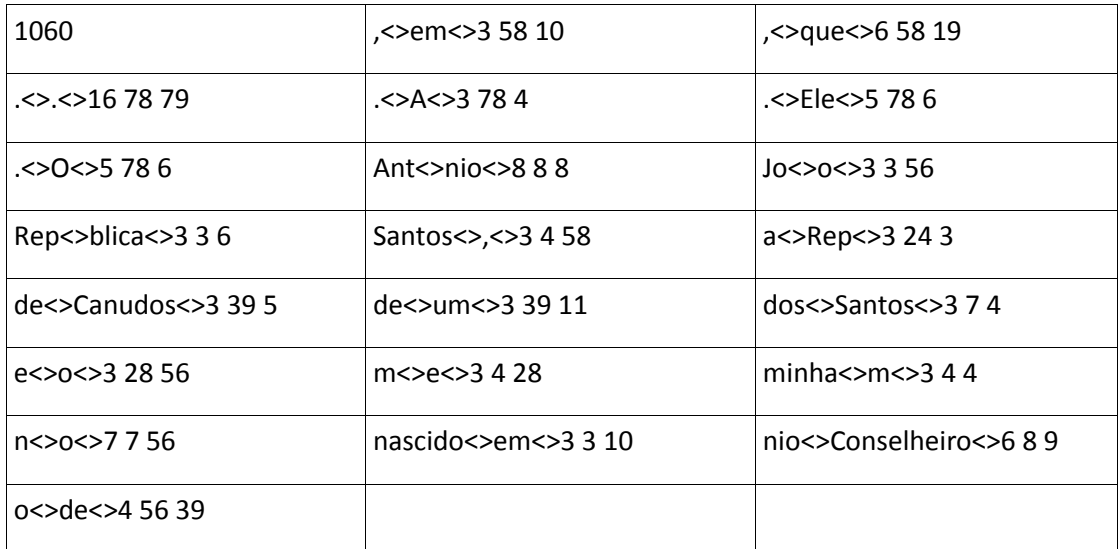

Como se pode observar, foram eliminados todos os bigramas cujas frequências eram inferiores a três e superiores a cinquenta.

# **EXEMPLO 2.100 - JUNÇÃO DE FICHEIROS DE BIGRAMAS EXISTENTES NO DIRECTÓRIO**

# **/TEST**

Suponhamos que temos os seguintes ficheiros no directório /test:

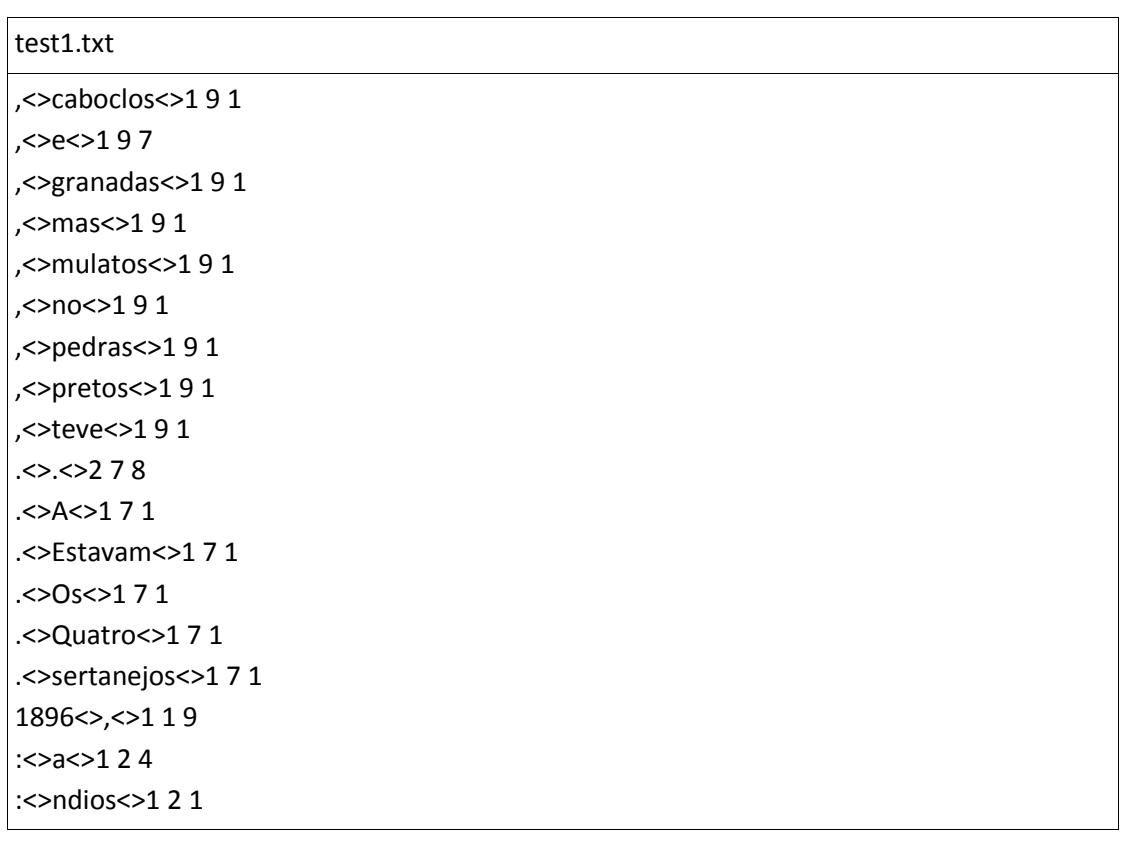

### test2.txt

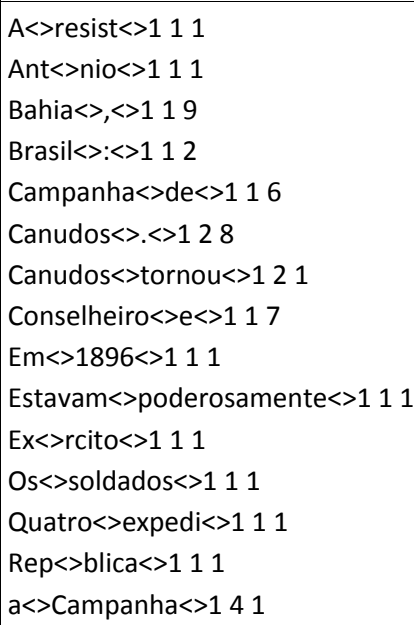

a<>Rep<>141 a<>derrota<>141 a <> hist <> 141 acontecimentos<>mais<>112 ano<>contra<>111 aos<>revoltosos<>111 apenas<>de<>116  $armados <$  >e $<$ >117  $armas < r < 111$ as<>batalhas<>111 assombrava<>o<>115 batalhas $\lt$  $\gt$ . $\lt$  $\gt$ 118 beato<>Ant<>111 blica<>uma<>111 caboclos <> , <> 1 1 9 canh<>es<>112 cio<>um<>112 contra<>mais<>112

#### test3.txt

da<>Bahia<>121 da<>regi<>121 de<>Canudos<>262  $de$  <> honra <> 161 de<>paus<>161  $de$  <> toda <> 161 de<>vinte<>161 derrota<>de<>116 dirigidos<>pelo<>111 do<>Brasil<>121 do<>sertanejo<>121 dos<>acontecimentos<>111 durante<>um<>112  $e$  < > a < > 174 e<>armas<>171  $e$  <> canh <> 171 e<>eram<>171 e<>munidos<>171 e<>para<>172 e<>sangrentos<>171 enviadas<>durante<>111 eram<>numericamente<>1 1 1  $\text{es} \ll 128$ es<>foram<>121

#### test4.txt

expedi<>es<>112 foram<>enviadas<>111 granadas<>e<>117 habitantes<>da<>112 hist<>ria<>111 honra<>nacional<>111 impressionantes<>e<>117  $inc \gt cio \gt 1 1 1$ mais<>de<>126 mais<>impressionantes<>121 mas<>perdiam<>111 metralhadoras <> .< > 1 1 9 mil<>habitantes<>111 muitas<>vezes<>111 mulatos<>,<>119

### test5.txt

munidos<>apenas<>111 nacional<>.<>118 ncia<>do<>112 ndios<>,<>119 nio<>Conselheiro<>111 no<>sert<>111 numericamente<>muitas<>111  $0 < > < 152$ o < > Ex < > 1 5 1 o < > da < > 1 5 2 o<>de<>156 o<>pa<>151 pa<>s<>111 para<>a<>124 para<>o<>125 paus<>,<>119 pedras<>e<>117 pelo<>beato<>111 perdiam<>todas<>111 poderosamente<>armados<>111 pretos<>.<>118 quest<>o<>115 r<>sticas<>111 rcito <> e<> 117

regi<>o<>115 resist<>ncia<>111 revoltosos<>,<>119 ria < > do < > 1 1 2  $s \ll 5$ ,  $\ll 2119$ 

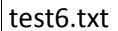

sangrentos<>de<>116 se<>para<>112 sert<>o<>115 sertanejo <> assombrava <> 111 sertanejos<>dirigidos<>111 soldados<>traziam<>111 sticas $\lt$ >. $\lt$ >118 superiores<>aos<>111 teve<>in<>111 toda<>a<>114 todas<>as<>111 tornou<>se<>111 traziam<>metralhadoras<>111 um<>ano<>121 um<>dos<>121 uma<>quest<>111 vezes<>superiores<>111 vinte<>mil<>111

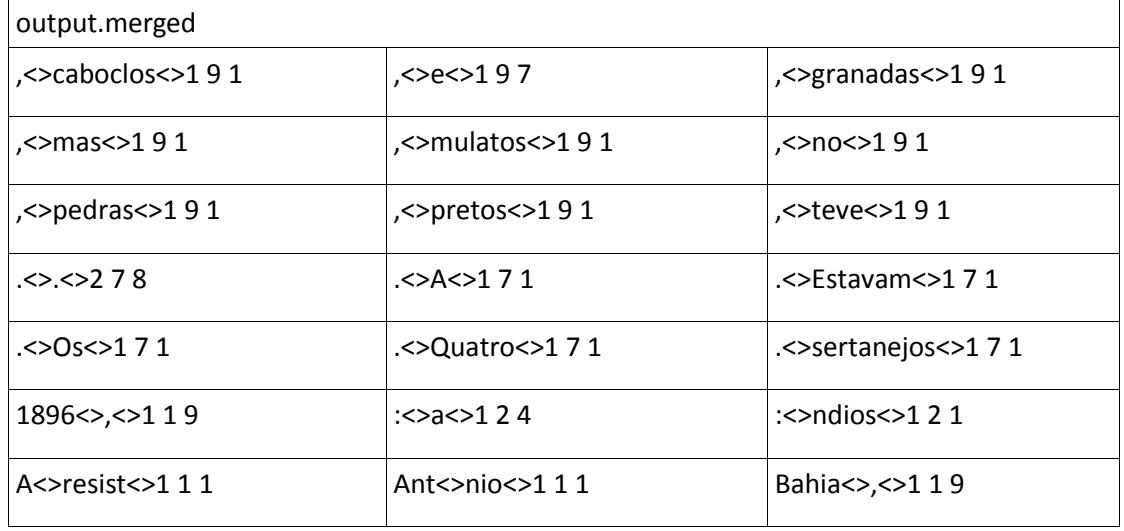

Ao executarmos o comando 'huge-merge /test/' obtemos o seguinte resultado:

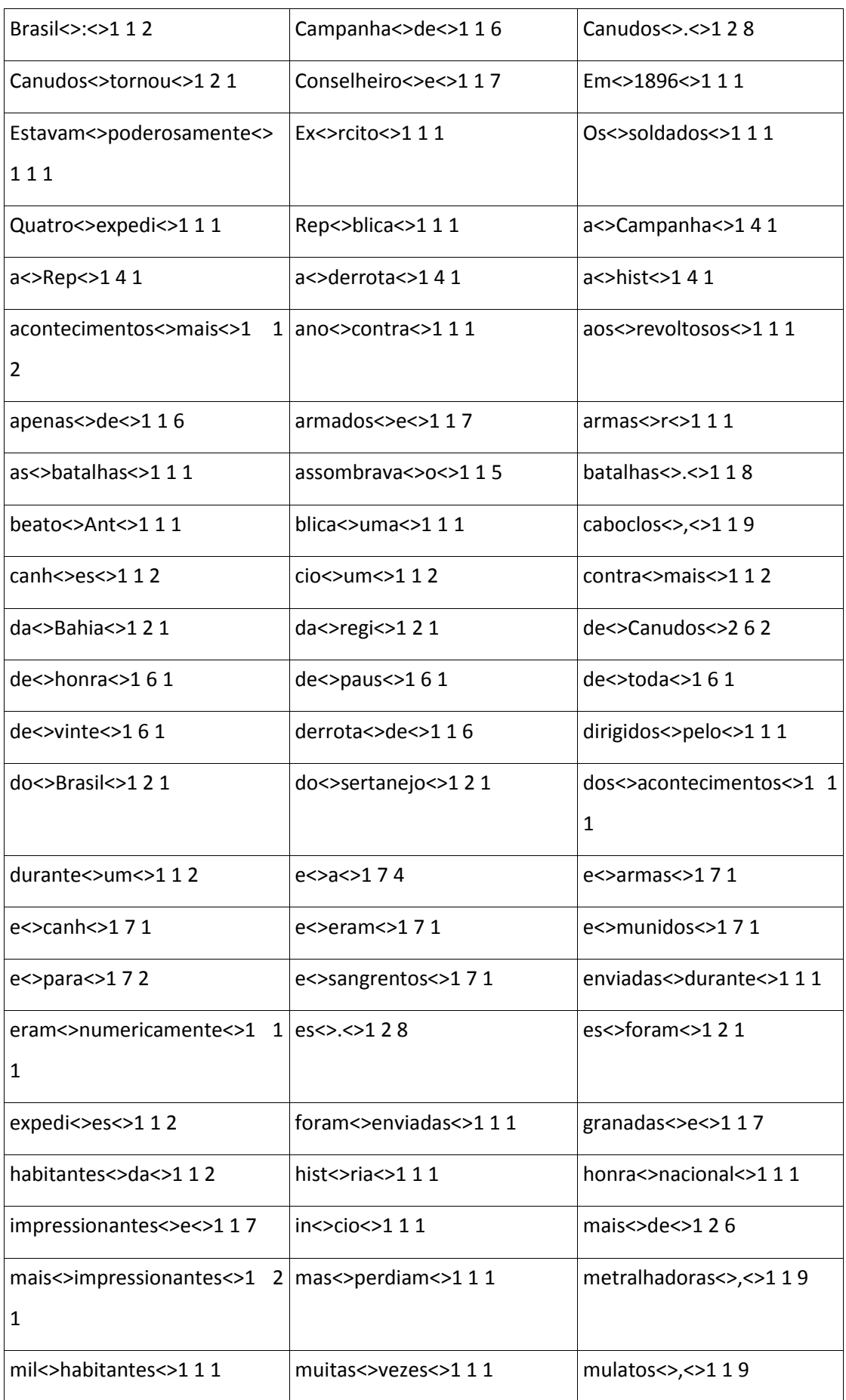

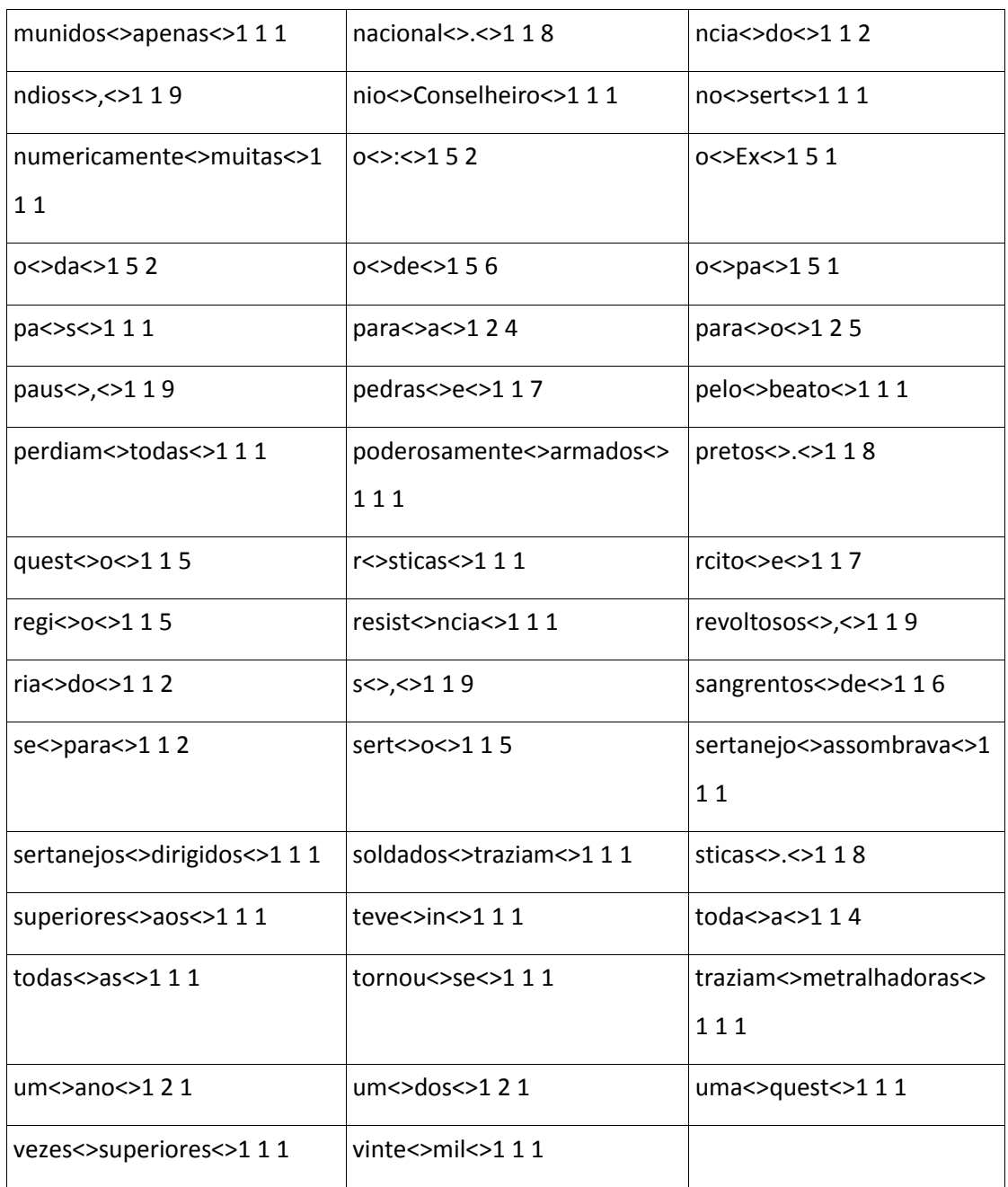

# **EXEMPLO 2.101 - ORDENAÇÃO ALFABÉTICA DE UM FICHEIRO DE BIGRAMAS**

Considere-se o seguinte ficheiro de bigramas gerado pelo programa '*count.pl*' com a opção '*-- tokenlist*':

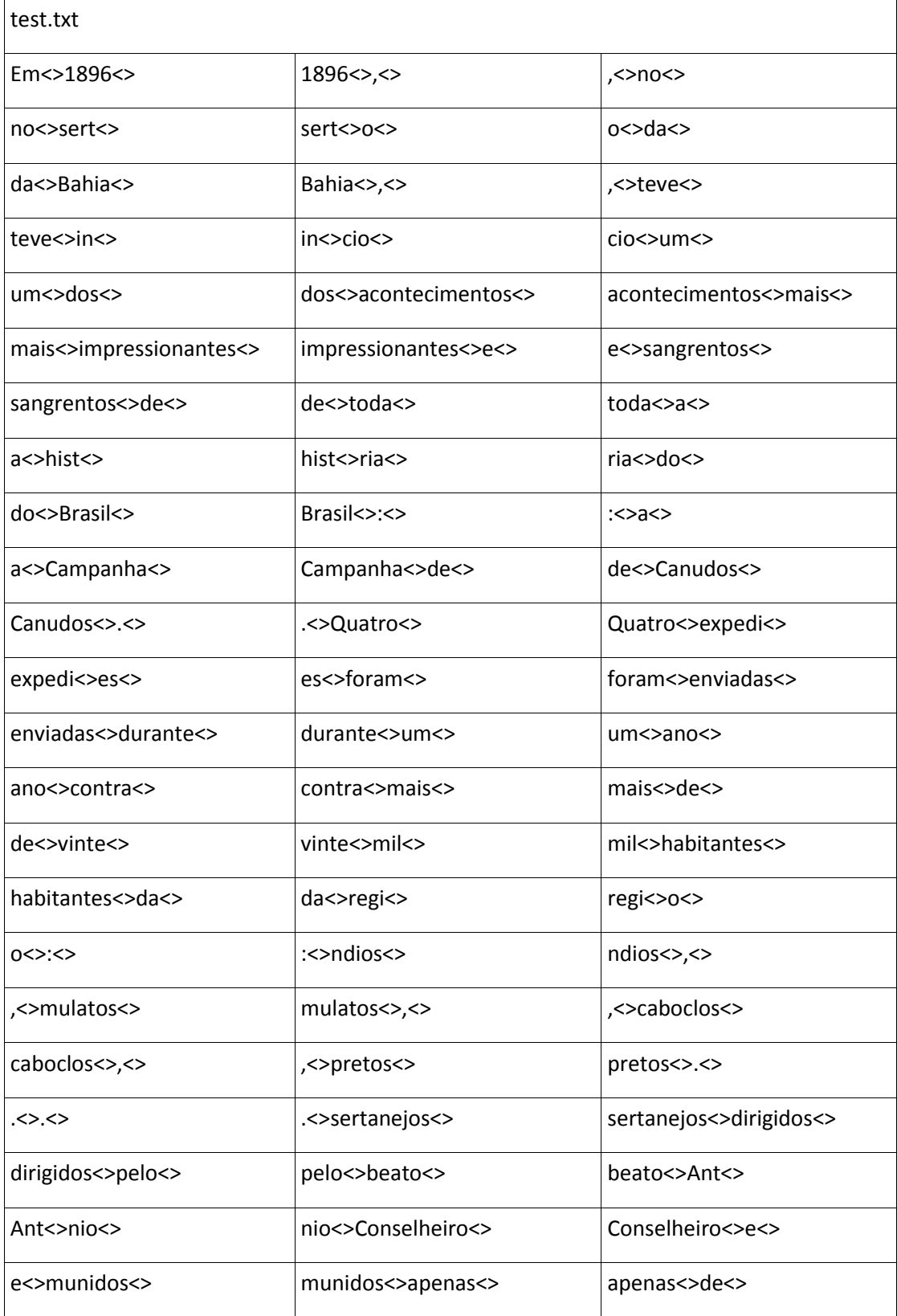

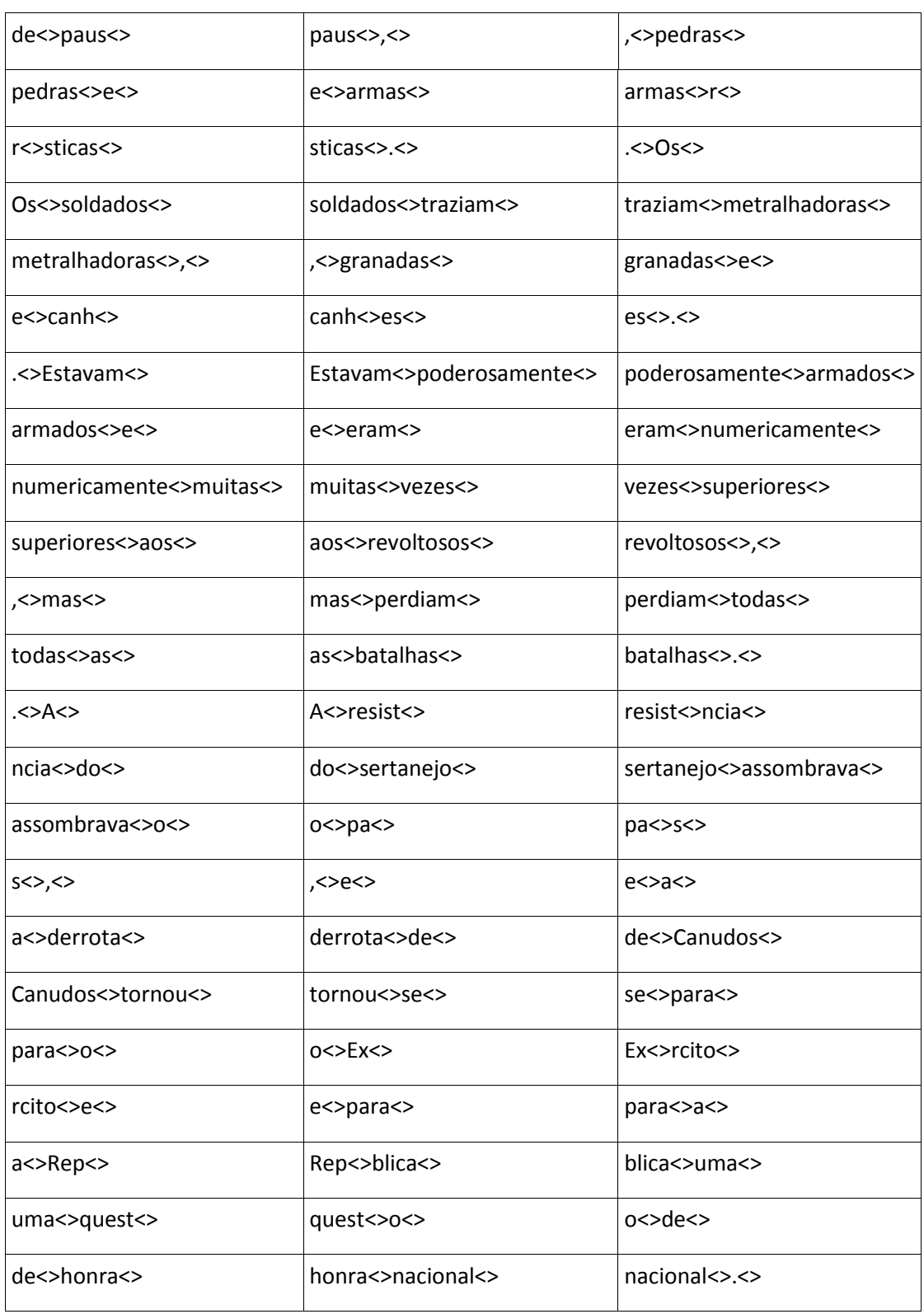

Após a execução do comando '*huge-sort.pl test.txt*' obtivemos o seguinte resultado:

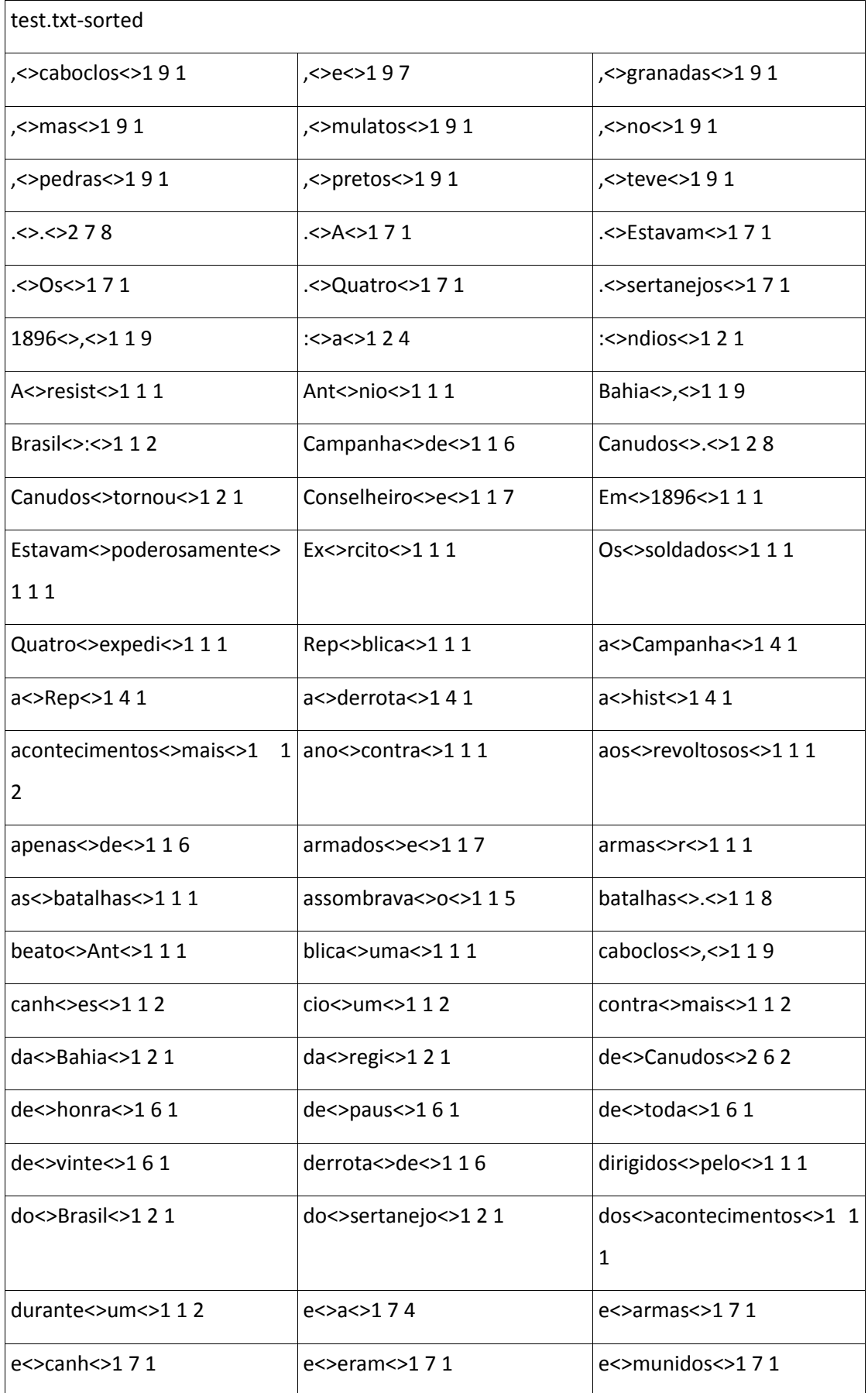

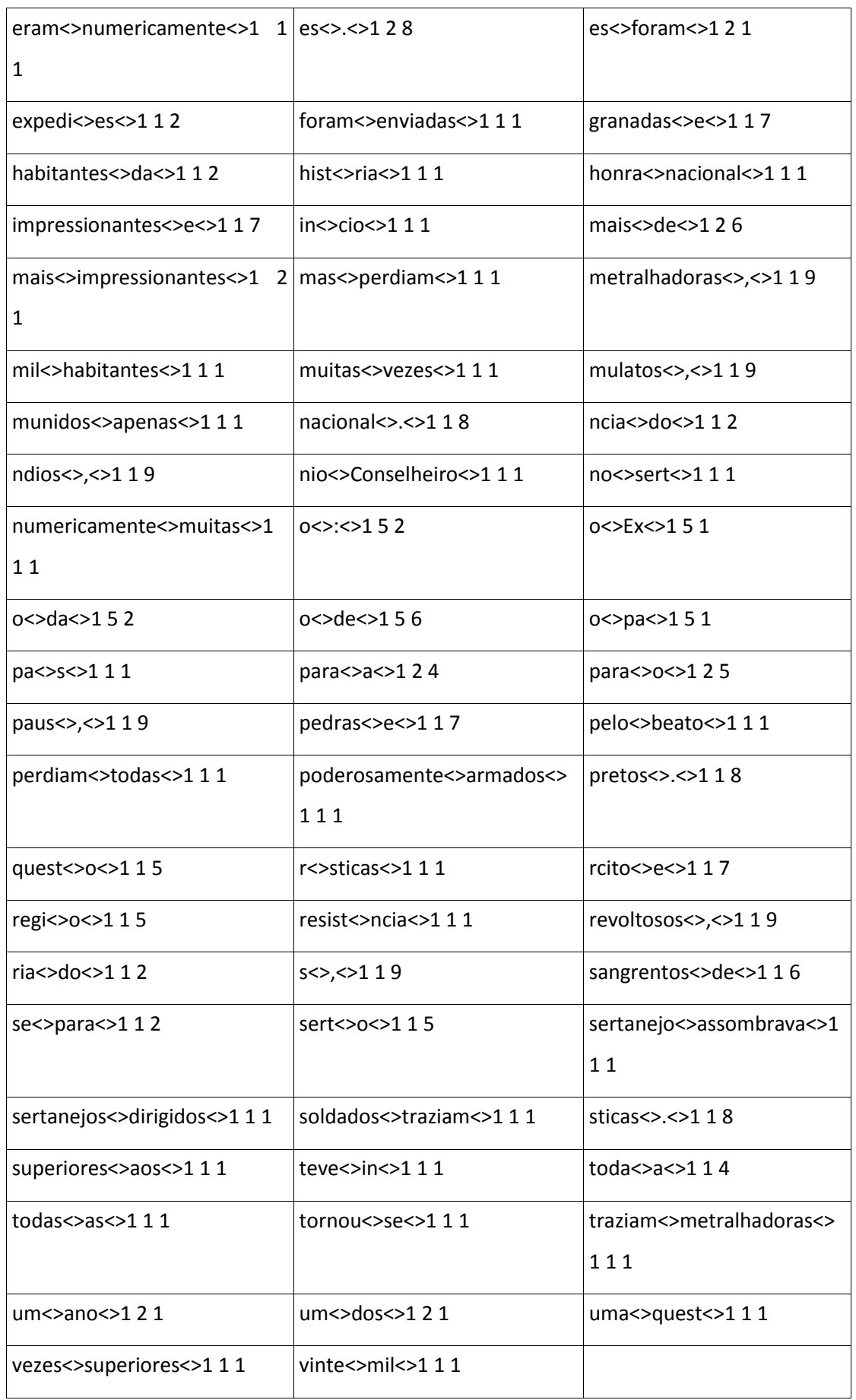

# **EXEMPLO 2.102 - PARTIÇÃO DE UM FICHEIRO DE BIGRAMAS EM FICHEIROS MAIS**

### **PEQUENOS**

Suponhamos que temos o seguinte ficheiro de bigramas gerado pelo programa '*count.pl*':

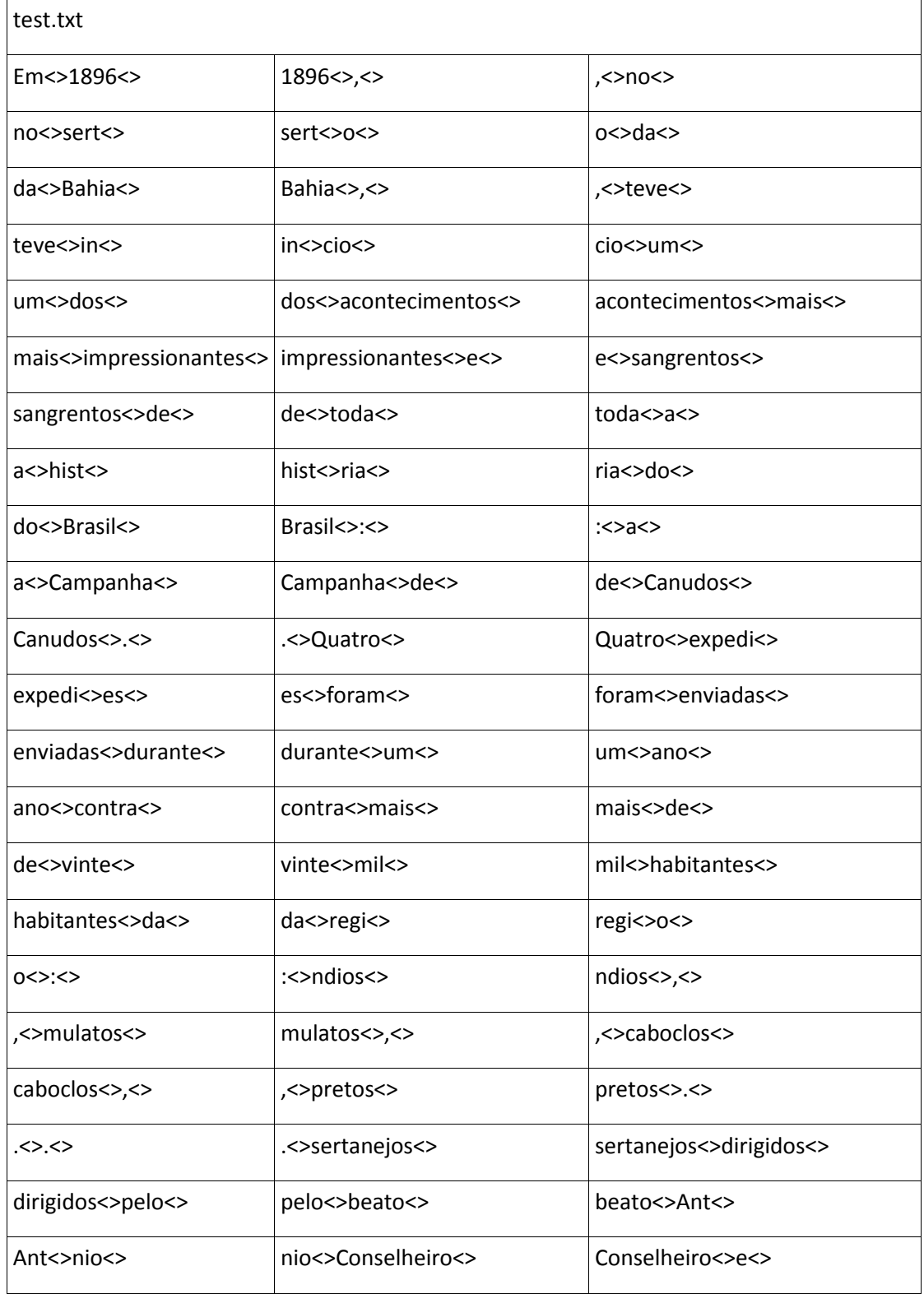

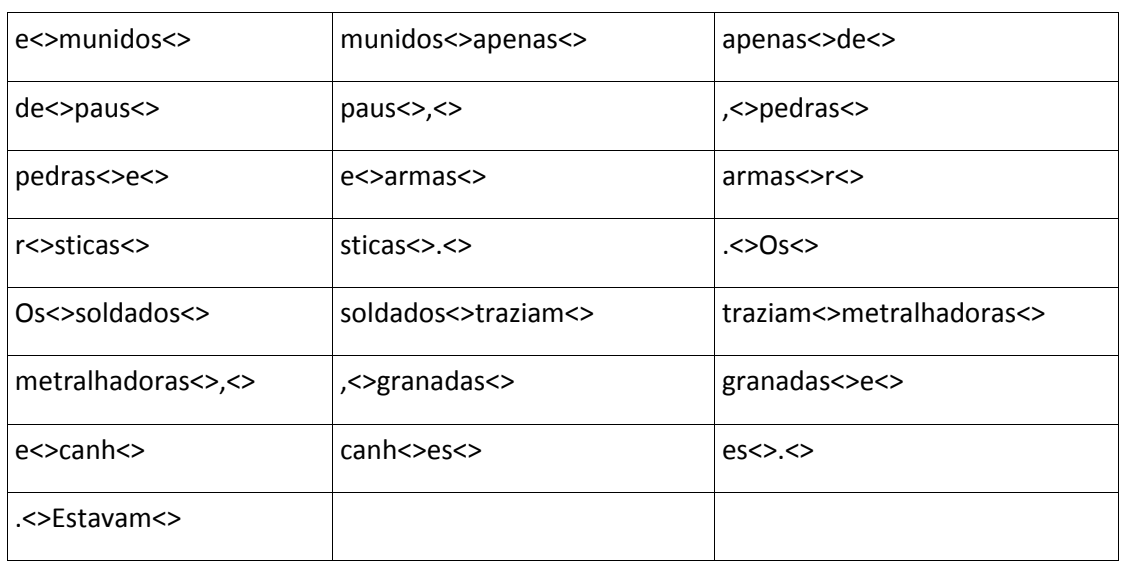

Se quisermos partir este ficheiro em ficheiros mais pequenos, contendo cada um deles trinta bigramas, utilizando o comando '*huge-split.pl –split 30 test.txt*', obtemos o seguinte resultado:

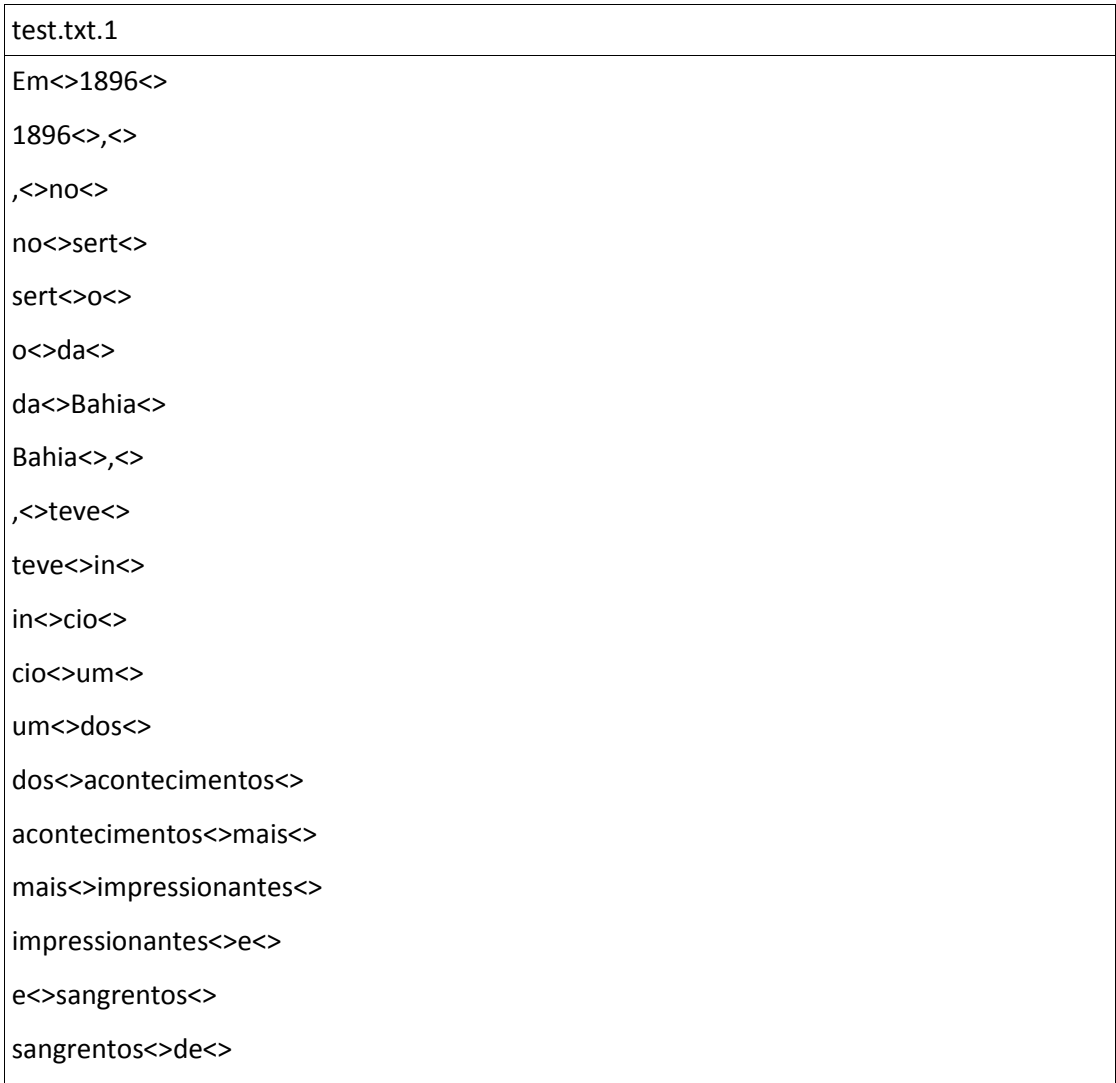

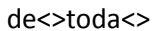

toda<>a<>

a<>hist<>

hist <> ria <>

ria<>do<>

do<>Brasil<>

Brasil<>:<>

 $\Rightarrow a \Leftrightarrow$ 

a<>Campanha<>

Campanha<>de<>

de<>Canudos<>

#### test.txt.2

Canudos <>.<>

<>Quatro<>

Quatro<>expedi<>

expedi<>es<>

es<>foram<>

foram<>enviadas<>

enviadas<>durante<>

durante<>um<>

um < > ano < >

ano<>contra<>

contra<>mais<>

mais<>de<>

de<>vinte<>

vinte<>mil<>

mil<>habitantes<>

habitantes<>da<>

da<>regi<>

regi<>o<>

 $0 < > < >$ 

:<>ndios<>

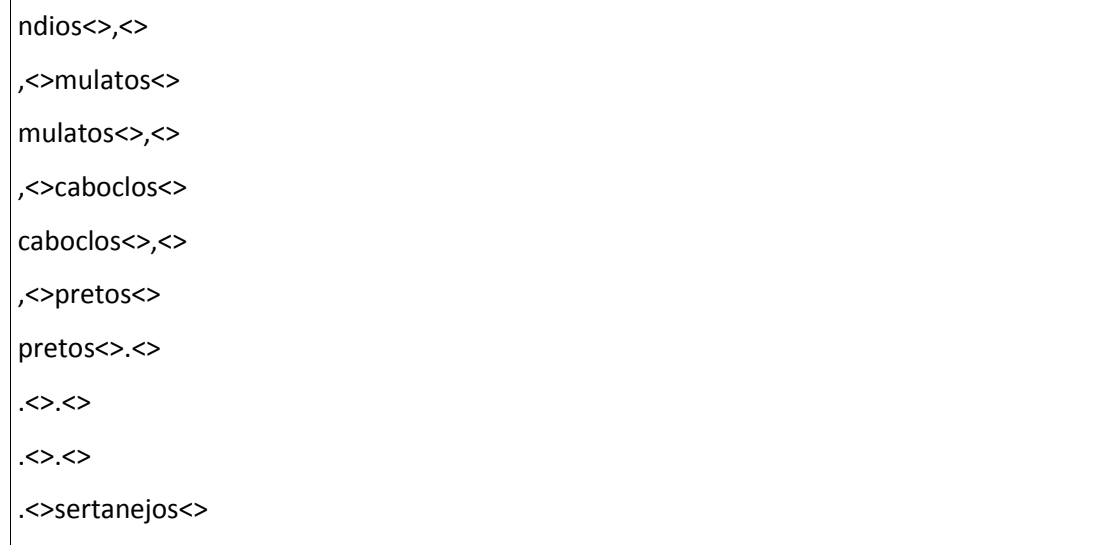

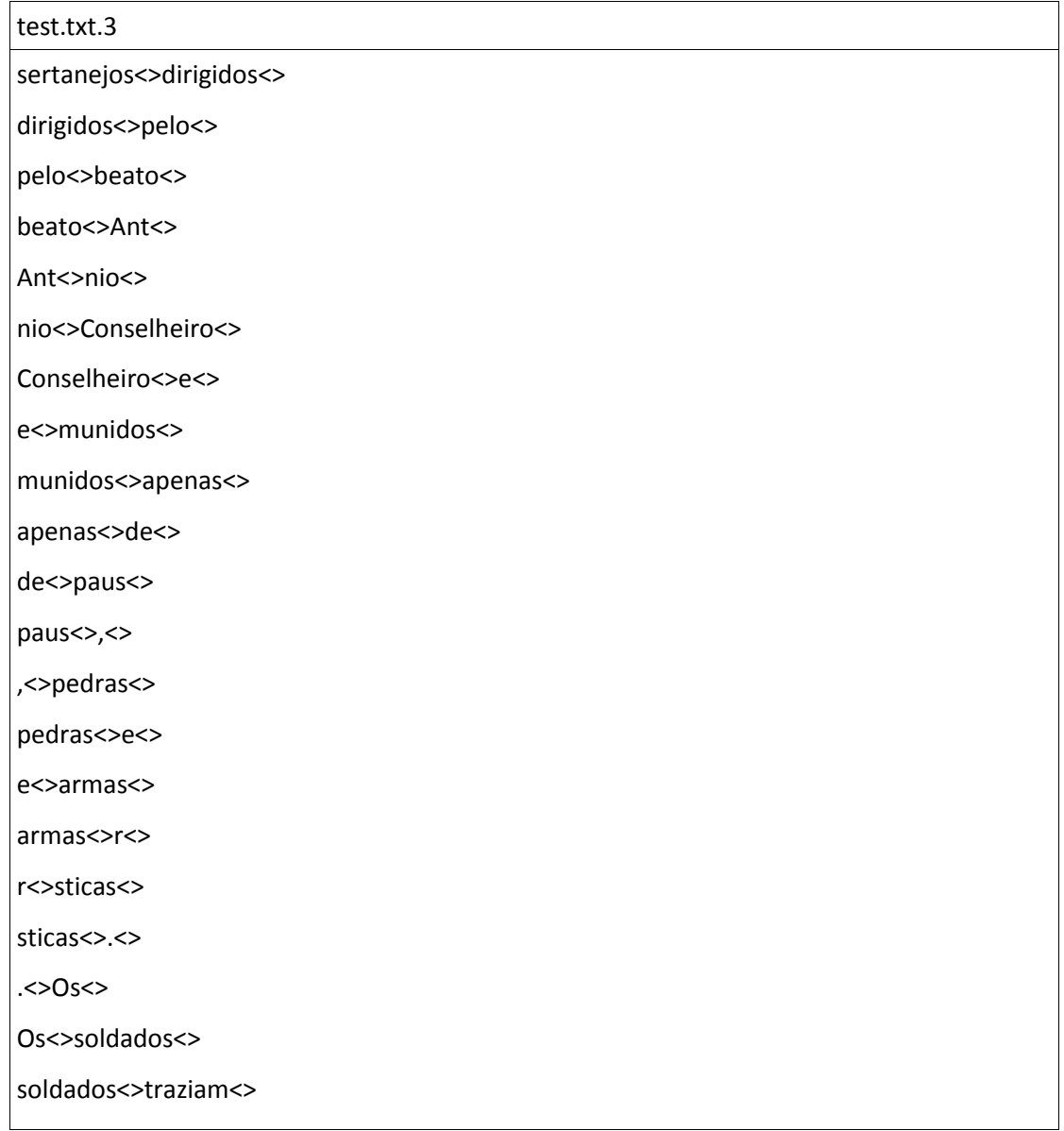

#### traziam<>metralhadoras<>

metralhadoras<>,<>

,<>granadas<>

granadas<>e<>

e<>canh<>

canh<>es<>

es<>.<>

.<>Estavam<>

Estavam<>poderosamente<>

#### test.txt.4

poderosamente<>armados<>

armados<>e<>

e<>eram<>

eram<>numericamente<>

numericamente<>muitas<>

muitas<>vezes<>

vezes<>superiores<>

superiores<>aos<>

aos<>revoltosos<>

revoltosos<>,<>

,<>mas<>

mas<>perdiam<>

perdiam<>todas<>

todas<>as<>

as<>batalhas<>

batalhas<>.<>

 $.<$ >A<>.

### **EXEMPLO 2.103 - LISTA DAS CO-OCORRÊNCIAS DE UM FICHEIRO DE BIGRAMAS**

Suponhamos novamente o ficheiro de *input* do exemplo 2.102, test.txt.

Se executarmos o comando '*kocos.pl --order 5 --literal 'acontecimentos' output*', obtemos o seguinte resultado:

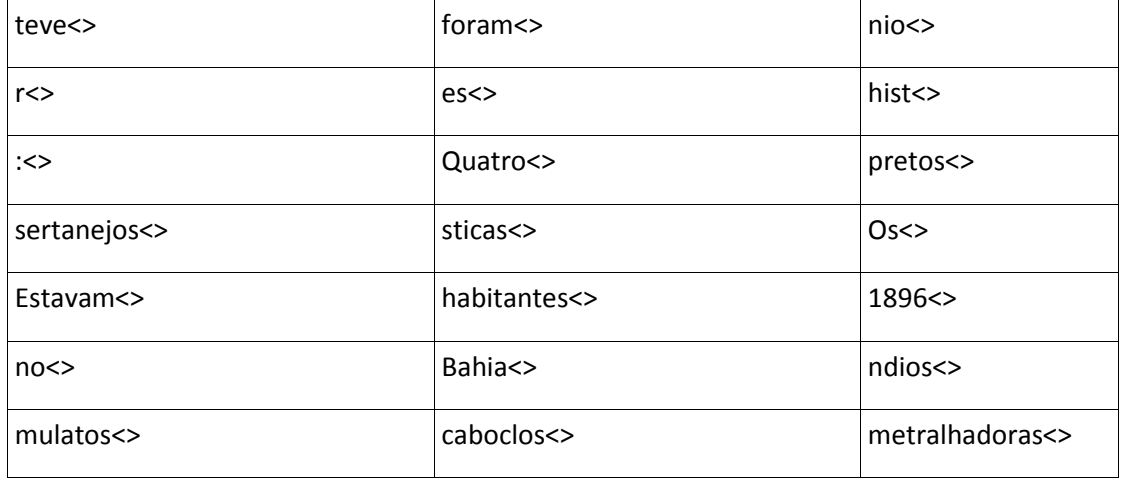

### **EXEMPLO 2.104 - CÁLCULO DO COEFICIENTE DE CORRELAÇÃO RELATIVAMENTE A**

### **DUAS ESTATÍSTICAS DISTINTAS PARA O MESMO CONJUNTO DE DADOS.**

Suponhamos que temos o seguinte ficheiro gerado pelo programa '*count.pl*':

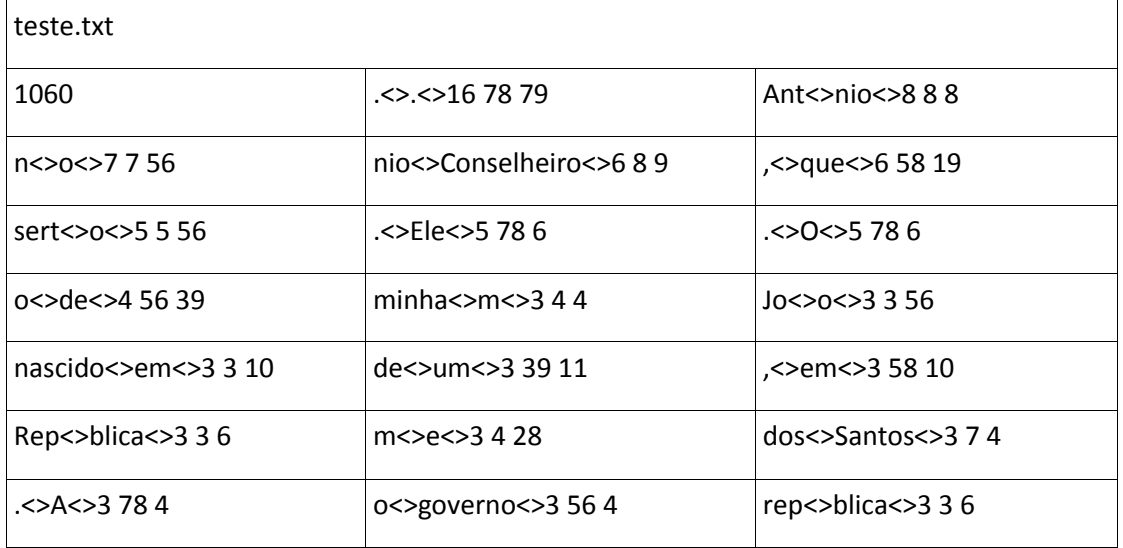

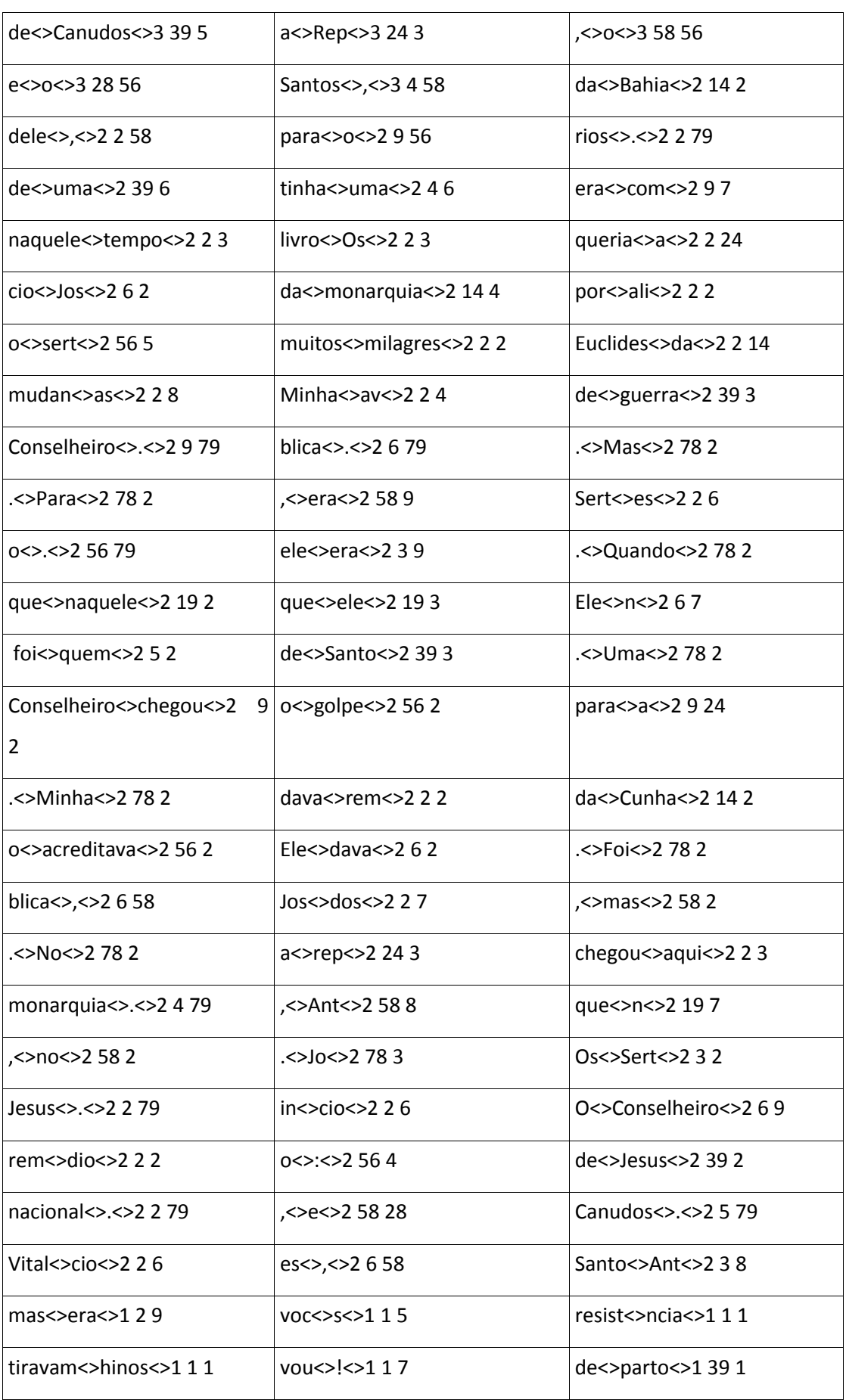

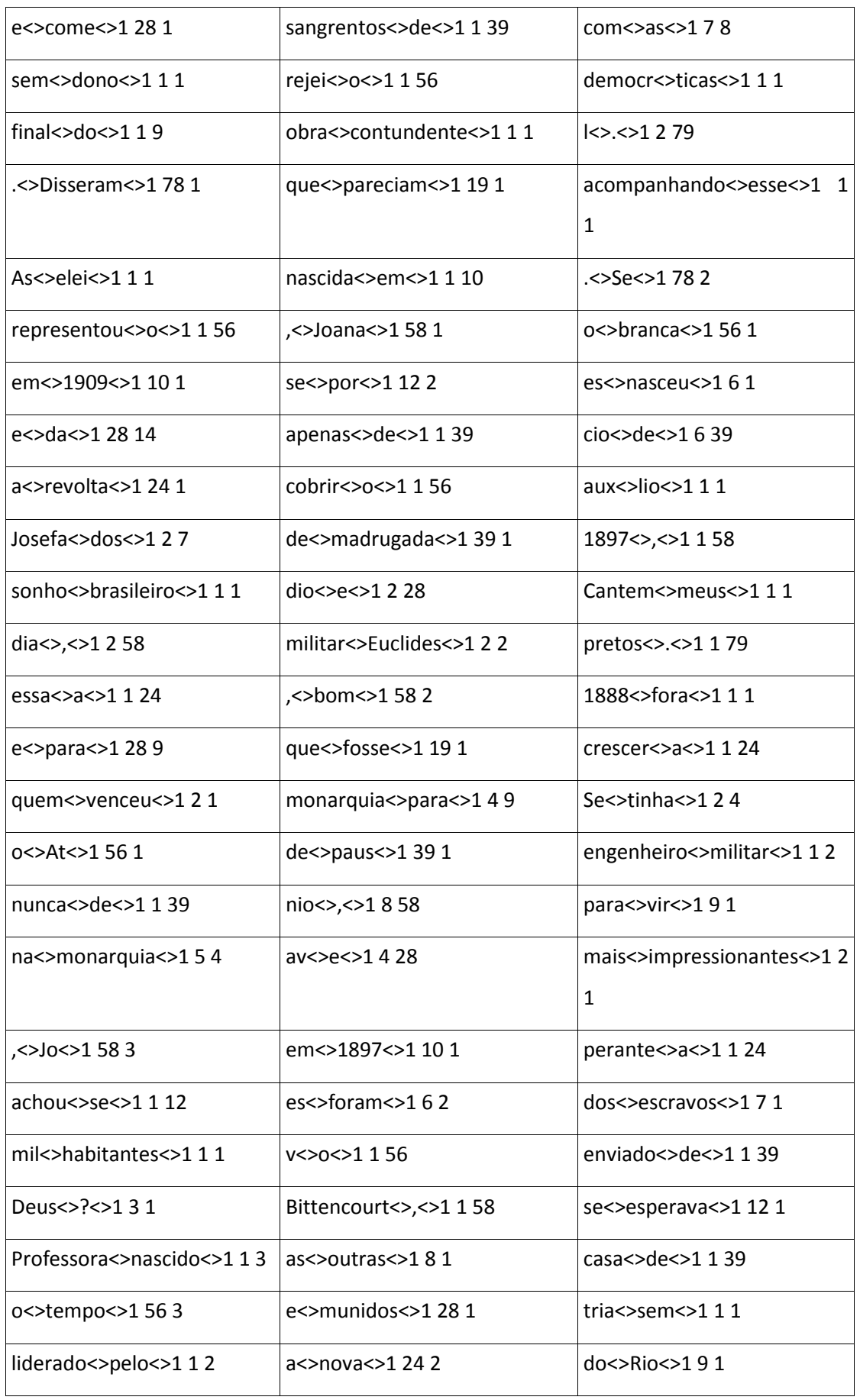

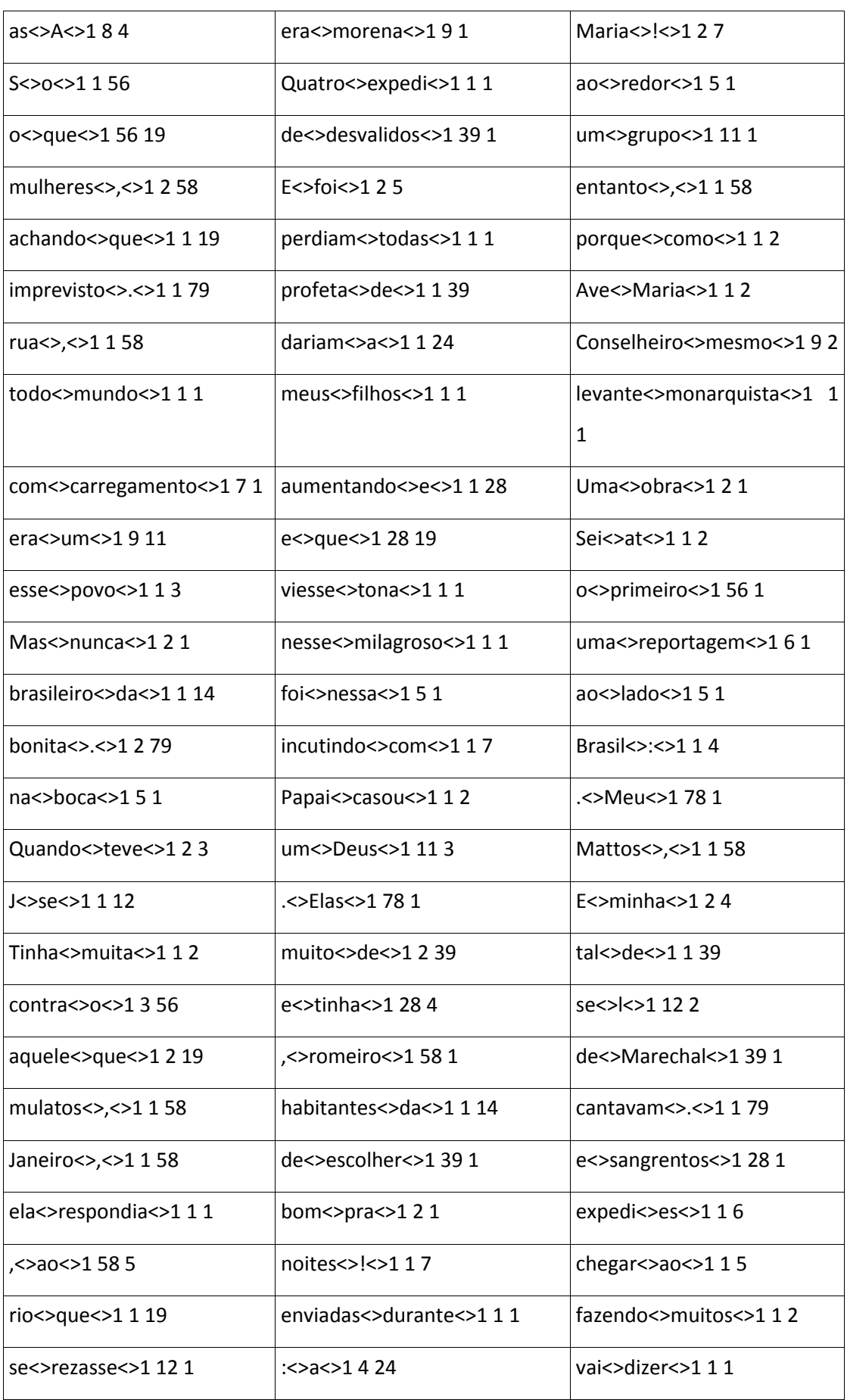

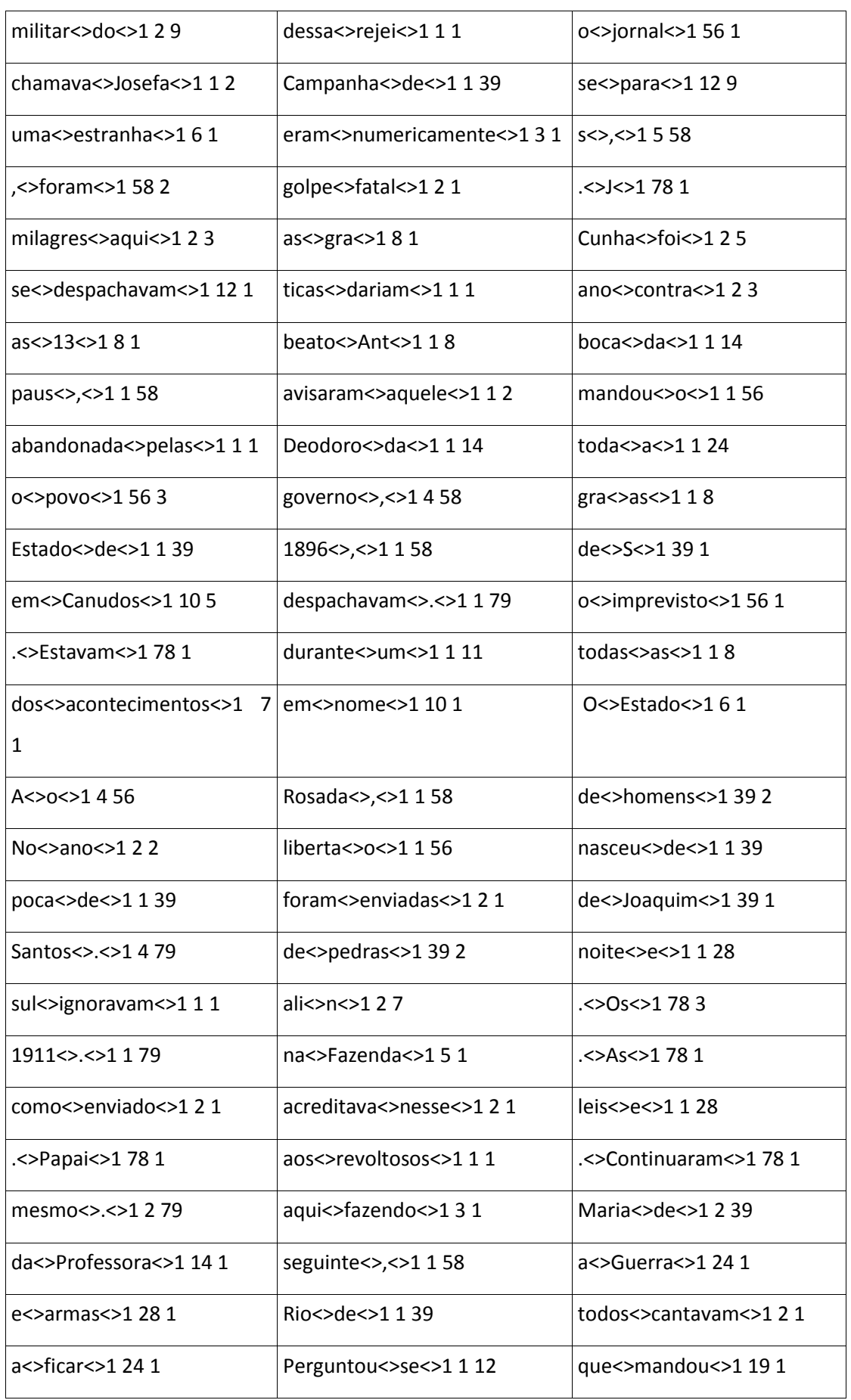

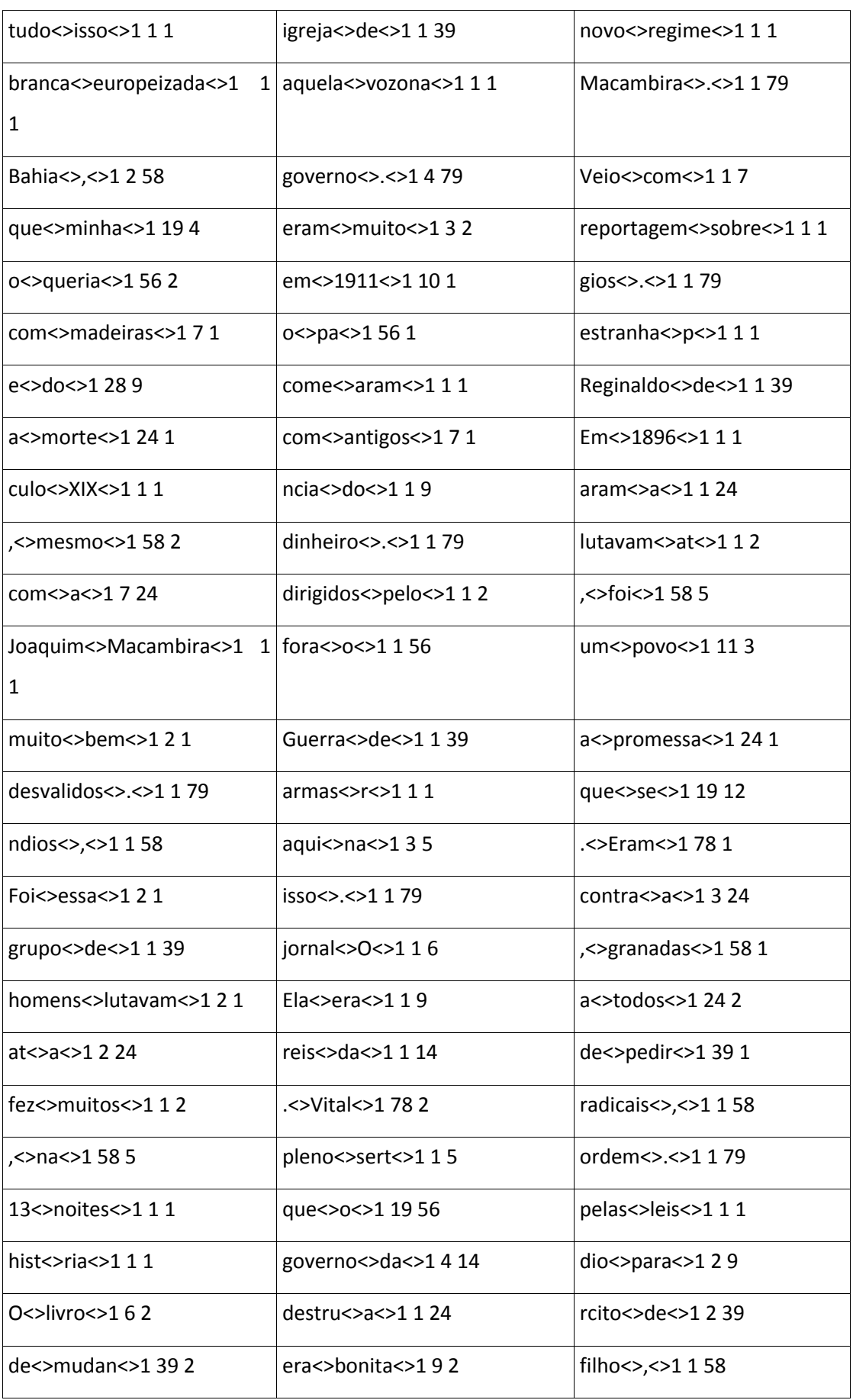

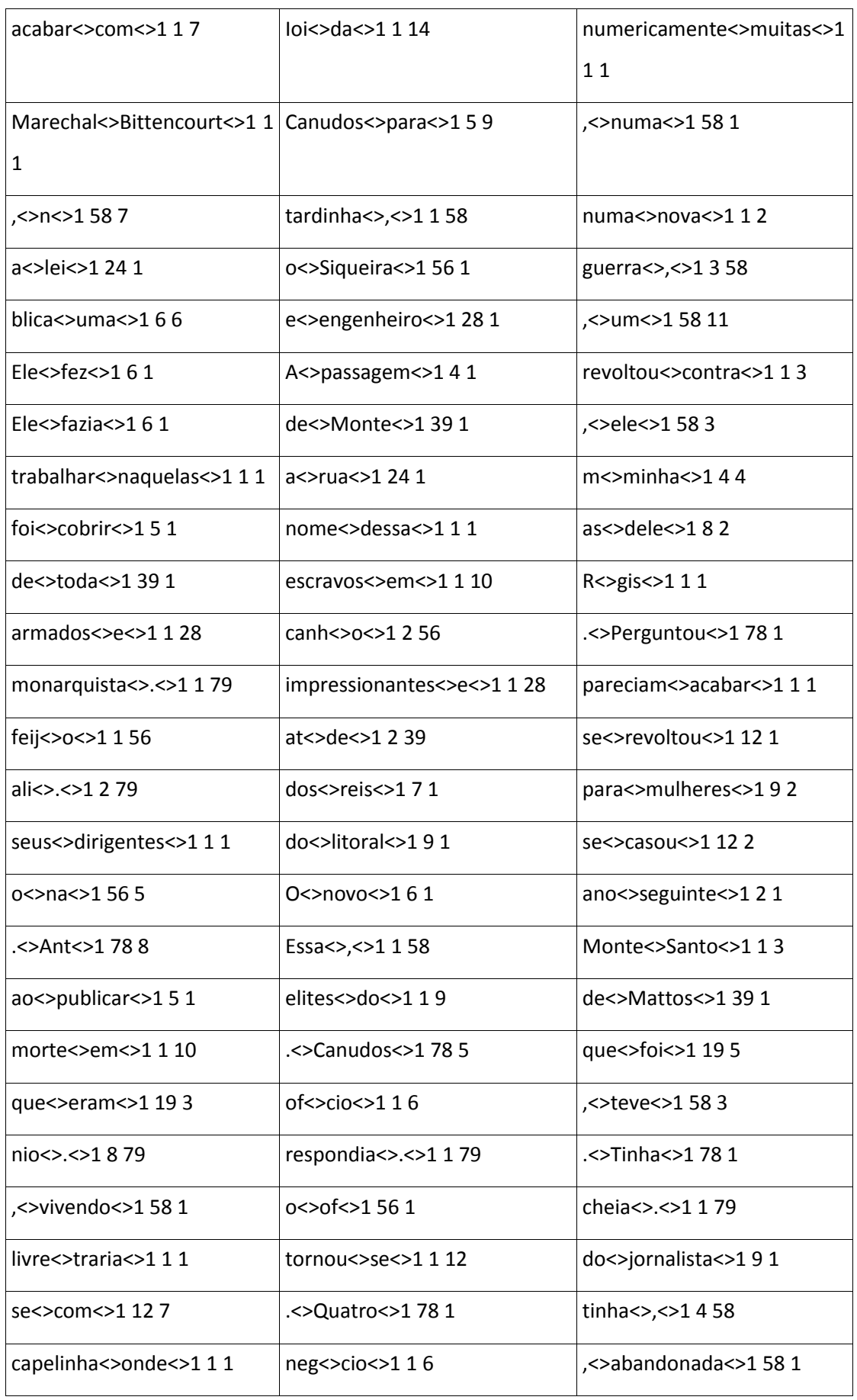

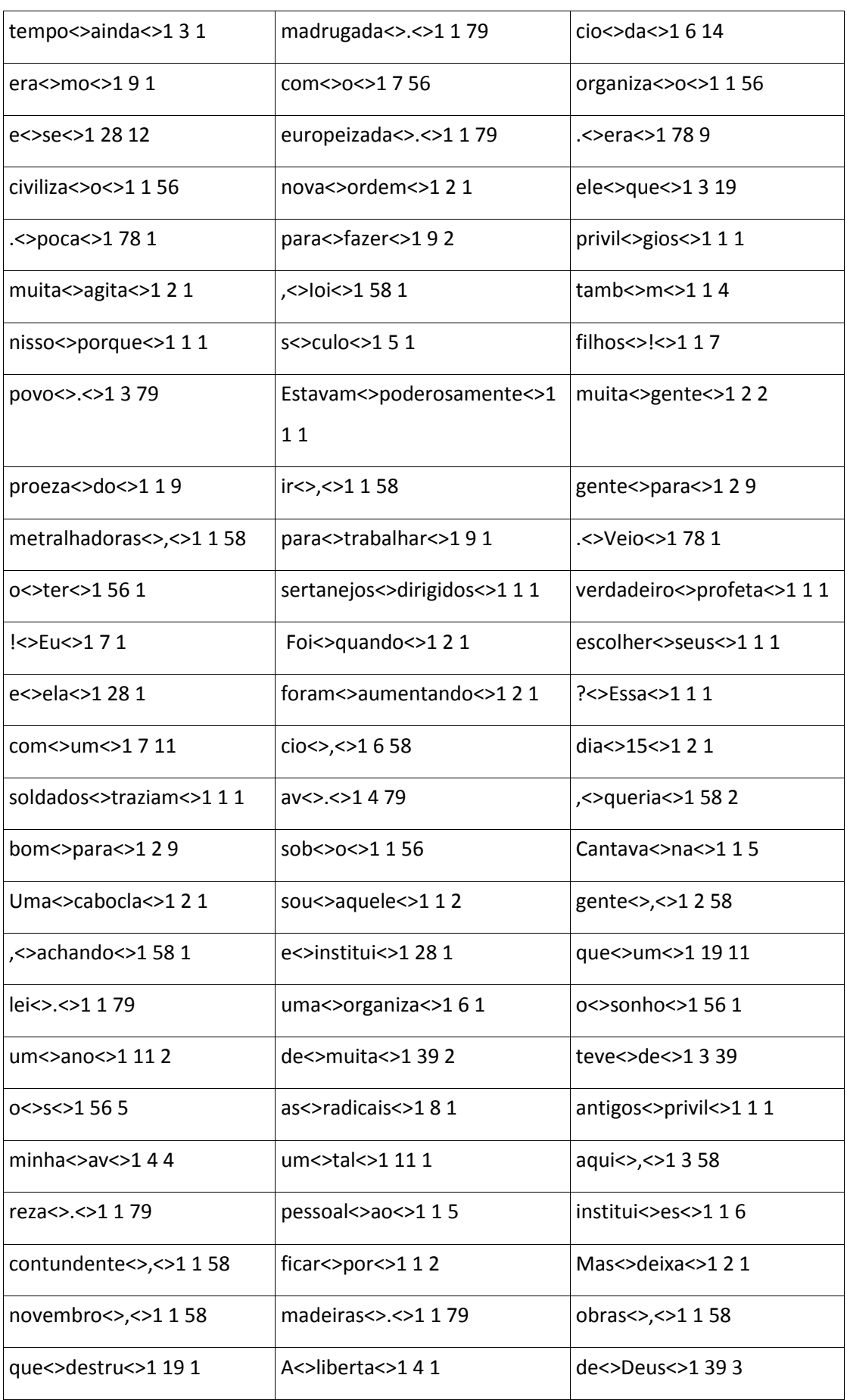

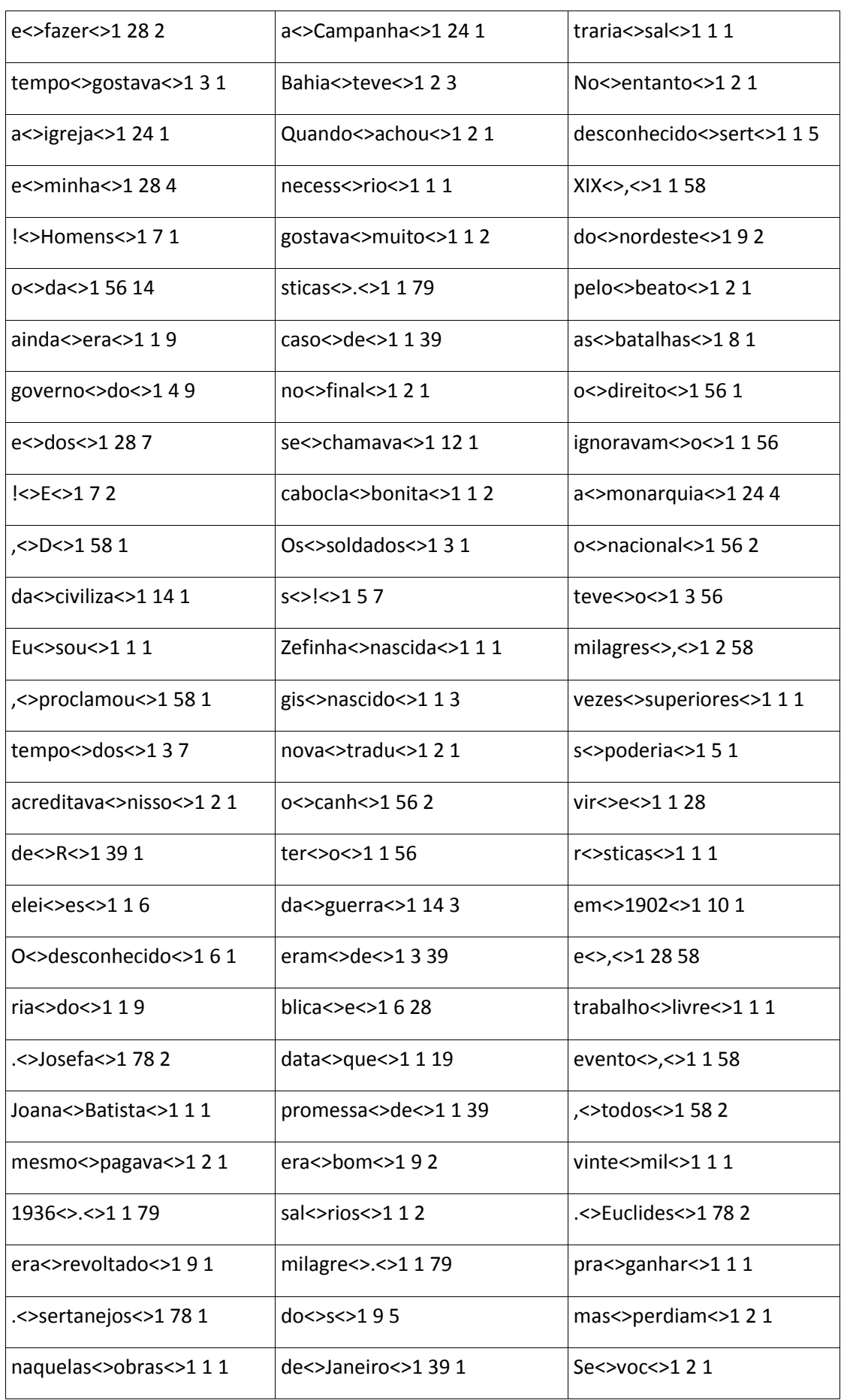

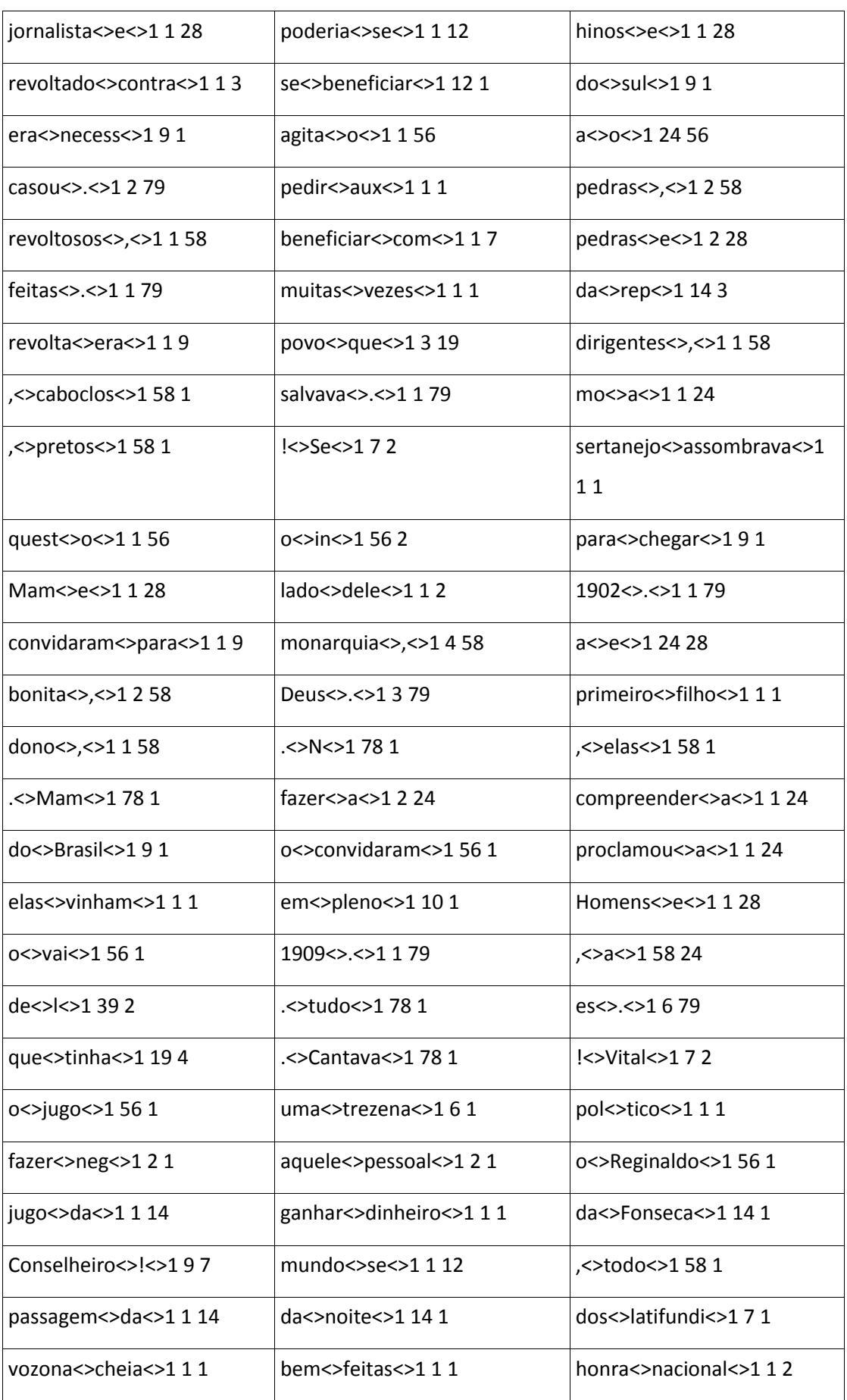

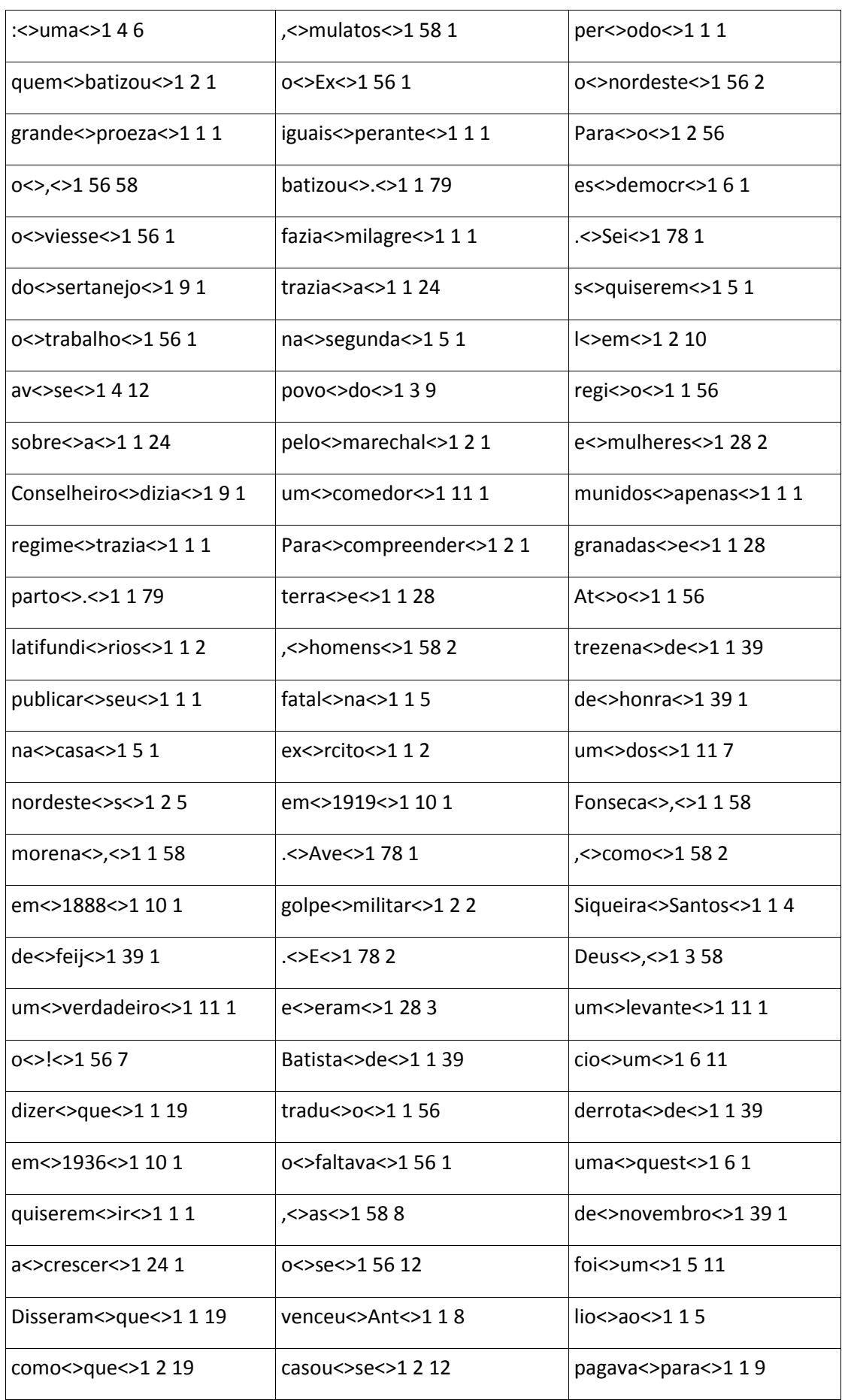

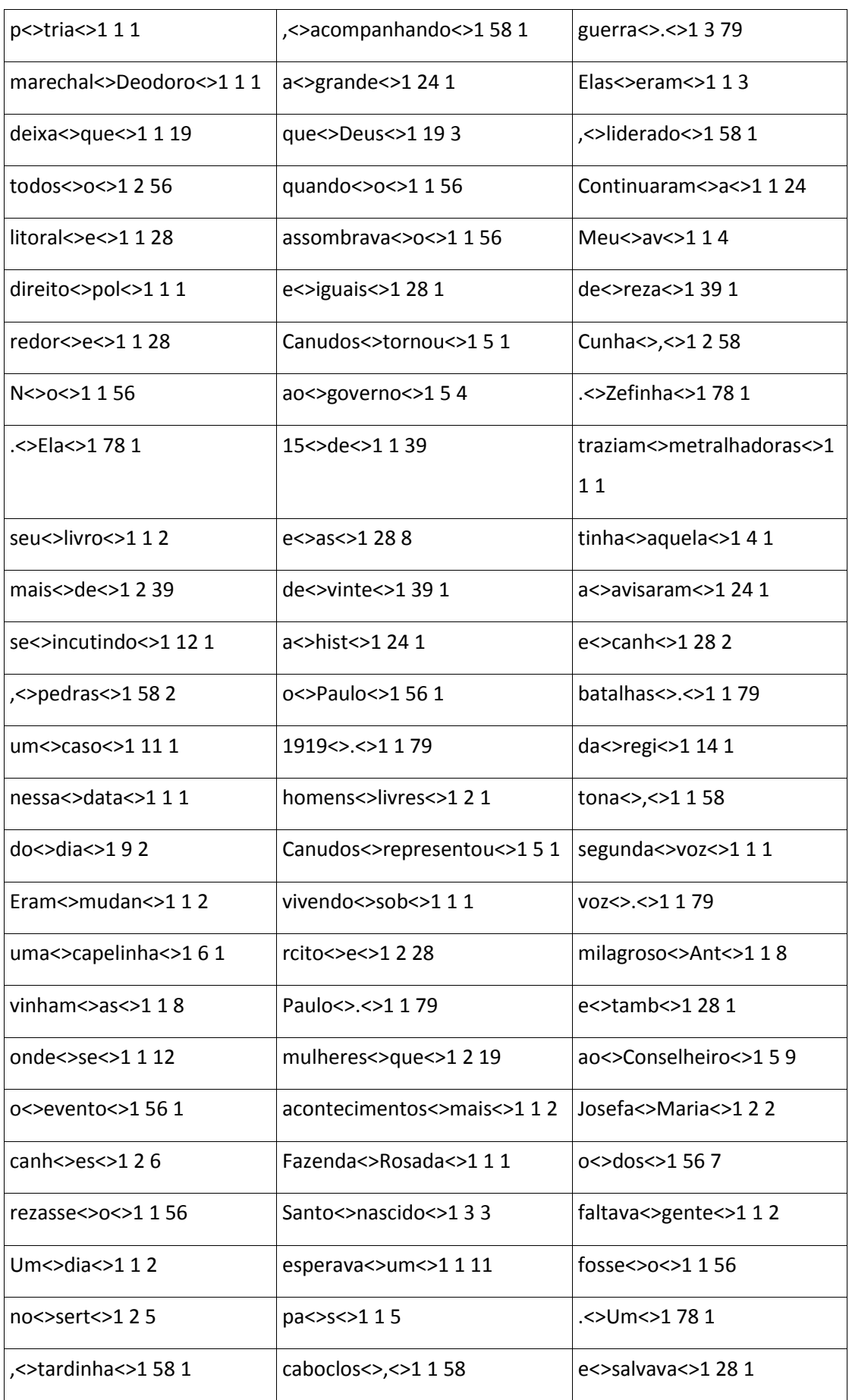

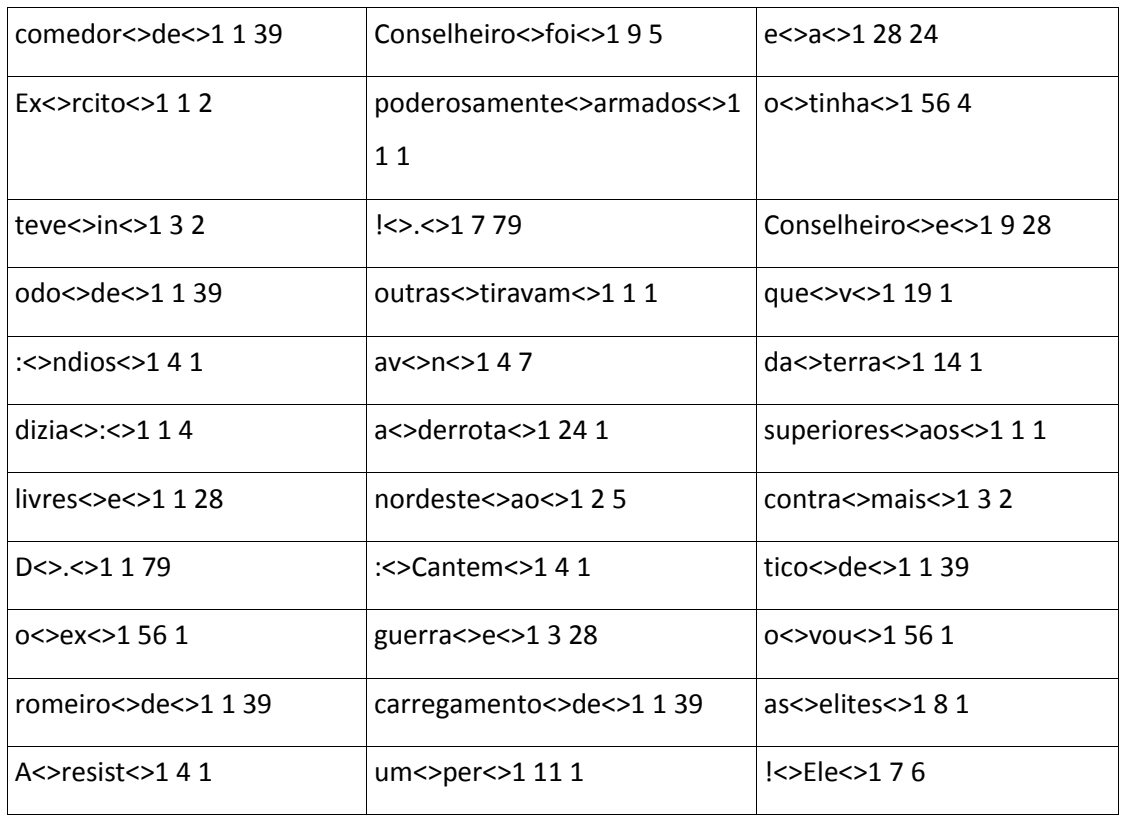

Depois de submetido este ficheiro às estatísticas dice e qui-quadrado obtiveram-se os seguintes resultados:

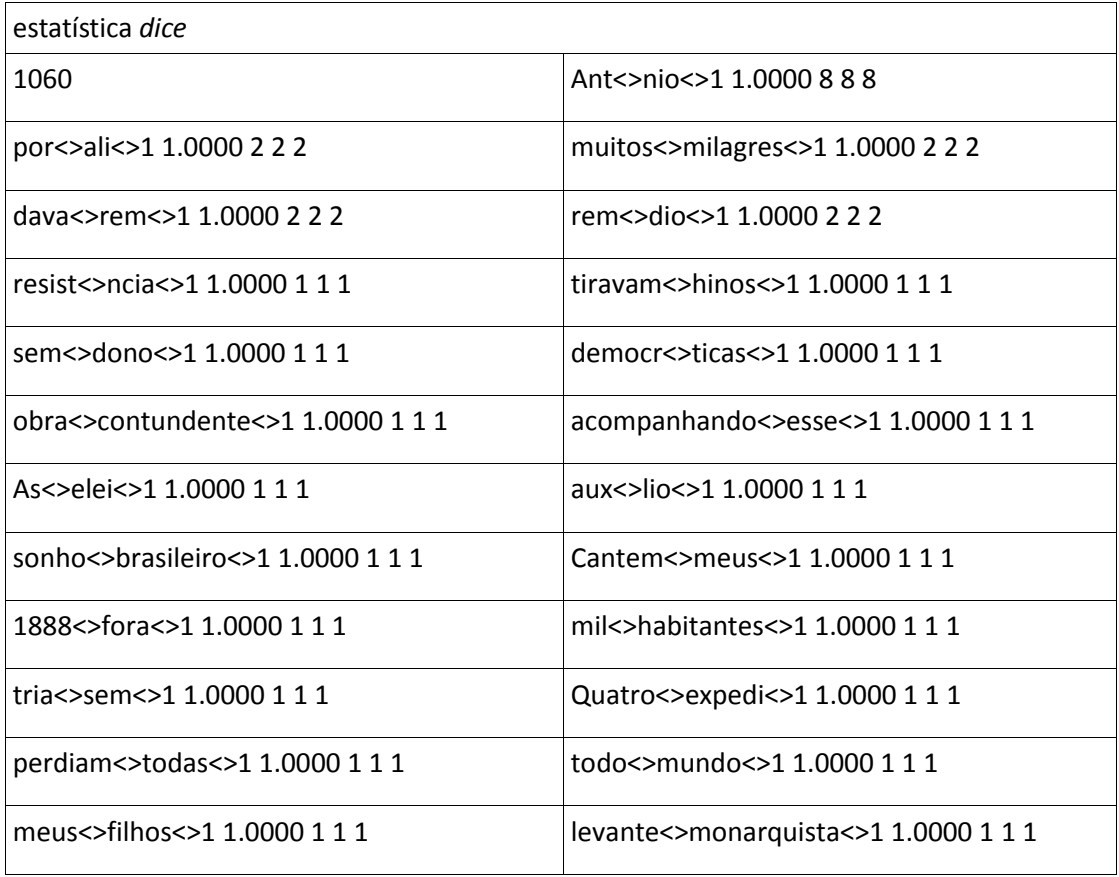

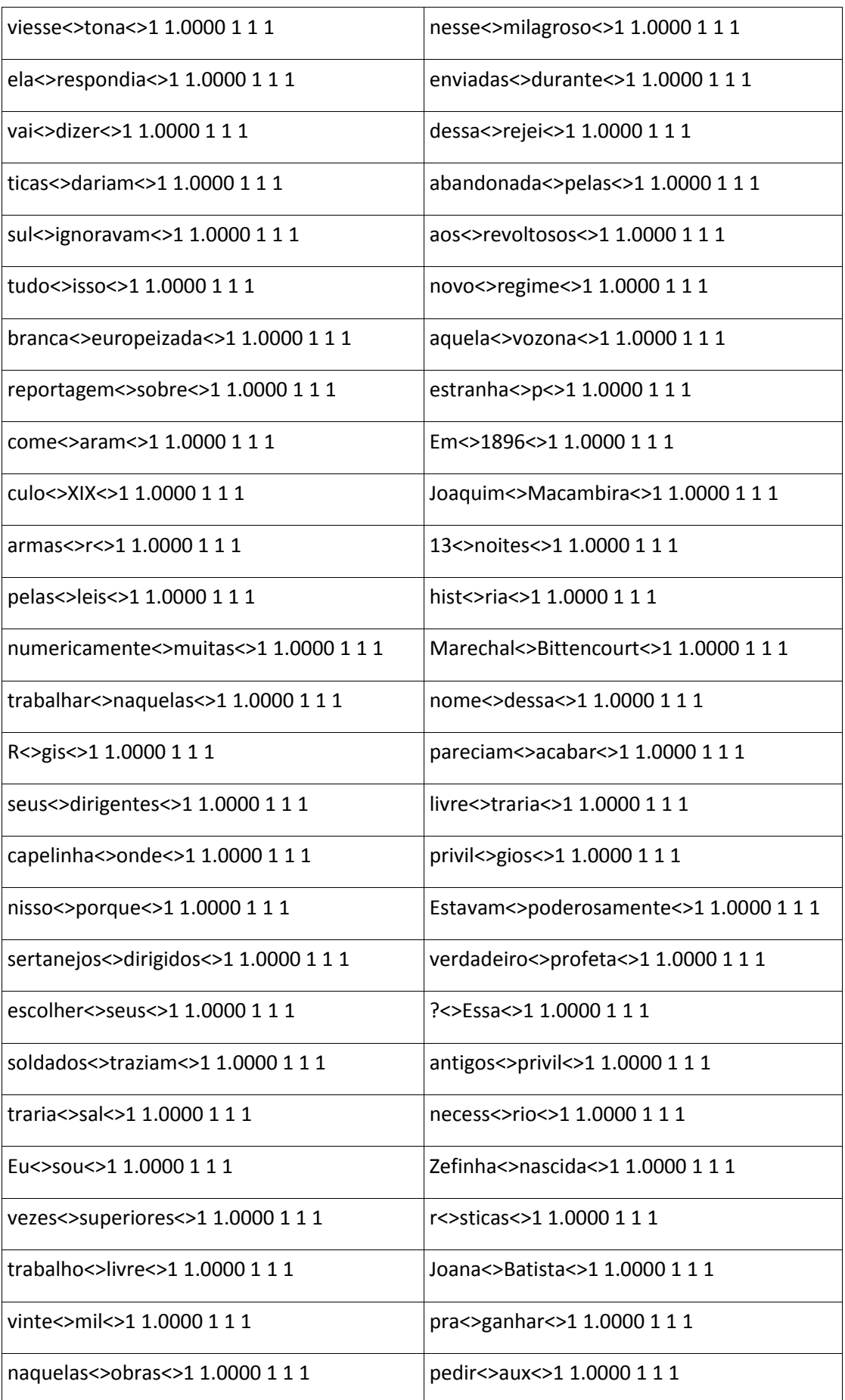

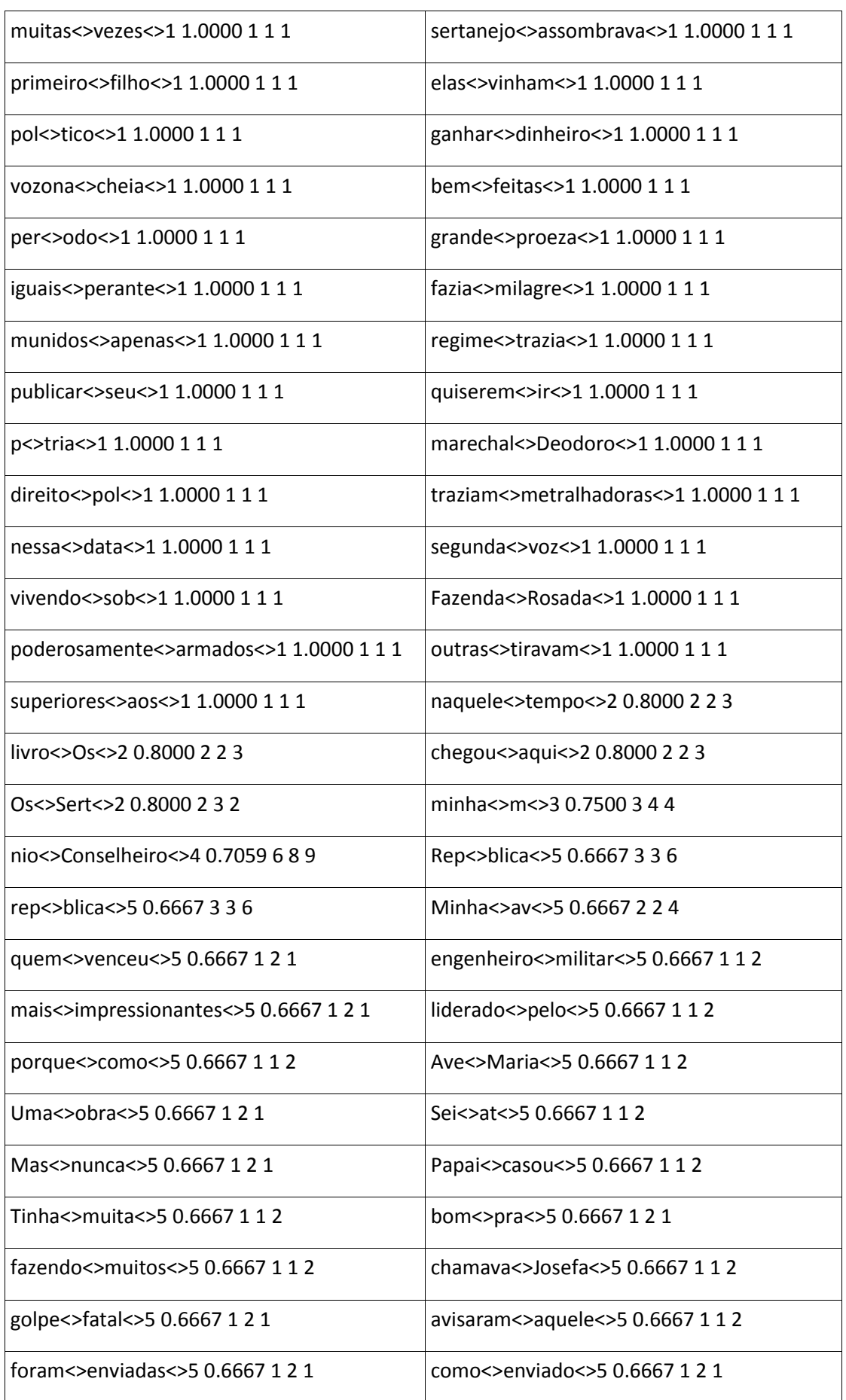

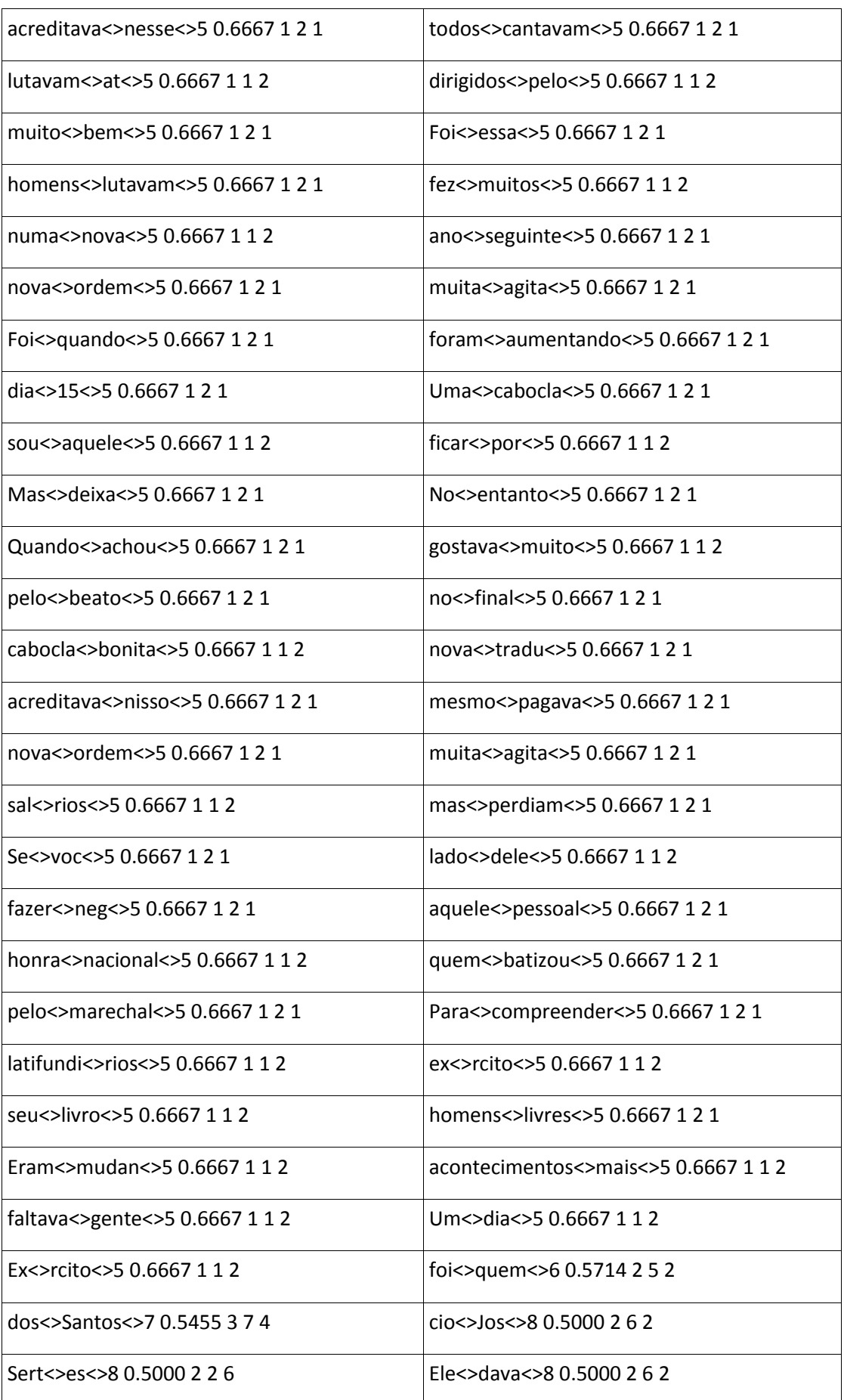

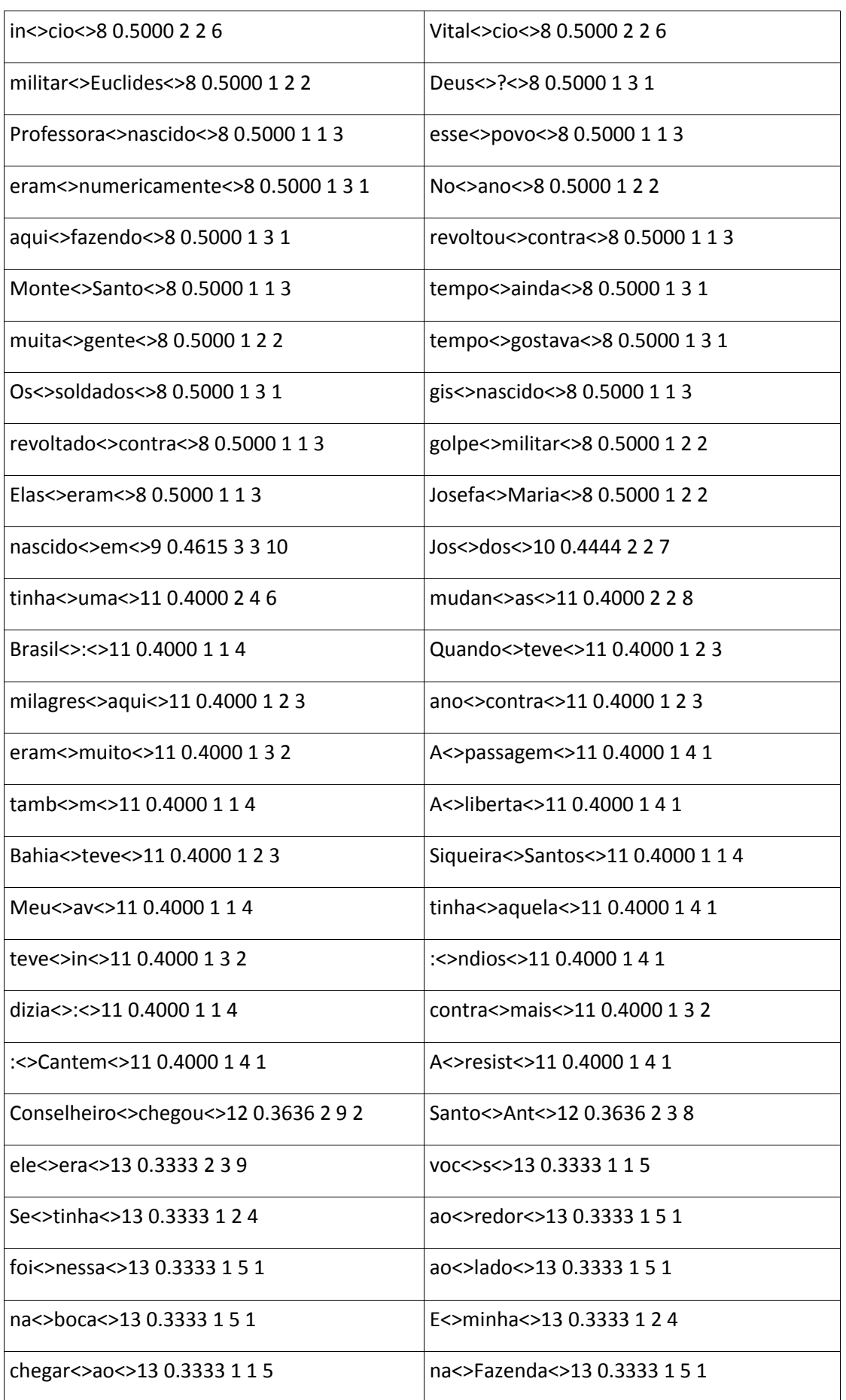

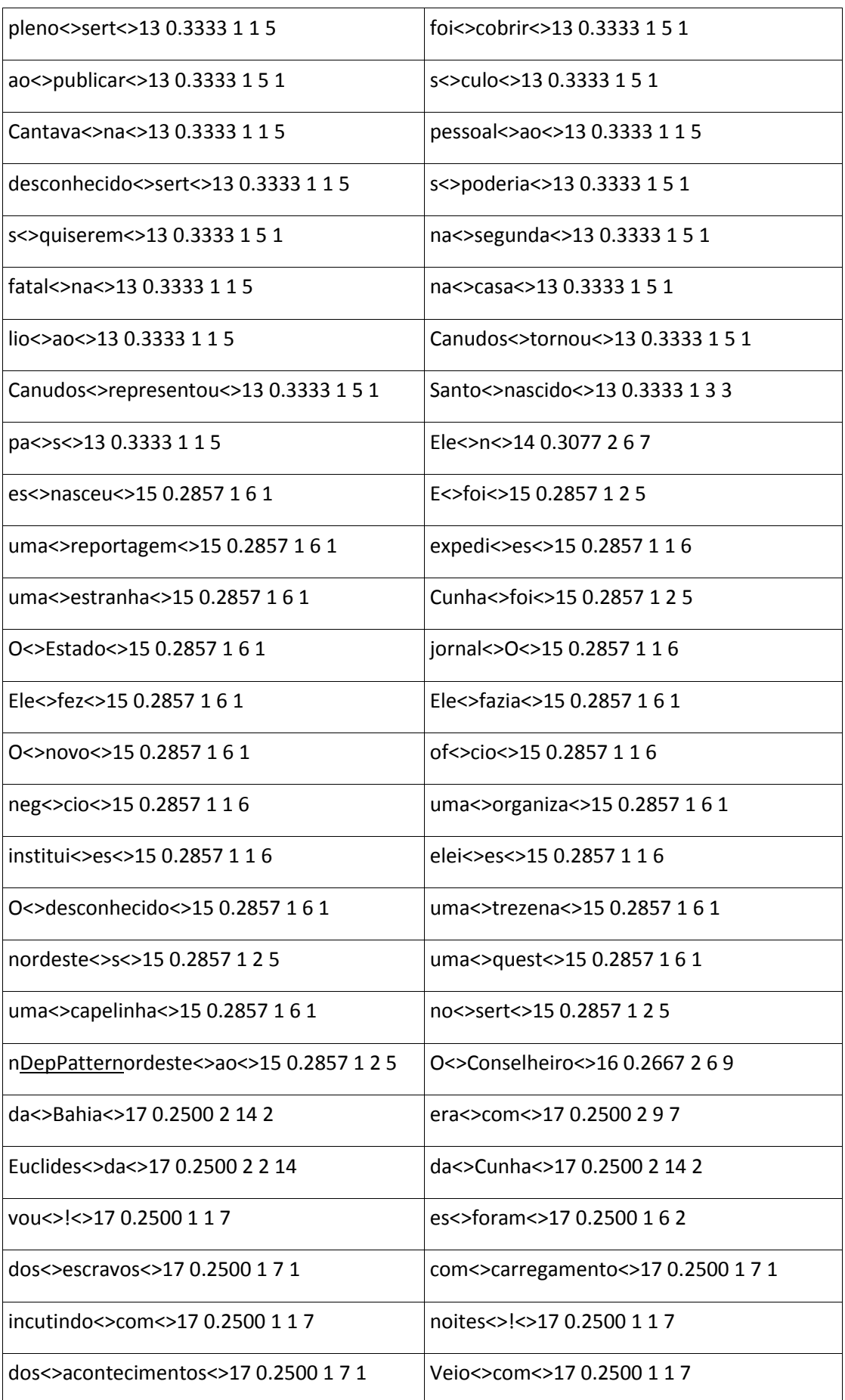
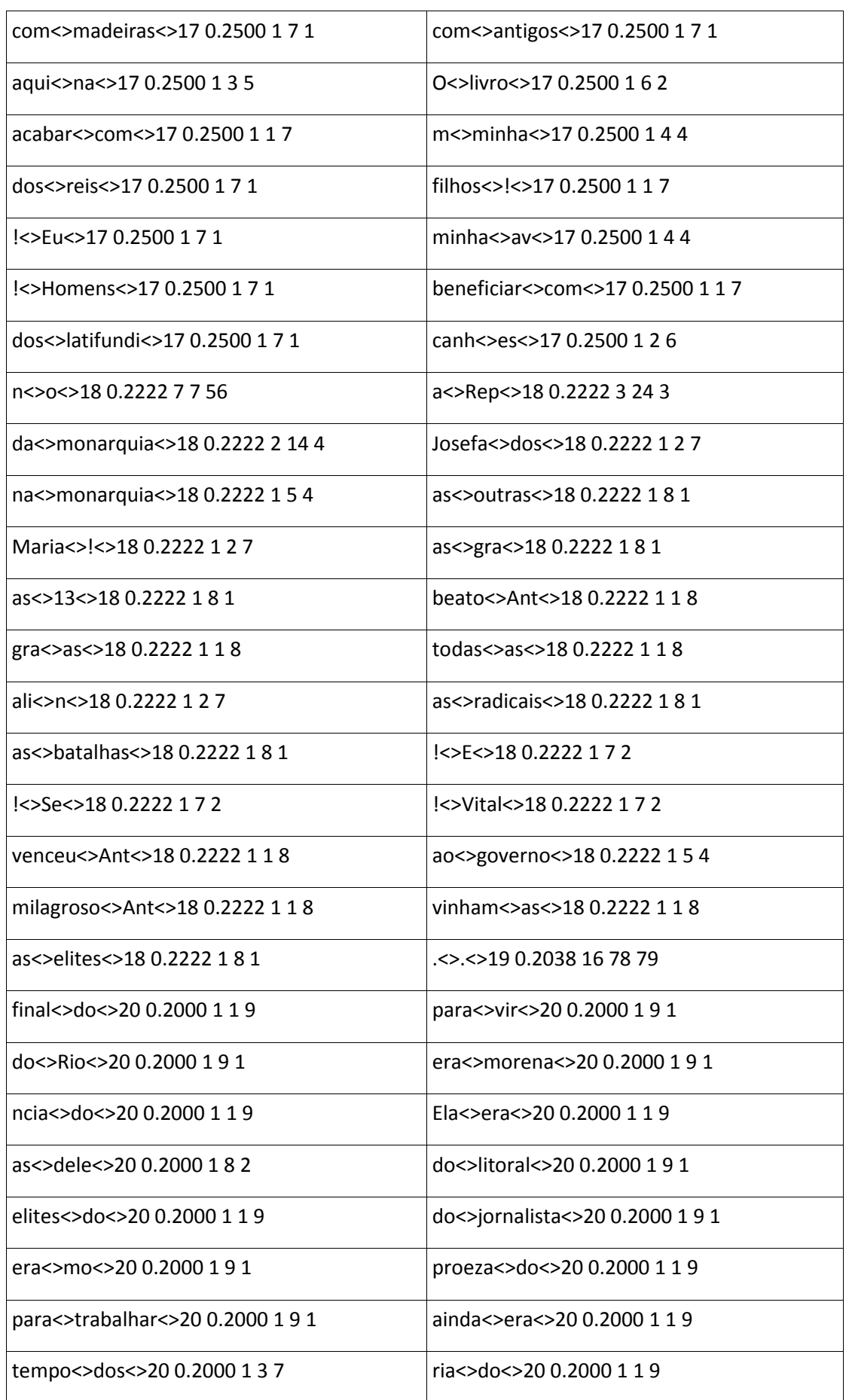

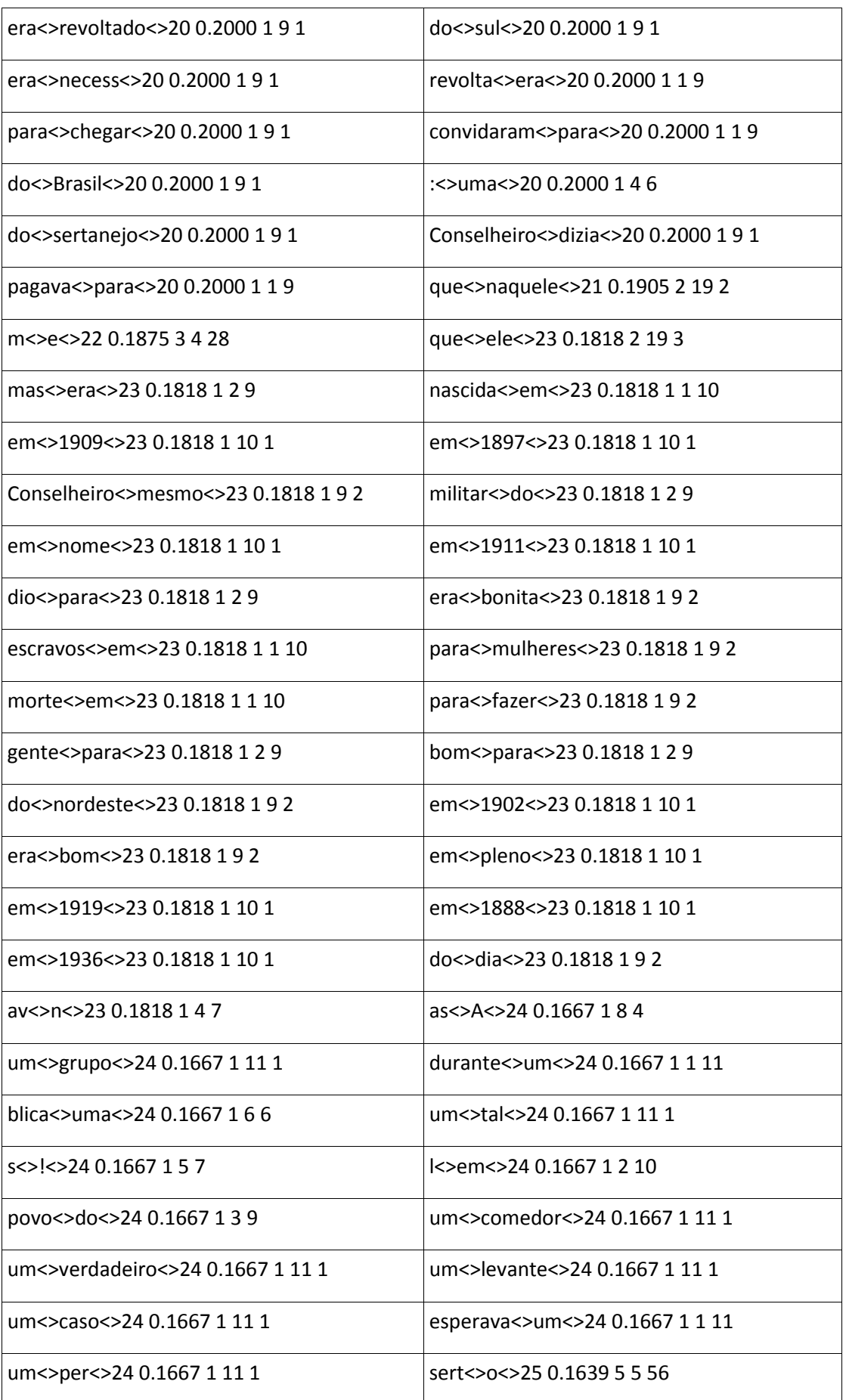

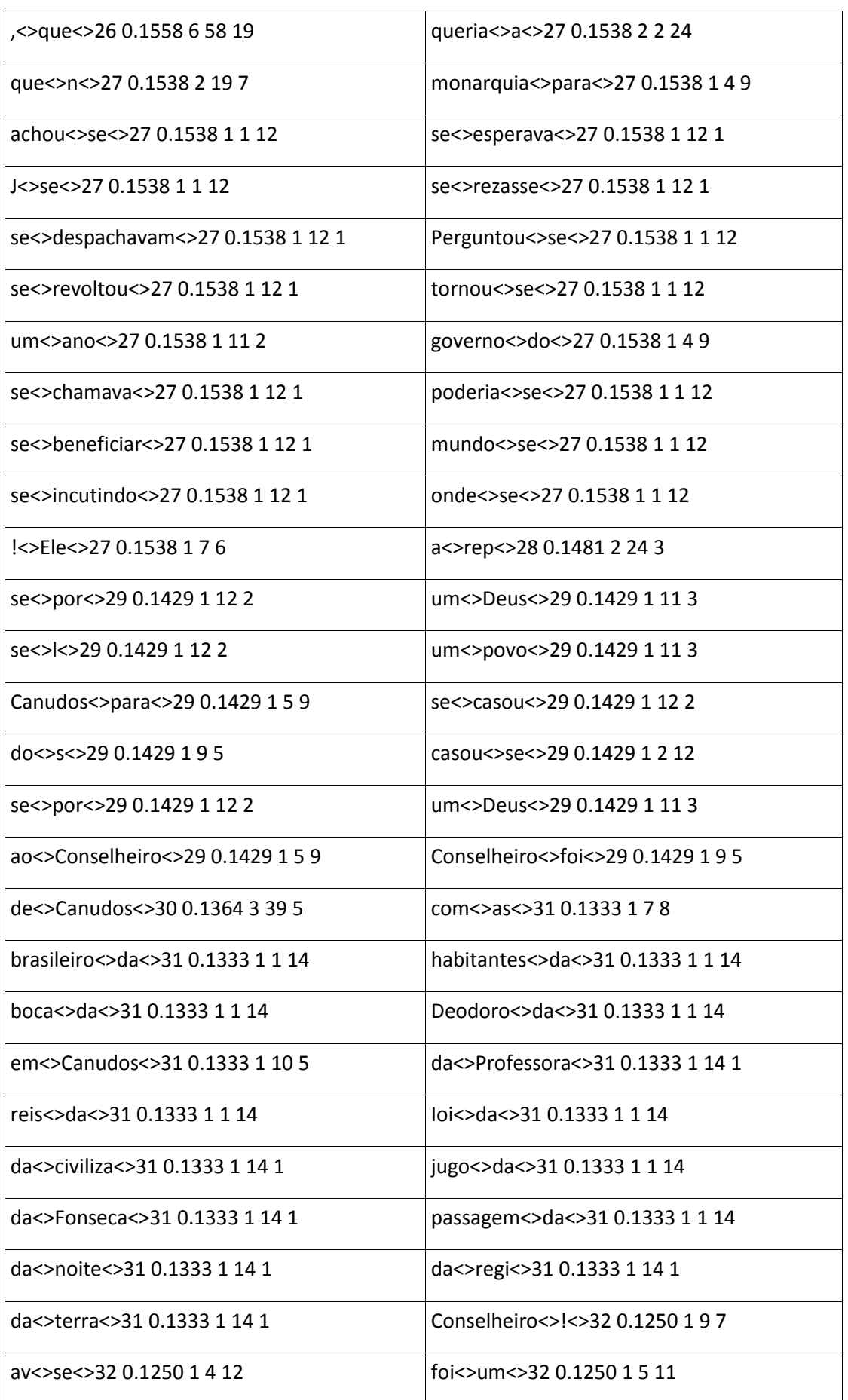

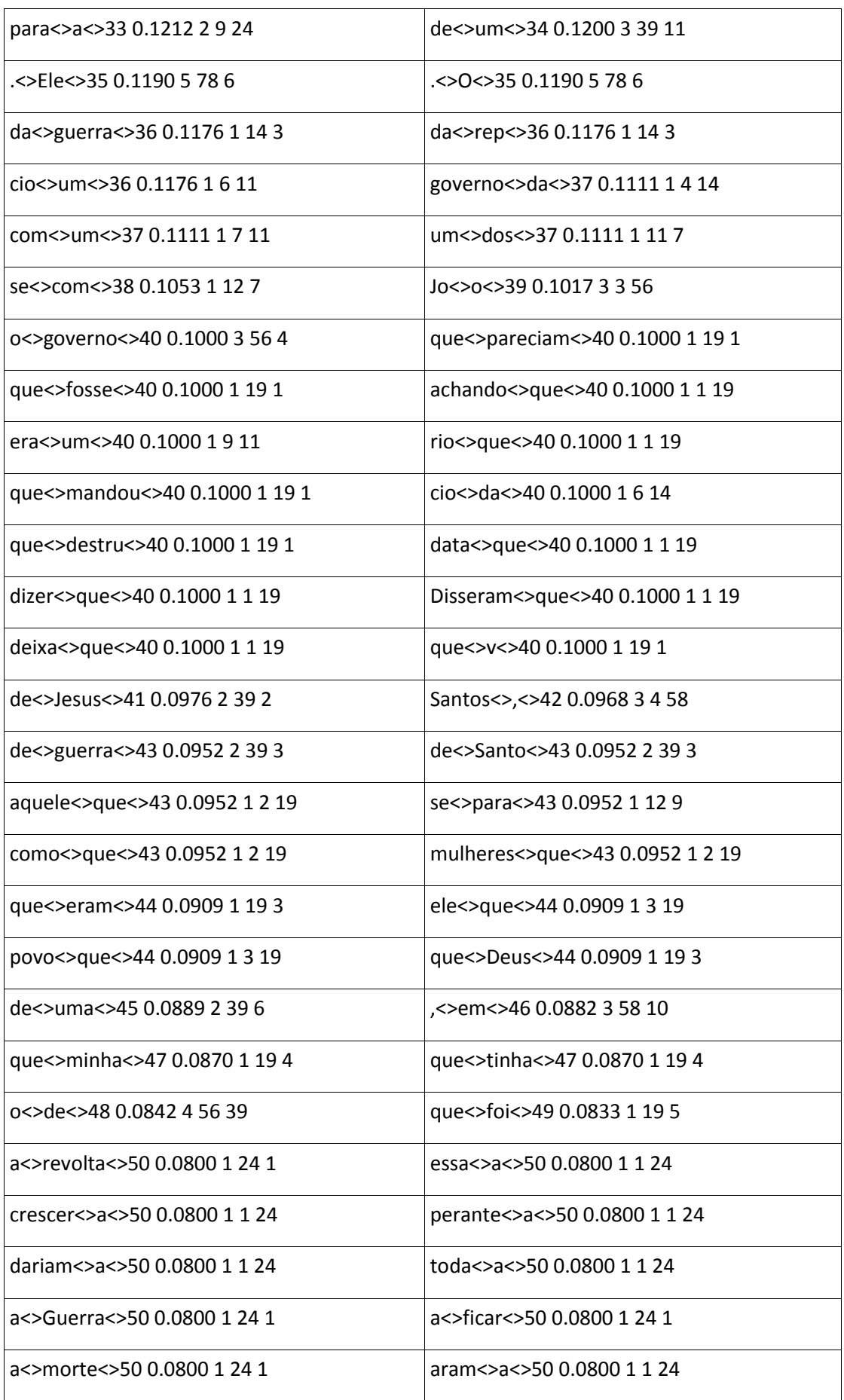

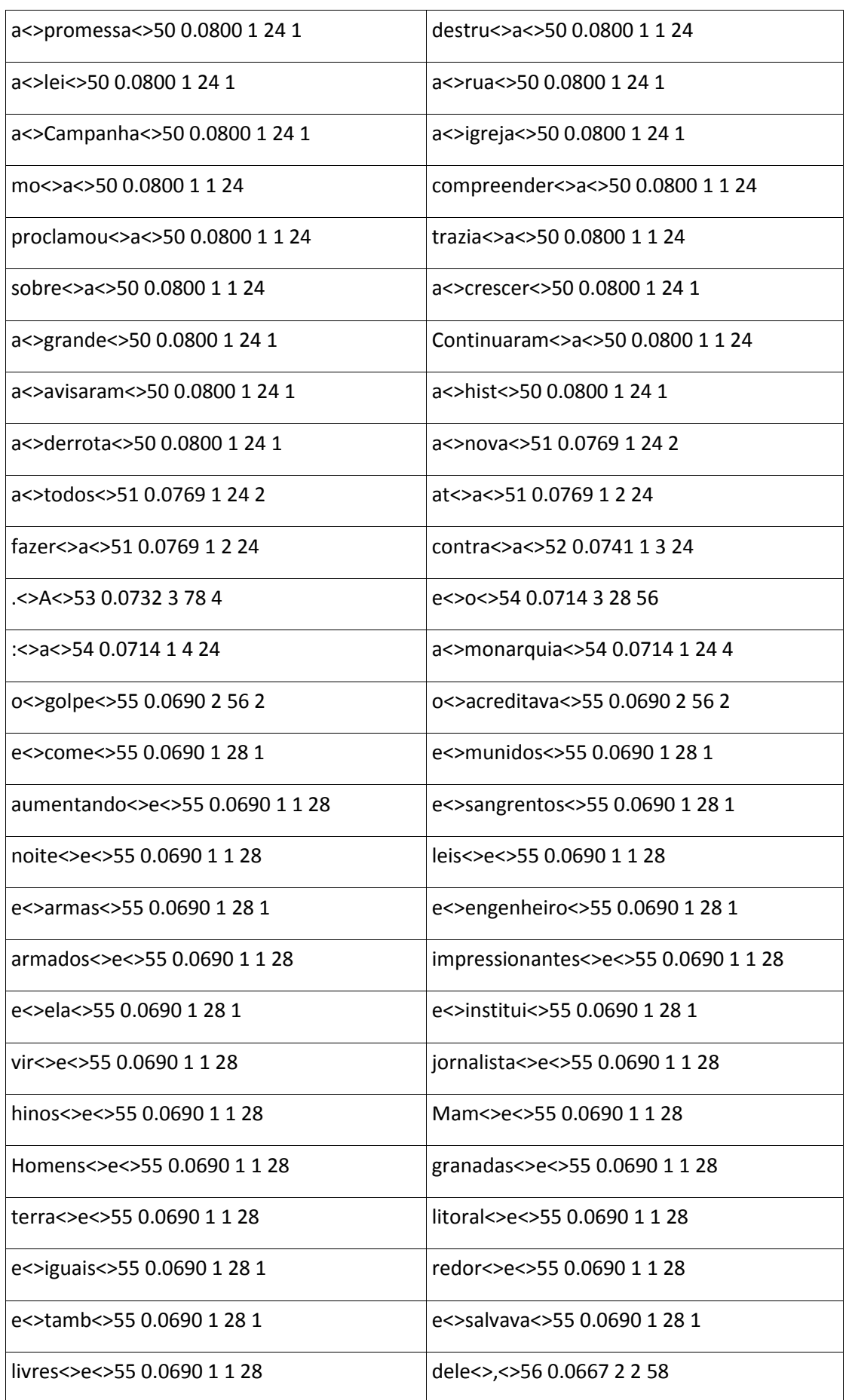

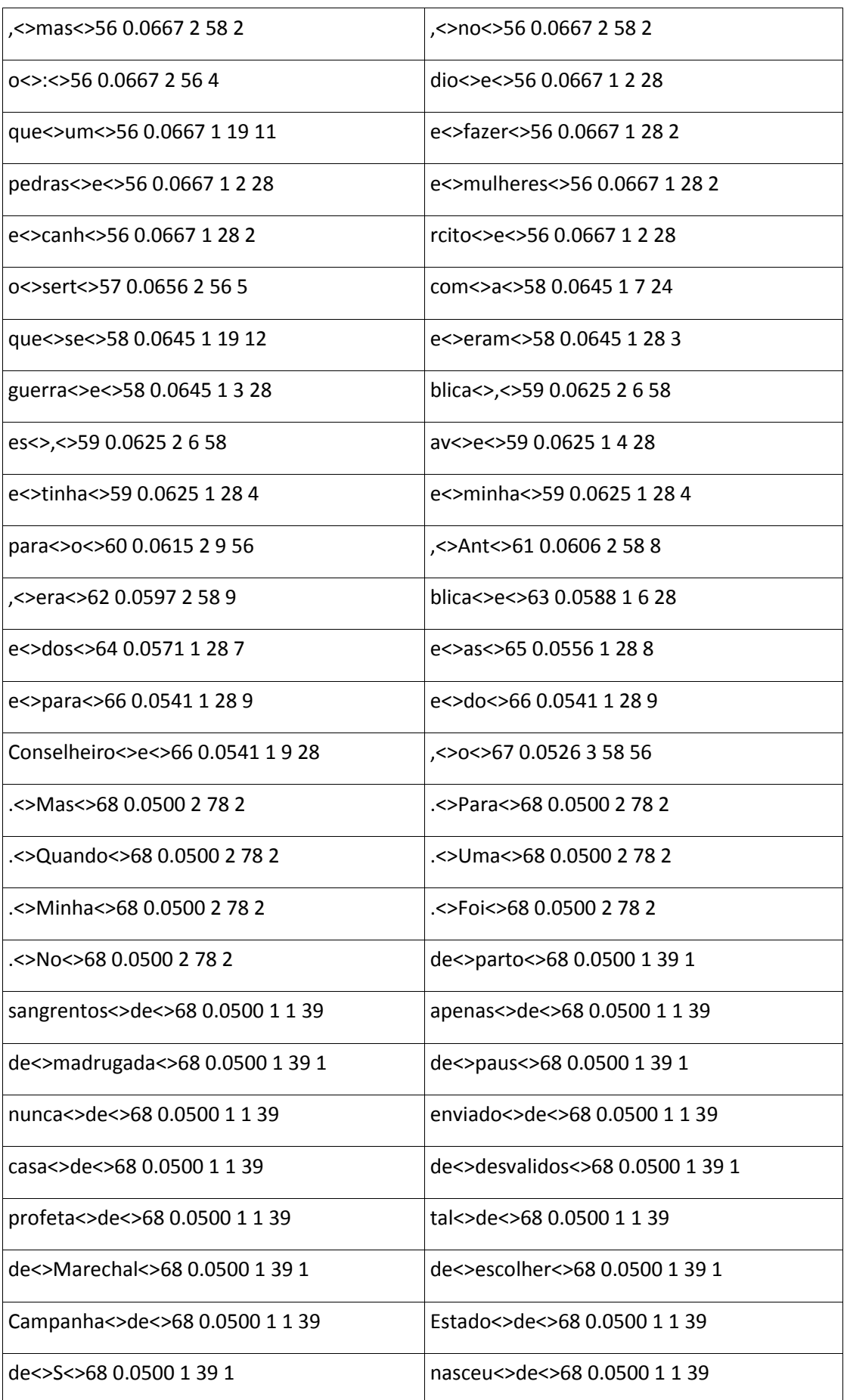

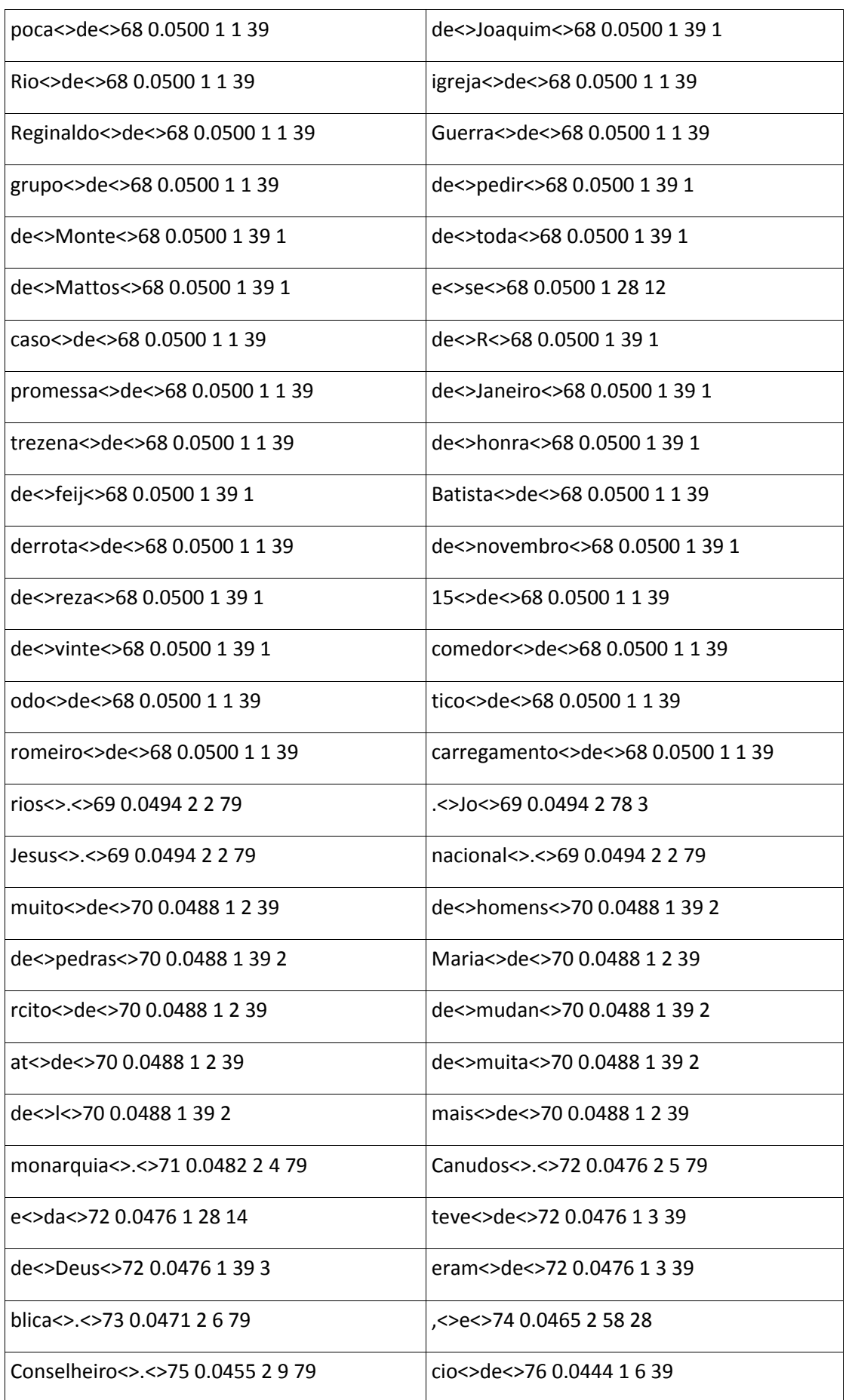

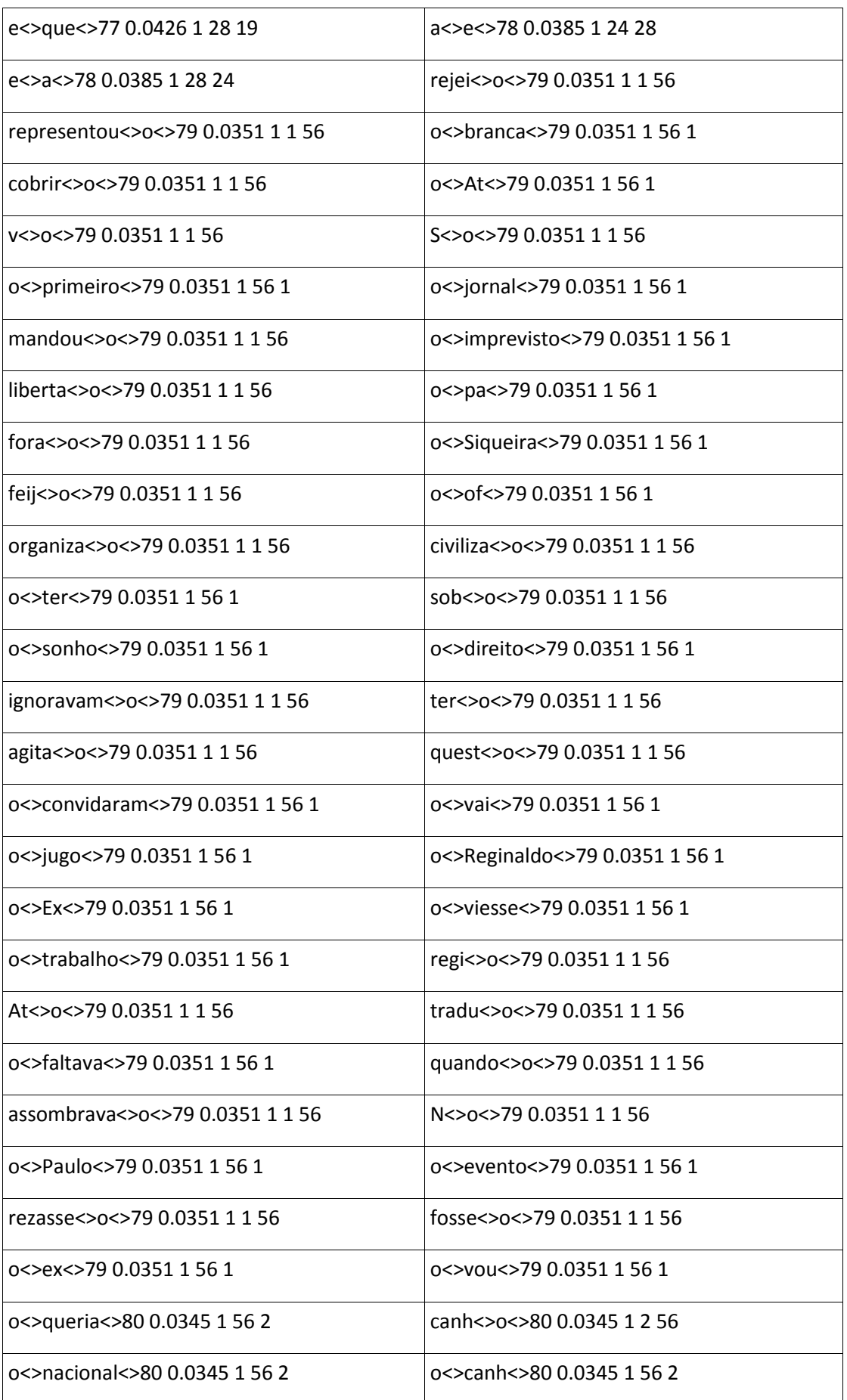

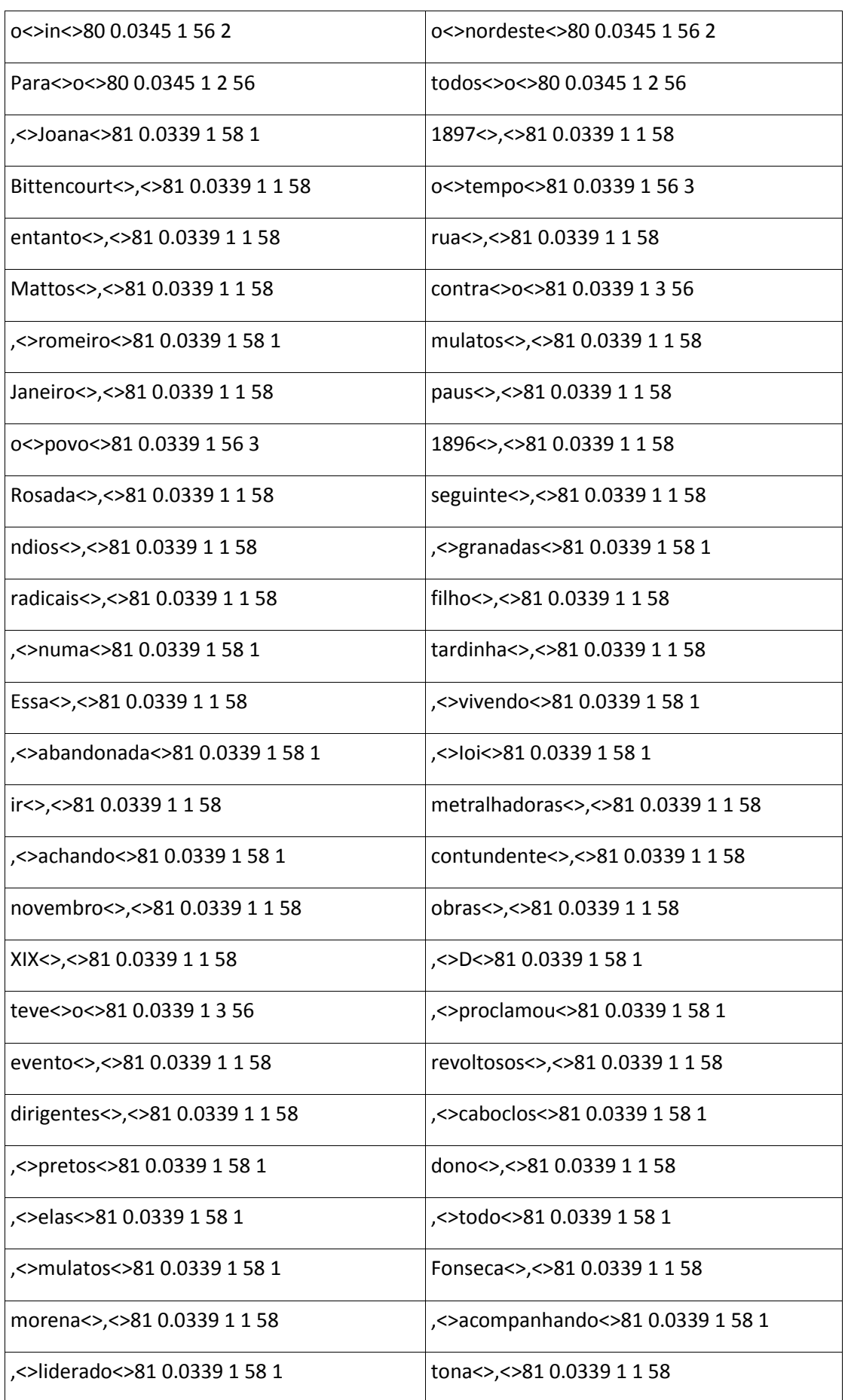

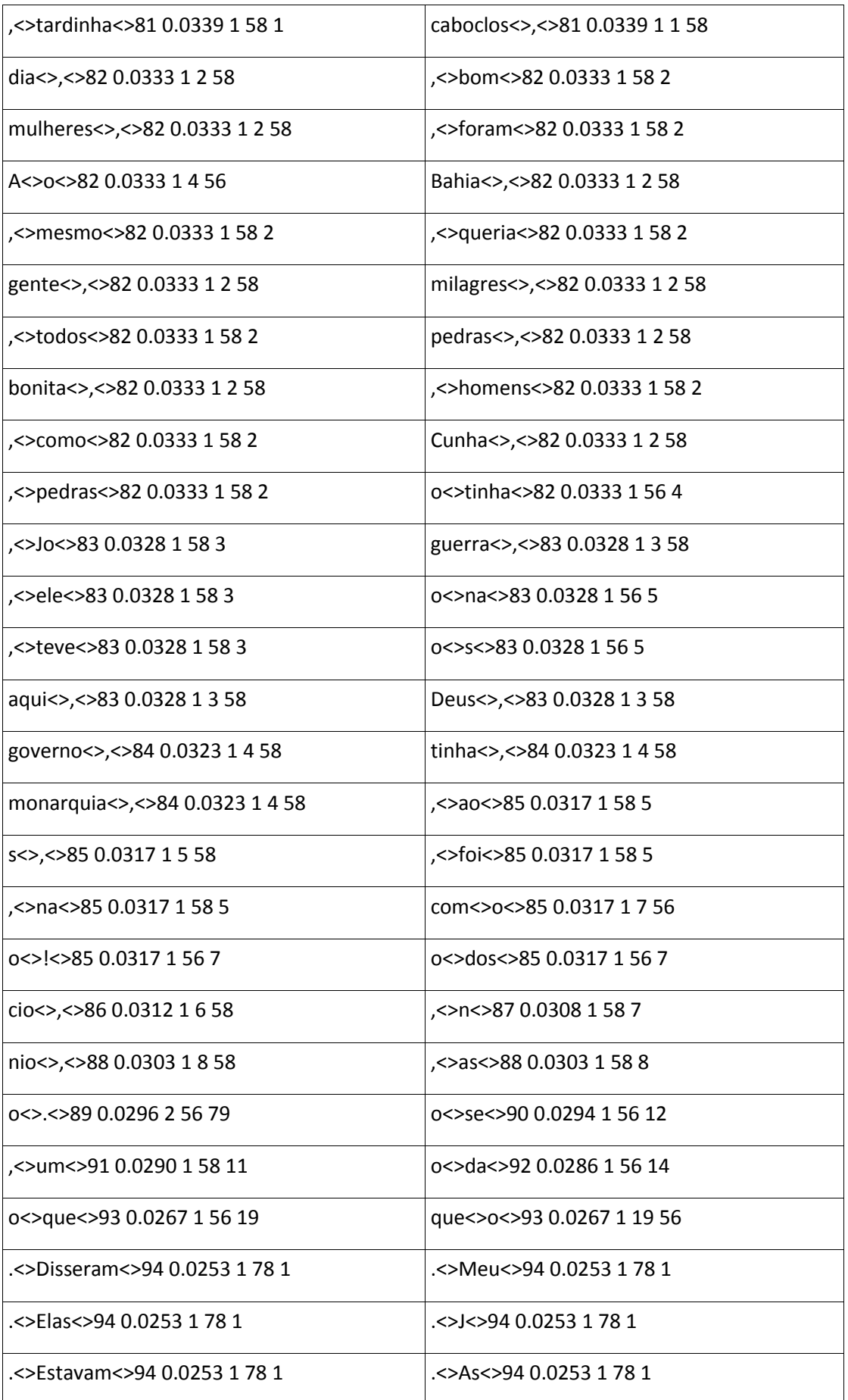

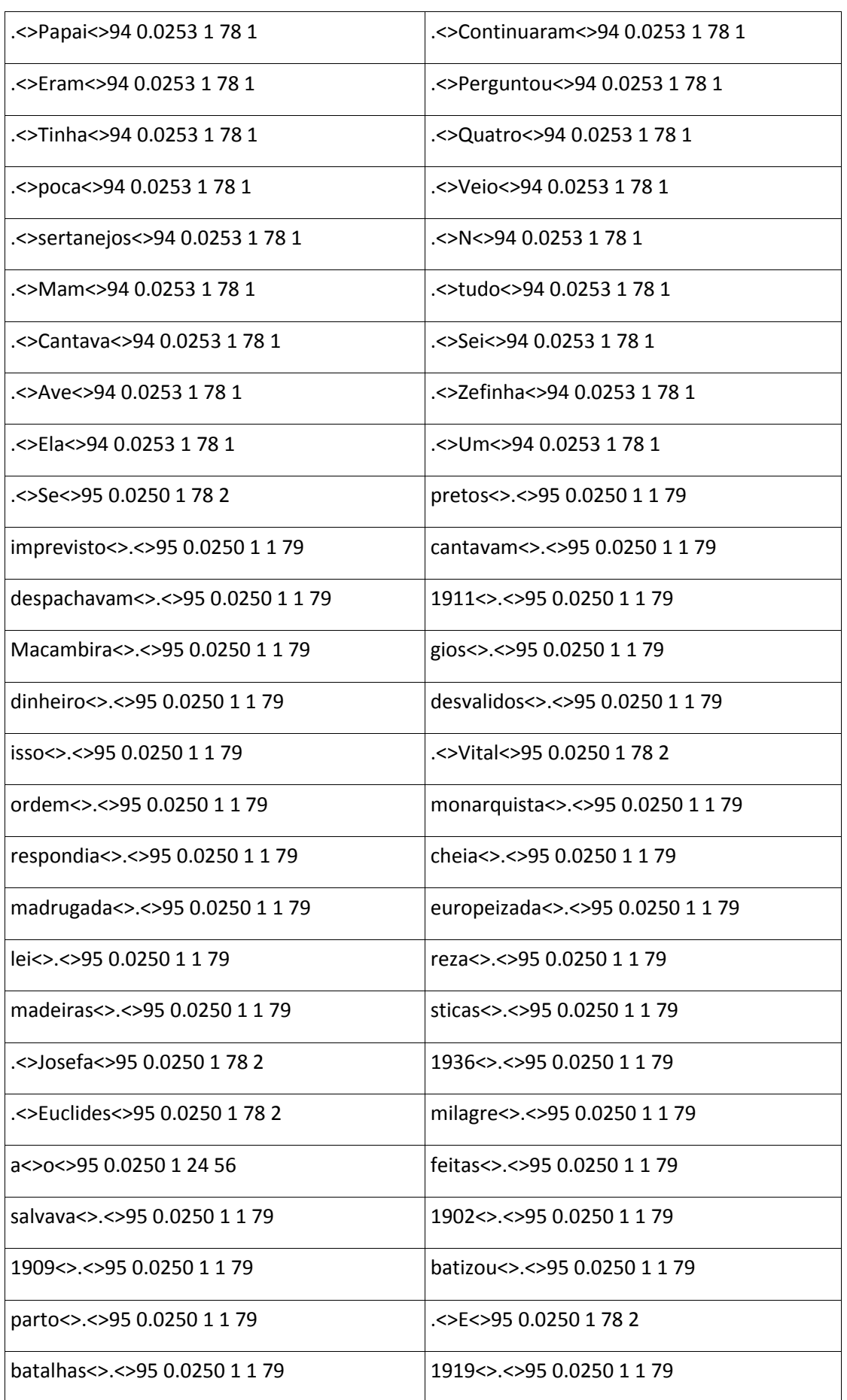

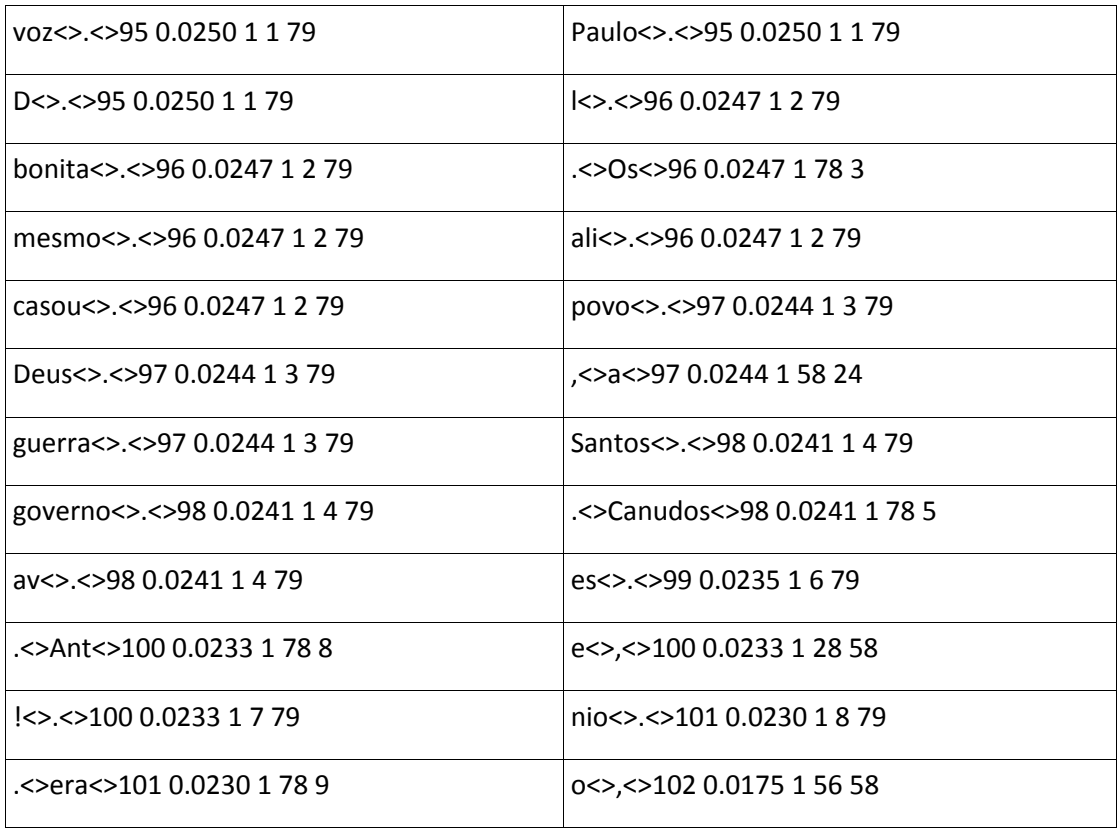

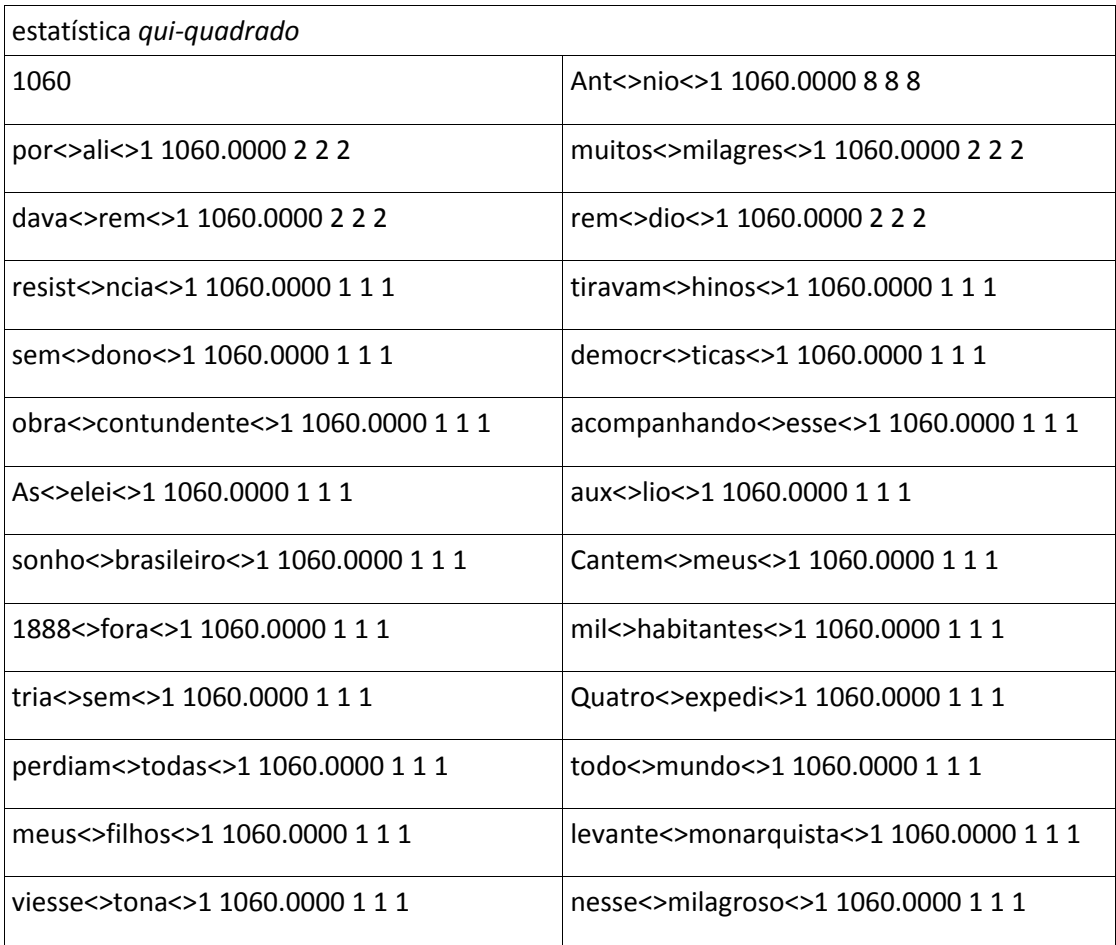

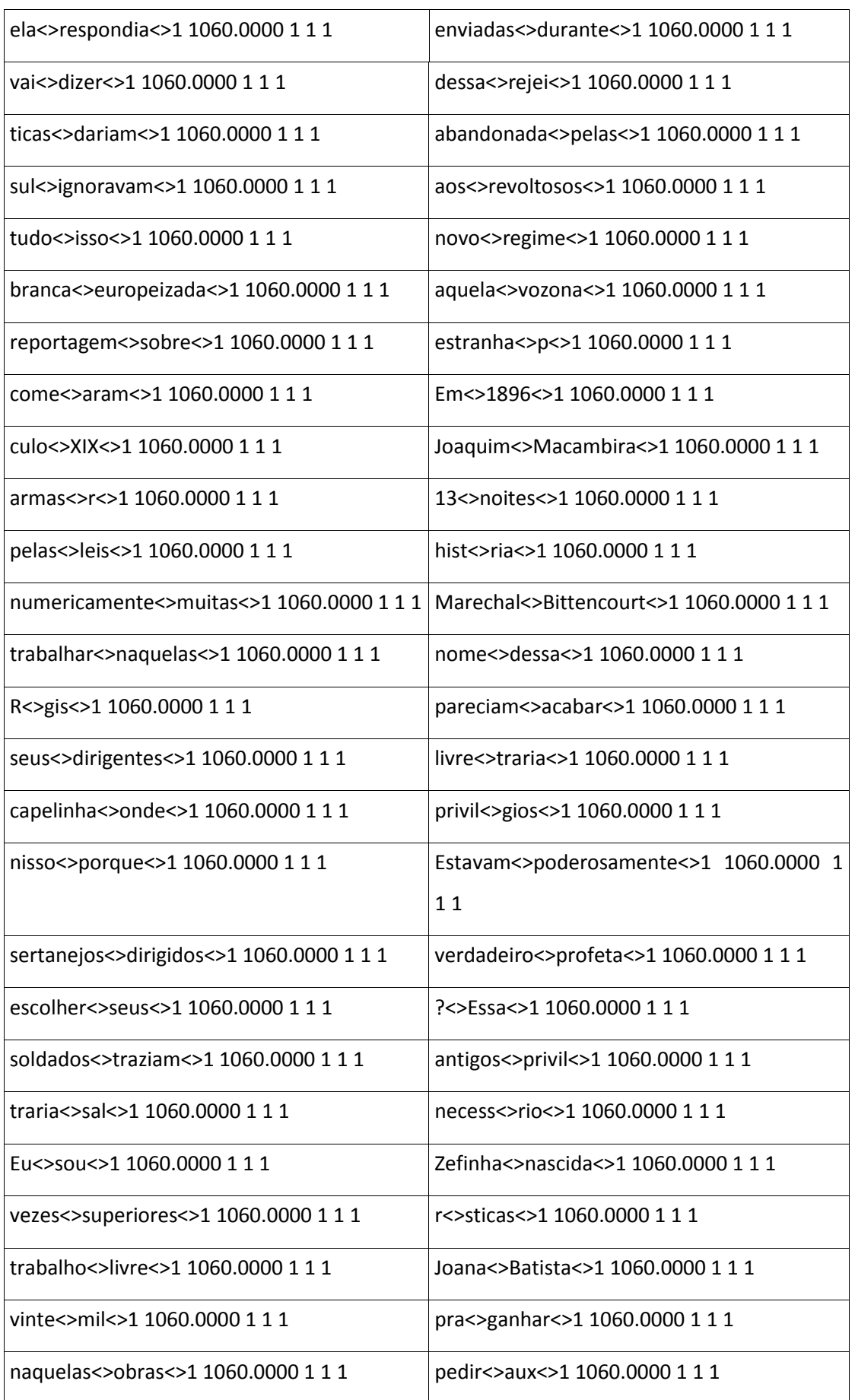

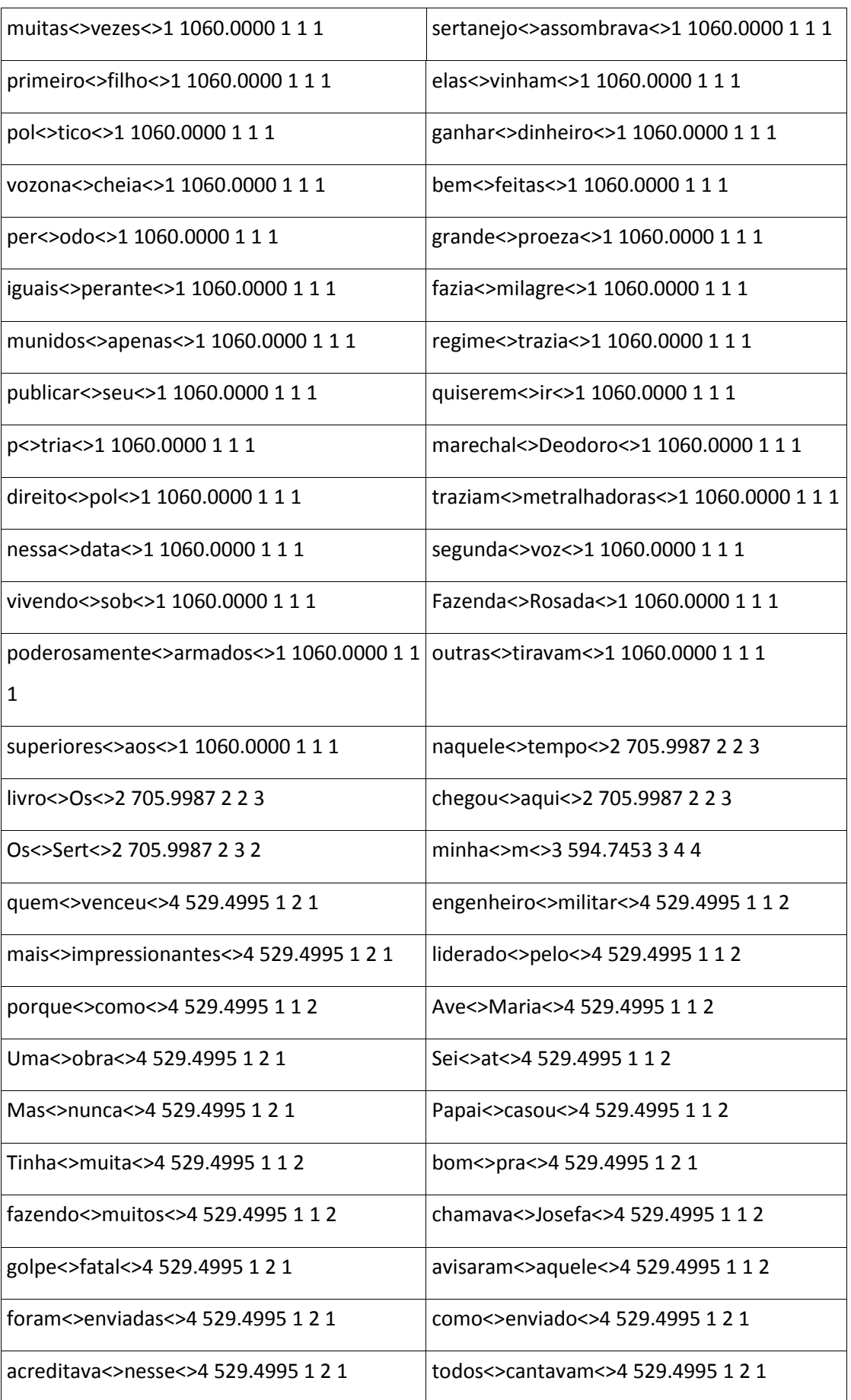

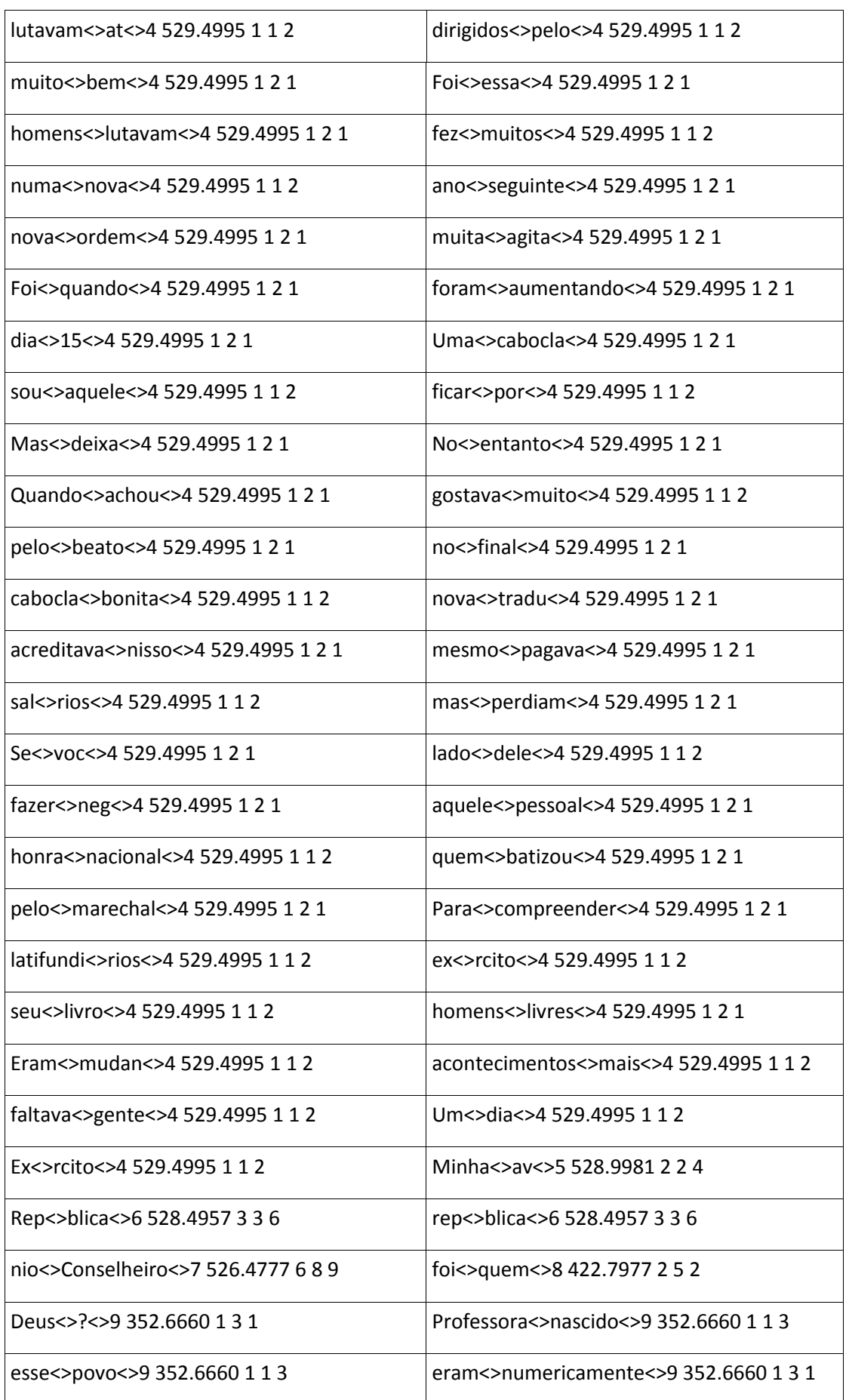

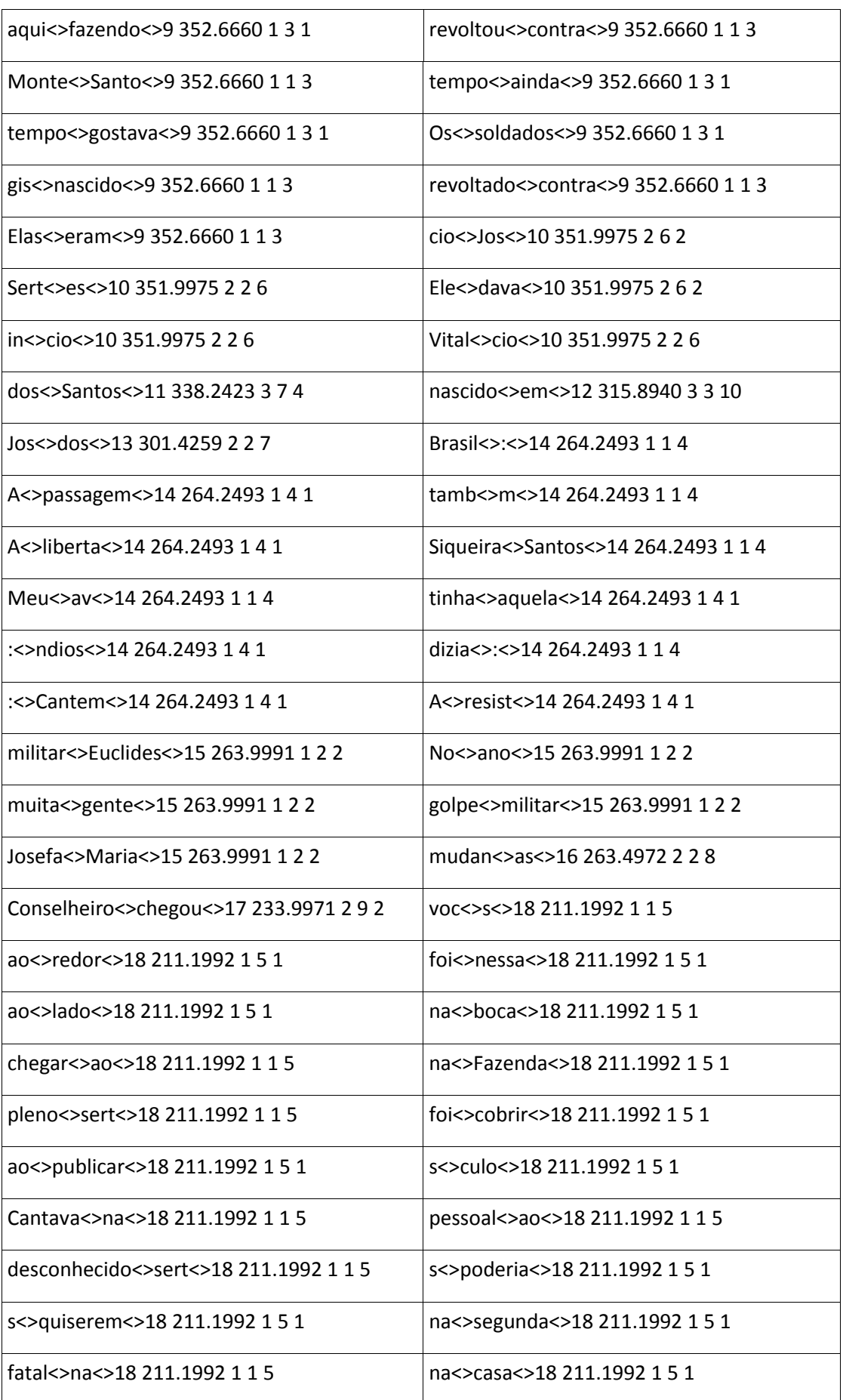

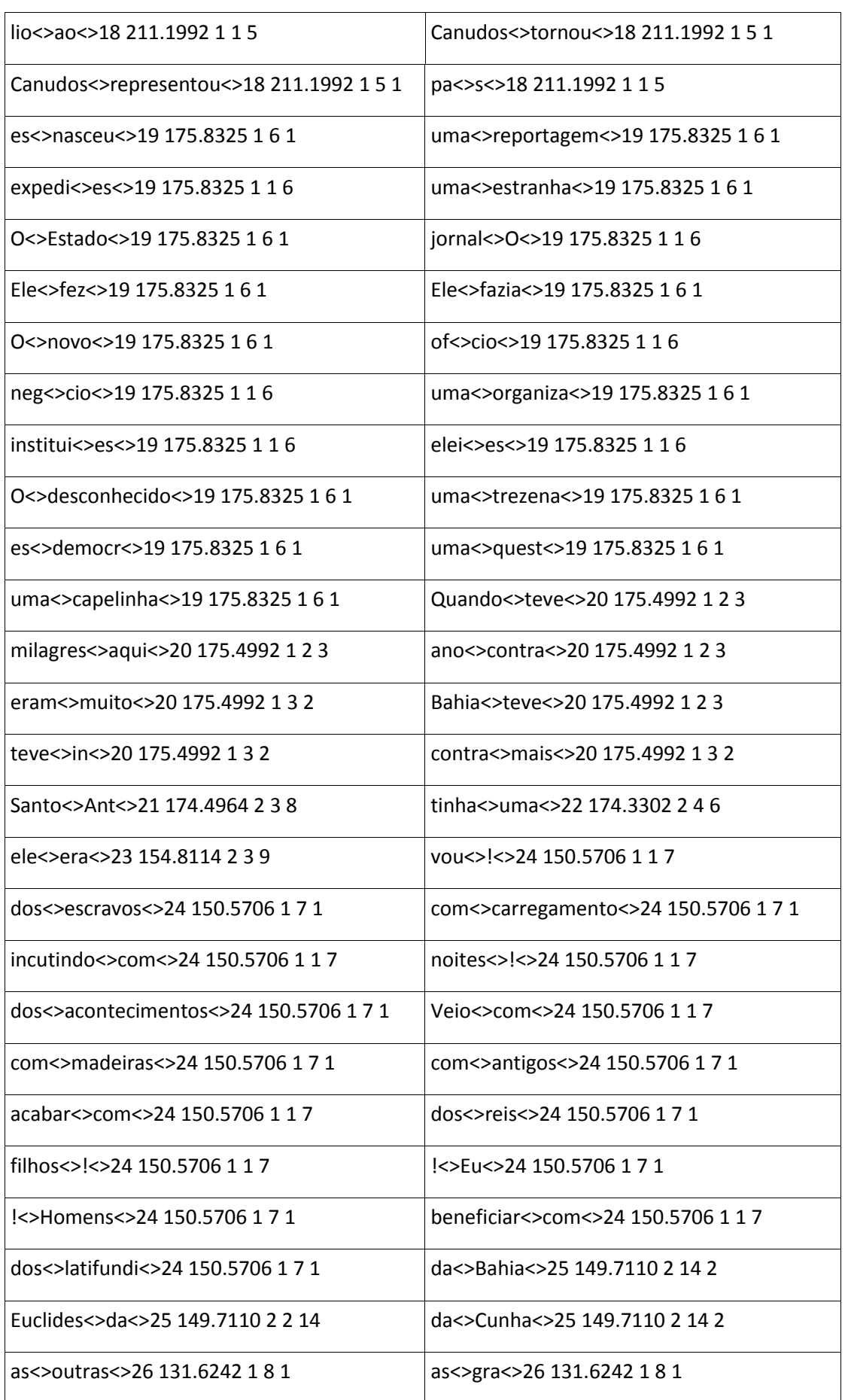

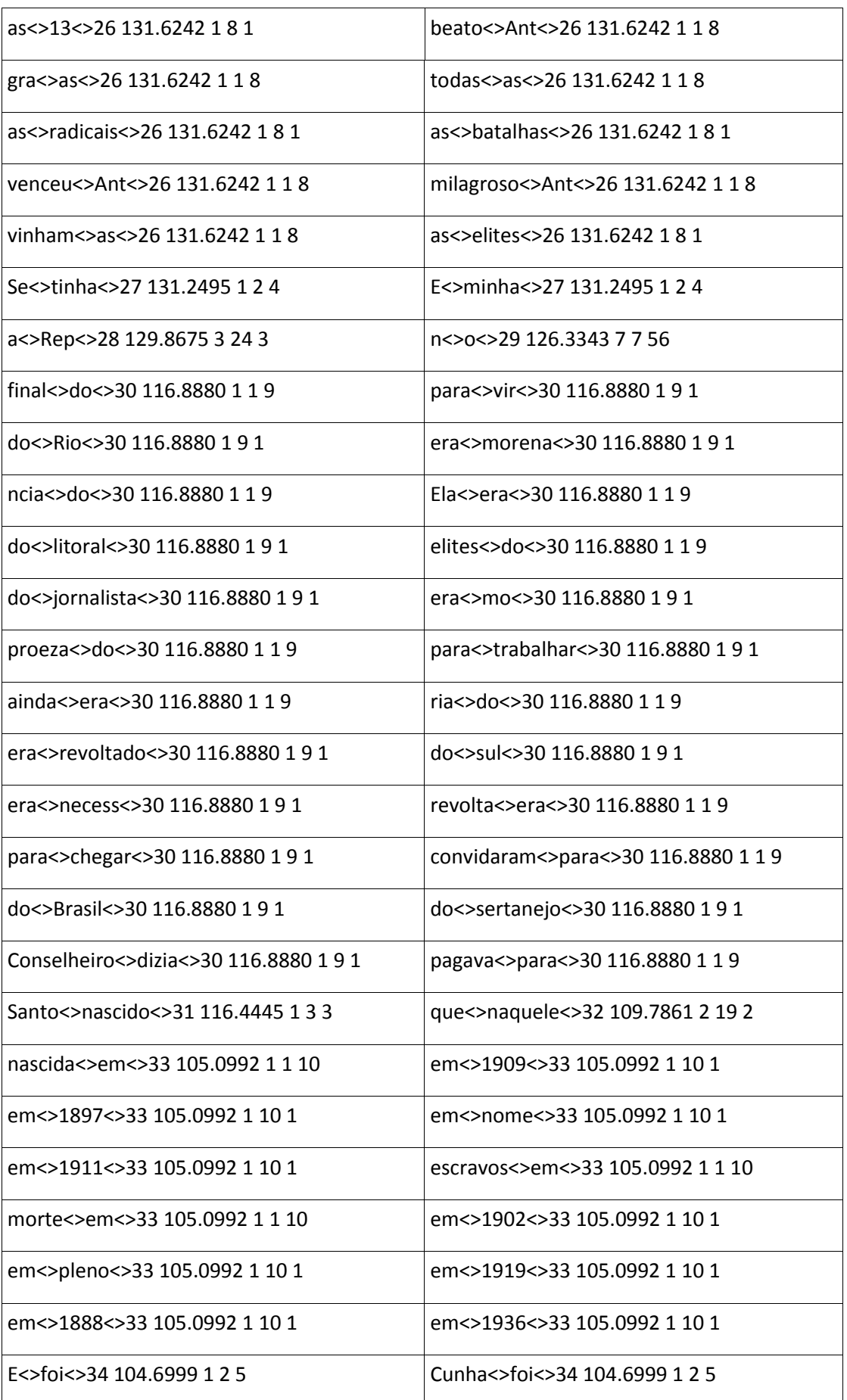

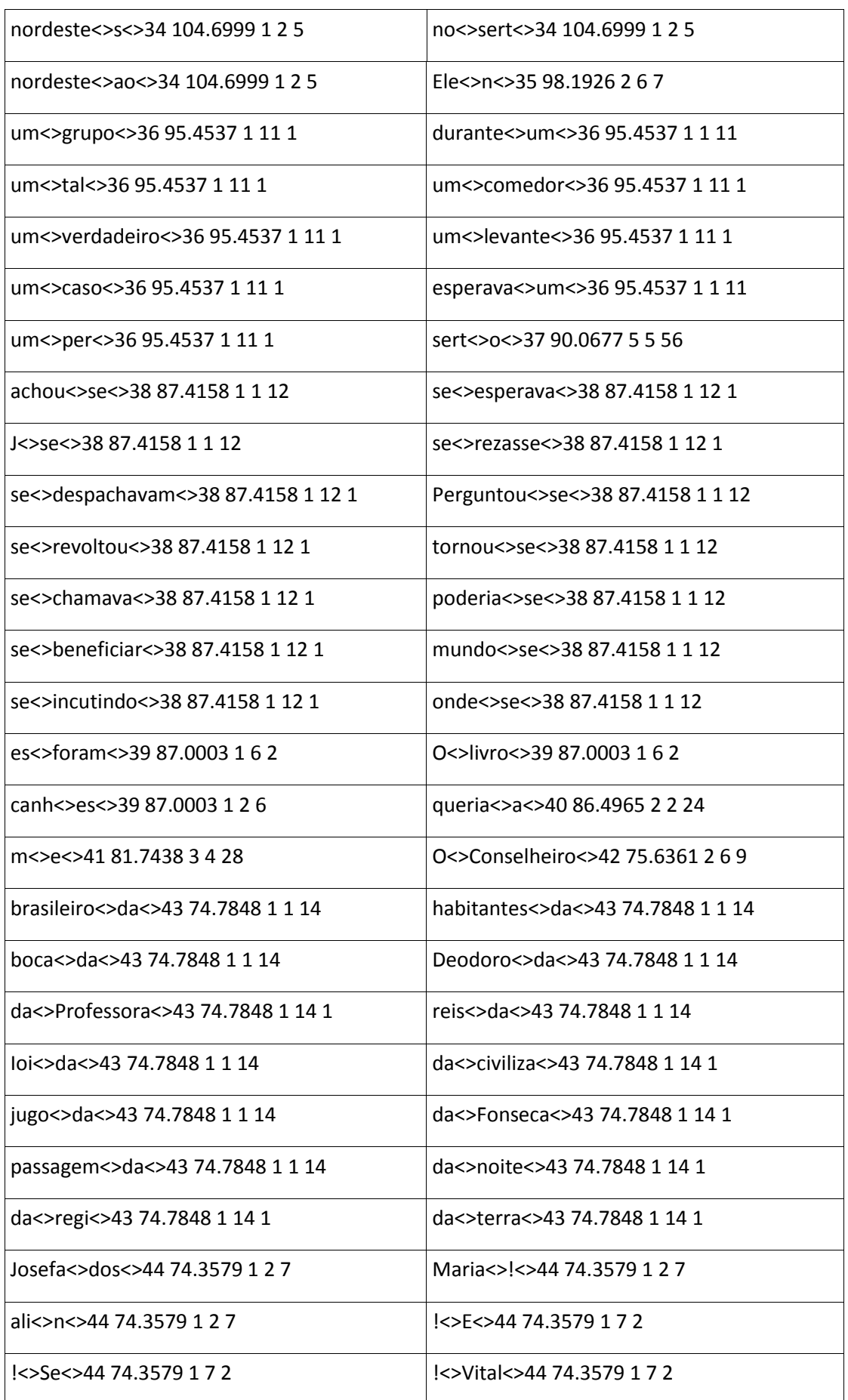

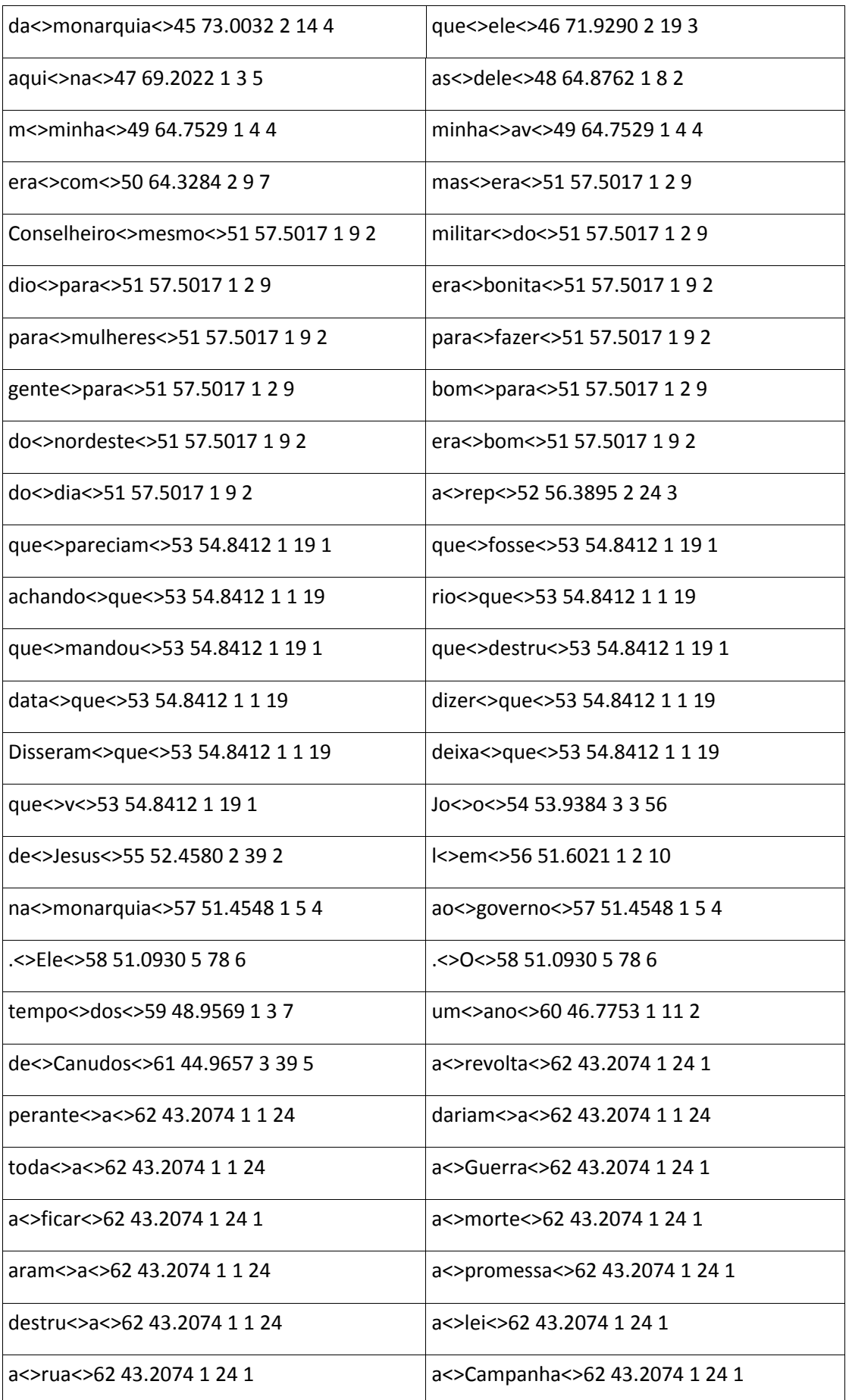

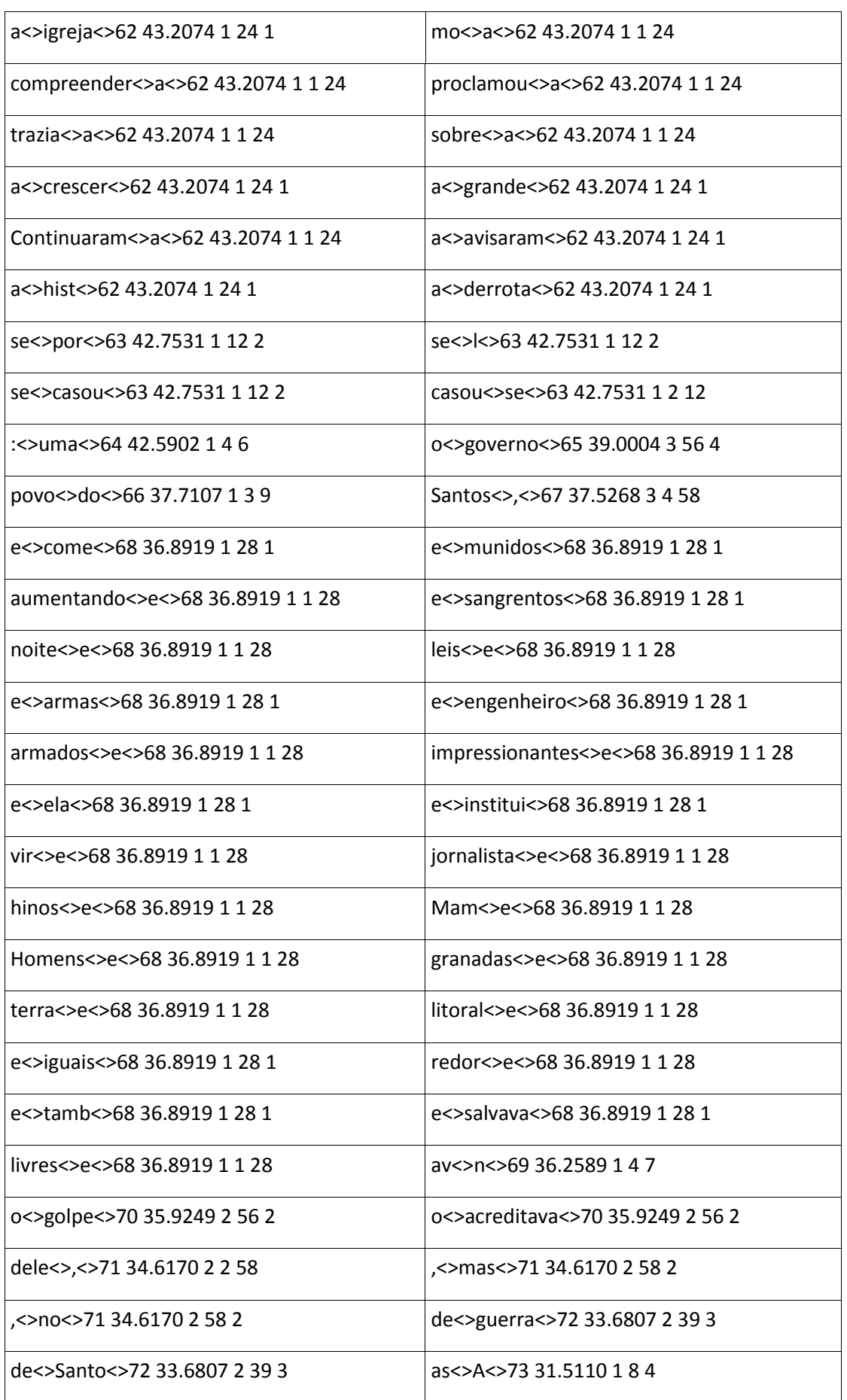

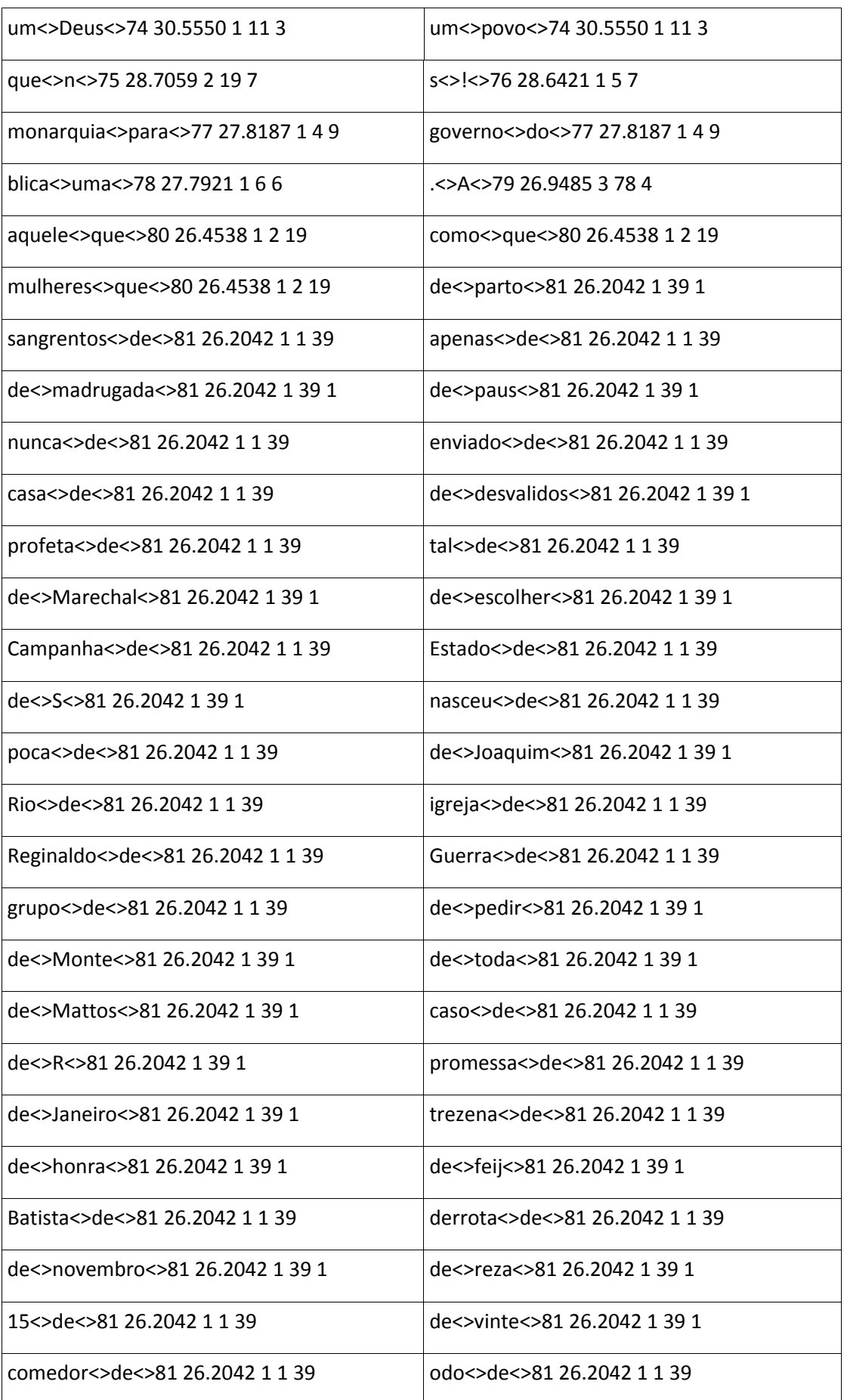

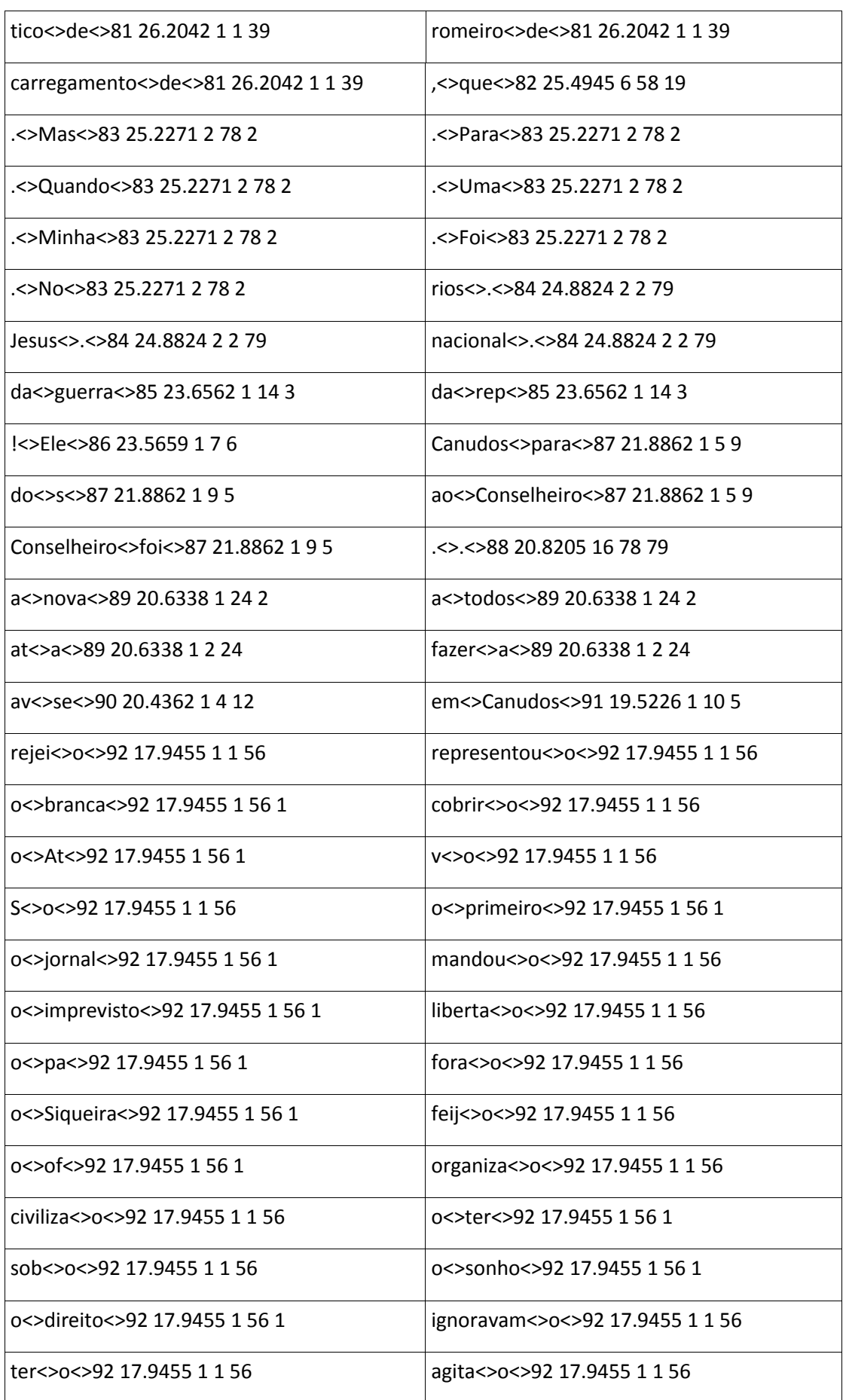

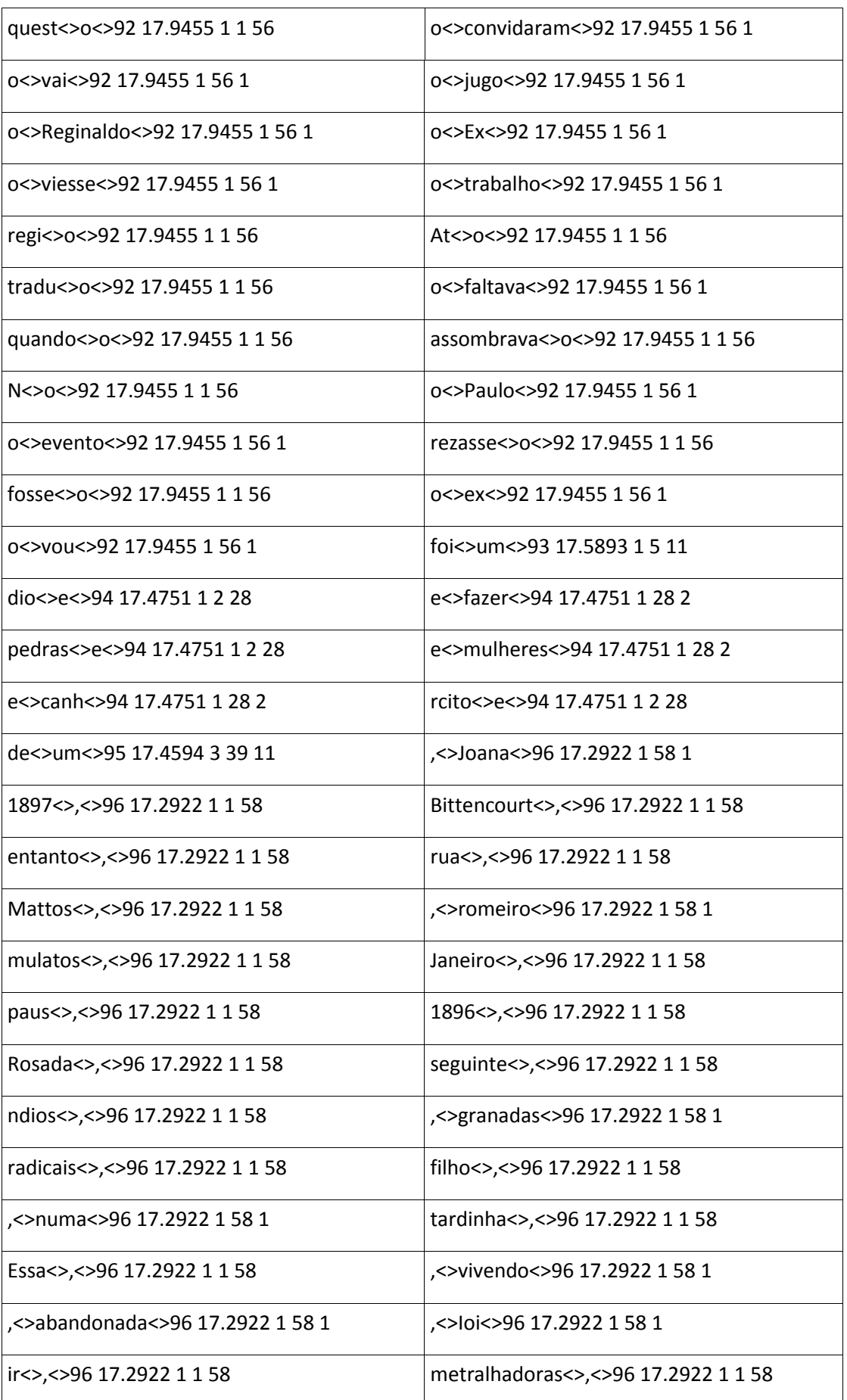

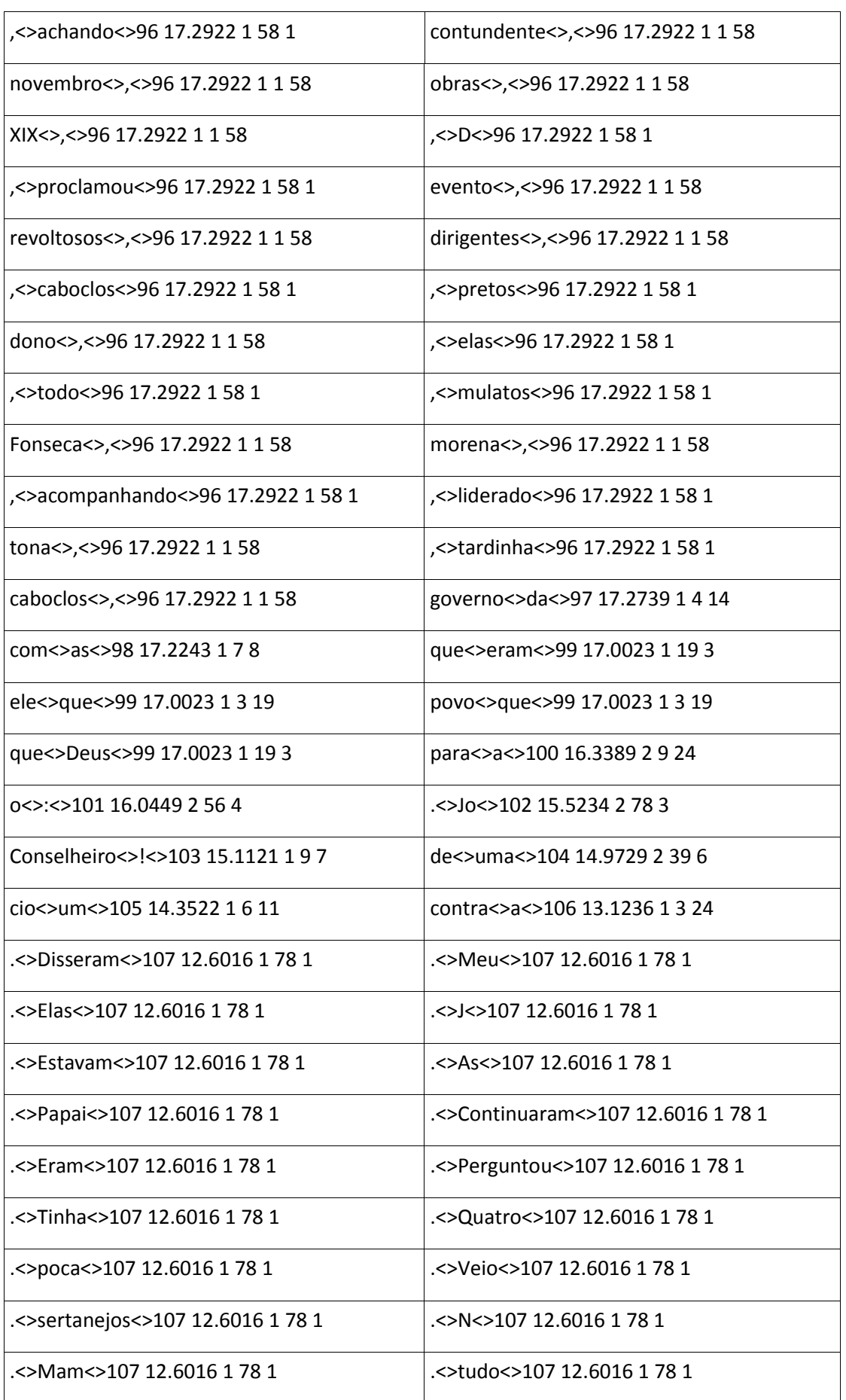

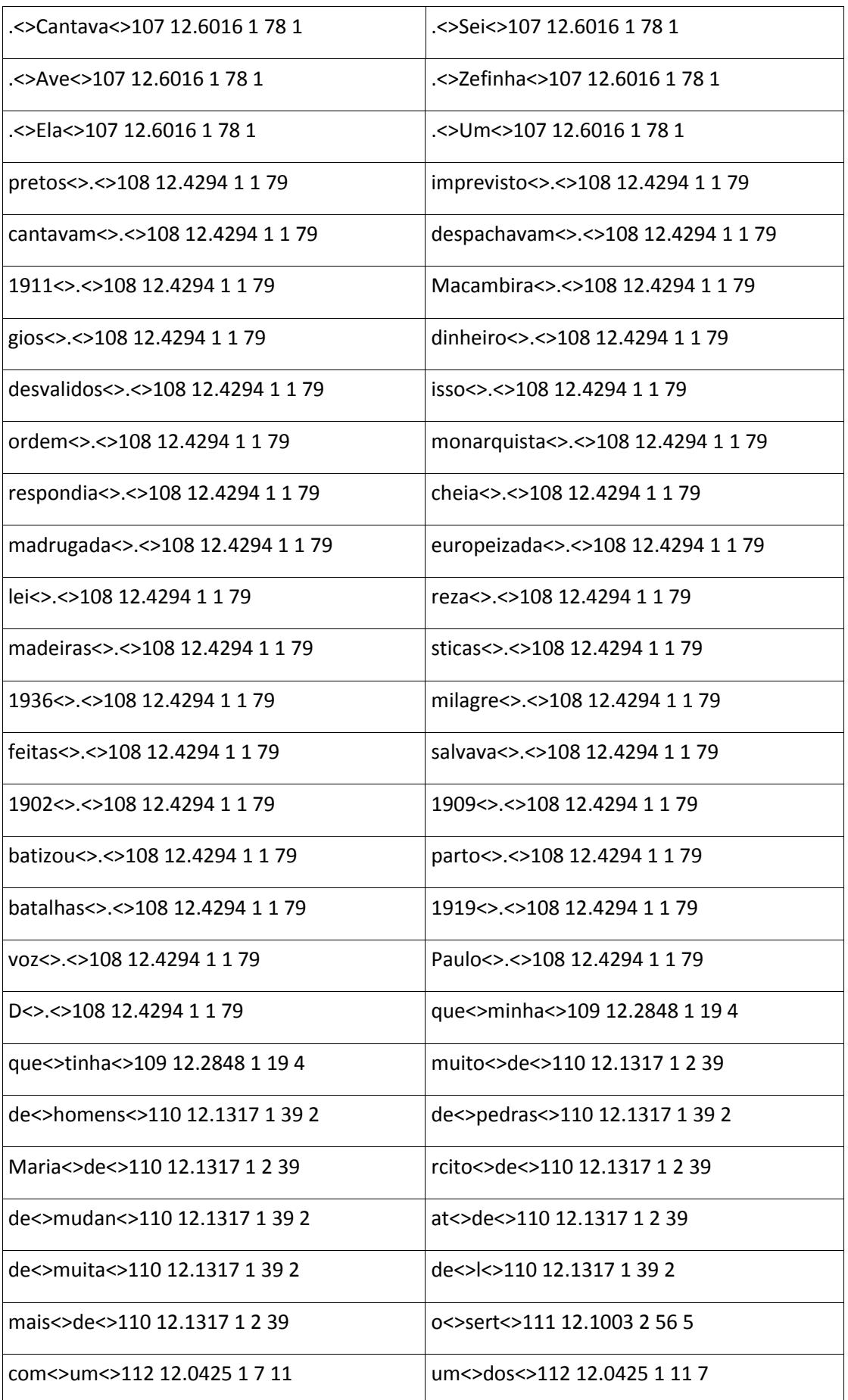

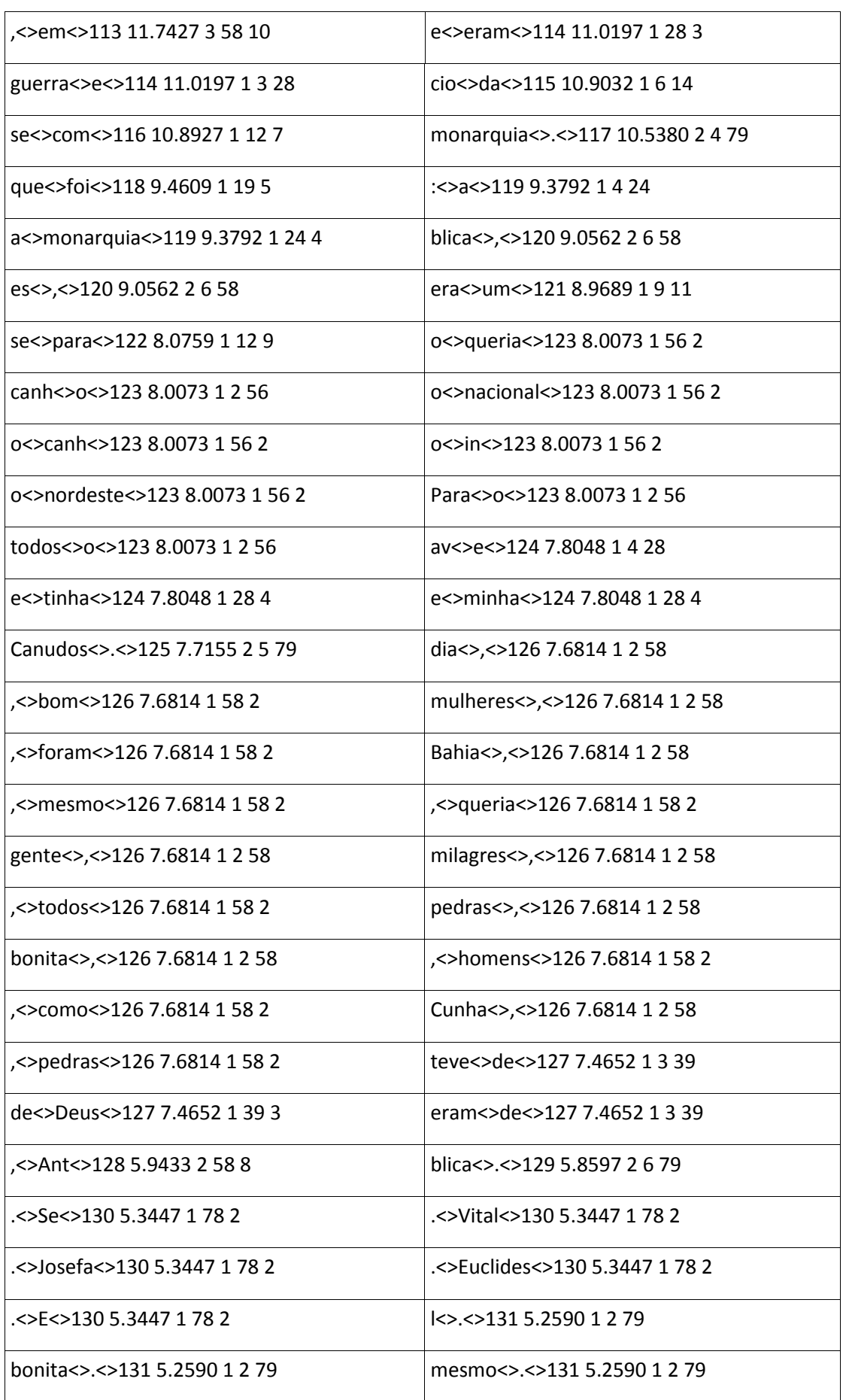

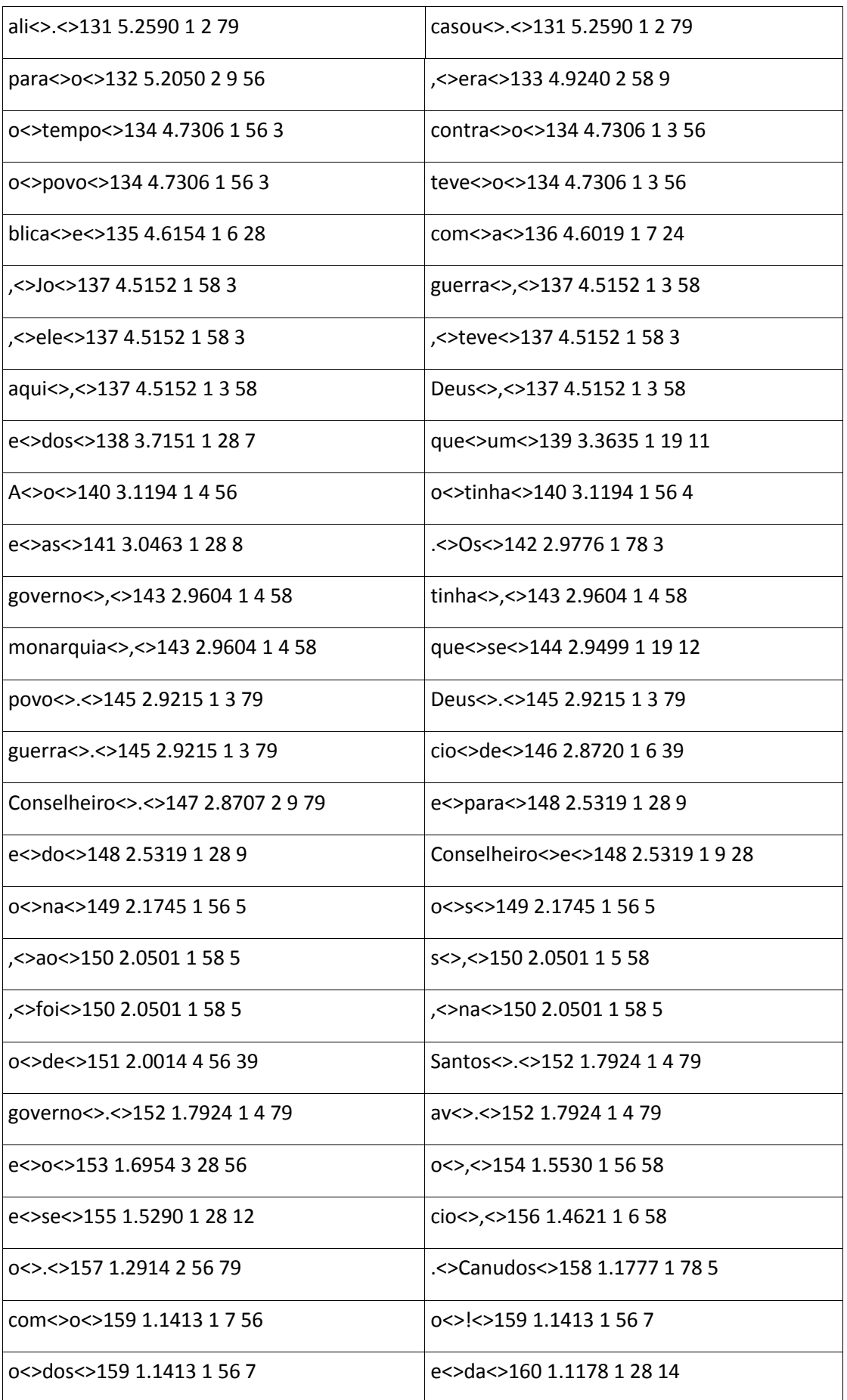

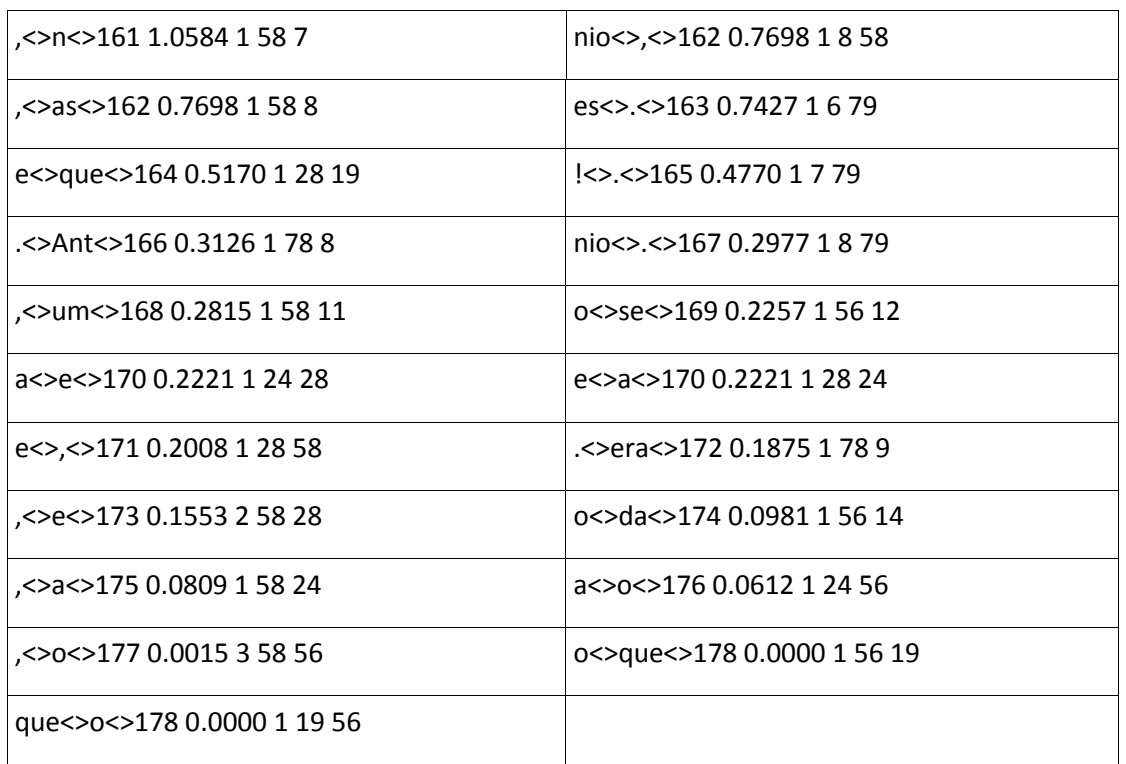

Após a execução do comando 'rank.pl dice qui-quadrado' obtivemos o seguinte resultado:

Rank correlation coefficient = 0.9430

**ANEXO VI - FERRAMENTAS ESPECIALIZADAS** 

## **EXEMPLO 2.105 - GRAMÁTICA COM QUATRO REGRAS BASEADAS EM DEPENDÊNCIAS**

AdjnR: NOUN ADJ Agr: number, genre SpecL: DT NOUN Agr: number, genre SubjL: NOUN [ADV]\* VERB Agr: number DobjR: VERB [ADV]\* NOUN

# **EXEMPLO 2.106 - REPRESENTAÇÃO SIMPLES BASEADA EM DEPENDÊNCIAS DE UMA**

### **FRASE**

Considere-se um ficheiro no formato de texto plano como o seguinte:

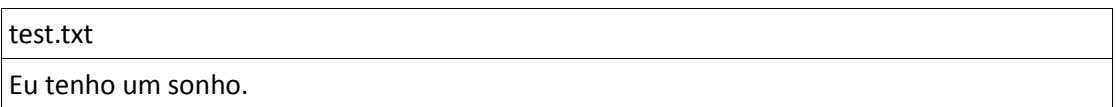

Ao executarmos o comando '*dp.sh -a treetagger pt test.txt > output.txt*' obtemos o seguinte resultado:

SENT::Eu\_PRO\_0\_<case:0|gender:0|lemma:eu|number:0|person:0|politeness:0|pos:0|p ossessor:0|token:Eu|type:0|>

tenho\_VERB\_1\_<gender:0|lemma:ter|mode:0|number:0|person:0|pos:1|tense:0|token :tenho|type:0|>

um\_DT\_2\_<gender:0|lemma:um|number:0|person:0|pos:2|possessor:0|token:um|type :0|>

sonho\_NOUN\_3\_<gender:0|lemma:sonho|number:0|person:3|pos:3|token:sonho|type:

C|> .\_SENT\_4\_<lemma:.|pos:4|token:.|>

(SubjL;ter\_VERB\_1;eu\_PRO\_0)

(SpecL;sonho\_NOUN\_3;um\_DT\_2)

(DobjR;ter\_VERB\_1;sonho\_NOUN\_3)

Como se pode observar, o *output* obtido consiste em quatro linhas:

- a primeira linha corresponde ao input da estratégia de *parsing* (Inicia com 'SENT::' e contém 5 colunas separadas por espaços. Em cada coluna encontra-se a informação morfo-sintáctica associada a cada *token* do texto dado como *input*.)*;*
- as restantes linhas mostram a análise baseada em dependências (por exemplo, a segunda linha - SubjL;ter\_VERB\_1;eu\_PRO\_0 - representa a dependência SubjL existente entre o pronome '*eu*' e o verbo '*ter*').

# **EXEMPLO 2.107 - ANÁLISE DE DISCURSO**

Considere-se o seguinte texto:

'Os resultados da análise de inteligibilidade de córpus podem ajudar a guiar a tarefa de simplificação textual,

fornecendo quais características realmente tornam um texto mais simples de ser entendido por pessoas dos mais diversos níveis de letramento.[s]

Apesar de ter sido criada para este fim,

a ferramenta pode ser utilizada

para quaisquer fins que necessitem de tais informações.[s][p]'

Após o processamento manual do *input* anteriormente referido, obtiveram-se os seguintes resultados:

• segmentos

1: Os resultados de a análise de inteligibilidade de córpus podem ajudar a guiar a tarefa de simplificação(simplificação)\_n textual(textual)\_adj, ()\_

2: fornecendo quais características realmente tornam um texto mais simples de ser entendido por pessoas de os mais diversos níveis de letramento(letramento) n. ()

- 3: Apesar de ter sido criada para este fim(fim)\_n, ()\_
- 4: a ferramenta pode ser utilizada(utilizar)\_v-pcp. ()\_
- 5: para quaisquer fins que necessitem de tais informações(informação)\_n. ()\_

### padrões encontrados

Relation: concession | Marker 1:

^Apesar\([^\)]+\)\_[^ ]+ | Marker 2: .\*\([^\)]+\)\_[^ ]+

Relation: contrast | Marker 1:

.\*\([^\)]+\)\_[^ ]+ | Marker 2: apesar\([^\)]+\)\_[^ ]+

#### relações identificadas

concession,contrast,elaboration,elaboration

hypotactic,paratactic,hypotactic,hypotactic

4,3,2,5

4,5,2,5

3,1,1,4

3,2,1,4

5

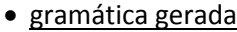

s(1,1,leaf,1,1).

- s(2,2,leaf,2,1).
- s(3,3,leaf,3,1).

s(4,4,leaf,4,1).

s(5,5,leaf,5,1).

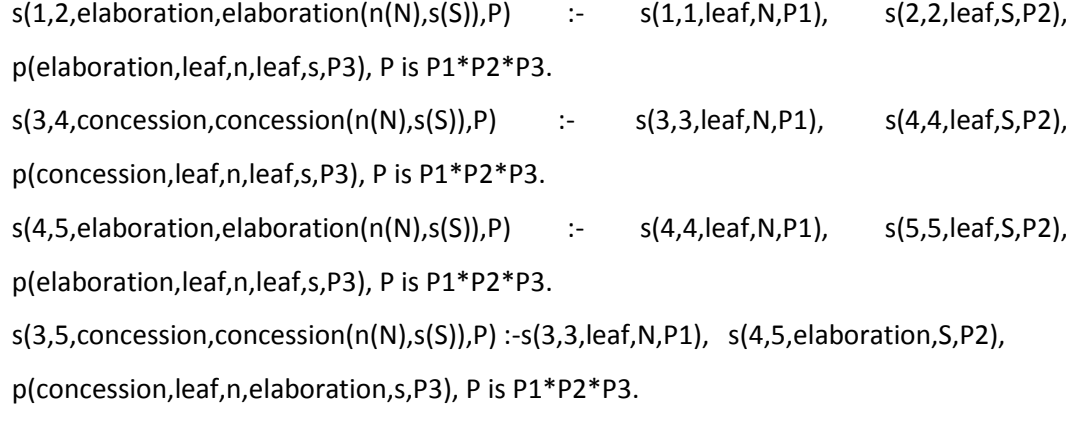

s(3,5,elaboration,elaboration(n(N),s(S)),P) :-s(3,4,concession,N,P1), s(5,5,leaf,S,P2), p(elaboration,concession,n,leaf,s,P3), P is P1\*P2\*P3.

### · tempos de execução

tagging2.pl 15 Identificador de relações - relate.pl 23 Geração da Gramática - grammar.pl 0 Execução da gramática - execute.pl 14

# **EXEMPLO 2.108 - ETIQUETAÇÃO DE UM TEXTO**

Suponhamos que introduzimos no *site* [http://label.ist.utl.pt/pt/eelo\\_online\\_pt.php](http://label.ist.utl.pt/pt/eelo_online_pt.php) o texto especificado no exemplo 2.107. O resultado obtido é o seguinte: Os.eu.PronPess:L4mp[o]:L3mp[o] Os.o.DetArtDef:mp Os.o.PronDem:mp resultados.resultado.Nome:mp da.do.Prep & DetArtDef:fs da.do.Prep & PronDem:fs análise.análise.Nome:fs de.de.Prep inteligibilidade.inteligibilidade.Nome:fs de.de.Prep córpus podem.podar.Verbo:S4p[i]:S3p[i]:Y4p[icqny]:4p[ix] podem.poder.Verbo+Vaux:P4p[icqn]:P3p[icqn] ajudar.ajudar.Verbo:Z4s[icq]:Z3s[icq]:Z1s[icq]:W[icq]:U4s[i]:U3s[i]:U1s[i] a.a.Nome+Letra:ms a.a.Prep a.eu.PronPess:L4fs[o]:L3fs[o] a.o.DetArtDef:fs a.o.PronDem:fs guiar.guiar.Verbo:Z4s[icq]:Z3s[icq]:Z1s[icq]:W[icq]:U4s[i]:U3s[i]:U1s[i] a.a.Nome+Letra:ms
a.a.Prep a.eu.PronPess:L4fs[o]:L3fs[o] a.o.DetArtDef:fs a.o.PronDem:fs tarefa.tarefa.Nome:fs tarefa.tarefar.Verbo:P4s[icqo]:P3s[icqo]:Y2s[icqoy] de.de.Prep simplificação.simplificação.Nome:fs textual.textual.Adj+Rel:ms:fs fornecendo.fornecer.Verbo:G[icqo] quais.qual.PronExcl:mp:fp quais.qual.PronInter:mp:fp quais.qual.PronRel:mp:fp características.característica.Nome:fp características.característico.Adj+Pd:fp realmente.realmente.Adv tornam.tornar.Verbo:P4p[icq]:P3p[icq] um.um.DetNum+Val=1:Cms um.um.DetArtIndef:ms texto.texto.Nome:ms mais.mais.Adv mais.mais.Nome:ms:mp simples.simples.Adj+Det:ms:fs:mp:fp simples.simples.Adj+Pd:ms:fs:mp:fp simples.simples.Nome:ms:fs:mp:fp de.de.Prep ser.ser.Nome:ms ser.ser.Verbo+Vaux:Z4s[icq]:Z3s[icq]:Z1s[icq]:W[icq] entendido.entendido.Adj+Pd:ms entendido.entendido.Nome:ms entendido.entender.Verbo:K[i] por.por.Prep pessoas.pessoa.Nome:fp dos.do.Prep & DetArtDef:mp

dos.do.Prep & PronDem:mp mais.mais.Adv mais.mais.Nome:ms:mp diversos.diverso.Adj+Det:mp diversos.diverso.Adj+Pd:mp níveis.nível.Nome:mp de.de.Prep letramento s.s.Nome+Letra:ms Apesar.apesar de.de.Prep ter.ter.Verbo+Vaux:Z4s[icq]:Z3s[icq]:Z1s[icq]:W[icq] sido.ser.Verbo+Vaux:K[i] criada.criado.Adj+Pd:fs criada.criado.Nome:fs para.para.Conj para.para.Prep para.parir.Verbo:Y4s[icqoy]:4s[ix]:S4s[i]:S3s[i]:S1s[i] este.este.DetDem:ms este.este.PronDem:ms fim.fim.Nome:ms a.a.Nome+Letra:ms a.a.Prep a.eu.PronPess:L4fs[o]:L3fs[o] a.o.DetArtDef:fs a.o.PronDem:fs ferramenta.ferramenta.Nome:fs pode.podar.Verbo:S4s[i]:S3s[i]:S1s[i]:Y4s[icqoy]:4s[ix] pode.poder.Verbo+Vaux:Y2s[icqoy]:P4s[icqo]:P3s[icqo] ser.ser.Nome:ms ser.ser.Verbo+Vaux:Z4s[icq]:Z3s[icq]:Z1s[icq]:W[icq] utilizada.utilizado.Adj+Pd:fs para.para.Conj para.para.Prep

para.parir.Verbo:Y4s[icqoy]:4s[ix]:S4s[i]:S3s[i]:S1s[i] quaisquer.qualquer.Det.+Ind:mp:fp quaisquer.qualquer.PronIndef:mp:fp fins.fim.Nome:mp que.que.Conj que.que.PronExcl que.que.PronInter que.que.PronRel necessitem.necessitar.Verbo:S4p[i]:S3p[i]:Y4p[icqny]:4p[ix] de.de.Prep tais.tais.Nome:ms:mp tais.tal.DetDem:mp:fp tais.tal.Nome:mp tais.tal.PronDem:mp:fp informações.informação.Nome:fp s.s.Nome+Letra:ms p.p.Nome+Letra:ms

### **EXEMPLO 2.109 - ANÁLISE ESTATÍSTICA DE CORPORA**

#!/usr/bin/perl use strict; use Text::CStatiBR; &Text::CStatiBR::CSTATIBR("5"); #5 files are analised. #Main output #file created is #1 (10).txt

### **EXEMPLO 2.110 - FUNCIONAMENTO DA FERRAMENTA LINGUA.SH EXISTENTE NO**

### **PACKAGE LINGUATOOLKIT**

Considere-se o seguinte texto contido num ficheiro com o nome 'teste.txt' sem qualquer formatação:

#### teste.txt

Numa tarde de Agosto muito quente estava eu na estação de Nine a espera do comboio que me iria levar a viagem fantástica até Paris (França). O comboio chegou a hora prevista que estava marcada no bilhete. Entrei e sentei-me a meio da carruagem foi quase das primeiras pessoas a entrar. Passados cinco minutos, quando o comboio estava prestes a iniciar o seu percurso, uma mulher cega sentou-se a minha beira. Já nos tínhamos andando um bom bocado quando a senhora falou.

- Boa tarde, como se chama?
- Boa tarde, sou o Hélder e a Senhora?
- Sua a Beatriz.
- De onde é e para onde vai viajar?
- Sou de Barcelos e vou para Paris.
- Eu também sou de Barcelos e vou fazer uma viagem incrível a Paris.
- Estamos a passar a fronteira, é uma região muito bonita. A sua cegueira é de nascença?
- Quando nasci via, mas não era muito bem tinha dificuldades. Os anos foram passando e cada vez mais não conseguia ver. Como é que esta a carruagem? Tem muita gente?
- A carruagem esta com muita gente. Mas não tinha cura?
- Infelizmente não.

Ao fim da Beatriz disser estas palavras tinha-mos chegado a estação de Paris e cada um seguiu a sua viagem.

- Ao executarmos o comando *lingua.sh treetagger pt teste.txt 5* obtemos os seguintes ficheiros:
	- $\checkmark$  parsed.txt que contém o texto analisado sintacticamente;
	- $\checkmark$  cooccur.txt que contém as co-ocorrências entre as palavras do texto dado como input;
	- $\checkmark$  onze ficheiros que contêm as medidas de similaridade entre as palavras do texto de input(\_\_baseline.gz, \_\_cosineBin.gz, \_\_diceMin.gz, \_\_jaccardMax.gz, \_\_city.gz, \_\_cosine.gz, \_\_eucl.gz, \_\_js.gz, \_\_diceBin.gz, \_\_jaccard.gz, \_\_lin.gz);

### **EXEMPLO 2.111 - ANÁLISE DE UM TEXTO DADO COMO INPUT COM O MULTILINGUAL**

### **DEPENDENCY PARSER**

Considere-se o texto:

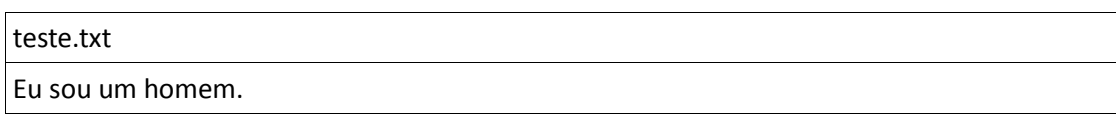

Ao executarmos o comando *parser\_ml.sh treetagger pt teste.txt* obtemos o seguinte resultado:

SENT::<eu\_PN\_0 ser\_VERBFCOP\_1 um\_DT\_2 homem\_NOM\_3 .\_SENT>

(Lobj;ser\_VERBF\_1;eu\_PN\_0)

(Spec;homem\_NOM\_3;um\_DT\_2)

(Robj;ser\_VERBF\_1;homem\_NOM\_3)

### **EXEMPLO 2.112 - ILUSTRAÇÃO DA UTILIZAÇÃO DO EXTRACTOR DE TERMOS**

#### **MULTILÍNGUA GALEXTRA**

Considere-se como *input* o texto do exemplo 2.110.

Ao executarmos o comando *extractorTermos.sh treetagger pt log teste.txt* obtemos o seguinte resultado:

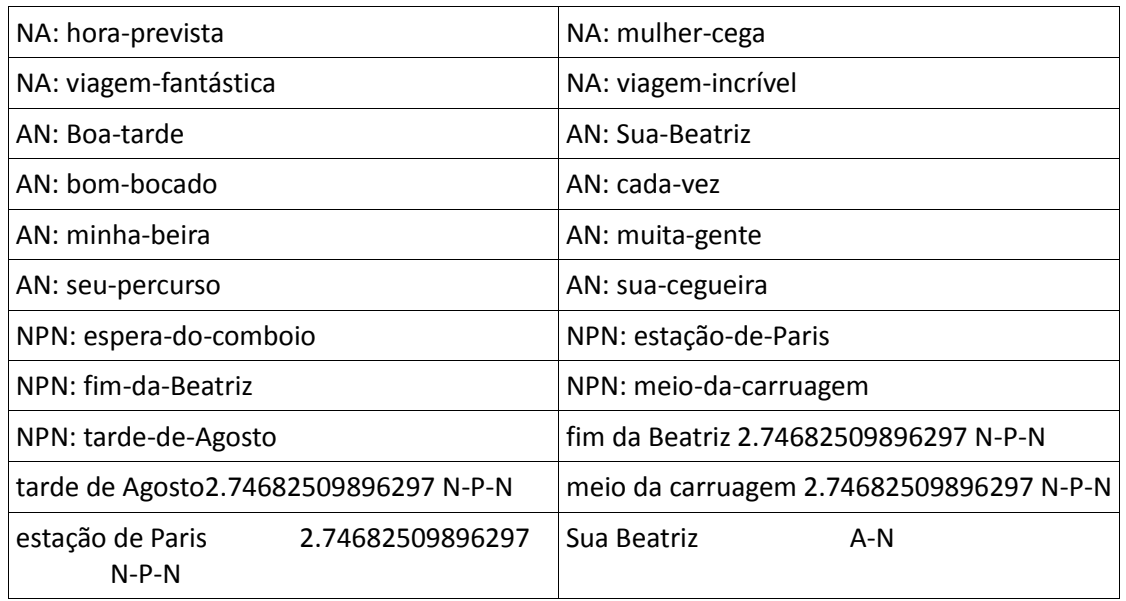

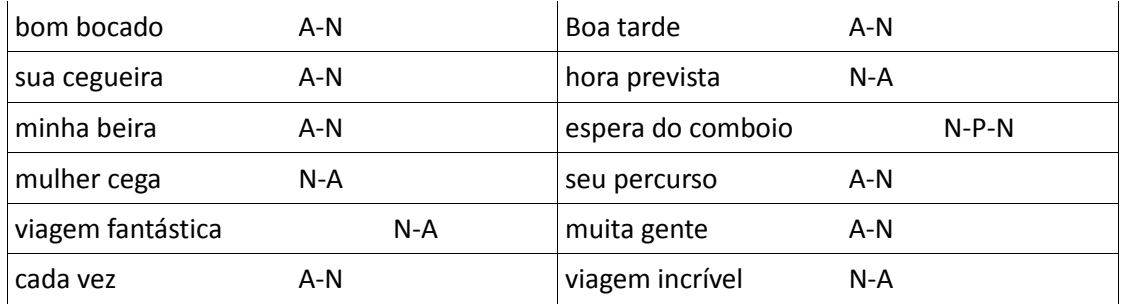

# **EXEMPLO 2.113 – UTILIZAÇÃO DA FERRAMENTA O CONSTRUCTOR**

Ao introduzirmos como *input* a palavra *computador* obtemos a seguinte expressão:

*(computador[pos="N.\*"&pos!="NUM.\*"])*.

# **EXEMPLO 2.114 – UTILIZAÇÃO DO SCIPO PARA A ESCRITA DE UM RESUMO**

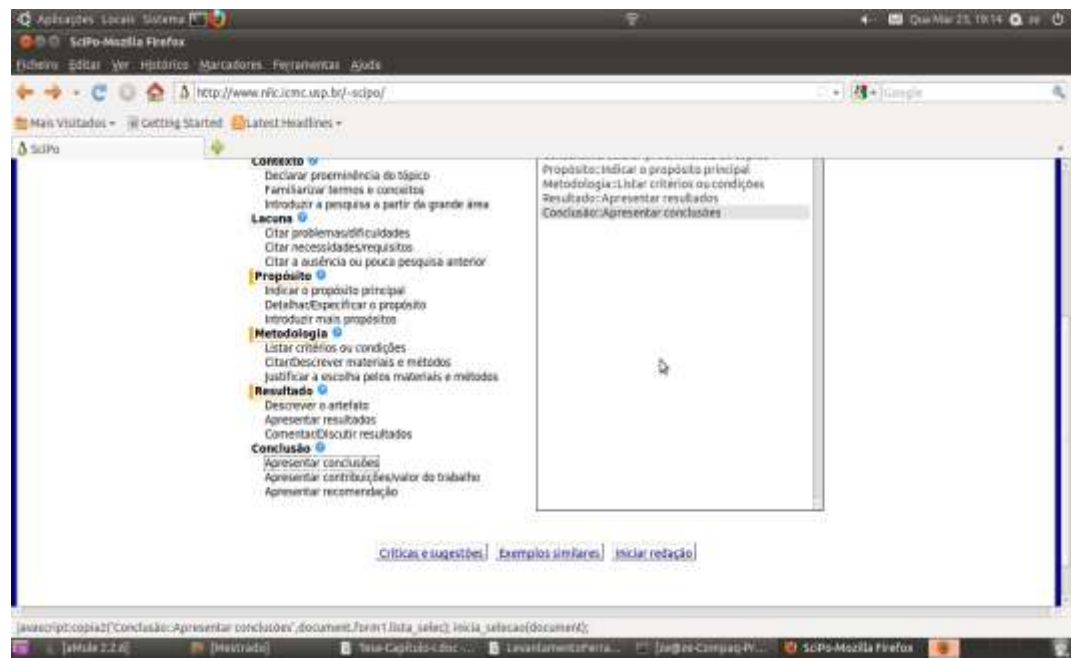

Após a declaração dos parâmetros obteve-se o seguinte resultado:

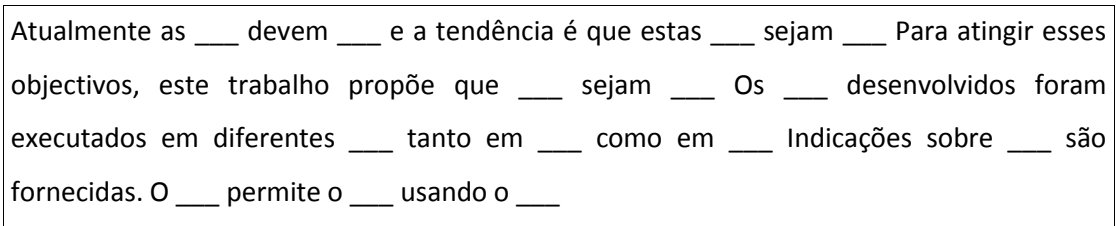

#### **EXEMPLO 2.115 - IDENTIFICAÇÃO DA LÍNGUA NA QUAL UM DADO DOCUMENTO SE**

#### **ENCONTRA ESCRITO**

Se executarmos na linha de comandos o comando ./*text\_cat -l "Isto é uma experiência."*  obtemos o seguinte resultado:

latin or portuguese or spanish or rumantsch or romanian or italian or catalan.

### **EXEMPLO 2.116 - FUNCIONAMENTO DO CONCORDANCIADOR DO PROJECTO**

## **TEXTQUIM**

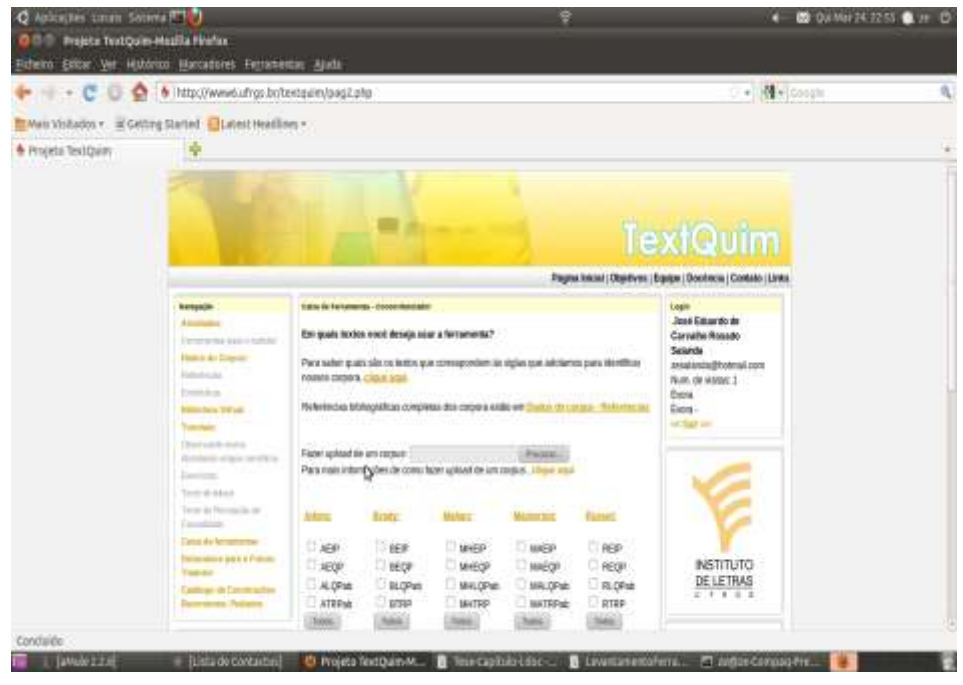

Ao introduzirmos o texto do exemplo 2.110 e após a introdução da palavra 'carruagem',

obtivemos os resultados mostrados em seguida:

**Concordanciador Total de concordâncias:** 3 e sentei-me a meio da **carruagem** foi quase das primeiras pessoas Como é que esta a **carruagem?** Tem muita gente? - A Tem muita gente? - A **carruagem** esta com muita gente. Mas

### **EXEMPLO 2.117 – FUNCIONAMENTO DO LISTADOR DE PALAVRAS DO PACKAGE**

#### **TEXTQUIM**

Considerando o texto de *input* do exemplo 2.110, e pedindo a listagem por ordem alfabética o listador de palavras forneceu-nos o seguinte resultado:

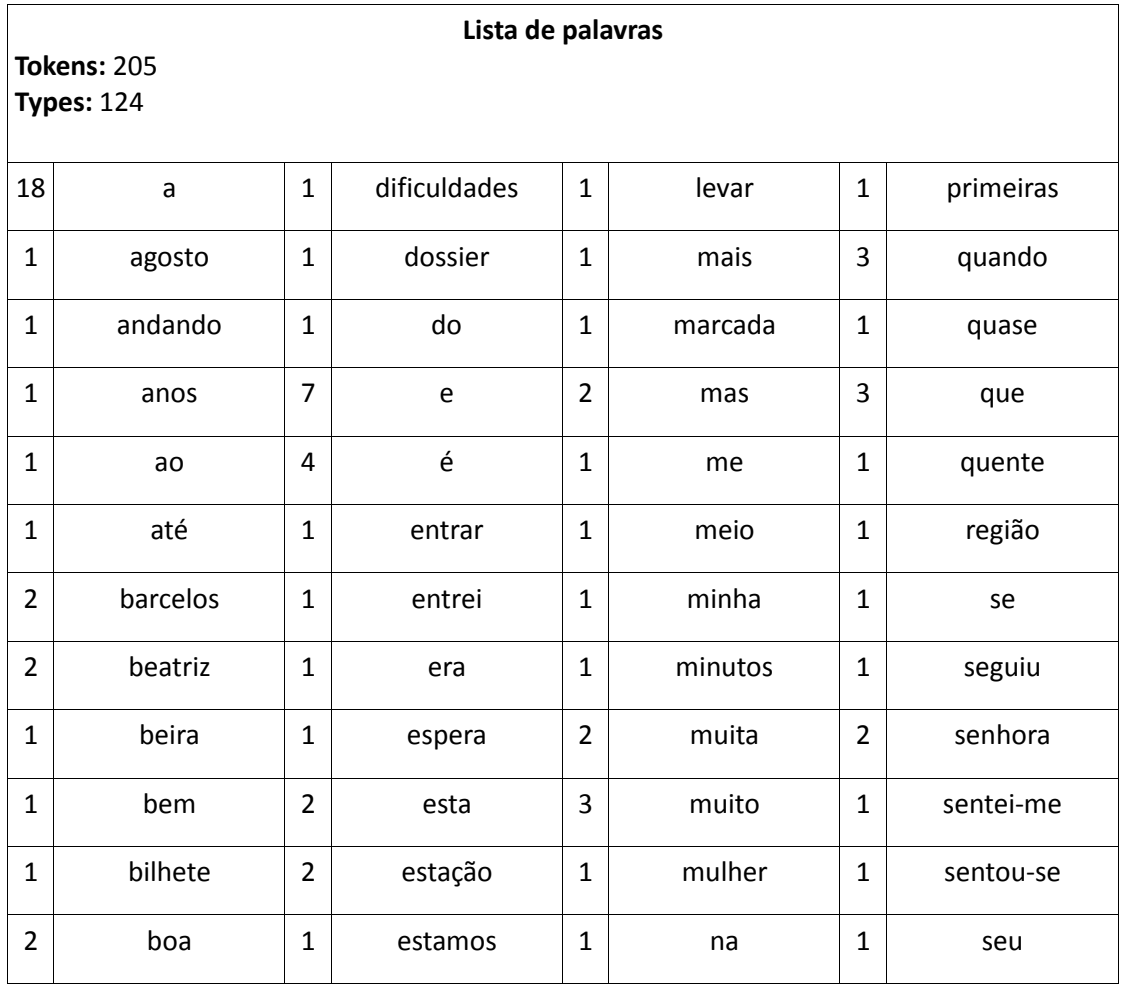

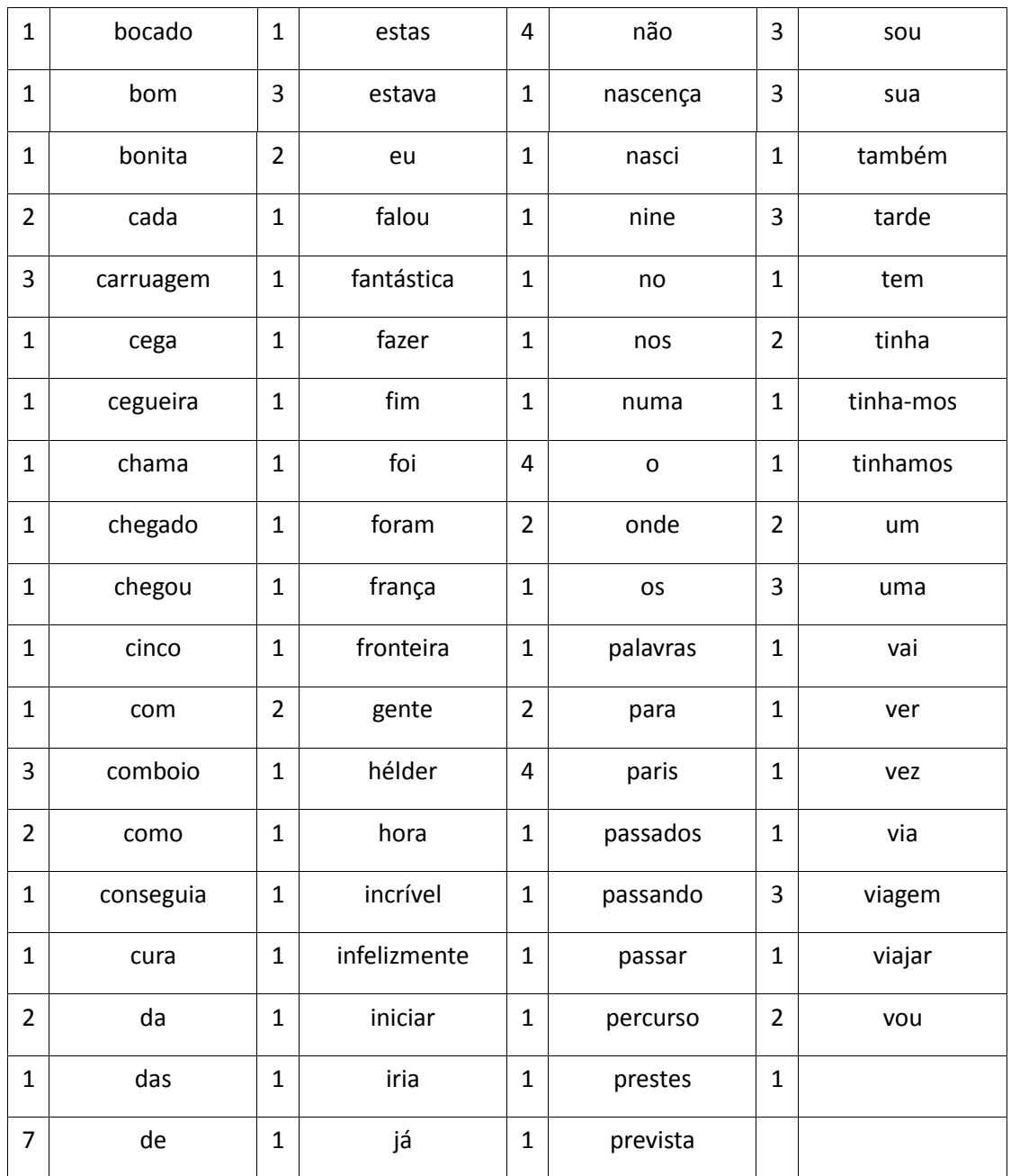

### **EXEMPLO 2.118 - FUNCIONAMENTO DA FERRAMENTA N-GRAMAS**

Considerando o texto do exemplo 2.110 como *input* e pedindo a listagem 2-gramas o ngramas forneceu-nos o seguinte resultado:

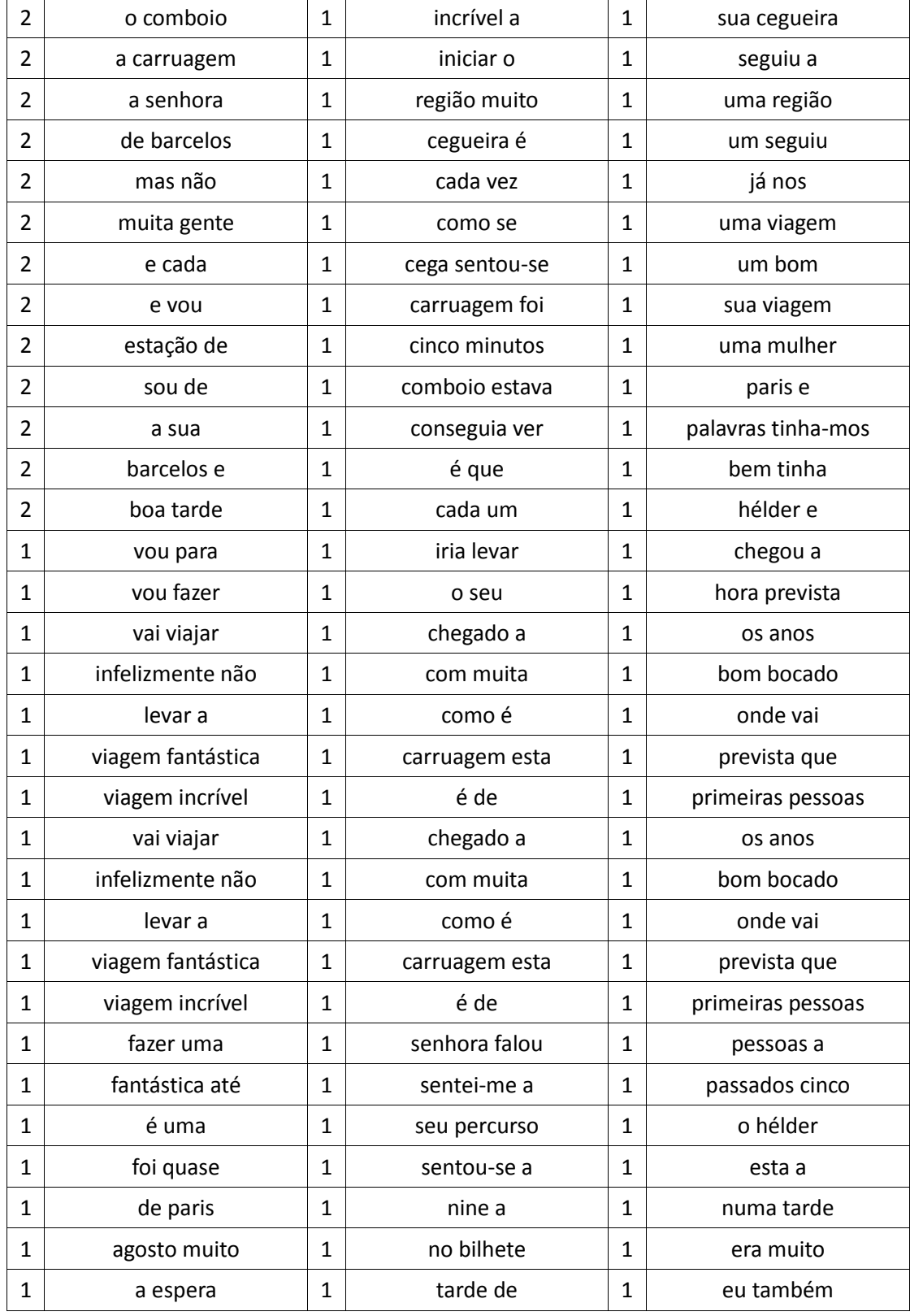

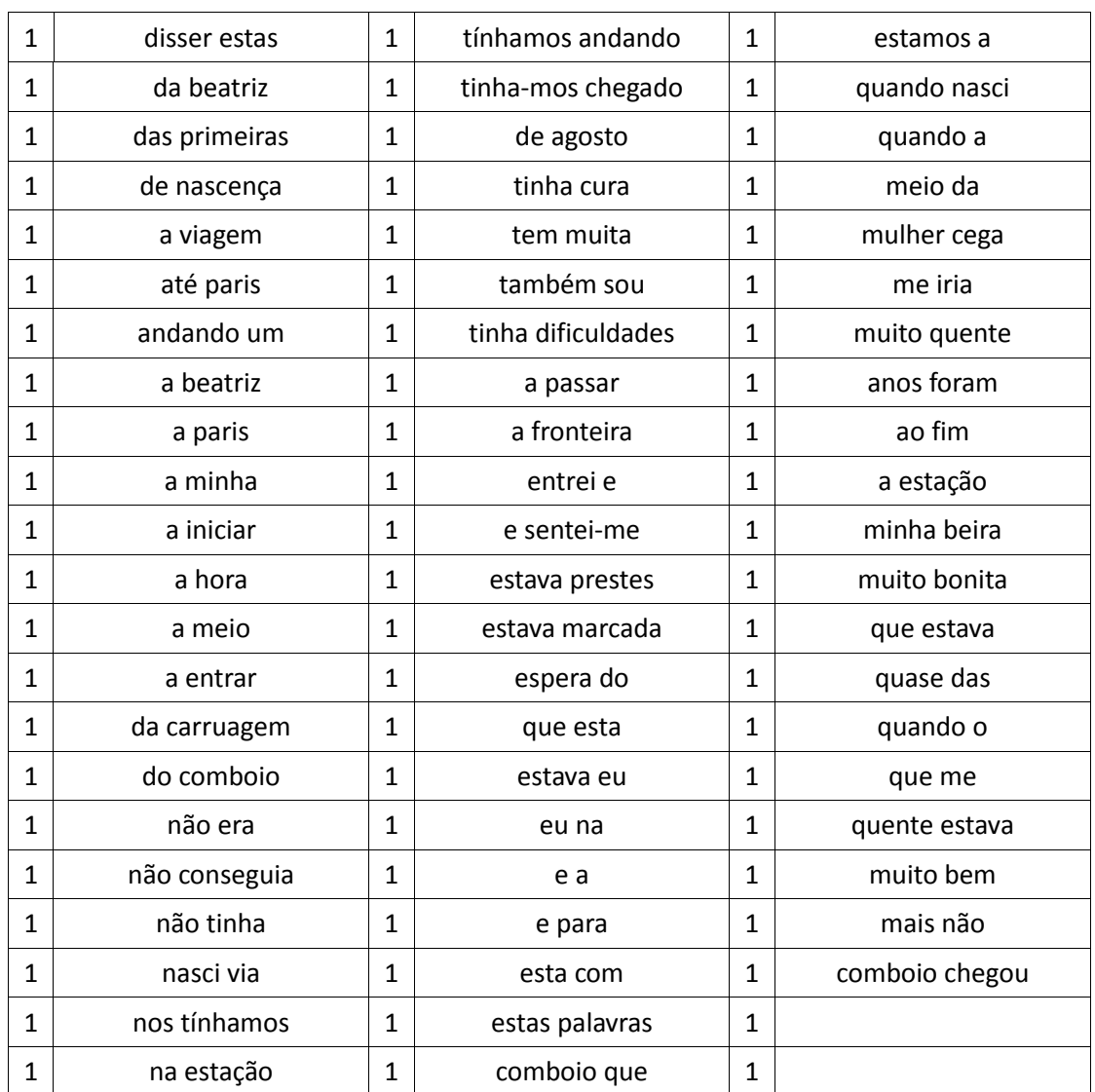

### EXEMPLO 2.119 - FUNCIONAMENTO DA FERRAMENTA CONCORDANCIADOR ALINHADO

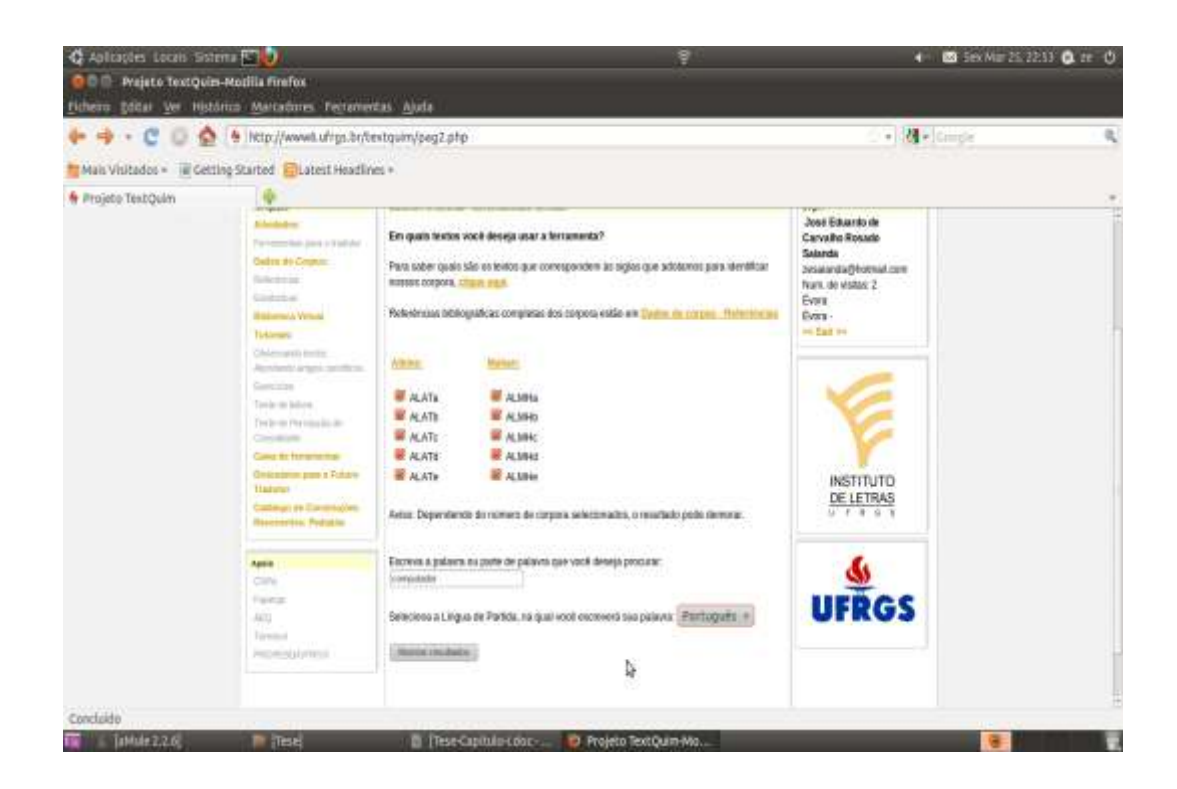

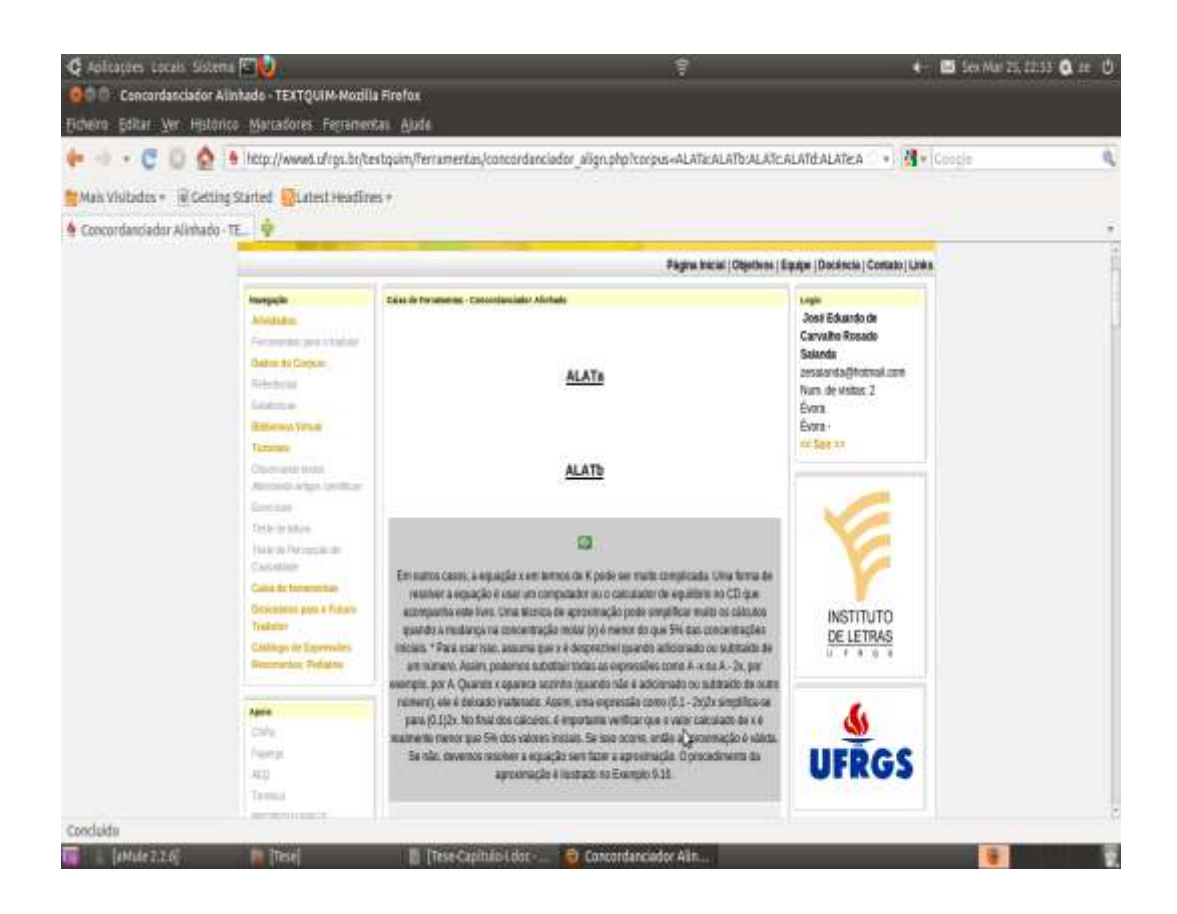

ANEXO VII - TRADUÇÃO AUTOMÁTICA

# **EXEMPLO 2.120 - TRADUÇÃO DE UM TEXTO DE PORTUGUÊS PARA ESPANHOL UTILIZADO O APERTIUM**

Considere-se o seguinte texto escrito em Português:

"Numa tarde de Agosto muito quente estava eu na estação de Nine a espera do comboio que me iria levar a viagem fantástica até Paris (França). O comboio chegou a hora prevista que estava marcada no bilhete. Entrei e sentei-me a meio da carruagem foi quase das primeiras pessoas a entrar. Passados cinco minutos, quando o comboio estava prestes a iniciar o seu percurso, uma mulher cega sentou-se a minha beira. Já nos tínhamos andando um bom bocado quando a senhora falou."

Ao seleccionarmos em Direction: Português → Espanhol obtemos o seguinte resultado:

"En una tarde de Agosto muy caliente estaba yo en la estación de Nine la espera del tren que iría a llevarme el viaje fantástico hasta París (Francia). El tren llegó la hora prevista que estaba marcada en el pasaje. Entré y me senté a medio de la carruagem fue casi de las primeras personas a entrar. Pasados cinco minutos, cuando el tren estaba prestes a iniciar su recorrido, una mujer ciega se sentó mi riba. Ya nos teníamos andando un bueno bocado cuando la señora habló. "

### **EXEMPLO 2.121 - TRADUÇÃO DE UM TEXTO DE PORTUGUÊS PARA ESPANHOL**

#### **UTILIZADO O GALICIAN-PORTUGUESE TRANSLATOR**

Considere-se como *input* o texto do exemplo 2.120.

Depois de executarmos o comando *cat input-file | port2gal.x > output-file* na linha de comandos, o ficheiro output-file fica com o seguinte conteúdo:

#### *output-file*

En una tarde de Agosto muy caliente estaba yo en la estaciA?n de Nine la espera del tren que irA?a a llevarme el viaxe fantA?stico hasta ParA?s (Franc?a). El tren llegA? la hora prevista que estaba marcada en el pasaxe. EntrA? y me sentA? a med?o de la carruaxe f?e cas? de las primeras personas a entrar. Pasados cinco minutos, cuando el tren estaba prestes a iniciar su recorrido, una muxer ciega se sentA? mi riba. Ya nos tenA?amos andando un bueno bocado cuando la seA?ora hablA?.

ANEXO VIII - PROCESSO DE INSTALAÇÃO DO CMS JOOMLA!

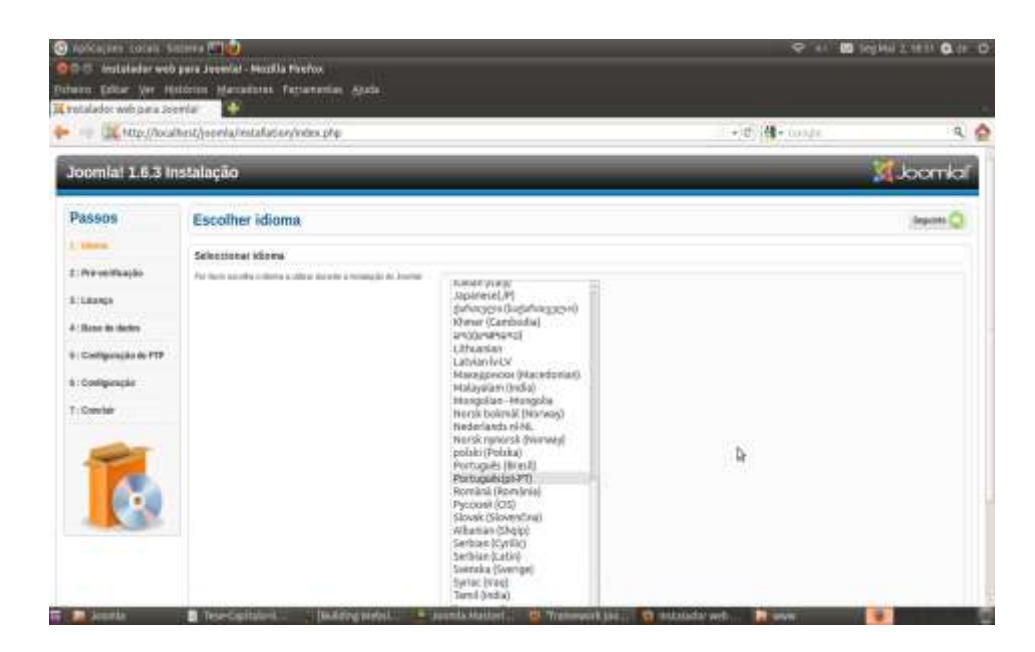

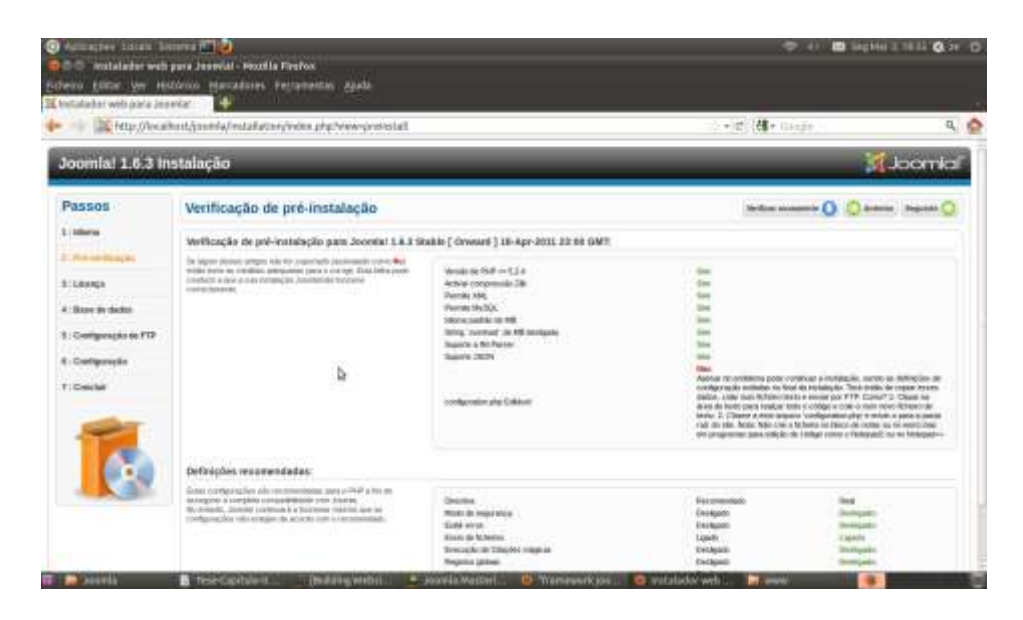

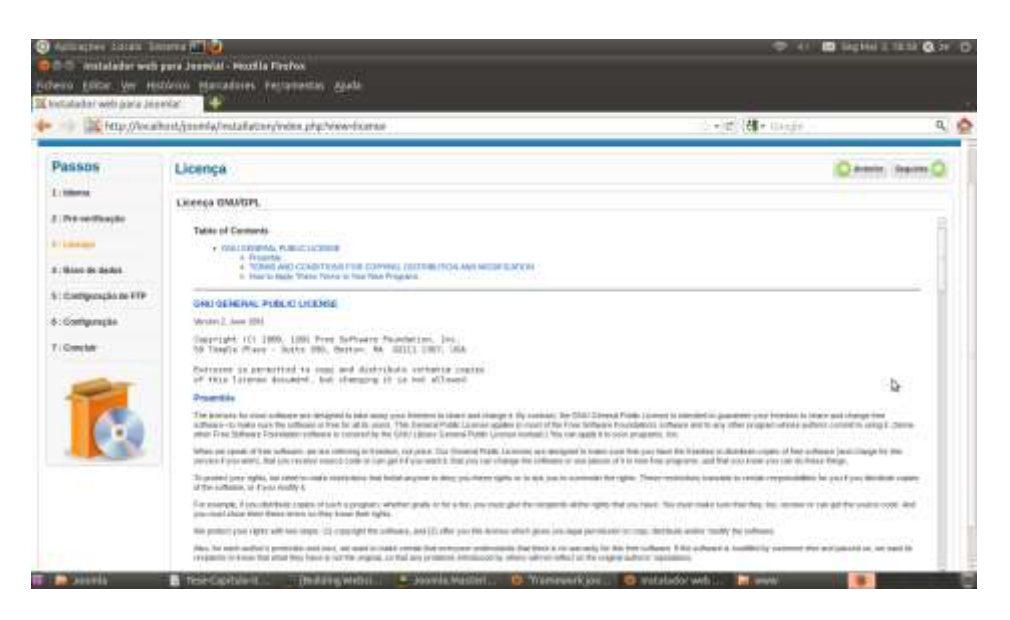

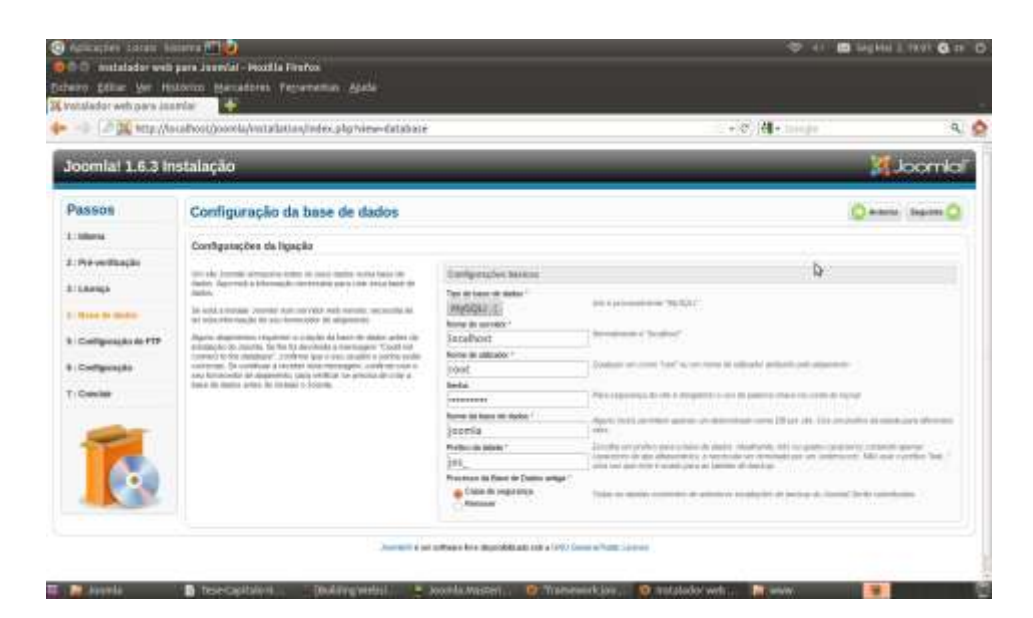

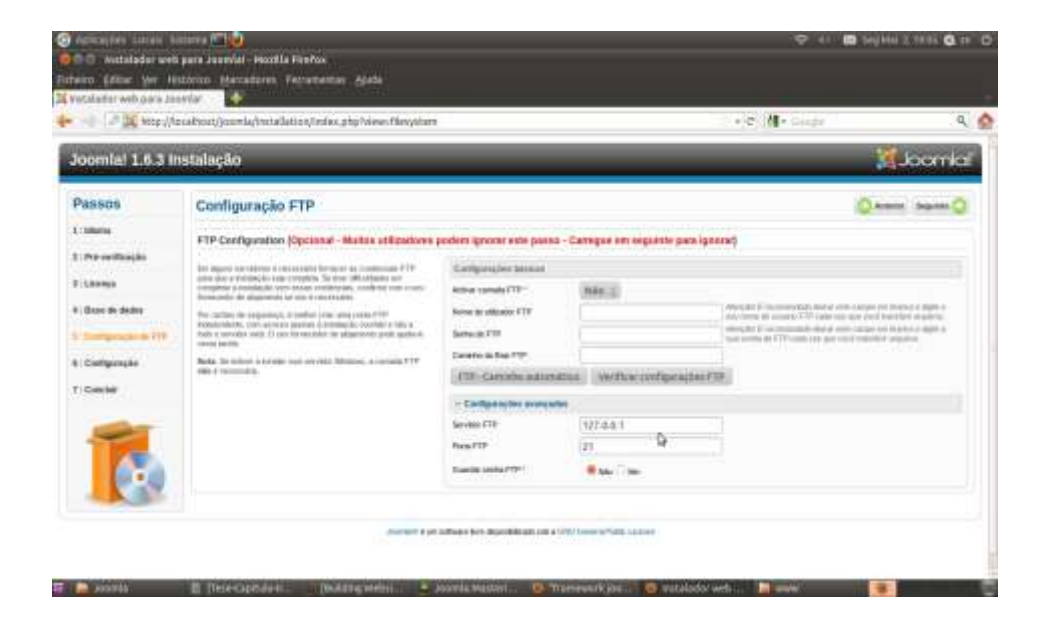

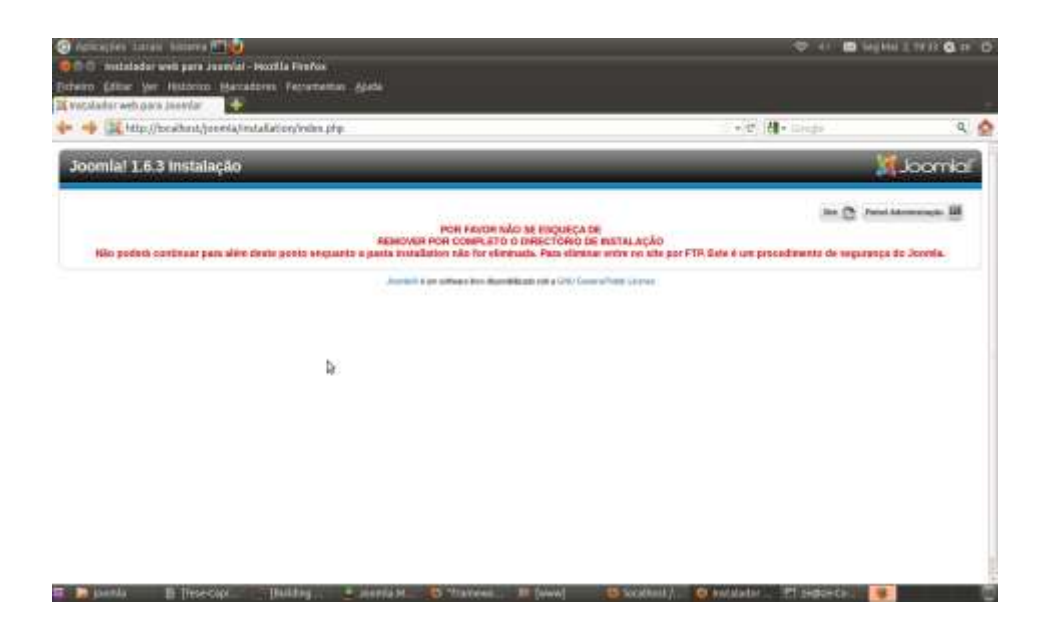

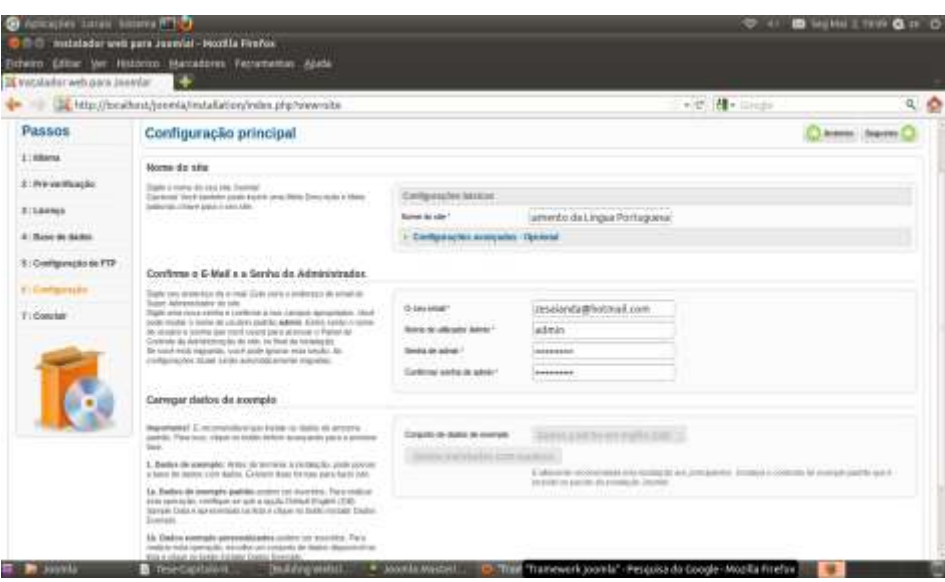

ANEXO IX - FICHEIRO DE ESTILIZAÇÃO DO MENU PRINCIPAL DO SITE

```
menuprincipal_css.css
.moduletable_mainmenu{
 width:200px;
 background: #eee;
}
.moduletable_mainmenu ul { 
/* remove bullets and list indents */
 list-style: none;
 margin: 0;
 padding: 0;
}
/* style, color and size links and headings to suit */
.moduletable_mainmenu a, .moduletable_mainmenu h2 {
 font: bold 11px/16px arial, helvetica, sans-serif;
 display: block;
 border-width: 1px;
 border-style: solid;
 border-color: #ccc #888 #555 #bbb;
 margin: 0;
 padding: 2px 3px;
}
.moduletable_mainmenu h2 {
 color: #fff;
 background: #000;
 text-transform: uppercase;
}
.moduletable_mainmenu a {
 color: #000;
 background: #efefef;
 text-decoration: none;
}
.moduletable_mainmenu a:hover {
 color: #a00;
 background: #fff;
}
/* Positioning the Pop Outs */
```
.moduletable\_mainmenu li { /\* make the list elements a containing block for the nested lists  $*/$ position: relative; } .moduletable\_mainmenu ul ul ul { position: absolute; top: 0; left: 100%; /\* to position them to the right of their containing block \*/ width: 100%; /\* width is based on the containing block \*/ } /\* Hiding and Revealing using :hover \*/ div.moduletable\_mainmenu ul ul ul, div.moduletable\_mainmenu ul ul li:hover ul ul {display: none;}

div.moduletable\_mainmenu ul ul li:hover ul, div.moduletable\_mainmenu ul ul ul li:hover ul {display: block;}

ANEXO X - FICHEIRO DE ESTILIZAÇÃO DA TEMPLATE

template\_css.css

body{

text-align:center;

}

#wrap{

min-width:760px;

max-width:960px;

width:auto !important; /\* IE6 hack \*/

width:960px; /\* IE6 hack \*/

margin:0 auto; /\* center hack \*/

text-align:left; /\* center hack \*/

#header{}

}

#sidebar{float:left;width:20%;overflow:hidden;}

#content{float:left;width:60%;overflow:hidden;}

#sidebar-2{float:left;width:20%;overflow:hidden;}

#footer{clear:both;}

.inside{padding:10px;}

```
/*Compass Design typography css*/
  I
*{margin : 0 ;
  padding:0;
}
h1,h2,h3,h4,h5,h6,p,blockquote,form,label,ul,ol,dl,fieldset,address{
   margin:0.5em 0}
li,dd{margin-left:1em;}
fieldset{padding:.5cm;}
body{font-size:76%;
   font-family:Verdana,Arial,Helvetica,sans-serif;
   line-height:1.3;
   margin:1em 0;
}
#wrap{
   border:1px solid #999;
}
#header{
   border-bottom:1px solid #999;
```

```
}
#fotter{
   border-top:1px solid #999;
}
a{text-decoration:none;
}
a:hover{text-decoration:underline;
}
h1,.componentheading{
font-size:1.7em;
}
h2,.contentheading{
font-size:1.5em;
}
h3{
  font-size:1.3em;
}
h4{
  font-size:1.2em;
}
```

```
h5{
  font-size:1.1em;
}
h6{
  font-size:1em;
  font-weight:bold;
}
#footer,.small,.createdate,.modifydate,.mosimage_caption{
   font:0.8em Arial,Helvetica,sans-serif;
   color:#999;
}
#title{
     text-align: center;
}
```